# ESCUELA POLITÉCNICA SUPERIOR UNIVERSIDAD CARLOS III DE MADRID

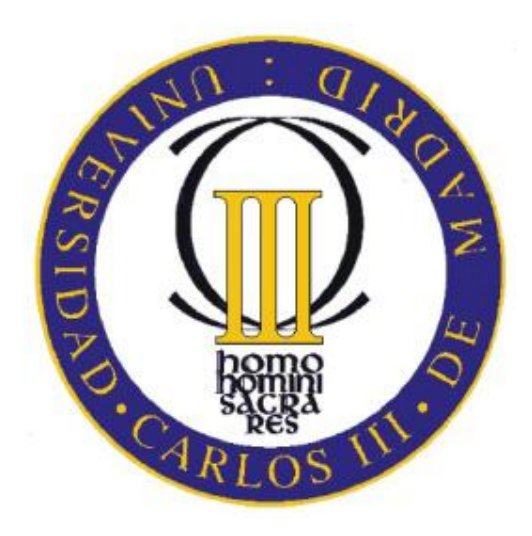

# PROYECTO FIN DE CARRERA

# *GESTIÓN DE RRHH CON SAP*

# INGENIERÍA TÉCNICA DE TELECOMUNICACIONES Esp. SISTEMAS DE TELECOMUNICACIÓN

Autora: Carmen López Ríos Tutor: Vicente Luque Centeno

Mayo 2011

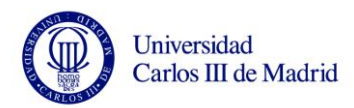

*A mi familia y a Carlos, por su paciencia y comprensión.*

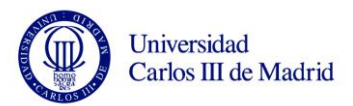

# **ÍNDICE**

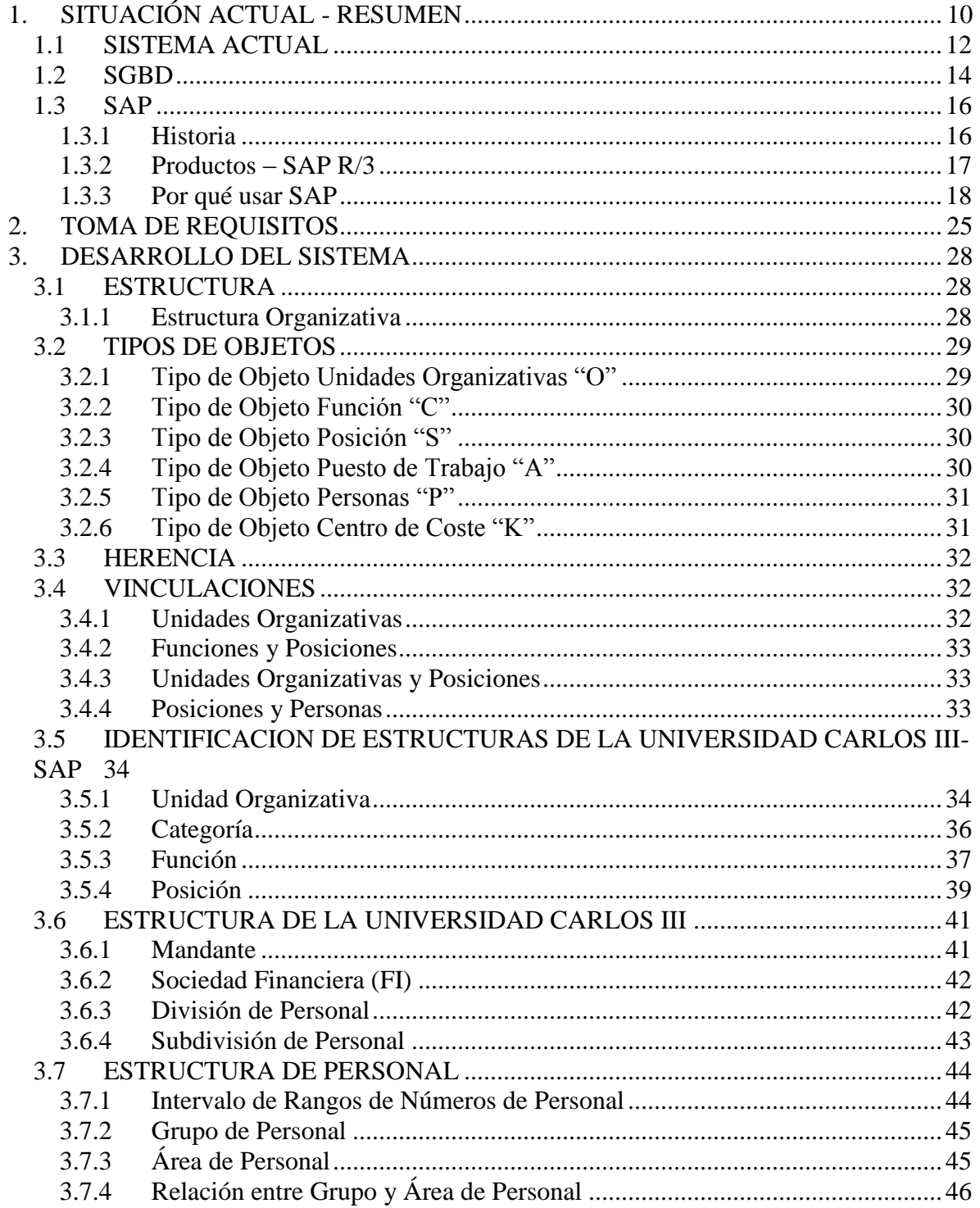

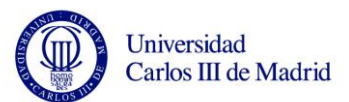

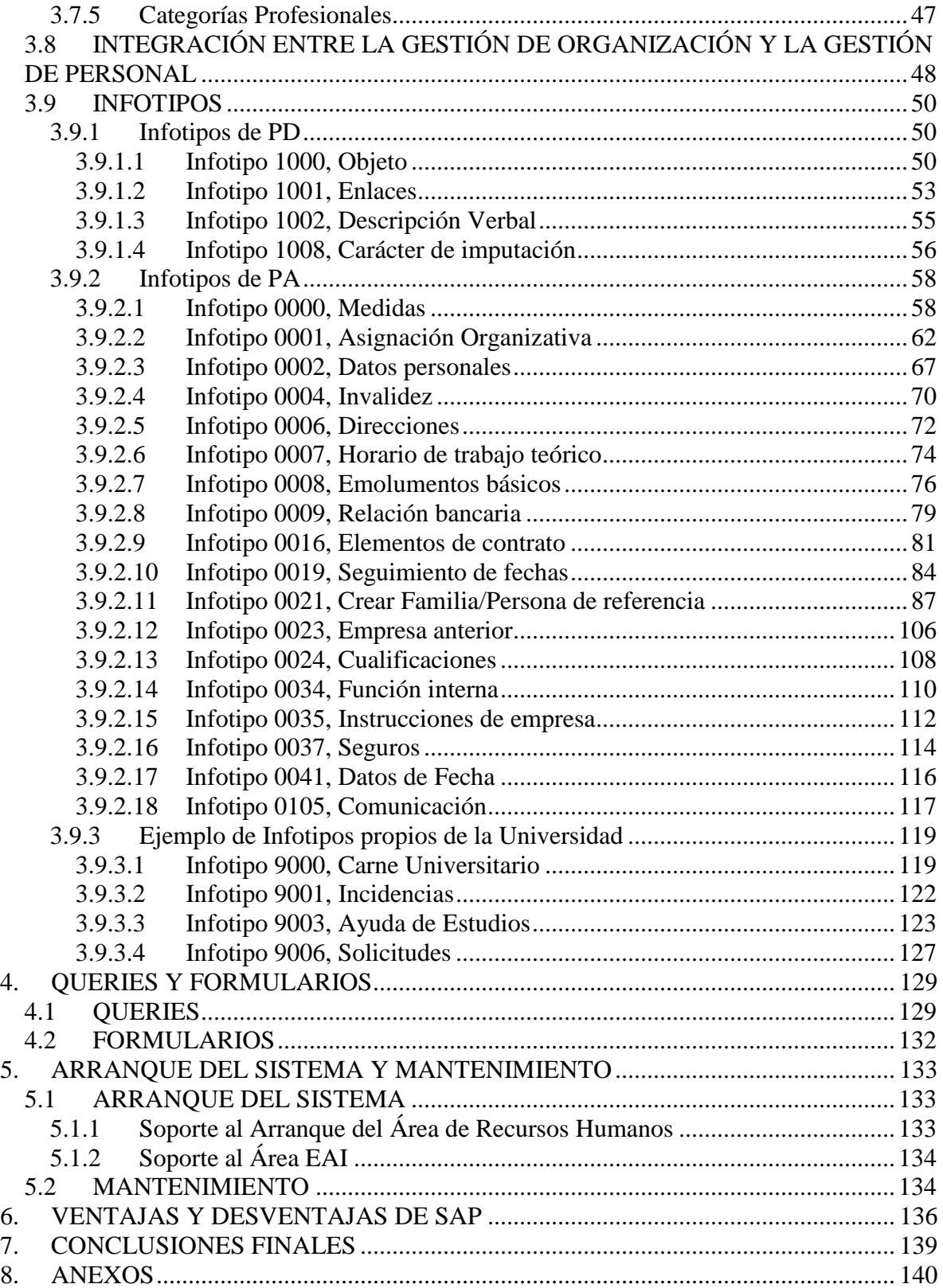

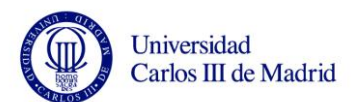

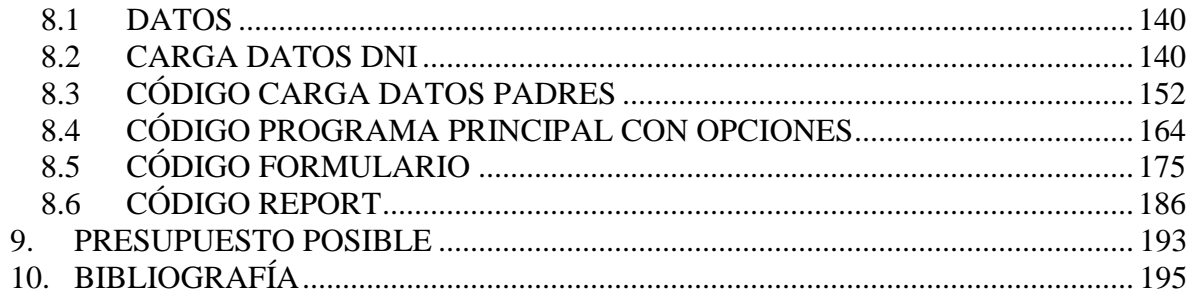

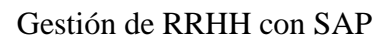

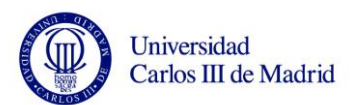

# **ÍNDICE DE FIGURAS**

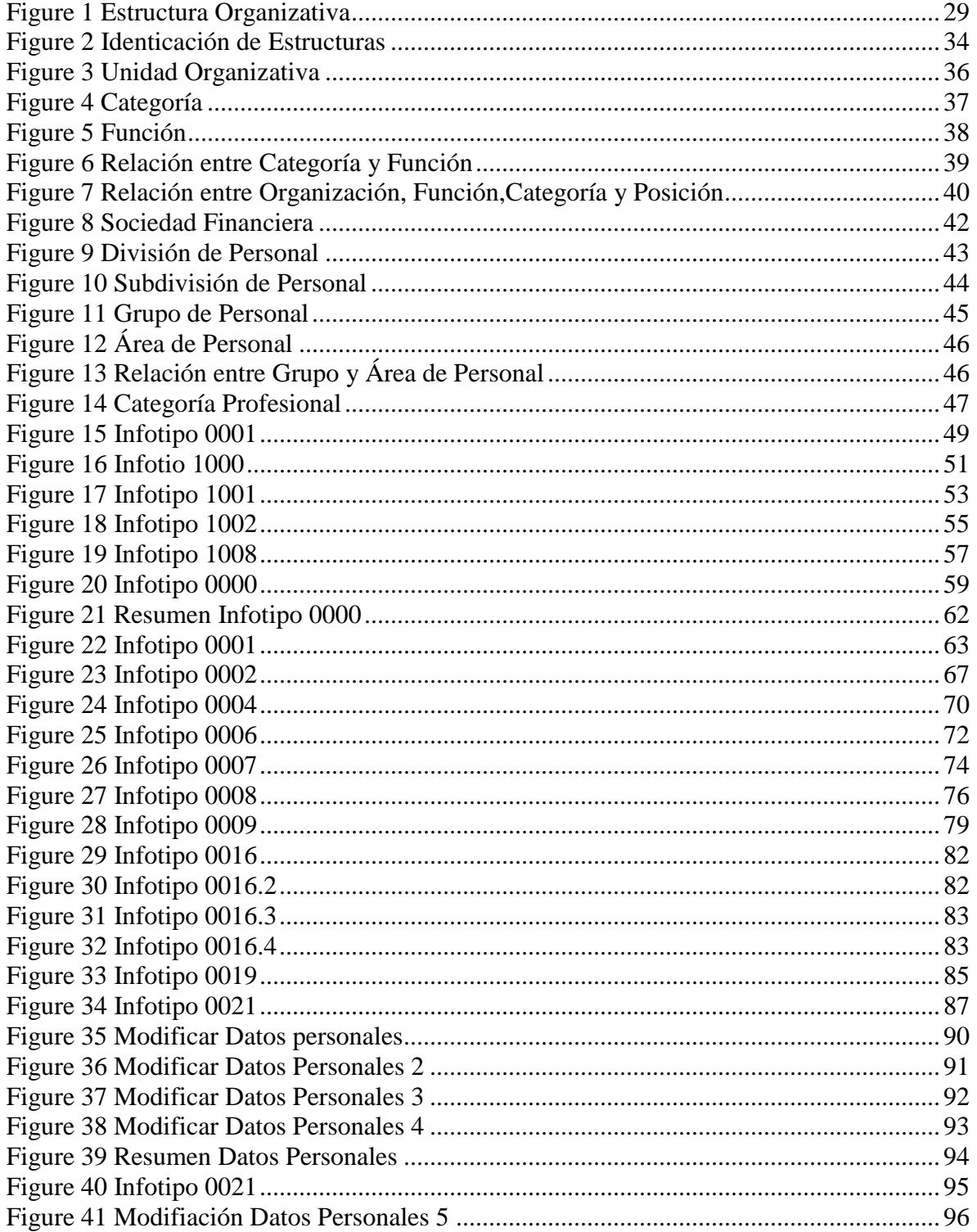

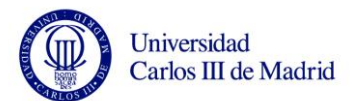

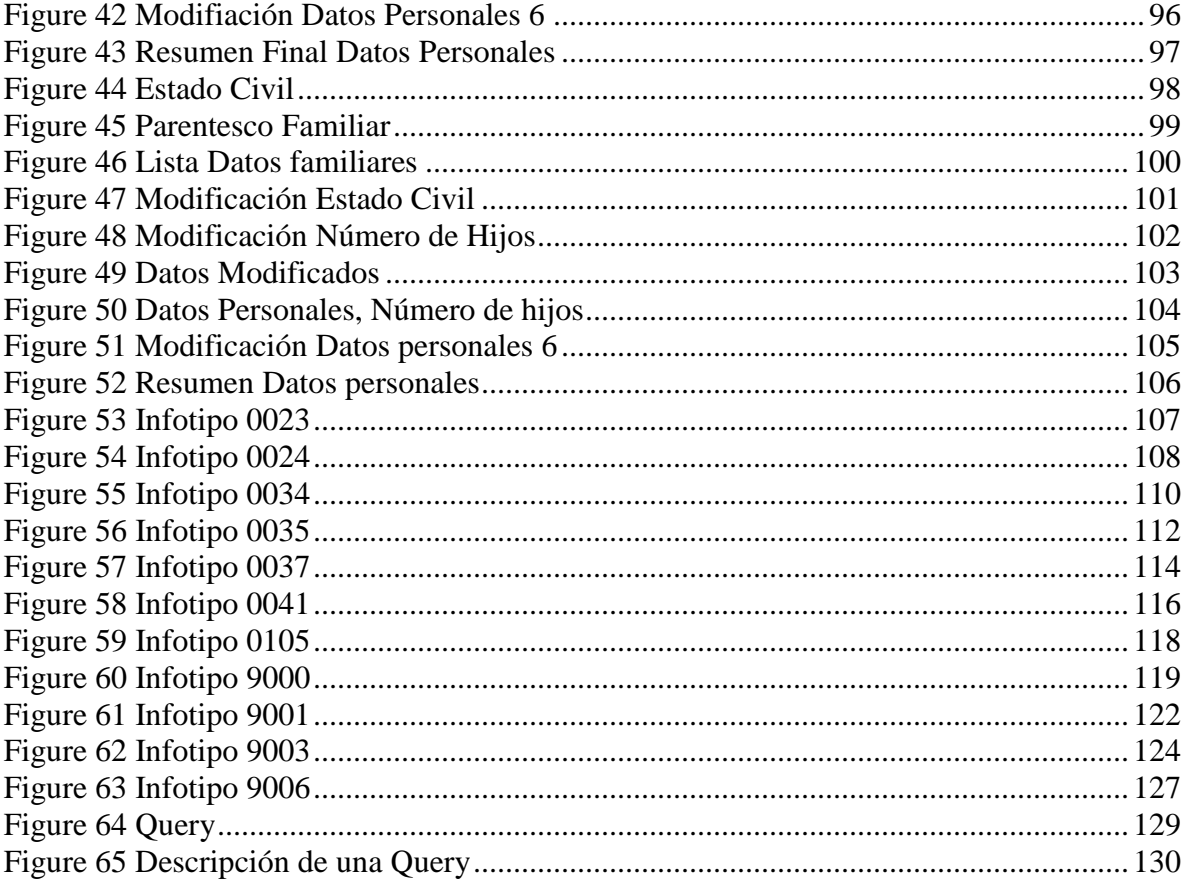

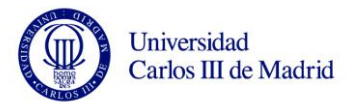

# **ÍNDICE DE TABLAS**

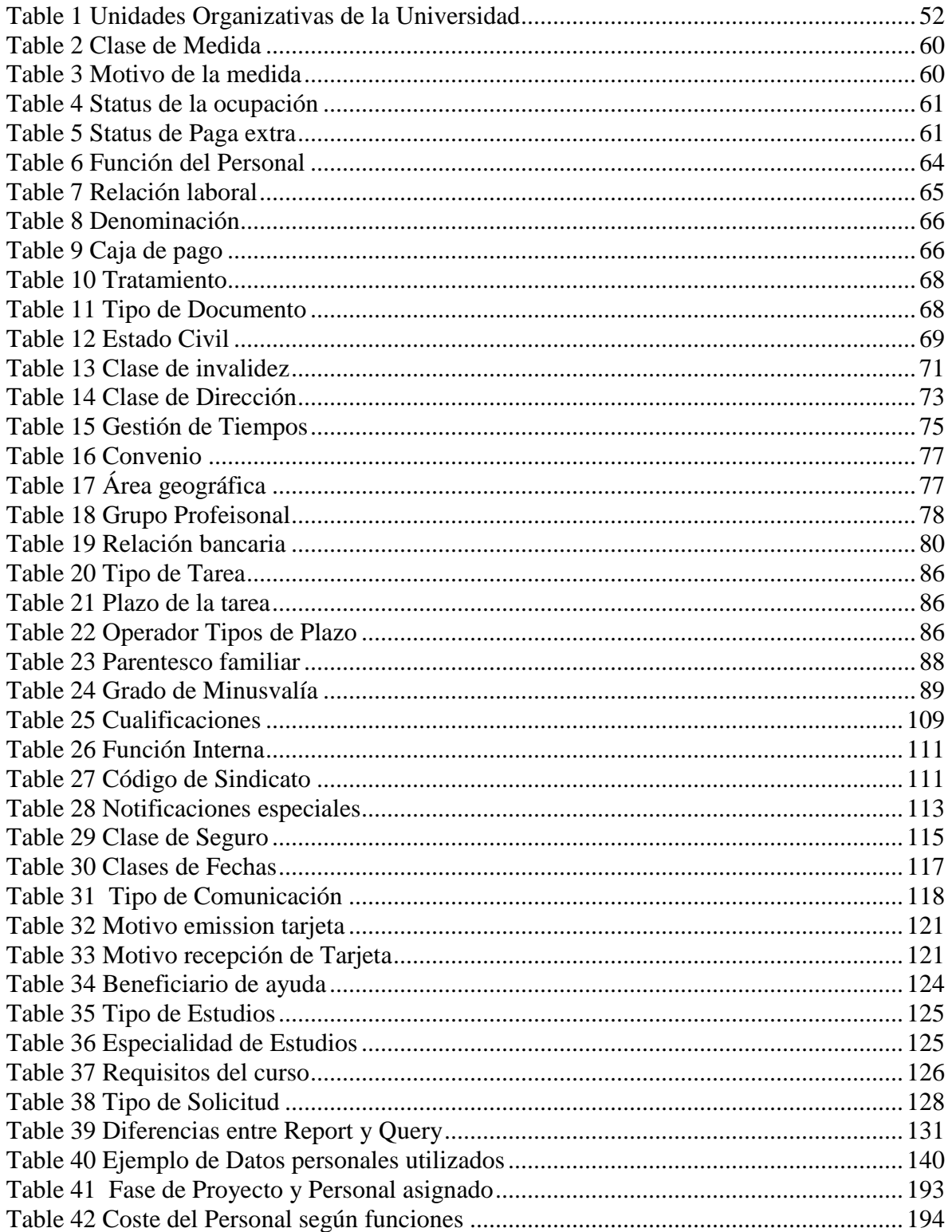

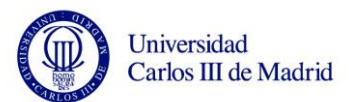

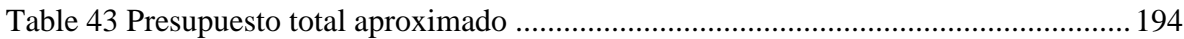

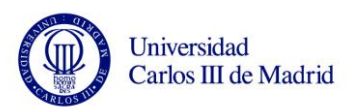

# <span id="page-9-0"></span>**1. SITUACIÓN ACTUAL - RESUMEN**

La Universidad Carlos III de Madrid ha decidido renovar parte del software informático que utiliza en los Departamentos de Administración y Recursos Humanos.

Estos departamentos se encargan de gestionar los datos de los empleados, estudiantes y toda persona relacionada con la Universidad, crean las fichas de nuevas incorporaciones, realizan los cálculos de nóminas, gestionan el horario de trabajo, becas, etc.

El objetivo de este cambio es el de facilitar el manejo de las herramientas a los usuarios y agilizar algunos trámites, que hoy en día no son fáciles de obtener y analizar con los sistemas existentes.

Aunque se han estudiado varias posibilidades, como insertar un programa auxiliar de gran importancia como es el Sistema Gestor de Bases de Datos (S.G.B.D), finalmente se ha decidido que para este fin lo mejor sería implantar una aplicación todavía bastante innovadora y que se llama SAP (Sistemas, Aplicaciones y Productos).

The University Carlos III of Madrid has decided to renew some of the software used in the Departments of Administration and Human Resources. These departments are responsible for managing the data of employees, students and anyone connected with the University, create new entry sheets, perform payroll calculations, manage work schedules, scholarships, etc. The purpose of this change is to facilitate the management tools for users and streamline certain procedures, which today are not easy to obtain and analyze with the existing systems.

Although we have studied several possibilities, such as inserting an auxiliary program of great importance such as database systems (DBMS), we have finally decided to deploy for this purpose an application still quite innovative called SAP (Systems, Applications and Products).

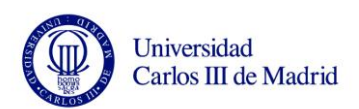

Se estructurará pues este proyecto de manera que todos los puntos tratados brevemente en el párrafo anterior vayan quedando aclarados según se va avanzando.

De esta manera, el primer punto será la exposición del sistema que se está utilizando hoy en día en la Universidad Carlos III.

A continuación se estudiarán dos posibles soluciones, el Sistema Gestor de Bases de Datos y SAP.

De ambas descripciones se podrá deducir qué solución es en este caso más adecuada y se pasará entonces a compararla y ver qué mejoras introduce respecto a nuestro sistema actual.

Ya se podrá pasar a los requisitos del cliente que marcarán las pautas del desarrollo e implementación de la nueva aplicación, tal y como se verá más adelante.

Los capítulos 3, 4 y 5 permitirán entender y visualizar el resultado final. En ellos se explicarán cómo se relacionan los datos y la información en SAP y las distintas posibilidades de configuración y obtención de datos.

Finalmente, se expondrán en los siguientes puntos un resumen destacando los puntos más importantes de esta aplicación, sus ventajas y desventajas y se hablará sobre las posibilidades de esta herramienta en un futuro.

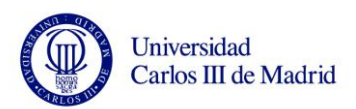

# <span id="page-11-0"></span>**1.1** *SISTEMA ACTUAL*

En este momento la Universidad controla su departamento de Recursos Humanos utilizando bases de datos y la aplicación llamada AulaWeb.

Para empezar, la base de datos usada por la Universidad Carlos III es una base de datos relacional (1). Éste es el modelo más utilizado actualmente para modelar problemas reales y administrar datos dinámicamente.

Tras ser postulados sus fundamentos en 1970 por IBM este tipo de bases se ha consolidado como un nuevo paradigma en los modelos de base de datos. Su idea fundamental es el uso de "relaciones". Estas relaciones podrían considerarse en forma lógica como conjuntos de datos llamados "tuplas". Esto está pensado para interpretar cada relación como si fuese una tabla que está compuesta por registros (las filas de las tablas), que representarían las tuplas, y campos (las columnas de las tablas). Es decir, basa sus operaciones en estudios matemáticos que definen claramente la forma en que deben abordarse los problemas (2).

En este modelo, el lugar y la forma en que se almacenen los datos no tienen relevancia, y por lo tanto resulta fácil de utilizar para el usuario. La información puede ser recuperada o almacenada mediante "consultas" que ofrecen una amplia flexibilidad de administración.

El lenguaje en que se ha implementado es SQL, Lenguaje Estructurado de Consultas, que es un estándar implementado por los principales sistemas de gestión de bases de datos relacionales.

Por otro lado, las características de AulaWeb (3) se pueden resumir en los siguientes puntos:

1. Requisitos de utilización basados, tanto para el profesor como para el alumno, en el empleo de un ordenador con conexión a Internet y un navegador WWW (sin necesidad del servicio de correo electrónico).

2. Interfaz gráfico de comunicación con el usuario (profesor/alumno) fácil de entender y manejar.

No se podrá en ningún caso infravalorar las herramientas utilizadas en la Universidad ya que tanto las bases de datos relacionales en las que se basa

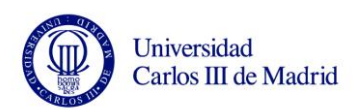

AulaWeb, son sistemas muy potentes y que ofrecen numerosas posibilidades y ventajas.

Entre las principales ventajas que ofrecen el uso de este tipo de bases de datos se destaca, por ejemplo:

- Garantizan evitar la duplicidad de registros.
- Garantizan la integridad referencial, así, al eliminar un registro elimina todos los registros relacionados dependientes. (Esto por ejemplo no pasa con SAP, como se verá más adelante).

Sin embargo, presenta otra serie de desventajas que son solucionadas con SAP, como por ejemplo:

- Presentan deficiencias de datos gráficos, multimedia...
- No se manipulan de forma manejable los bloques de texto como tipo de dato.
- Tarda mucho en procesar una gran cantidad de datos.

Sin embargo, ésto es insuficiente cuando se tiene un número elevado de entradas y que además, dadas las características de dicho departamento, las entradas están continuamente cambiando. Por ello, se proponen dos posibles soluciones, un programa auxiliar llamado Sistema de Gestor de Bases de Datos (desde ahora SGBD) y un ERP basado en SAP que, cómo se verá a continuación, permite mejorar el rendimiento y la velocidad de trabajo.

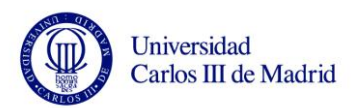

### <span id="page-13-0"></span>**1.2** *SGBD*

El Sistema Gestor de Bases de Datos (en inglés, DataBase Management System, DBMS) es una aplicación que permite gestionar una colección de datos e información (4).

Idealmente, debe poseer una serie de características indispensables para satisfacer a los usuarios (5) (6):

- Debe poseer un lenguaje de definición de datos que permita fácilmente la creación de nuevas bases de datos, así como la modificación de su estructura.

- Debe poseer un lenguaje de manipulación de datos, que permita la inserción, eliminación, modificación y consulta de los datos de la base, de la forma más eficiente y conveniente posible.

- Debe permitir el almacenamiento de enormes cantidades de datos (miles de millones de caracteres), sin que el usuario perciba una degradación en cuanto al rendimiento global del sistema.

- Debe permitir la gestión segura de los datos, con respecto a accesos no

autorizados, y a accidentes producidos por los dispositivos mecánicos o electrónicos que soportan los datos almacenados.

- Debe permitir el acceso simultáneo por parte de varios usuarios, impidiendo además, que dichos accesos concurrentes den lugar a datos corruptos o inconsistentes.

- Debe suministrar independencia física de los datos, que asegure que, sea cual sea la estructura de los datos en los dispositivos electromecánicos de almacenamiento, el usuario y las aplicaciones los percibirán siempre de manera uniforme y útil.

Estas características dan lugar a otra definición de base de datos, quizás más orientada a la moda actual en informática: el diseño *orientado a objetos*, que consiste en hacer programas viendo el mundo como un conjunto de objetos que se relacionan entre sí para conseguir un objetivo común. Según esta visión, se puede considerar una base de datos como «una organización coherente de datos permanentes, y accesibles para usuarios concurrentes». Esta definición lleva implícito el concepto de S.G.B.D., ya que es éste quien se debe encargar de almacenar los datos (y por tanto de hacerlos permanentes y no volátiles), de gestionar su integridad (y por tanto de que sean coherentes),

y de controlar a los múltiples usuarios (permitiendo así la concurrencia). Se ha llegado al concepto de bases de datos distribuidas.

Aunque este sistema tiene grandes ventajas en la fiabilidad y disponibilidad de los datos, tiene principalmente una desventaja que es importante comentar, puesto que será el motivo por el que se decida utilizar SAP.

Esta desventaja consiste en la mayor complejidad que se requiere para garantizar una coordinación adecuada entre las distintas bases de datos. Además, esto se ve reflejado en otros aspectos como son (7):

- *Coste del desarrollo de software:* es más difícil estructurar un sistema de bases de datos distribuidos y por tanto su coste es mayor.
- *Mayor posibilidad de errores:* puesto que las localidades del sistema distribuido operan en paralelo, es más difícil garantizar que los algoritmos sean correctos.
- *Mayor tiempo extra de procesamiento:* el intercambio de mensajes y los cálculos adicionales son una forma de tiempo extra que no existe en otros sistemas.

Puesto que esta opción no nos parece del todo acertada, se estudiarán las características que presenta SAP.

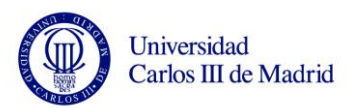

### <span id="page-15-0"></span>**1.3** *SAP*

### <span id="page-15-1"></span>1.3.1 **Historia**

La empresa SAP AG fue fundada en [1972](http://es.wikipedia.org/wiki/1972) en la Ciudad de [Mannheim,](http://es.wikipedia.org/wiki/Mannheim) [Alemania,](http://es.wikipedia.org/wiki/Alemania) por antiguos empleados de [IBM](http://es.wikipedia.org/wiki/IBM) (Claus Wellenreuther, Hans-Werner Hector, Klaus Tschira, Dietmar Hopp y Hasso Plattner) bajo el nombre de "SAP Systemanalyse und Programmentwicklung".

Después de haber dominado el mercado, la empresa encontró una gran competencia en [Microsoft](http://es.wikipedia.org/wiki/Microsoft) e [IBM.](http://es.wikipedia.org/wiki/IBM) En marzo de 2004 se vio obligado a cambiar su enfoque de negocio en favor de la creación de una "plataforma" que desarrollaría y utilizaría la nueva versión de su software *NetWeaver*. En este punto SAP se encontraba enfrentado con Microsoft e IBM, en lo que se conoce como "la guerra de las plataformas". Microsoft había desarrollado una plataforma basada en la Web llamada [.NET,](http://es.wikipedia.org/wiki/.NET_de_Microsoft) mientras que IBM desarrolló otra llamada *WebSphere*.

Sin embargo, a comienzos del [2006](http://es.wikipedia.org/wiki/2006) fue anunciada una alianza muy importante entre SAP y Microsoft para integrar las aplicaciones ERP (Planificación de Recursos Empresariales) de SAP con las de Office de Microsoft bajo el nombre de proyecto "Duet" .

La compra de SAP por parte de Microsoft fue uno de los acuerdos más grandes en la historia de la industria del software, dado el valor de mercado de la empresa [alemana,](http://es.wikipedia.org/wiki/Alemania) con más de 55.000 millones de euros (junio 2004). Desde entonces SAP ha conquistado clientes de forma constante, aumentando la cuota del mercado global frente a sus cuatro principales competidores desde un 48% en el 2002 a un 55% a fines de 2004 (8).

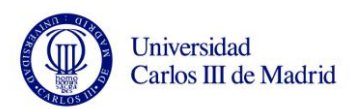

### <span id="page-16-0"></span>1.3.2 **Productos – SAP R/3**

Por todo lo anterior, y ante la restricción de recursos, especialmente financieros, son cada vez más organizaciones públicas españolas (en la Administración Pública, en el Poder Legislativo y en el Poder Judicial) las que están implementado este sistema, con la finalidad de optimizar el ejercicio de los recursos con los cuáles cuentan.

Principalmente este producto ha revolucionado el sector del software de planificación de recursos empresariales (o ERP por las siglas en inglés de *Enterprise Resource Planning* (9) (10)*.*

El principal producto de la compañía destinado a este uso es [R/3,](http://es.wikipedia.org/wiki/R/3) en el que la **R** significa *procesamiento en tiempo real* y el número 3 se refiere a las tres capas de la arquitectura de proceso: bases de datos, servidor de aplicaciones y cliente (1).

Internamente utiliza ABAP para la creación de su sistema.

ABAP fue desarrollado por SAP como lenguaje de informes para SAP [R/2](http://es.wikipedia.org/w/index.php?title=R/2&action=edit) en los años 80, una plataforma que permitía a las grandes corporaciones construir aplicaciones de negocios para gestión de materiales y finanzas. ABAP, muy parecido a [COBOL](http://es.wikipedia.org/wiki/COBOL) en sus orígenes, originalmente significaba *Allgemeiner Berichtsaufbereitungsprozessor*, palabras alemanas para *procesador genérico para la preparación de informes.* En sus inicios ABAP incluía el concepto de [Bases de datos lógicas,](http://es.wikipedia.org/w/index.php?title=Bases_de_datos_l%C3%B3gicas&action=edit) que suministraba un alto nivel de abstracción para el acceso a bases de datos.

ABAP se mantuvo como el lenguaje de desarrollo para la siguiente versión cliente-servidor de SAP R/3, que fue lanzada al mercado en 1992, en el que casi todo el sistema, menos las llamadas al sistema básicas estaban escritas en ABAP. En 1999, con el lanzamiento de la versión 4.5 de R/3, SAP lanzó una extensión orientada a objetos denominada [ABAP Objects.](http://es.wikipedia.org/w/index.php?title=ABAP_Objects&action=edit)

La última plataforma de desarrollo de SAP, [NetWeaver,](http://es.wikipedia.org/w/index.php?title=NetWeaver&action=edit) soporta ABAP y [Java](http://es.wikipedia.org/wiki/Lenguaje_de_programaci%C3%B3n_Java) como lenguajes de programación.

SAP también ofrece una nueva plataforma tecnológica denominada SAP *NetWeaver*. Esta plataforma tecnológica convierte a SAP en un programa

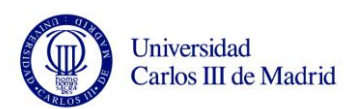

Web-enabled, lo que significa que estaría totalmente preparado para trabajar con él mediante la web, se puede trabajar con SAP mediante cualquier navegador de internet si se tienen los componentes apropiados de SAP NetWeaver (SAP Portals).

Aunque sus principales aplicaciones están destinadas a grandes empresas, SAP también se dirige a la pequeña y mediana empresa con productos como *SAP Business One* y *mySAP All-in-one*.

SAP cuenta también con verticales y microverticales. Las verticales son conocidas también como IS o Industry Solution y son SAP orientados a diversas industrias, como por ejemplo periódicos, mineras, compañías de telecomunicaciones. Las microverticales son SAP que atienden a industrias específicas, como por ejemplo: empresas agroexportadoras, piscifactorías, etc. Las Verticales son desarrolladas por SAP y las microverticales por los socios de SAP.

En muchos casos la adopción de SAP por las empresas se hace mediante la contratación de consultoras especializadas. Entre ellas destaca en el caso de España consultoras como IBM, Accenture o CSC, todas ellas con presencia internacional.

### <span id="page-17-0"></span>1.3.3 **Por qué usar SAP**

SAP se creó como sistema informático diseñado para gestionar de manera más eficiente los recursos y procesos de bienes y servicios en una organización. Así surgió un nuevo software empresarial, llamado mySAP Business Suite, que proveía soluciones escalables dependientes del cliente; es decir, tenía la capacidad de adaptarse a nuevos requisitos y muy diversos usos.

Si además se centra en el sistema SAP R/3 se tiene un entorno que contiene la estructura básica de gestión integral, comprendiendo los tres aspectos fundamentales de negocio: gestión financiera, gestión de recursos humanos y logística.

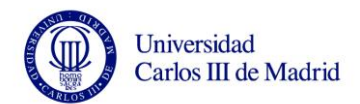

Por lo tanto se puede utilizar la aplicación SAP como mejora de otros sistemas, como por ejemplo, las bases de datos relacionales de las que se ha estado hablando, siendo pues la mejor solución a escoger.

La siguiente ilustración representa una vista lógica del Sistema R/3 que representará como podría ser el proyecto que presentamos (12):

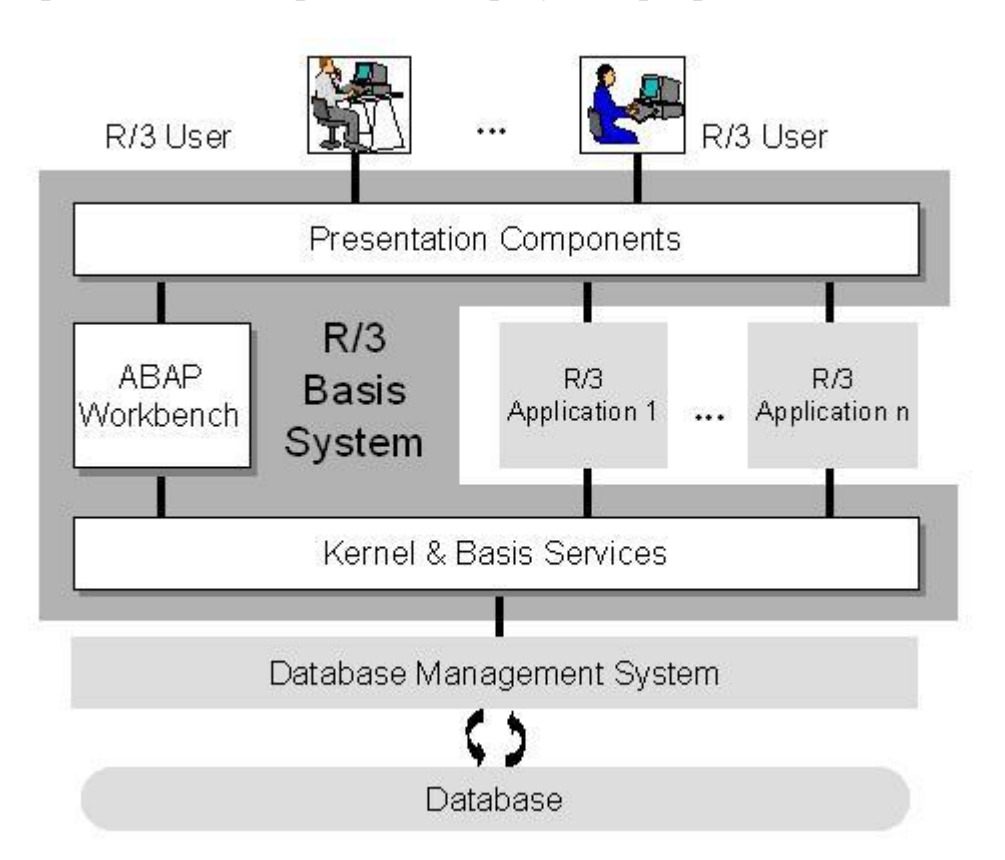

La diferencia entre la parte lógica y el hardware o el software es que no todos los componentes de aquí arriba pueden estar asignados a un hardware particular o a una unidad de software. Este diagrama muestra la forma básica de un sistema R/3. A continuación se describen los tres componentes lógicos de este sistema.

### Kernel y Servicios Básicos

El kernel y los componentes básicos componen el entorno hardware para todas las aplicaciones de R/3, sistemas, bases de datos y otros específicos. El

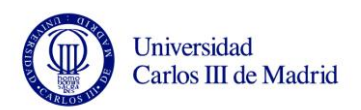

entorno de ejecución suele estar escrito en C y C++ aunque algunas partes también están escritas en ABAP. Las tareas de esta parte son las siguientes:

- Aplicaciones Ejecutables. Todas las aplicaciones de R/3 corren en procesadores software (máquinas virtuales) dentro de este componente.
- Usuarios y procesos de administración. Un Sistema R/3 es un entorno multiusuario, y cada usuario puede correr varias aplicaciones independientes. En resumen, este componente es responsable de las tareas que normalmente pertenecen al sistema operativo.
- Acceso a las Bases de Datos. Cada Sistema R/3 está unido a un sistema de bases de datos, que consiste en un sistema gestor de base de datos (SGBD) y la propia base de datos. Las aplicaciones no se comunicarán directamente con la base de datos, sino que usan los servicios básicos.
- Comunicación. Las aplicaciones  $R/3$  pueden comunicarse con otros sistemas R/3 y con otros sistemas que no sean SAP. También es posible acceder a aplicaciones R/3 desde otros sistemas externos que usen la interfaz BAPI. Los servicios requeridos para la comunicación forman parte del kernel y de los componentes de los servicios básicos.
- Sistema de Control y Administración. Este componente contiene programas que te permiten monitorizar y controlar los sistemas R/3 mientras están funcionando, y cambiar los parámetros de ejecución.

### ABAP Workbench

El componente ABAP Workbench compone un entorno de desarrollo completo para aplicaciones en lenguaje ABAP. Con él, se pueden crear, editar, probar y organizar desarrollos de aplicaciones. Está completamente integrado en los sistemas básicos de R/3 y, como otras aplicaciones de R/3, está escrito en ABAP.

### Componentes de Presentación

Los componentes de presentación son responsables de la interacción entre los sistemas R/3 y los usuarios, y para los componentes de integración del escritorio (como el procesamiento de palabras y las hojas de cálculo).

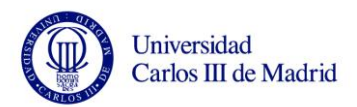

#### Software orientado

La siguiente ilustración representa una visión del software orientado a los sistemas R/3. Esta imagen describe algunos de los componentes software que se encuentran en estos sistemas. Todas las interfaces SAP y los servidores de aplicaciones también forman parte de los sistemas básicos del R/3.

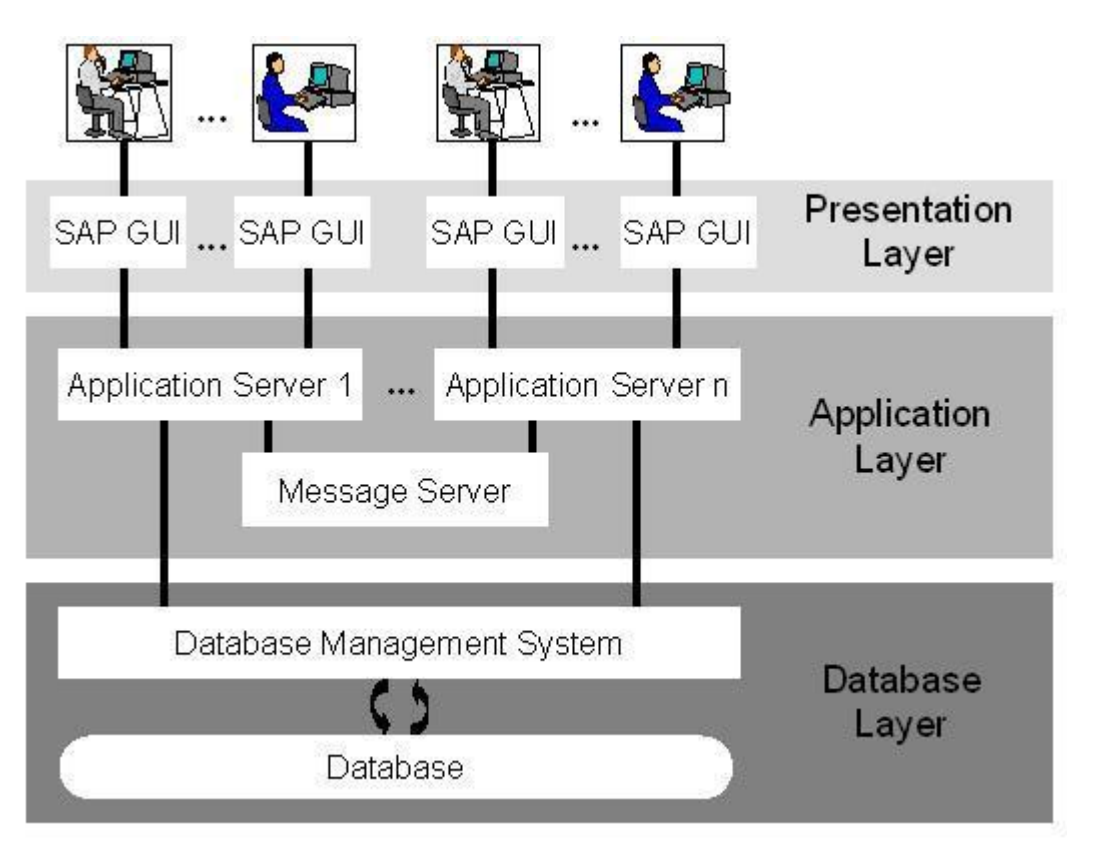

Los sistemas básicos del R/3 son sistemas multi-niveles de cliente/servidor. Los componentes software están repartidos en niveles y funciones, de pendiendo de su posición, al tipo de cliente que pertenecen sus componentes o sobre los servidores que funcionan. La configuración clásica de un sistema R/3 contiene las siguientes capas de software:

### Capa de Base de Datos

La capa de base de datos consiste en un sistema de bases de datos centralizado que contiene todos los datos del sistema R/3. El sistema de base de datos tiene dos componentes- el sistema gestor de base de datos (SGBD), y la propia base

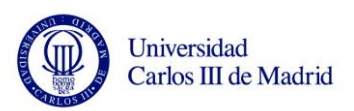

de datos. SAP no construye su propia base de datos. En su lugar, el sistema R/3 soporta las siguientes bases de datos: ADABAS D, DB2/400 (en AS/400), DB2/Common Server, DB2/MVS, INFORMIX, Microsoft SQL Server, ORACLE, and ORACLE.

Las bases de datos no solo contienen los datos maestro y las transacciones de datos entre las aplicaciones, sino que en ellas están guardados todos los datos que usan los sistemas R/3. Por ejemplo, las bases de datos contienen el control y parametrización de los datos que determinan cómo funciona el sistema R/3. También contienen el código de los programas de las aplicaciones. Estas aplicaciones consisten en el código del programa, la definición de las pantallas, menús, módulos funcionales y otros componentes. Todo esto está guardado en una sección especial de la base de datos llamada "Repository R/3" y se les llamará "objetos Repository". Es lo que se utiliza cuando se trabaja con el ABAP Workbench.

### Capa de Aplicación

La capa de aplicaciones consiste en uno o más servidores de aplicaciones y servidores de mensajes. Cada servidor de aplicación contiene un conjunto de servicios usados para ejecutar el sistema R/3. Teóricamente, solo se necesita un servidor de aplicaciones para ejecutar un sistema R/3. En la práctica, los servicios se distribuyen entre varios de estos servidores. Esto significa que no todos los servidores de aplicaciones proveerán el mismo rango de servicios. El servidor de mensajes es el responsable de la comunicación entre los diferentes servidores de aplicaciones. Se encarga de pasar las peticiones entre un servidor y otro dentro del sistema. También contiene información sobre los grupos de servidores y la distribución de carga entre ellos. El servidor de mensajes usa esta información para elegir apropiadamente un servidor cada vez que un usuario entra en el sistema.

### Capa de Presentación

La capa de presentación contiene los componentes software que forman la interfaz gráfica de SAP. Esta capa es la interfaz entre el sistema R/3 y los usuarios. Es sistema R/3 usa esta interfaz gráfica de SAP para proveer una interfaz gráfica de usuario intuitiva y fácil de usar para la entrada y salida de datos. Esta capa manda y recibe la información entre los servidores de

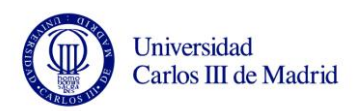

aplicaciones y el usuario. Mientras una interfaz SAP está ejecutándose, se mantiene relacionada y unida a una sesión de usuario.

La imagen del sistema R/3 detallada puede ser expandida para incluir más capas, como por ejemplo un ITS, Servidor de Transacciones de Internet.

#### Software orientado y Hardware orientado

La vista del software orientado no tiene nada que ver con la configuración del hardware en el sistema. Hay muchas posibilidades diferentes de configurar el hardware. Cuando se distribuyen las capas, por ejemplo, se podría tener todas las capas en un solo servidor, o, en el otro extremo, se podría tener un servidor por cada capa. Cuando se refiere a los componentes, la distribución de los componentes de las bases de datos dependerá del sistema de base de datos que se esté usando.

Los componentes de la capa de aplicación y los de la capa de presentación pueden distribuirse entre varios servidores. También es posible instalar más de un servidor de aplicaciones en un simple servidor host. Una configuración común es ejecutar el sistema de base de datos en un único servidor de aplicaciones (que contenga los servicios especiales de las bases de datos) en un host y correr el resto de servidores de aplicaciones en su propio servidor host. Normalmente los componentes de la capa de presentación estarán corriendo en el escritorio del ordenador de cada usuario.

### Ventajas de la Arquitectura Multi-nivel

La distribución del software de los R/3 sobre las 3 capas significa que la carga del sistema también está distribuida. Esto conlleva a una mejora en el rendimiento del sistema.

Puesto que el sistema de bases de datos contiene todos los datos de un sistema R/3, es normal que el servidor que lo contiene tenga una carga muy alta mientras esté corriendo. Es por ello, que es recomendable no ejecutar los programas en el mismo servidor host que contenga el sistema de bases de datos. Las arquitecturas de sistemas R/3 en las que la capa de aplicaciones y la

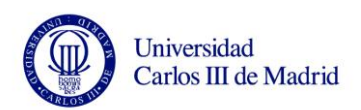

capa de bases de datos está separada permite instalar hosts separados que se comunicarán usando la red entre ellos.

También tiene sentido separar los programas de ejecución de las tareas de procesamiento de salida y entrada de datos. Esto se consigue separando la capa de presentación y la capa de aplicación. Por otro lado, la interfaz gráfica de SAP y la aplicación de servidores están diseñadas de manera que haya el mínimo intercambio de datos entre ambas capas. Esto significa que los componentes de la capa de presentación pueden ser también usados en hosts que tienen alguna conexión con los servidores de aplicaciones situados a mucha distancia.

Estos sistemas son fácilmente recorridos gracias al hecho de que los componentes de un sistema R/3 puede estar distribuido en casi cualquier configuración compuesta por varios hosts. Esto es una gran ventaja sobre todo para la capa de aplicación, desde donde se puede adaptar de manera sencilla un sistema R/3 para aumentar la demanda con el simple gesto de instalar más servidores de aplicaciones.

Por otro lado, y con relación a los beneficios que nos aporta SAP hay que decir que, además de mejorar los dos puntos anteriores, es una herramienta sencilla y fácil de entender y que mejora notablemente los rendimientos de una empresa.

Actualmente, es uno de los ERP más buscados por las grandes empresas ya que permite tener en un solo programa todo lo que se realiza en la empresa, desde finanzas y manejo de materiales hasta logística y manejo de proyectos, pasando por el control general de todo.

Y algo muy importante, y que buscan la mayoría de las empresas, esta herramienta tiene una gran robustez y seguridad.

Todo esto conlleva a que la Universidad haya decidido mejorar su entorno de trabajo con el fin de mejorar el rendimiento en la creación y procesado de información en el departamento de Recursos Humanos. Por lo que el proyecto se centrará en la instalación de SAP R/3 para la gestión de recursos humanos.

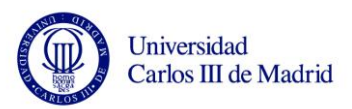

# <span id="page-24-0"></span>**2. TOMA DE REQUISITOS**

Este es uno de los puntos más importantes en la elaboración del proyecto, sobre todo en lo que se refiere a la relación entre el cliente y el producto final deseado. Normalmente, suele consistir en una o varias reuniones de ambas partes para poner en común los requisitos que necesite el cliente y las posibilidades que tiene SAP para poder realizarlos.

Aquí se describe las peticiones de nuestro cliente, es decir, el Departamento de Recursos Humanos de la Universidad Carlos III de Madrid.

Puesto que en la Universidad, y más especialmente en el departamento de administración, trabaja gente que no necesariamente tiene que saber manejarse por diferentes y complejas aplicaciones informáticas, se pretende instalar una aplicación que sea sencilla y muy visual, para que todo el mundo, independientemente del puesto y la experiencia que tenga (desde becarios hasta funcionarios del estado), pueda utilizarla de manera fácil y eficaz. Por lo que la aplicación que se pretende instalar debe mejorar e incrementar las características del sistema en funcionamiento.

Este será el primer requisito impuesto por la Universidad, un sistema sencillo y de fácil manejo.

Como se verá en los siguientes puntos, los usuarios de SAP trabajarán de manera muy intuitiva, introduciendo los datos necesarios en los campos mostrados en las pantallas. Éste será el punto más importante sobre el que se base la sencillez del sistema a la hora de ser utilizado.

Estas pantallas se llamarán a partir de ahora infotipos. Por lo tanto, cada infotipo se mostrará visualmente a través de una pantalla. Cada uno de ellos estará codificado internamente siguiendo las pautas de ABAP y SAP pero adecuando los campos y el diseño al gusto del cliente. También se codificará en cada uno la relación con las distintas bases de datos. De manera, que la creación o modificación de dichas tablas se llevará a cabo de manera automática cada vez que el usuario pulse el botón "salvar" que aparecerá en la barra de menús de cada pantalla.

De igual manera, se podrán recuperar dichos datos para verlos gráficamente siempre y cuando se introduzcan el número de personal o los datos de la persona que ya se encontrase registrado anteriormente.

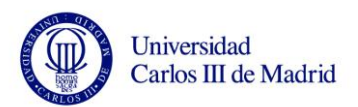

También podría recuperarse la información asociando la búsqueda a otros campos, como podría ser Departamento o fecha de alta… Pero para evitar complicaciones o salidas de datos múltiples (se reserva para las Queries) se acuerda con la Universidad que solo se podrán recuperar los datos de un registro introduciendo el nombre y apellidos de la persona o su número de personal, siendo éste último el dato maestro.

Con referencia a la relación entre las distintas tablas y los infotipos, se tiene que destacar otro punto que facilitará la tarea del cliente y que consiste en la llamada automática entre infotipos. Esto quiere decir que, por ejemplo, durante la creación de un nuevo usuario los infotipos que estén relacionados irán apareciendo de forma consecutiva según se vayan rellenando y guardando los datos en los infotipos anteriores, sin necesidad de que el cliente tenga que buscar el infotipo.

Cómo último requisito, el Departamento de Recursos Humanos ha solicitado la creación de nuevos infotipos para temas muy específicos y que solo son propios de la Universidad.

Hasta ahora, los infotipos de los que se ha estado hablando, como son datos personales, datos bancarios, puestos y funciones…., ya están desarrollados por SAP y solo será necesario adecuar y utilizar los campos acordados con el cliente.

En el caso de nuevos infotipos la creación se hará desde cero siguiendo las reglas de diseño impuestas por el sistema. Habrá que crear nuevas bases de datos y las relaciones con las ya existentes. La única imposición de SAP será que este infotipo también contenga el número de personal al menos y si es posible también el nombre de la persona, puesto que será el nexo común de todo.

El resto de especificaciones serán explicadas más adelante en un capítulo referido a los infotipos de manera más específica. Capítulo dónde se hablará de los campos requeridos por el cliente para cada infotipo, la longitud de los mismos, pop-up, etc.

Aunque el cambio será global y tendrá en cuenta a todos los trabajadores que dependen directa o indirectamente de la Universidad, se tomará como ejemplo solo los datos incluidos en el Anexo 1.

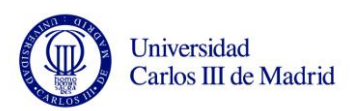

ANEXO 1: Datos personales y Titulación/Puesto

Una vez que los requisitos han sido negociados, pasamos a la explicación específica de cada uno de los puntos acordados.

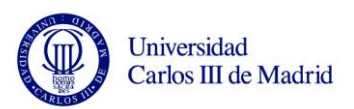

# <span id="page-27-0"></span>**3. DESARROLLO DEL SISTEMA**

Este es el punto principal de la memoria, pues contendrá toda la información relevante al producto final que será instalado en la Universidad.

Se empezará por la descripción jerárquica facilitada por SAP (13) y cómo se verá modificada para adecuarse a la existente en la Universidad. Se detallarán también los diferentes infotipos utilizados, su función, campos, etc (14).

Y se terminará por fin con los distintos formatos que soporta SAP para recuperar la información, como son Formularios, Listados y Queries.

# <span id="page-27-1"></span>**3.1** *ESTRUCTURA*

En este apartado del documento se va a detallar la definición de las estructuras de datos básicas de Administración de Personal dentro del sistema SAP y cómo se van a reflejar las estructuras existentes actualmente en la Universidad.

Con el fin de reflejar la estructura de la Universidad en el sistema SAP se van a utilizar tres conceptos distintos de estructura que posteriormente tendrán su relación en el sistema:

- Estructura organizativa
- Estructura de empresa
- Estructura de personal

### <span id="page-27-2"></span>3.1.1 **Estructura Organizativa**

El módulo de Gestión de Organización de SAP, se basa en la idea de que cada elemento de una organización se representa como un objeto autónomo con características individuales. Estos objetos se crean y actualizan por separado y son representados a través de los infotipos.

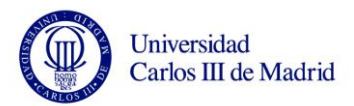

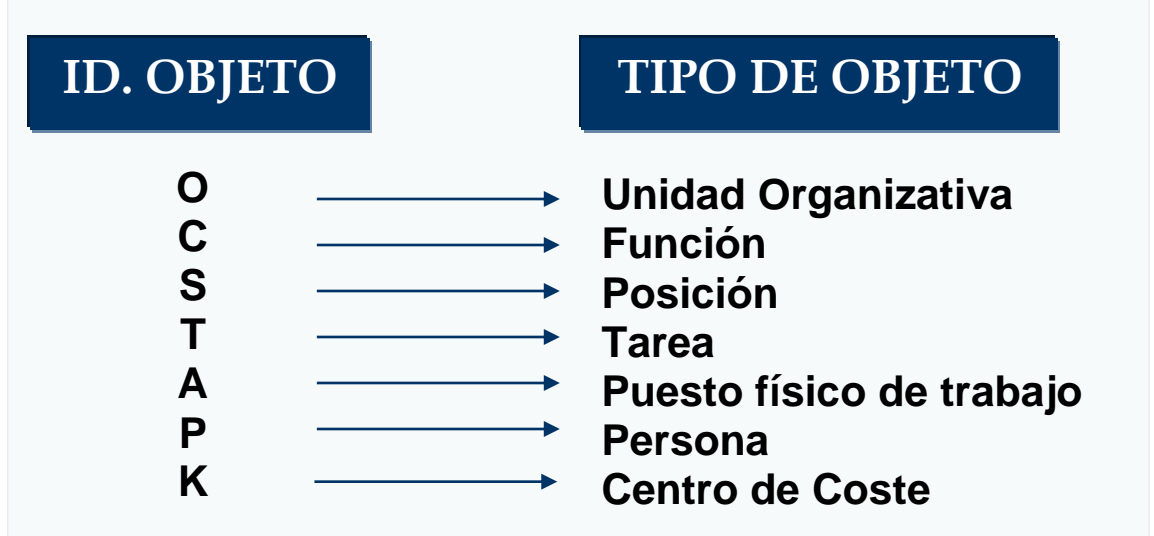

<span id="page-28-2"></span>Figure 1 Estructura Organizativa

Por ejemplo, las personas mantienen posiciones ( S ) que están definidas por funciones ( C ) y que están asignadas a unidades organizativas ( O ) y centros  $de \csc (K)$ .

### <span id="page-28-0"></span>**3.2** *TIPOS DE OBJETOS*

### <span id="page-28-1"></span>3.2.1 **Tipo de Objeto Unidades Organizativas "O"**

Las unidades organizativas describen unidades en la empresa que suelen estructurarse de acuerdo con las tareas y funciones.

Varias unidades organizativas y sus vinculaciones jerárquicas forman una estructura organizativa.

Las unidades organizativas son unidades de la empresa que realizan una función. Según cómo estén asignadas las tareas de la empresa, pueden ser campus, departamentos, grupos o equipos de proyecto.

Se crea la estructura organizativa en la Universidad relacionando unidades organizativas entre sí. Estas vinculaciones adquieren la forma jerárquica o matriz.

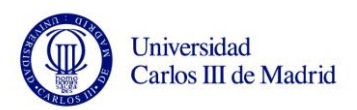

Cómo ejemplo de esto, se tendrán los distintos campus. De cada campus, Getafe, Leganés y Colmenarejo, colgarán distintos puestos y funciones, ocupadas por una o varias personas.

### <span id="page-29-0"></span>3.2.2 **Tipo de Objeto Función "C"**

Este tipo de objeto son tareas o funciones que un empleado debe ejecutar, lo que tiene que hacer una persona, o lo que describe un puesto de trabajo. Las funciones se asignan a posiciones, la función describe la posición, varias posiciones pueden tener una misma función pero no a la inversa. Cuando se crean funciones se enumeran en una plantilla de personal (lista de funciones actualizada para una empresa). Cuando se crea una posición nueva, debe relacionarse con la función correspondiente, mediante esta relación, la posición hereda automáticamente las tareas y propiedades asignadas a la función. Se verá más adelante en qué consisten estas relaciones llamadas, en este entorno de SAP, vinculaciones.

Por ejemplo, y siguiendo con el ejemplo anterior, una función o puesto será la Asignatura. Así, el profesor Luís Carrión Jiménez del Departamento de Telemática será en encargado de la Asignatura Redes de Telecomunicación II, cuyas funciones serán la de dar clase y atender tutorías, entre otras.

### <span id="page-29-1"></span>3.2.3 **Tipo de Objeto Posición "S"**

Son especificaciones sujetas a unidades organizativas y son ejercidas por individuos de la empresa. Normalmente cada posición está ocupada por un empleado, aunque una posición puede estar cubierta por más de un empleado (se asigna una persona con un porcentaje).

Una función describe una posición pero existe como entidad no asignada general. Una función en una empresa es por ejemplo "directivo", cuando se emplea esta función para crear una posición, puede convertirse por ejemplo en "catedrático, jefe de departamento, etc".

### <span id="page-29-2"></span>3.2.4 **Tipo de Objeto Puesto de Trabajo "A"**

Describe el lugar físico donde se realizan tareas. Una vez creado el puesto de trabajo, hay que describir sus atributos, se pueden definir restricciones o

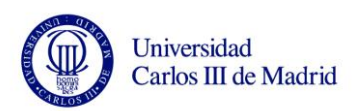

especificarse ciertos reconocimientos que deben completarse a intervalos regulares.

De manera que un Profesor podrá tener dos puestos de trabajo, uno será su despacho y otra el aula en el que imparte clases.

### <span id="page-30-0"></span>3.2.5 **Tipo de Objeto Personas "P"**

Son objetos que ocupan posiciones dentro de una estructura organizativa. La información adicional para personas se actualiza en gestión de personal. En el infotipo 0001 (asignación organizativa) de la gestión de personal se almacena la posición asignada y si la integración está activa entre la gestión de las organizaciones y la gestión de personal, la función y la unidad organizativa de definición y la asignación del centro de coste.

Es decir, cada objeto de este tipo corresponderá a cada uno de los trabajadores o estudiantes que conforman la institución.

### <span id="page-30-1"></span>3.2.6 **Tipo de Objeto Centro de Coste "K"**

El centro de coste lo crea FI (Gestión Financiera), no HR (Gestión de Personal). Pueden relacionarse con unidades organizativas y posiciones. La relación entre organizaciones y centros de coste se heredan jerárquicamente a lo largo de la estructura.

Los centros de coste se actualizan en la contabilidad financiera y pueden enlazarse a unidades organizativas o a posiciones. Las asignaciones de centros de coste se heredan a lo largo de la estructura de unidades organizativas, existiendo la posibilidad de especificar un centro de coste distinto al de la unidad organizativa superior, como ocurre en el caso de consultores o externos que realizan funciones en el centro.

Este aspecto se dejará fuera de estudio, aunque sí se verán algunas relaciones con el resto de infotipos.

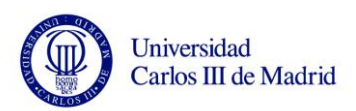

### <span id="page-31-0"></span>**3.3** *HERENCIA*

Algunas vinculaciones o relaciones se heredan de las vinculaciones de objetos matrices. Las unidades organizativas heredarán la asignación de centro de coste de su organización matriz en ausencia de su propia asignación. Otros valores propuestos en la actualización de la gestión de personal pueden derivarse de los datos de gestión de organizaciones como, por ejemplo, remuneración teórica, grupos de personal, etc.

Las posiciones heredarán las tareas relacionadas con la función que las describe. Las posiciones también pueden tener vinculaciones directas con tareas además de las tareas heredadas.

Posteriormente, se relacionan a través de enlaces o vinculaciones para poder crear una estructura que sea flexible para realizar planificaciones y evaluaciones de personal. A continuación se indican las vinculaciones de los diferentes objetos.

# <span id="page-31-1"></span>**3.4** *VINCULACIONES*

Los objetos mencionados se relacionan entre sí mediante enlaces o vinculaciones que se almacenan en el infotipo 1001. Estas vinculaciones son bidireccionales.

### <span id="page-31-2"></span>3.4.1 **Unidades Organizativas**

Las posibles vinculaciones para las unidades organizativas son:

A 002 una unidad organizativa "informa" a otra unidad organizativa (inferior) B 002 una unidad organizativa es "superior directo" de otras unidades organizativas (superior)

A / B 003 pertenece a / comprende (no jerárquica)

A / B 006 asignación de pool de suplentes

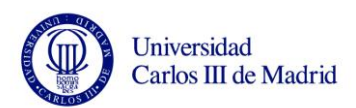

### <span id="page-32-0"></span>3.4.2 **Funciones y Posiciones**

Una posición está descrita por una función, hereda determinadas características de la función. Las posibles vinculaciones entre funciones y posiciones son:

A 007 una función "describe" una posición

B 007 una posición "está descrita por" una función

### <span id="page-32-1"></span>3.4.3 **Unidades Organizativas y Posiciones**

Las posiciones están relacionadas con unidades organizativas en el plan de organización. Heredarán determinadas características de la unidad organizativa como la asignación de centros de coste. Cuando una persona ocupa una posición, también hereda las características de la posición, y la unidad organizativa relacionada. Las posibles vinculaciones entre unidades organizativas y posiciones son:

A 003 una posición "pertenece" a una unidad organizativa

B 003 una unidad organizativa "comprende" una posición

B 012 "está dirigido por" ( el sombrerito )

B 070 "responsable del plan de costes"

A 290 "tiene autorización de contabilización"

### <span id="page-32-2"></span>3.4.4 **Posiciones y Personas**

Una posición puede tener más de una persona como titular y una persona puede tener más de una posición. Las posibles vinculaciones entre posiciones y personas son:

B 008 una posición tiene asignada una persona como titular

A 008 una persona es titular de una posición

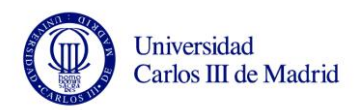

### <span id="page-33-0"></span>**3.5** *IDENTIFICACION DE ESTRUCTURAS DE LA UNIVERSIDAD CARLOS III-SAP*

Seguidamente se va a especificar la equivalencia de estructuras existentes en la Universidad con las que se tiene en SAP y que acabamos de explicar. La siguiente figura muestra dicha equivalencia:

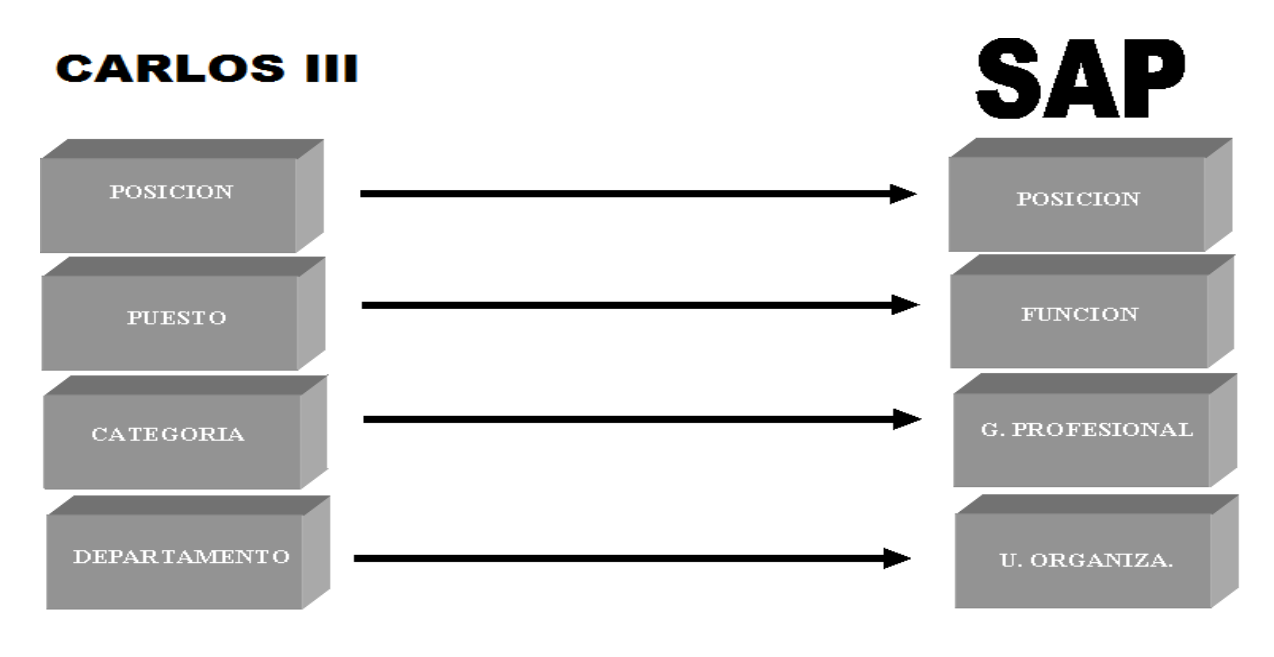

<span id="page-33-2"></span>Figure 2 Identicación de Estructuras

### <span id="page-33-1"></span>3.5.1 **Unidad Organizativa**

El objeto *Unidad Organizativa*, se corresponderá con el concepto de *Campus*  de la Universidad Carlos III. Las unidades organizativas describirán las distintas divisiones. Mediante las vinculaciones entre ellas se creará la estructura organizativa de la Universidad, las unidades organizativas por lo tanto dependerán unas de otras según esté establecida la estructura

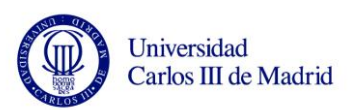

empresarial, habiendo además un Campus "Central" o principal que gestionará a su vez el resto de Campus. Este Campus Central será el situ en Getafe.

En lo que se refiere a las características y grupos que se tienen en este infotipo, y que se ha acordado anteriormente con el cliente se pueden ver en la figura 3. La unidad organizativa estará definida por un identificador de ocho dígitos numéricos, una abreviatura de 12 caracteres y una descripción larga de 40 caracteres. El identificador no podrá tener el departamento 00000, ya que SAP no permite un identificador con ceros. Se intentará, respetando las premisas impuestas por SAP, que las descripciones y los identificadores sean lo más fieles posibles a los nombres e identificadores de los Campus de la Universidad.

Los conceptos asociados a un Campus de la Universidad serán:

- dependencia  $\bullet$
- área funcional
- posición
- coste
- localización
- $\bullet$  etc.

Se almacenarán para cada unidad organizativa en el infotipo Carácter de imputación (infotipo 1008), en los campos llamados: Subdivisión de personal y Área maestro.

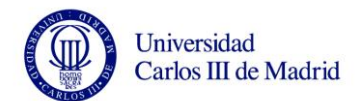

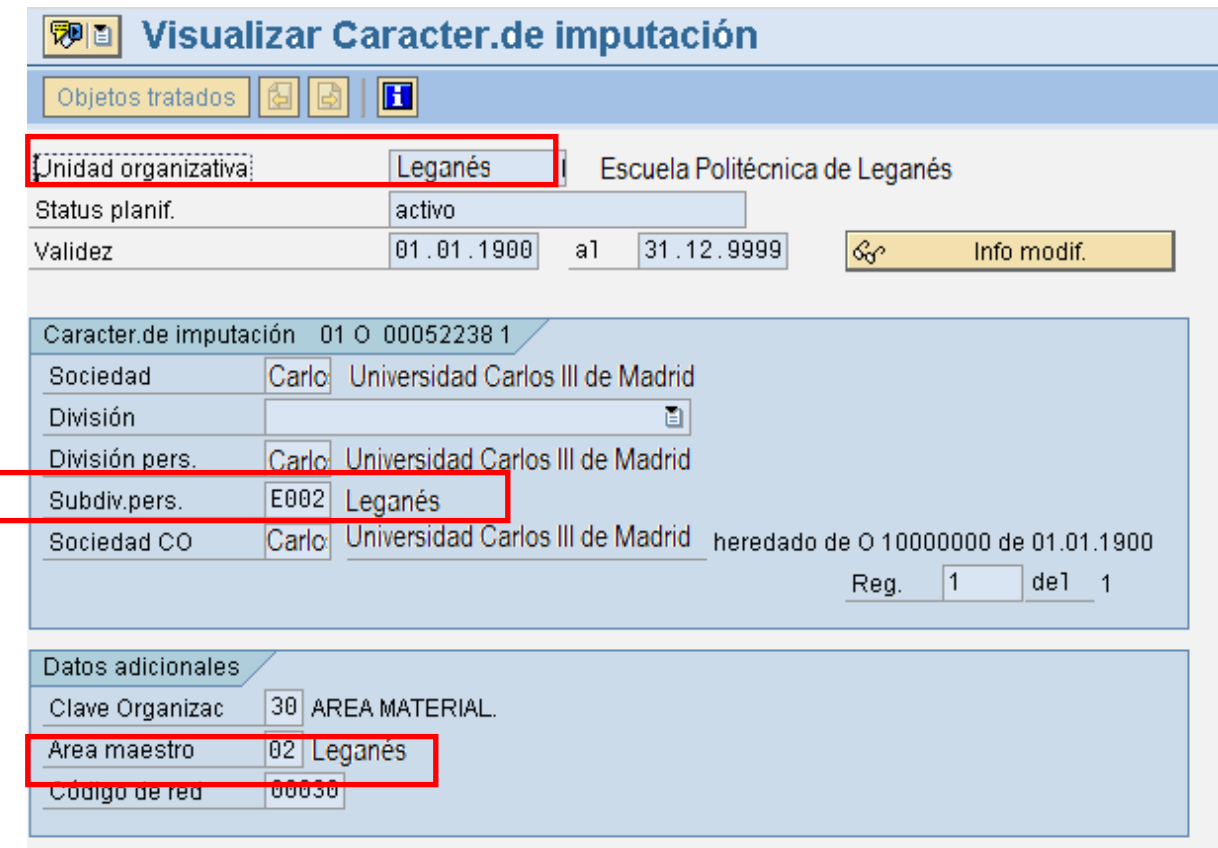

<span id="page-35-1"></span>Figure 3 Unidad Organizativa

### <span id="page-35-0"></span>3.5.2 **Categoría**

Para recoger el concepto de *Categoría* de la Universidad, se va a crear un nuevo objeto *Categoría*, que será el tipo de objeto "01". Este objeto únicamente podrá vincularse con funciones.

La nomenclatura de este objeto estará compuesta por un número de identificación de 8 dígitos, una abreviatura de 12 caracteres y una descripción de 40 caracteres. De igual manera que antes, se intentará que los nombres se asemejen con los de las descripciones de la Universidad.
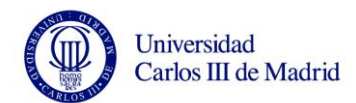

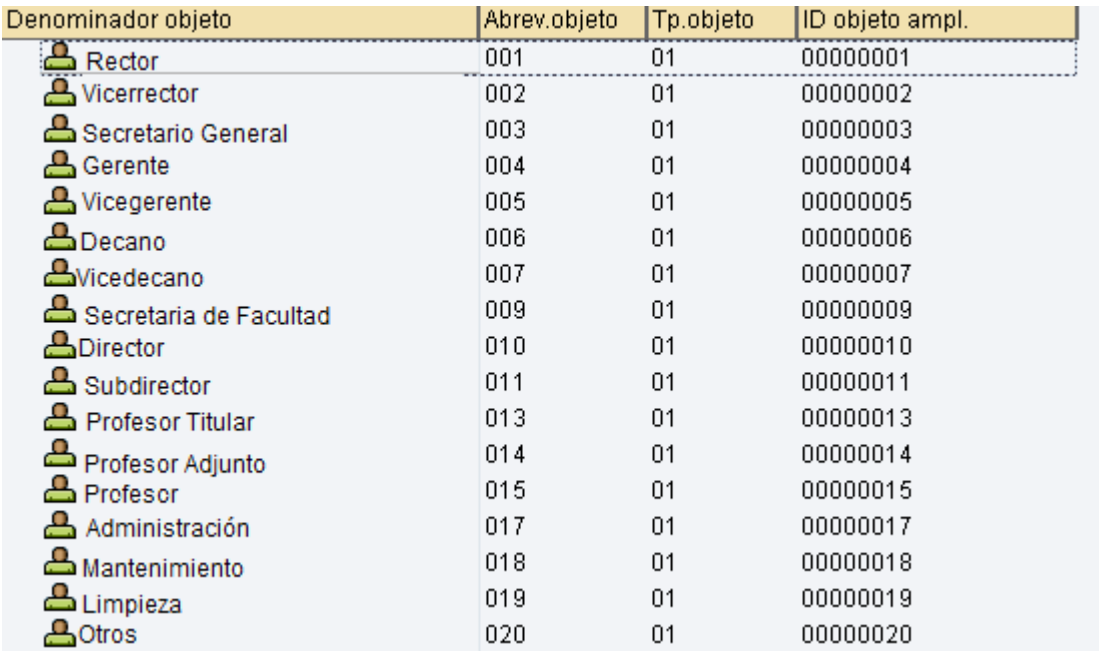

Figure 4 Categoría

### 3.5.3 **Función**

El objeto *Función* se corresponderá con el concepto de *Puesto* de la Universidad y estará descrito por el objeto Categoría.

En este caso, también se ha acordado que la nomenclatura estará compuesta por un número de identificación de 8 dígitos, una abreviatura de 12 caracteres y una descripción de 40 caracteres. El número de identificación lo dará internamente el sistema. La descripción se mantendrá igualmente. Una premisa de SAP es que no es posible almacenar identificadores que contengan letras y/o letras y números, pues SAP únicamente permite números.

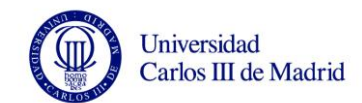

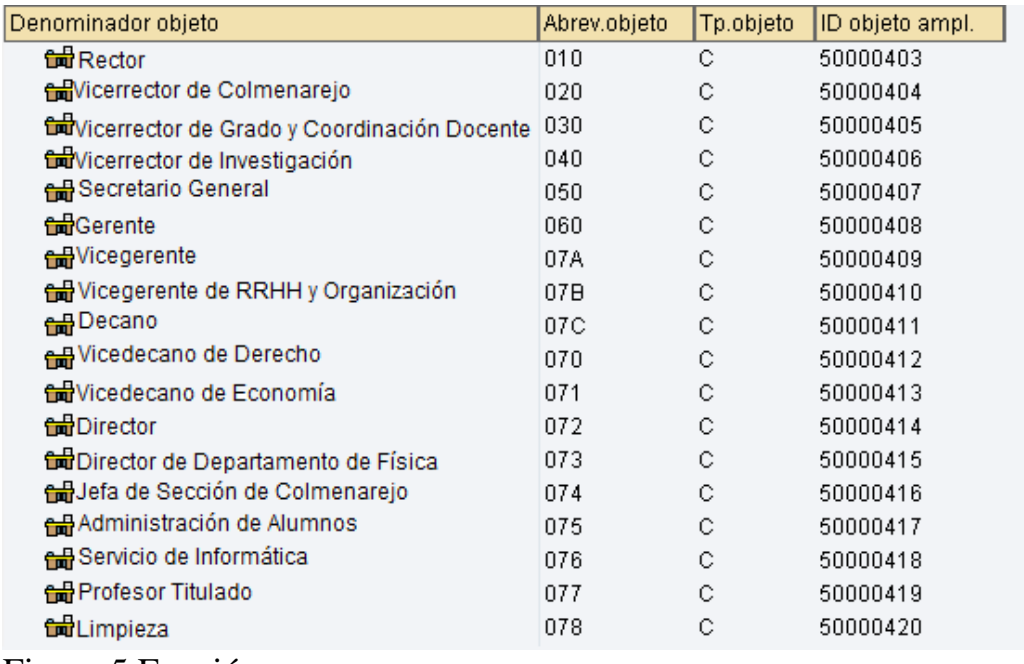

Figure 5 Función

Para poder relacionar categorías y funciones se creará una vinculación, que se llamará Z00, que mantenga esta relación bidireccional y una vía de evaluación ZC-01 que mostrará la relación entre estos objetos.

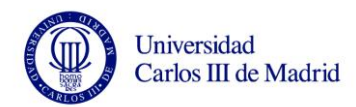

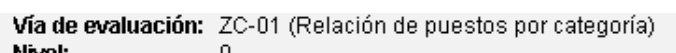

Vector de status: 1

20.04.2010 Fecha clave

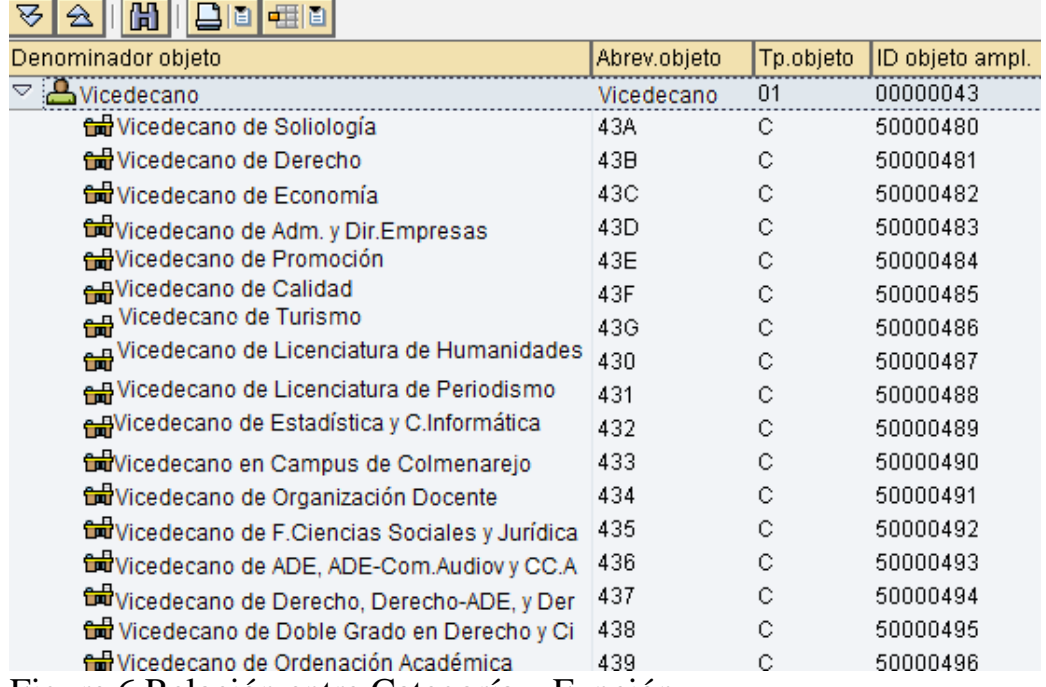

Figure 6 Relación entre Categoría y Función

## 3.5.4 **Posición**

El objeto *Posición* se corresponderá con el concepto de *Posición* de la Universidad (en su definición como departamento + puesto +  $n<sup>o</sup>$  secuencial). Los empleados se asignan directamente a las posiciones que podrán ser ocupadas por uno o más trabajadores, aunque SAP recomienda asignar un único empleado a cada posición para no perder la integración entre los empleados y su gestión de Recursos Humanos. Esta relación unívoca personaposición permitirá:

- La integración con el módulo de Selección de Personal.
- La definición de un mapa de puestos y competencias a nivel de puesto.
- La definición de atributos de la relación persona-posición como por ejemplo la jornada que realiza.
- La planificación de costes en función de los puestos, vacantes y ocupados, mediante remuneraciones teóricas.

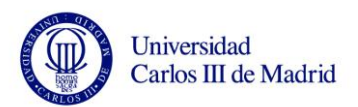

En el caso de que no se conozca la posición que ocupará el empleado en el momento en el que se le da de alta, se le podrá asignar una posición genérica (posición 99999999) que será sustituida por la posición real del empleado posteriormente, aunque SAP siempre propondrá un valor automáticamente. Como en SAP sólo es posible la asociación de conceptos de nómina a posiciones (y no a funciones) los valores salariales que actualmente están asociados a nivel de puesto, se asociarán a las posiciones que dependan de ellos. Asimismo, a nivel de posición se asignarán los cuadros y estándares de fichajes de la misma forma que en la actualidad.

En este caso también se ha acordado que la nomenclatura esté compuesta por un número de identificación de 8 dígitos, una abreviatura de 12 caracteres y una descripción de 40 caracteres. El número de identificación lo dará internamente el sistema y la abreviatura se corresponderá con el código actual que exista en la nomenclatura de la Universidad, igual que la descripción.

Para visualizar la relación de estos cuatro objetos, se ha creado una vía de evaluación ZOSPC01. Un ejemplo de cómo podría visualizarse en SAP una parte de la estructura organizativa de la Universidad utilizando esta vía de evaluación, sería el siguiente:

| Varianto do niamu<br>D.1<br>Vía de evaluación: ZOSPC01 (Estr. organizativa categorías, funciones, posicio) |              |           |                 |  |  |  |  |
|----------------------------------------------------------------------------------------------------|--------------|-----------|-----------------|--|--|--|--|
| <b>Niver:</b><br>U<br>Vector de status:<br>Fecha clave<br>21.04.2010                                       |              |           |                 |  |  |  |  |
| <br>H<br>  +理  自 <br>▽<br>圓<br>会                                                                           |              |           |                 |  |  |  |  |
| Denominador objeto                                                                                         | Abrev.objeto | Tp.objeto | ID objeto ampl. |  |  |  |  |
| Administración<br>▽                                                                                        | 10004        | Ο         | 00010004        |  |  |  |  |
| Administración                                                                                             | 10003        | Ο         | 00010003        |  |  |  |  |
| Administración de Colmenarejo<br>▽□                                                                        | 10301        | О         | 00010301        |  |  |  |  |
| $\bigtriangledown$<br>8<br>Secretaría                                                                      | 10004490000  | s         | 50007865        |  |  |  |  |
| ▽<br><b>tod</b> Secretaría de Vicerrectorado                                                               | 490          | С         | 50007864        |  |  |  |  |
| Secretaría de Vicerrectorado                                                                               | 049          | 01        | 00000049        |  |  |  |  |

Figure 7 Relación entre Organización, Función,Categoría y Posición

Cambios temporales de posición

Los cambios temporales de posición que puedan realizarse en la Universidad, se gestionarán en SAP a través del infotipo de Suplencias (2003), en el que se

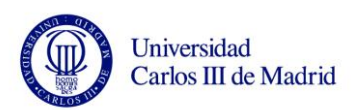

puede indicar la duración y la posición correspondientes al servicio que vaya a realizar el empleado, sin necesidad de realizar un cambio de posición a nivel de estructura organizativa.

A efectos de pago en nómina, esta posición temporal creará el concepto de nómina correspondiente, dependiendo si el cambio es voluntario, forzoso o por sustitución.

### Puestos intercambiables

Para almacenar los puestos intercambiables, se creará una tabla del sistema con la misma estructura que la que existe actualmente para la Universidad:

- puesto origen
- puesto destino

# **3.6** *ESTRUCTURA DE LA UNIVERSIDAD CARLOS III*

En este apartado se incluye la definición de campos que se va a realizar en el sistema SAP para definir la estructura administrativa de la Universidad como empresa. Esta estructura contiene las distintas entidades legales y administrativas para el módulo de Recursos Humanos de SAP que se asignan a nivel de empleado.

### 3.6.1 **Mandante**

El mandante es una parte independiente del sistema desde el punto de vista jurídico y de organización. Se deberá tener en cuenta los siguientes puntos a la hora de decidir si crea un mandante o no:

No se puede acceder a los datos de personal de otros mandantes; de este modo se protegen los datos de personal de un mandante contra accesos no autorizados.No se pueden realizar evaluaciones o autorizaciones de acceso válidas para todos los mandantes. No existe intercambio de datos entre mandantes. Si un empleado cambia de mandantes, deberá volver a crear un número de personal.

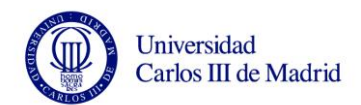

## 3.6.2 **Sociedad Financiera (FI)**

La *Sociedad financiera* se corresponderá con el concepto de *Empresa* de la Universidad. Es una unidad jurídicamente independiente con contabilidad cerrada. Representa el nivel máximo de la estructura de la empresa a nivel de mandante.

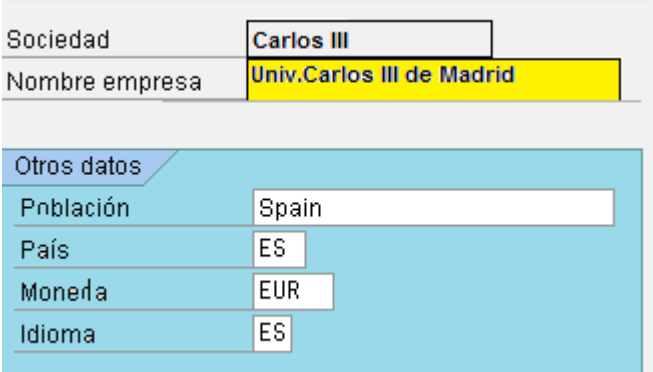

Figure 8 Sociedad Financiera

## 3.6.3 **División de Personal**

La *División de Personal* se corresponderá con el *Campus Central* de la Universidad. Es una unidad organizativa, según el punto de vista empresarial de gestión de personal, gestión de tiempos y cálculo de nómina. En el mandante de la Universidad la División de Personal será, como se había indicado anteriormente, el Campus de Getafe, que se define como Campus Central en el apartado de Unidades Organizativas.

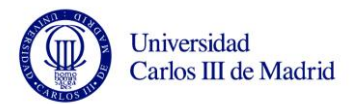

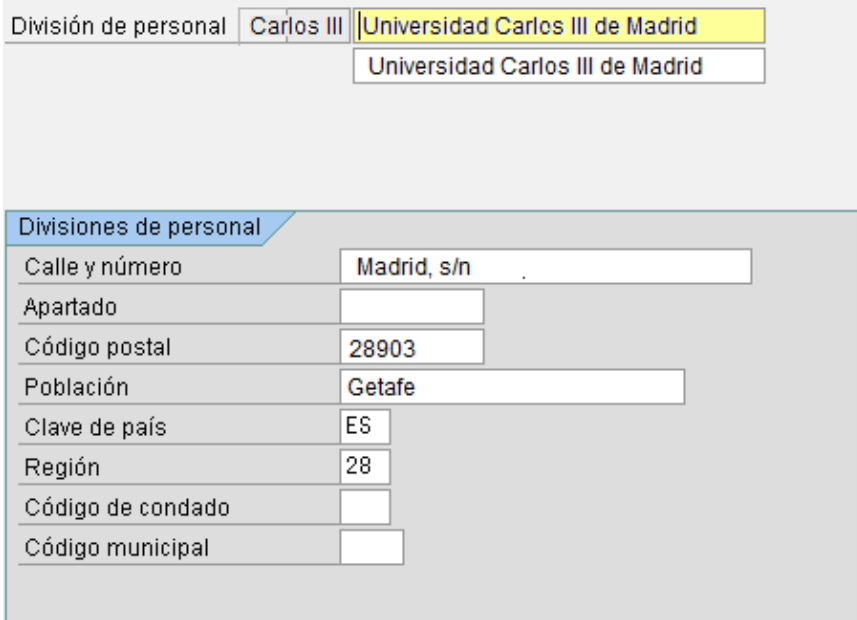

Figure 9 División de Personal

### 3.6.4 **Subdivisión de Personal**

La *Subdivisiones de Personal* corresponderán al concepto de *Campus* de la Universidad. Es una subdivisión de la división de personal, y representa las localidades o ubicaciones físicas donde se encuentra la Universidad. El control organizativo de las principales subdivisiones de HR, es decir, la categoría salarial y las estructuras de CC-nóminas y la planificación de plan de horario de trabajo, tiene lugar a nivel de subdivisión de personal.

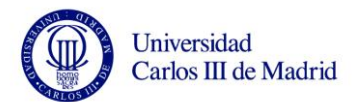

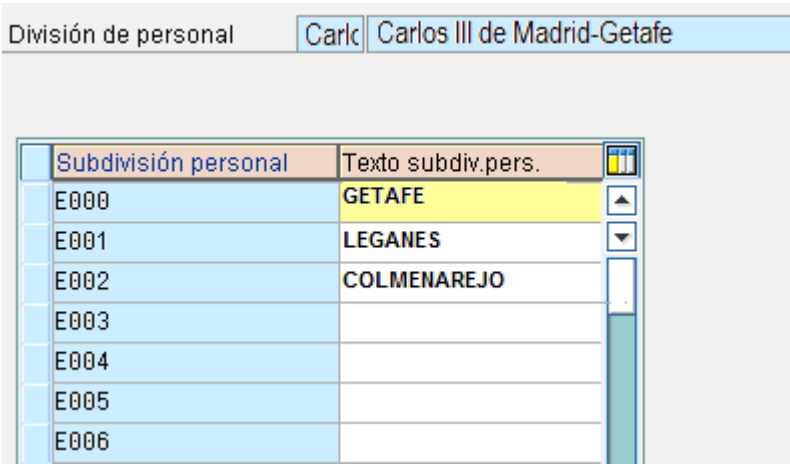

Figure 10 Subdivisión de Personal

# **3.7** *ESTRUCTURA DE PERSONAL*

En este apartado se incluye la definición de campos que se va a realizar en el sistema SAP para definir la estructura de personal de la Universidad. Esta estructura define los distintos colectivos de empleados que se gestionan en el módulo de Recursos Humanos de SAP.

### 3.7.1 **Intervalo de Rangos de Números de Personal**

El número de personal constituye dentro del mandante la única clave unívoca para la identificación del empleado y está presente en todos los infotipos. Dentro del mismo mandante coexistirán empleados de distintas sociedades del grupo cuya identificación primera será su número de personal compuesto por un número de ocho dígitos.

Cuando se introduce un nuevo empleado dentro del sistema hay dos posibilidades básicamente de asignación de números de personal:

- Asignación de números interna: en este caso es el sistema SAP el que adjudica los números de personal.
- Asignación de números externa: en este caso es el usuario quien asigna los números.

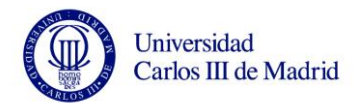

En nuestro caso se irá introduciendo los números de personal por orden de aparición (si no existe ya una numeración en la Universidad). Las nuevas altas que se produzcan posteriormente podrán hacerse con numeración interna, siendo SAP, el que asigne el siguiente número disponible.

## 3.7.2 **Grupo de Personal**

Los grupos de personal permiten generar valores de propuesta para la entrada de datos, por ejemplo, para el área de nómina de personal o para los emolumentos básicos de un empleado, se utilizan como criterio de selección para la evaluación y constituyen una unidad de verificación de autorización.

| Grupo de personal | Denom.grupo personal |  |
|-------------------|----------------------|--|
| 1                 | Mensual              |  |
| 2                 | Uornal               |  |
| 3                 | Uubilado             |  |
| 4                 | U. Parcial Mes       |  |
| 5                 | U. Parcial Jornal    |  |
| 6                 | U. Parcial Con. Mes  |  |
| 7                 | U. Parcial Con. Jorn |  |
| 8                 | Baja Definitiva      |  |
| z                 | Externo              |  |
|                   |                      |  |

Figure 11 Grupo de Personal

# 3.7.3 **Área de Personal**

Subdividen a los grupos de personal. Todas las características de control para la estructura de personal están definidas a nivel de área de personal.

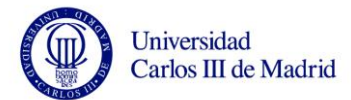

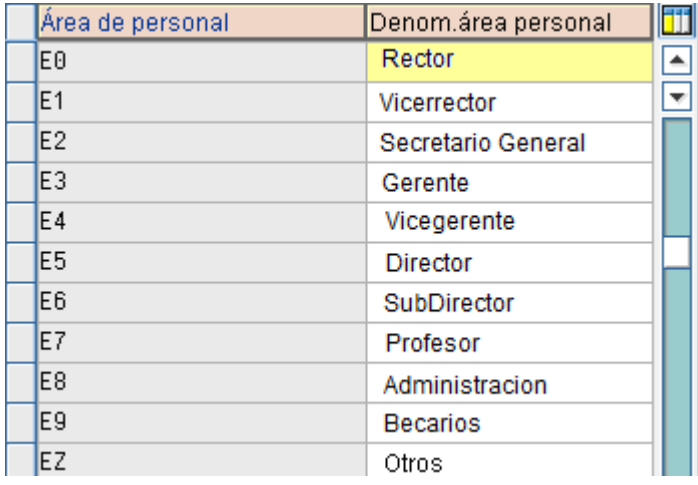

Figure 12 Área de Personal

**G R U P O** 

**D E** 

**P E R S O N A L**

# 3.7.4 **Relación entre Grupo y Área de Personal**

Los Grupos y Áreas de personal se encuentran interrelacionados de la siguiente manera:

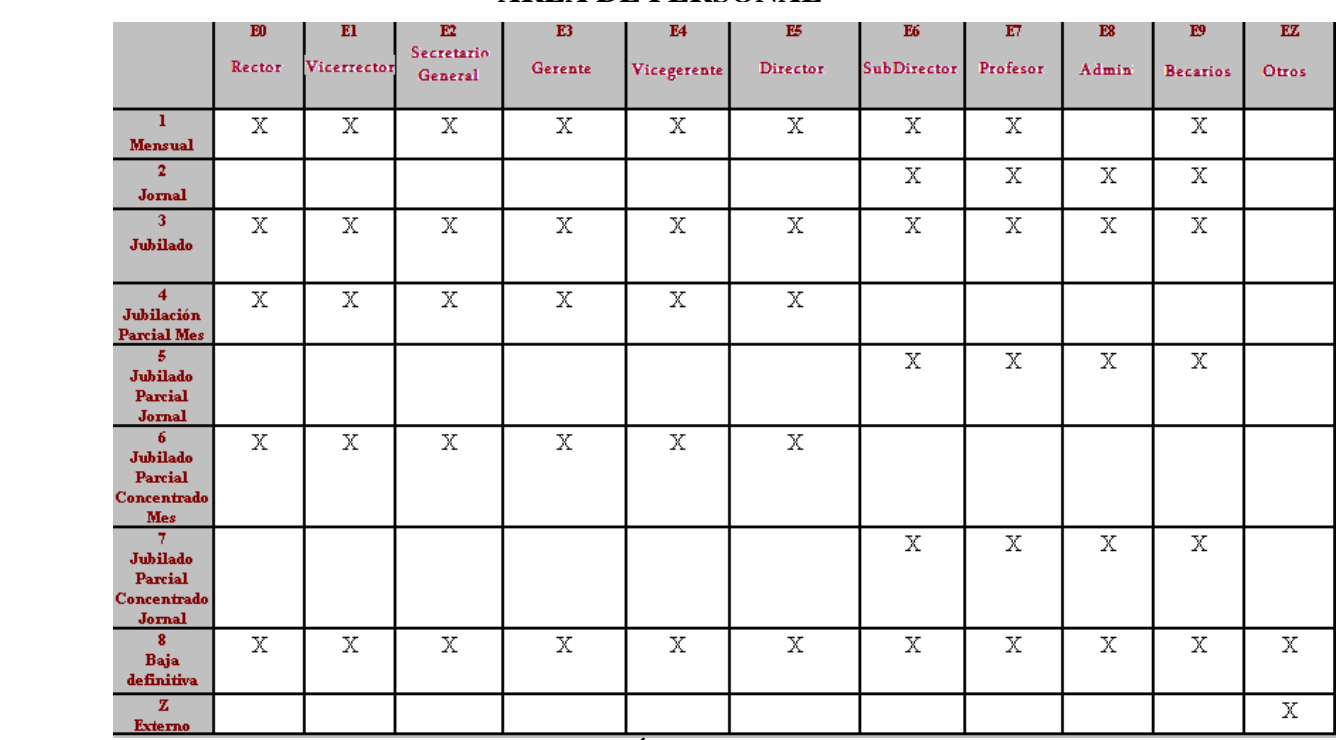

#### **AREA DE PERSONAL**

Figure 13 Relación entre Grupo y Área de Personal

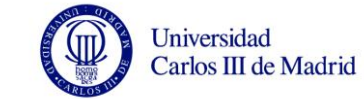

## 3.7.5 **Categorías Profesionales**

Las categorías profesionales recogidas en el convenio colectivo de la Universidad, se asociarán al empleado cuando se produzca su alta en el sistema en el infotipo de Emolumentos básicos (IT 0008), aquí se indicará el convenio colectivo que le afecta, la zona y lo que denomina SAP como "grupo profesional" y "subgrupo" que corresponde con el concepto de categoría profesional de la Universidad.

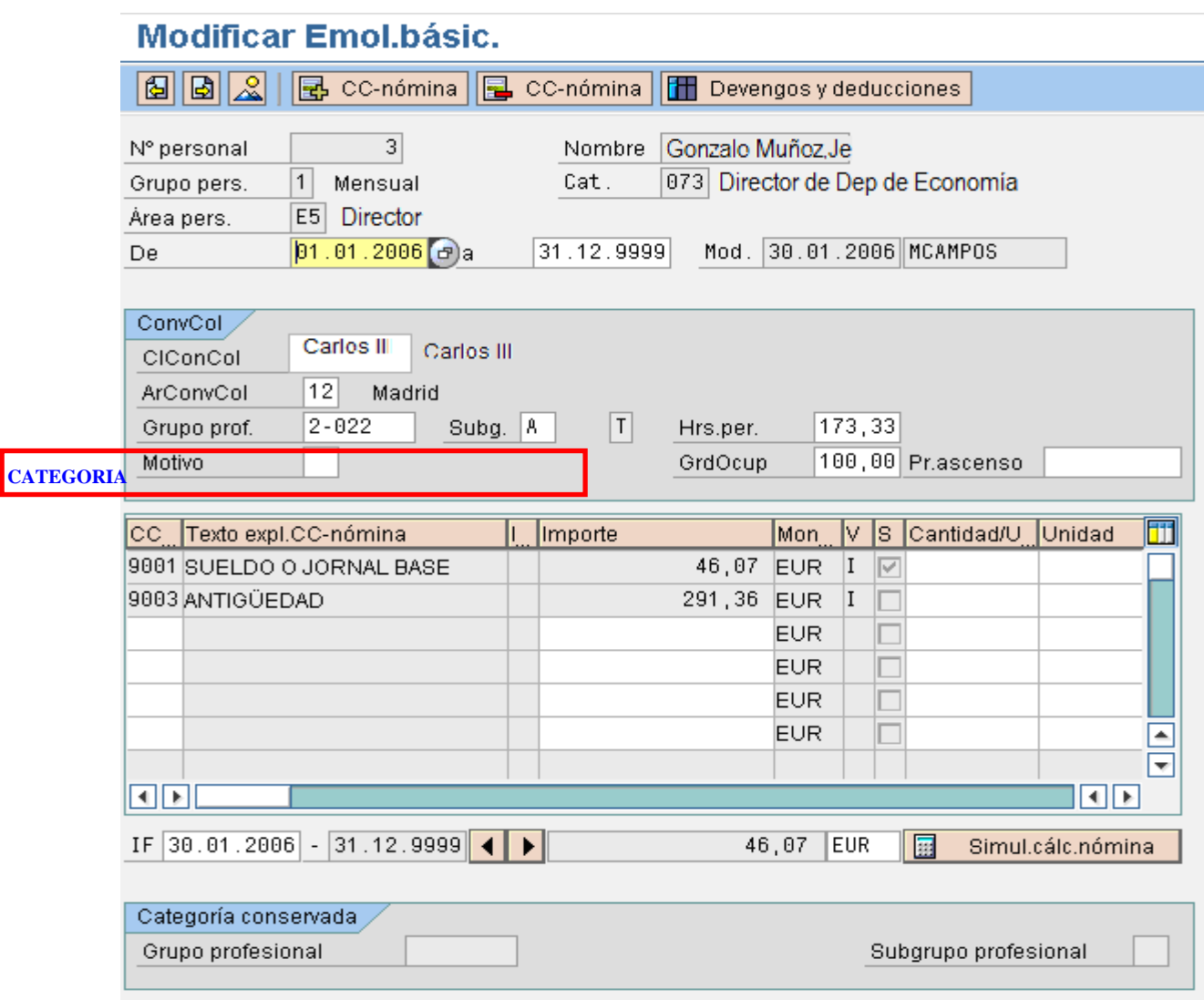

Figure 14 Categoría Profesional

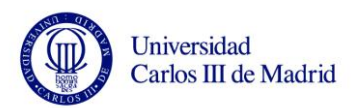

El campo Categoría se incluirá en la cabecera de los infotipos, para que aparezca a nivel de empleado.

# **3.8** *INTEGRACIÓN ENTRE LA GESTIÓN DE ORGANIZACIÓN Y LA GESTIÓN DE PERSONAL*

El nexo de unión entre los tipos de estructura anteriormente citados es el empleado. Es el punto central de módulos como la Gestión de personal, la Gestión de tiempos y el Tratamiento de cálculo de la nómina, este objeto puede vincularse a posiciones de la misma manera que se enlazan el resto de objetos, aunque los datos maestros del empleado se mantienen en la Gestión de Personal. Una persona se "enlaza" con la Gestión de organizaciones mediante el infotipo Asignación organizacional. La información predeterminada en la Gestión de personal puede derivarse de la Gestión de organizaciones.

Cuando se activa la integración entre los dos módulos, los cambios que se realizan en uno de ellos quedan automáticamente actualizados en el otro, de forma que la retención de datos es consistente entre ambos componentes. Cuando la integración está activa, si se asigna una posición a una persona en los datos maestros, todos los objetos vinculados con esta posición (como unidad organizativa, función o centro de coste maestro) también se leen y registran en el infotipo Asignación organizacional en los datos maestros de personal. Cuando la integración está activa, los campos unidad organizativa, función y centro de coste se rellenan desde la Gestión de organizaciones y no aceptan entradas.

Además, toda modificación organizativa se deposita tanto en el infotipo Asignación organizacional (0001) de los datos maestros de personal como en el plan de organización de la Gestión de organizaciones. Esto significa que si en la Gestión de organizaciones se realiza una modificación que afecta a la asignación organizacional de una persona, esta modificación se registra en el infotipo Asignación organizacional de esta persona. De forma parecida, una modificación realizada en la asignación organizacional de una persona (por ejemplo, como resultado de una medida) se registra en la Gestión de organizaciones.

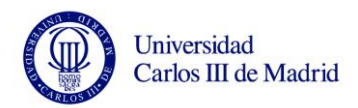

La relación entre la Gestión de Organización y la Gestión de Personal, queda reflejada en el infotipo 0001 del empleado:

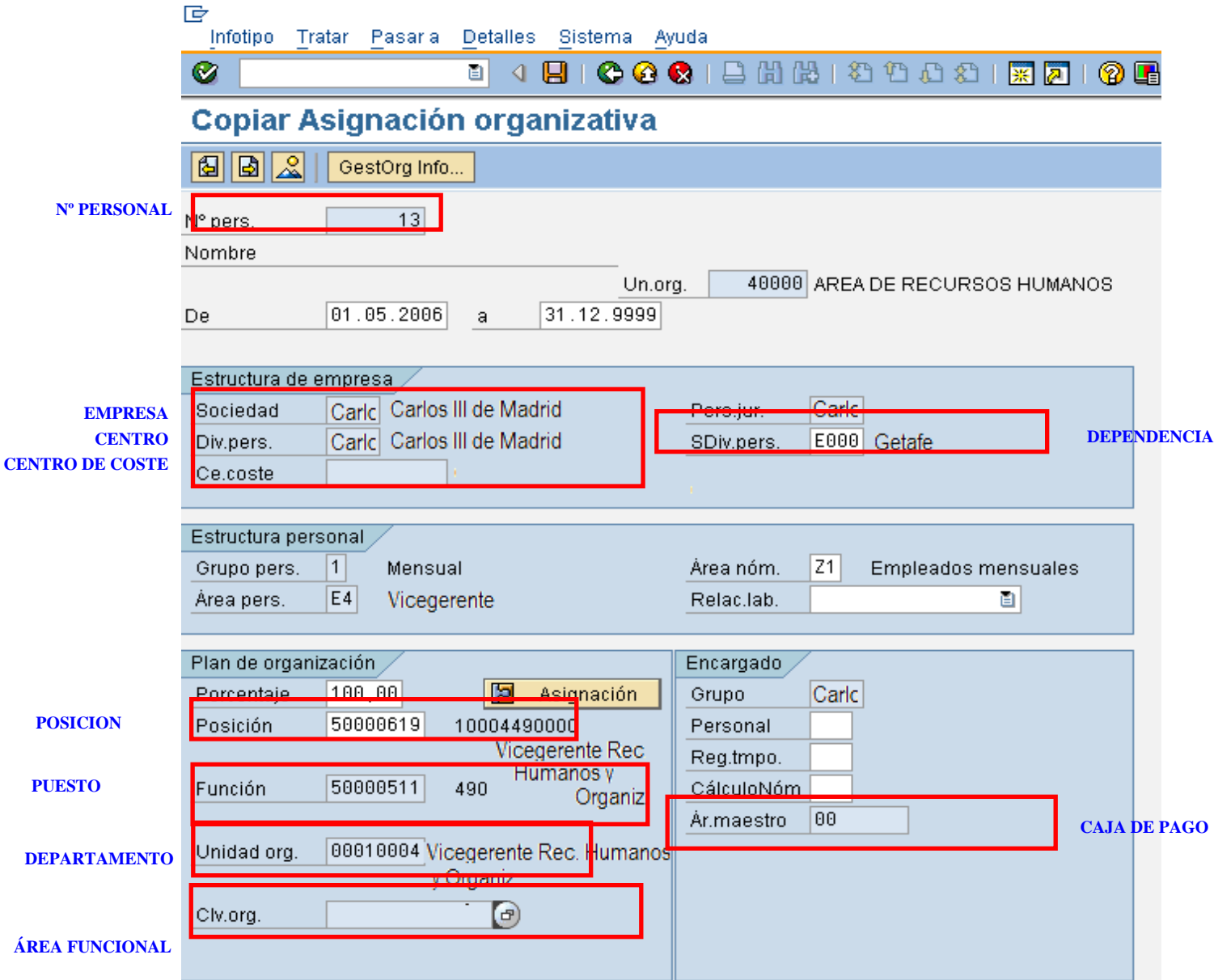

Figure 15 Infotipo 0001

Al rellenar el infotipo 1008 para las unidades organizativas, los campos Subdivisión de personal, clave organizativa y área maestro aparecerán por defecto cuando se vaya actualizar este infotipo, así como el Centro de coste.

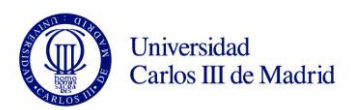

# **3.9** *INFOTIPOS*

Son unidades de información que permiten la entrada de datos de empleado para el Componente de la Gestión de Personal, la Entrada de Tiempos y el Cálculo de la Nómina, siendo de vital importancia para la gestión de los datos maestros en HR.

En términos de base de datos, los infotipos representan una estructura de datos o un conjunto de registros de datos relacionados. Cuando se actualiza un infotipo, los datos antiguos no se pierden, sino que se graban en el sistema para evaluaciones históricas.

Existen dos tipos de infotipos, los infotipos estándar y los infotipos específicos. Los infotipos estándar o básicos son los infotipos obligatorios en SAP y que ya tienen una estructura y función definida. Aunque vienen impuestos por SAP, estos infotipos son parametrizables y pueden adaptarse a los requisitos del cliente. A su vez, este tipo se dividirá en dos categorías, los infotipos de PD que guardarán datos referentes a un objeto o una vinculación y los infotipos de PA que recogerán los datos de un empleado.

Por otro lado están los infotios específicos que son aquellos que se crean desde cero para cubrir las necesidades y especificaciones propias de cada usuario final.

A continuación se especifican los infotipos que se van a utilizar en SAP para la parte de gestión de organizaciones, administración de personal y nómina. La visualización de las pantallas de cada infotipo es orientativa, ya que en función de las necesidades que surjan podrá parametrizarse la visualización o no de cada campo o si fuera necesario ampliar el infotipo (15) (16) (17).

# 3.9.1 **Infotipos de PD**

## **3.9.1.1 Infotipo 1000, Objeto**

Es el infotipo que determina la existencia de un objeto organizativo. Una vez creado un objeto, se le pueden definir características adicionales y relaciones con otros objetos mediante el infotipo de Enlaces 1001.

Se puede acceder a este infotipo a través de varias transacciones, y se elige una u otra según sea el tipo de objeto que se quiere crear. Creación de Objetos: Unidades Organizativas

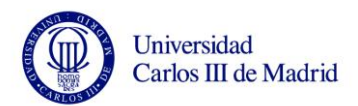

En la nomenclatura específica de la Universidad las Unidades Organizativas se corresponden con los Campus.

Se accede a esta pantalla a través de la transacción PO10.

Creación de Objetos: Funciones

En la nomenclatura específica de la Universidad las Funciones se

corresponden con los Puestos y se relacionan con las Categorías, así, "profesor titular, profesor adjunto..." serán funciones en SAP.

Se accede a esta pantalla a través de la transacción PO03.

Creación de Objetos: Posición

La nomenclatura específica de la Universidad y la del Sistema SAP en este caso, serán iguales.

Se accede a esta pantalla a través de la transacción PO13.

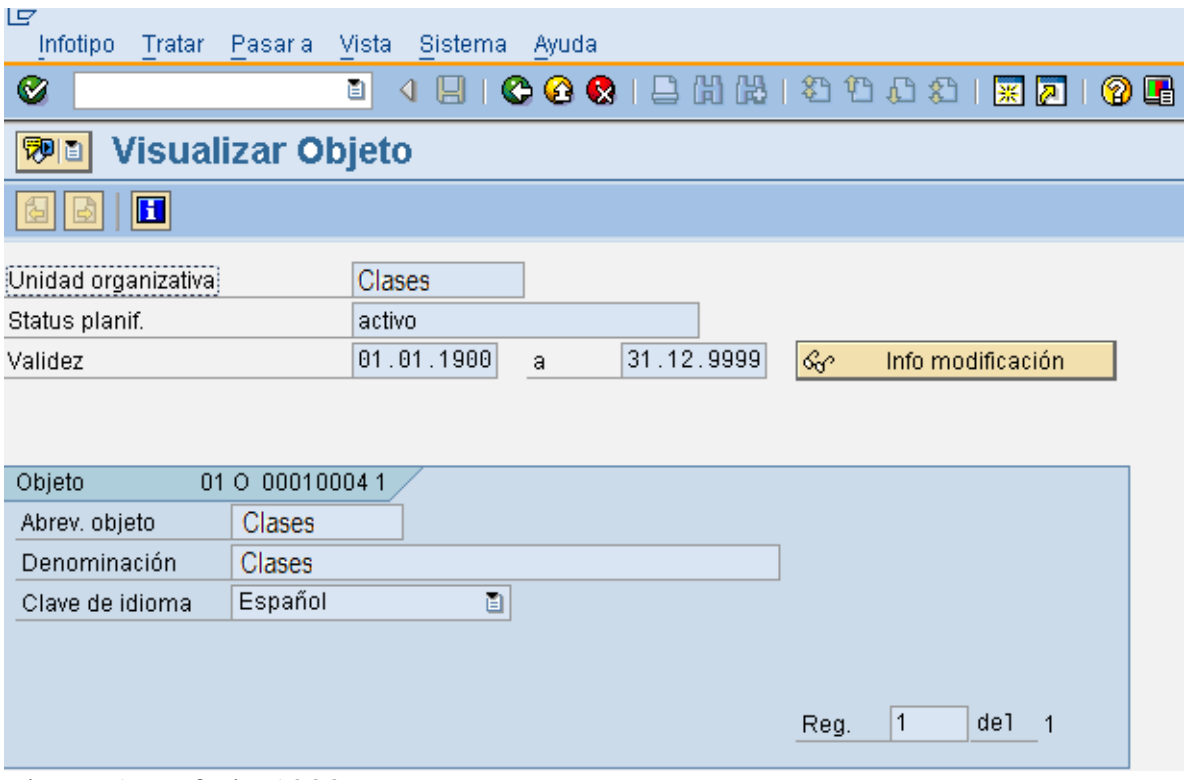

Figure 16 Infotio 1000

*Tipo de objeto:* tipo de objeto que se crea (unidad organizativa, posición...). *Status planificación:* permite al objeto moverse dentro del ciclo vital del status para ser aceptado o rechazado. Una vez aceptado el objeto se vuelve 'activo'. Los diferentes status que puede tener un objeto son:

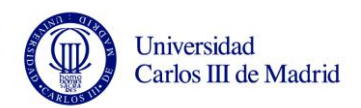

- Status activo: indica que un objeto está actualmente operativo.
- Status planificado: indica que el objeto está propuesto pero no es operativo.
- Status solicitado: indica que un objeto ha sido presentado para su revisión y posterior aprobación o rechazo.
- Status aprobado: indica que un objeto que previamente fue presentado a revisión, está aceptado o autorizado.
- Status rechazado: indica que un objeto que previamente fue presentado a revisión, está rechazado.

*Fechas de validez:* Todos los infotipos utilizan una fecha inicial y otra final para identificar el período de validez del objeto. Si un objeto está delimitado, todos los enlaces y atributos del objeto se delimitan automáticamente. Por defecto, el sistema aplica la fecha actual del sistema como fecha inicial y como final el 31/12/9999.

*Abreviatura Objeto:* campo que indica la abreviatura con la que nos se refiere al objeto. Es un campo alfanumérico de longitud 12.

*Denominación:* campo que contiene una descripción breve del objeto. Es un campo alfanumérico de longitud 40.

*Clave de Idioma:* muestra el idioma propio del objeto.

### Unidades Organizativas

Las Unidades Organizativas se corresponderán con los *Campus* del centro. Tabla de Unidades Organizativas de la Universidad Carlos III.

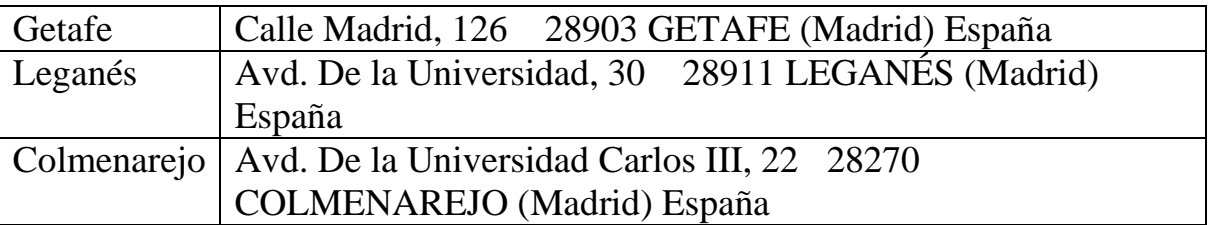

Table 1 Unidades Organizativas de la Universidad

### Posiciones

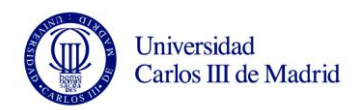

Las Posiciones se corresponderán aproximadamente con el concepto de *Posición* de la Universidad.

## **3.9.1.2 Infotipo 1001, Enlaces**

Almacena información sobre los enlaces o vinculaciones entre los objetos. Para crear un enlace entre dos objetos mediante la actualización detallada, se accederá a la siguiente pantalla:

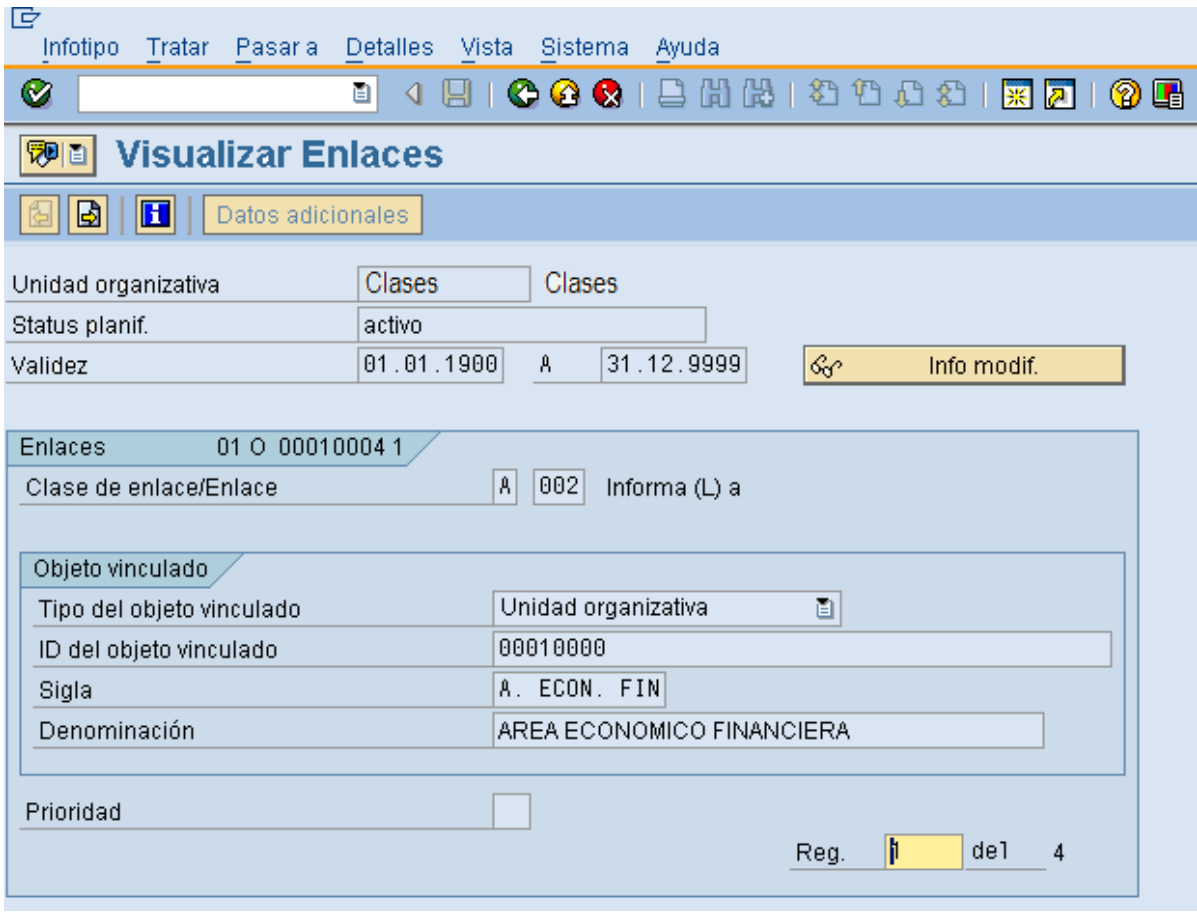

Figure 17 Infotipo 1001

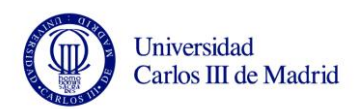

*Tipo de objeto:* tipo de objeto para el que se está creando una vinculación (unidad organizativa, posición...).

*Status planificación:* permite al objeto moverse dentro del ciclo vital del status para ser aceptado o rechazado. Una vez aceptado el objeto se vuelve "activo". Los diferentes status que puede tener un objeto son:

- Status activo: indica que un objeto es actualmente operativo.
- Status planificado: indica que el objeto está propuesto pero no es operativo.
- Status solicitado: indica que un objeto ha sido presentado para su revisión y posterior aprobación o rechazo.
- Status aprobado: indica que un objeto que previamente fue presentado a revisión, está aceptado o autorizado.
- Status rechazado: indica que un objeto que previamente fue presentado a revisión, está rechazado.

*Fechas de validez:* todos los infotipos utilizan una fecha inicial y otra final para identificar el período de validez del objeto. Si un objeto está delimitado, todas las vinculaciones y atributos del objeto se delimitan automáticamente. Por defecto, el sistema aplica la fecha actual del sistema como fecha inicial y como final el 31/12/9999.

*Clase de Enlace:* clave que representa una clase de vinculación. Existen dos clases de vinculaciones: activa y pasiva (recíproca). La existencia de estas dos claves de vinculación se basa en la necesidad de interpretar toda vinculación desde dos puntos de vista.

*Enlace:* clave que representa una vinculación determinada que puede existir entre dos objetos.

*Tipo del Objeto Vinculado:* este campo indica el tipo de objeto con el que se crea la vinculación.

*Identificador del objeto vinculado:* contiene el ID del objeto con el que se crea la vinculación.

*Sigla del objeto vinculado:* campo que indica la abreviatura con la que nos se refiere al objeto vinculado.

*Denominación del objeto vinculado:* campo que contiene una descripción breve del objeto vinculado.

*Prioridad:* indica la prioridad en la disposición de los objetos.

*Ponderación:* este campo contiene un porcentaje con el que se puede ponderar la asignación de las características de los objetos a uno o varios objetos

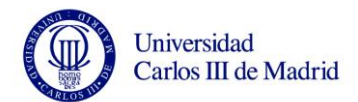

# **3.9.1.3 Infotipo 1002, Descripción Verbal**

Es una descripción detallada de un objeto. Puede almacenarse en este infotipo todo lo que no se ha podido indicar en la denominación del objeto. Se recomienda sobre todo para las unidades de organización y las posiciones. La información que ofrece es puramente informativa, no funcional.

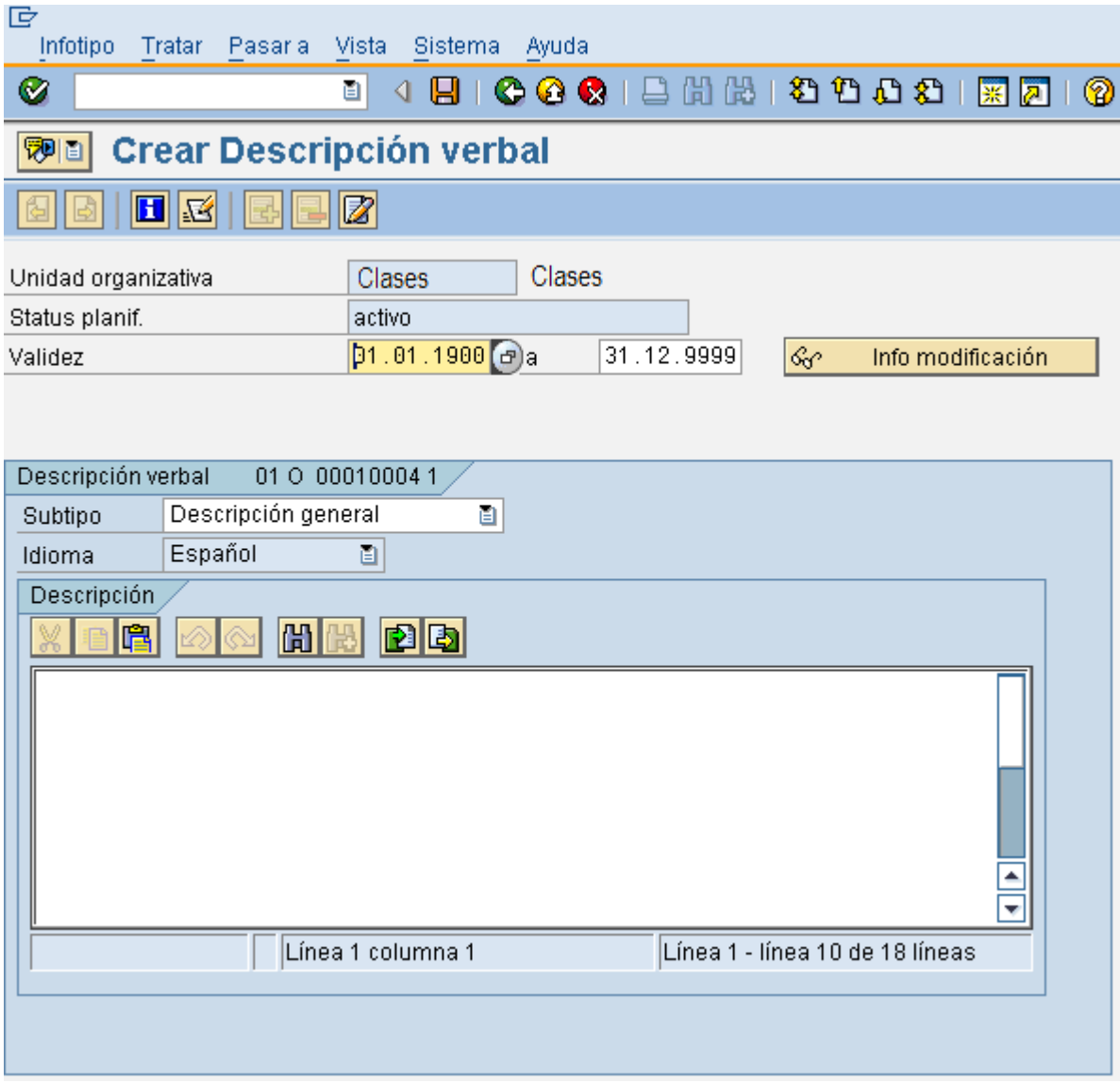

Figure 18 Infotipo 1002

*Tipo de objeto:* tipo de objeto (unidad organizativa, posición...).

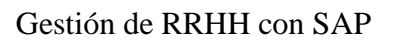

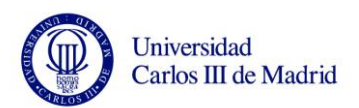

*Status planificación:* permite al objeto moverse dentro del ciclo vital del status para ser aceptado o rechazado. Una vez aceptado el objeto se vuelve 'activo'. Los diferentes status que puede tener un objeto son:

- Status activo: indica que un objeto es actualmente operativo.
- Status planificado: indica que el objeto está propuesto pero no es operativo.
- Status solicitado: indica que un objeto ha sido presentado para su revisión y posterior aprobación o rechazo.
- Status aprobado: indica que un objeto que previamente fue presentado a revisión, está aceptado o autorizado.
- Status rechazado: indica que un objeto que previamente fue presentado a revisión, está rechazado.

*Fechas de validez:* Todos los infotipos utilizan una fecha inicial y otra final para identificar el período de validez del objeto. Si un objeto está delimitado, todas las vinculaciones y atributos del objeto se delimitan automáticamente. Por defecto, el sistema aplica la fecha actual del sistema como fecha inicial y como final el 31/12/9999.

*Clave de Idioma:* muestra el idioma propio del objeto.

*Subtipo:* este campo contiene la clave del subtipo en el cual se subdivide la información, una descripción general, una nota, etc.

*Descripción:* aquí se almacena la descripción detallada del objeto.

# **3.9.1.4 Infotipo 1008, Carácter de imputación**

Este infotipo permite especificar las opciones por defecto relacionadas con los centros de coste para las unidades organizativas y las posiciones. Para la Universidad creo que sería buena idea que se utilizará únicamente para unidades organizativas.

Para poder guardar todos los conceptos asociados a los departamentos de la Carlos III, sería necesario crear una serie de campos específicos (aquí se detallan)

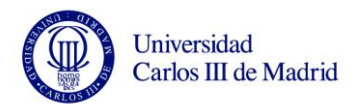

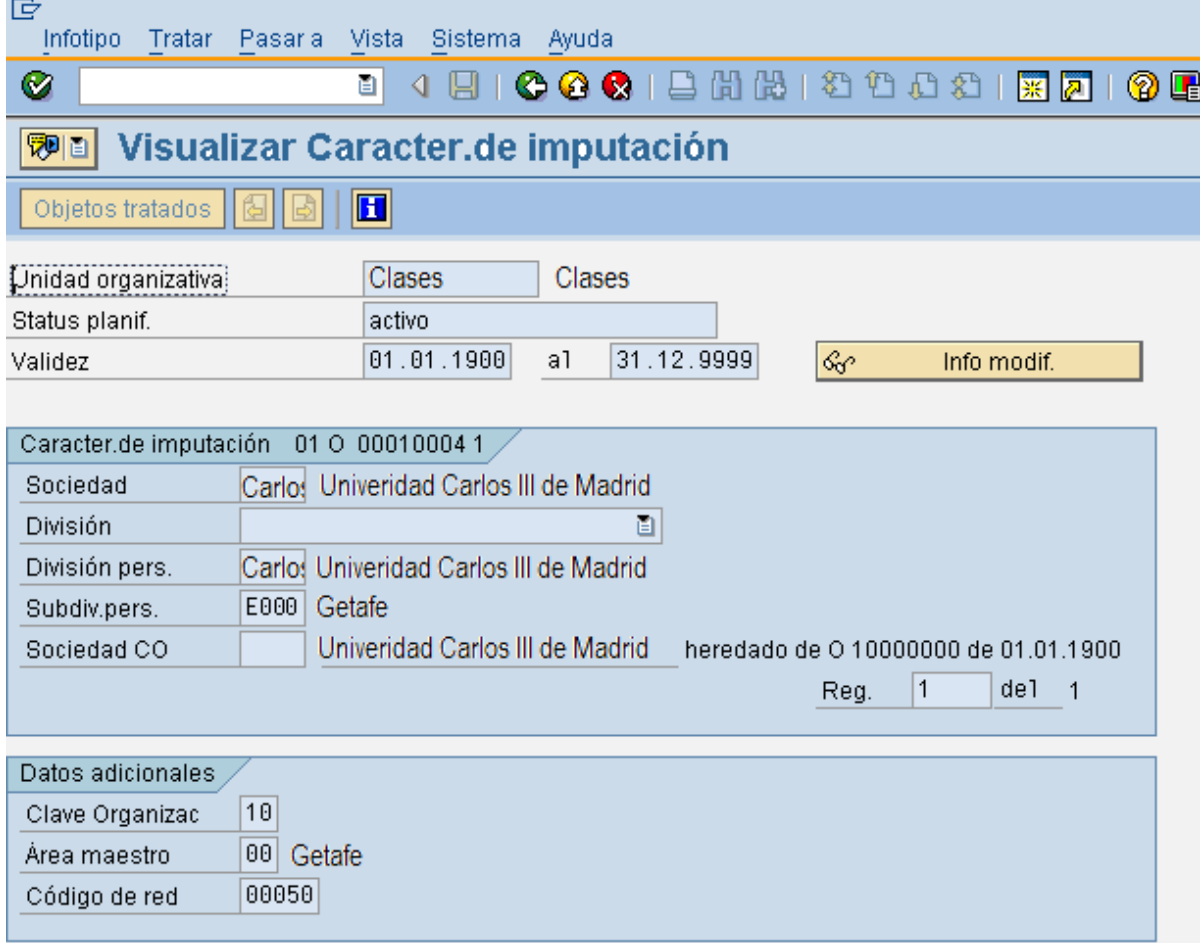

Figure 19 Infotipo 1008

*Tipo de objeto:* tipo de objeto para el que se está creando una vinculación (unidad organizativa, posición...).

*Status planificación:* permite al objeto moverse dentro del ciclo vital del status para ser aceptado o rechazado. Una vez aceptado el objeto se vuelve 'activo'. Los diferentes status que puede tener un objeto son:

- Status activo: indica que un objeto es actualmente operativo.
- Status planificado: indica que el objeto está propuesto pero no es operativo.
- Status solicitado: indica que un objeto ha sido presentado para su revisión y posterior aprobación o rechazo.
- Status aprobado: indica que un objeto que previamente fue presentado a revisión, está aceptado o autorizado.

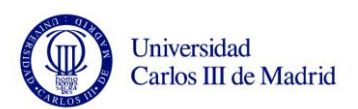

 $\bullet$ Status rechazado: indica que un objeto que previamente fue presentado a revisión, está rechazado.

*Fechas de validez:* todos los infotipos utilizan una fecha inicial y otra final para identificar el período de validez del objeto. Si un objeto está delimitado, todas las vinculaciones y atributos del objeto se delimitan automáticamente. Por defecto, el sistema aplica la fecha actual del sistema como fecha inicial y como final el 31/12/9999.

*Sociedad:* hace referencia a la Universidad como empresa.

*División de personal:* especifica la Universidad como Unidad Organizativa *Subdivisión de personal:* corresponde al concepto de Dependencia de la Universidad.

*Clave organizativa:* corresponde al concepto de *Área funcional*. Este campo se añadirá adicionalmente al infotipo estándar.

*Área maestro:* corresponde al concepto de *Caja de pago*. Este campo se añadirá adicionalmente al infotipo estándar.

*Código de red:* corresponde al concepto de *Código de red* Este campo se añadirá adicionalmente al infotipo estándar.

# 3.9.2 **Infotipos de PA**

## **3.9.2.1 Infotipo 0000, Medidas**

En este Infotipo se registra la información correspondiente a las etapas por las que pasa un empleado en la empresa (altas, bajas, reingresos, etc.…).

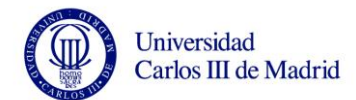

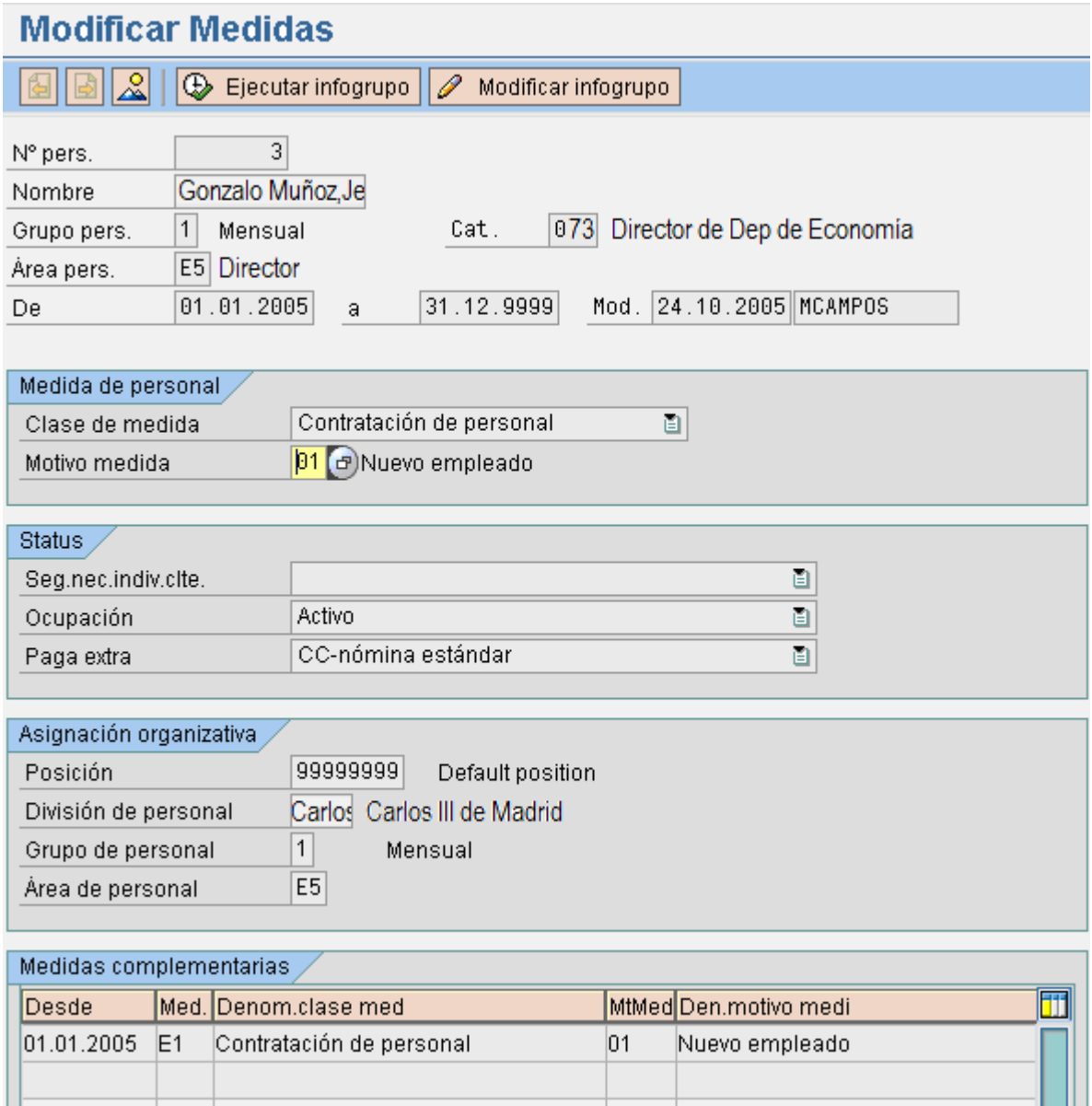

Figure 20 Infotipo 0000

*Número de personal:* coincidirá con el número de empleado que se haya asignado en su creación para la carga inicial, para cualquier modificación será necesario chequear este valor. Campo alfanumérico de longitud 8. *Fecha de inicio:* indica la fecha de inicio de la medida (por ejemplo la fecha de alta del empleado). Campo alfanumérico de longitud 10. *Fecha de fin:* indica la fecha de fin de la medida, el sistema la calcula automáticamente. Campo alfanumérico de longitud 10.

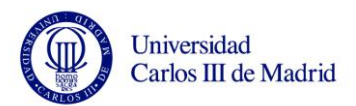

*Clase de medida:* clave que identifica la medida de personal que se realiza (contratación, baja, reingreso, etc.…). Campo alfanumérico de longitud 2. Se van a definir las siguientes clases de medida:

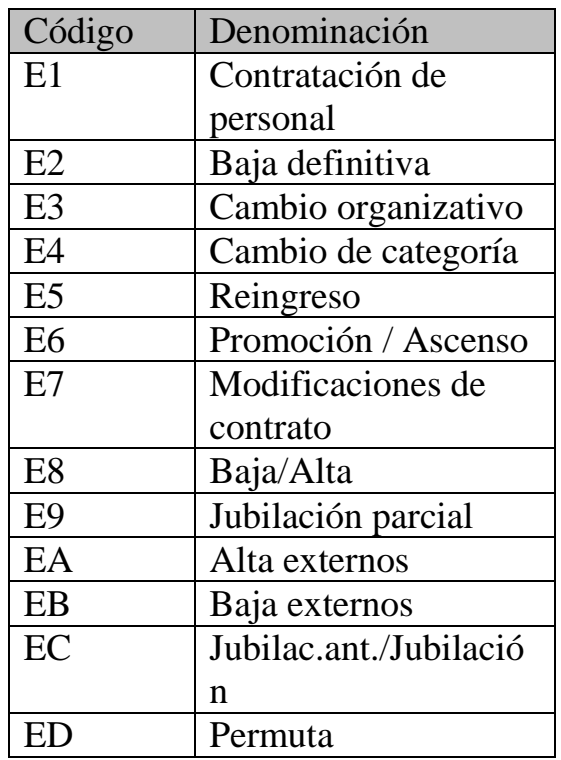

Table 2 Clase de Medida

*Motivo de la medida:* indica la causa de la realización de una medida de personal. Campo alfanumérico de longitud 2. Cada una de las medidas definidas tendrá una serie de motivos asociados, por ejemplo:

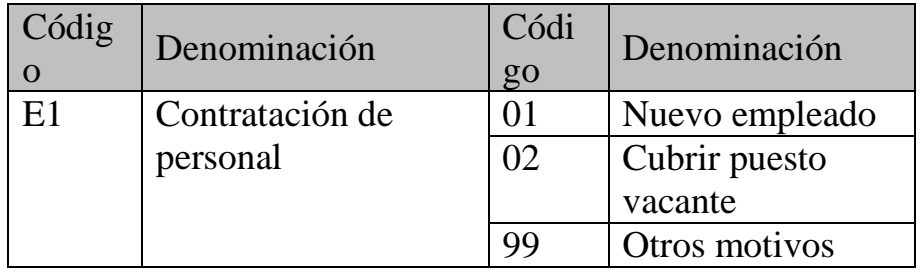

Table 3 Motivo de la medida

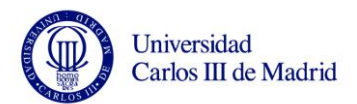

*Status de ocupación:* indica la ocupación del empleado. Campo alfanumérico de longitud 1. Se rellena automáticamente.

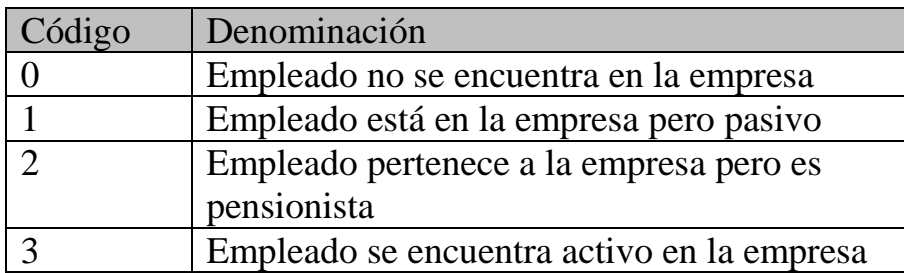

Table 4 Status de la ocupación

*Status de paga extra:* es un indicador de las pagas extras. Campo alfanumérico de longitud 1. Se rellena automáticamente.

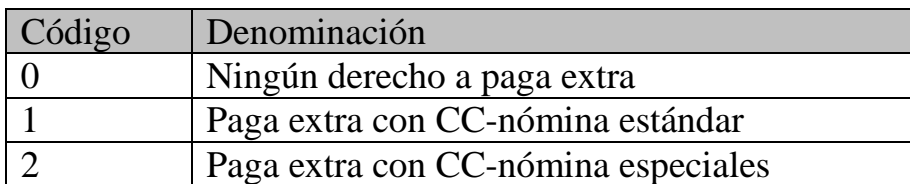

Table 5 Status de Paga extra

*Código de Posición:* se identifica con lo que habitualmente se entiende por puesto de trabajo (administrativo, secretaria...). Coincidirá aproximadamente con el concepto de *Posición* que ya se había definido. Campo numérico de longitud 8.

*División de personal:* es una unidad de organización que representa un área empresarial limitada desde el punto de vista de la gestión de personal, de la gestión de tiempos y la organización del cálculo de la nómina. Una división de personal se divide en varias subdivisiones de personal. Se corresponderá con el concepto de *Campus Central*. Campo alfanumérico de longitud 4. *Grupo de personal:* es una unidad de organización para la cual pueden fijarse reglamentaciones de personal (por ejemplo si el empleado está activo, jubilado...). Un grupo de personal se divide en varias áreas de personal. Campo alfanumérico de longitud 1.

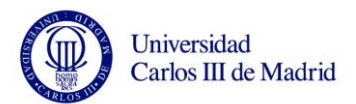

*Área de personal:* es una unidad de organización dentro de un grupo de personal para la cual se han fijado reglamentaciones de personal. Campo alfanumérico de longitud 2.

En el resumen de este infotipo, se podrá ver la historia laboral completa del empleado. Por ejemplo, si un empleado se hubiera dado de alta el 01.01.2005, hubiera tenido una baja el 22.03.2007 y después un reingreso el 10.07.2007 en el sistema aparecería lo siguiente:

| <b>Lista Medidas</b>                                |             |                |                                  |                             |    |                       |     |    |    |                         |
|-----------------------------------------------------|-------------|----------------|----------------------------------|-----------------------------|----|-----------------------|-----|----|----|-------------------------|
|                                                     | 団           |                |                                  |                             |    |                       |     |    |    |                         |
|                                                     | N° pers.    | 1              |                                  |                             |    |                       |     |    |    |                         |
|                                                     | Nombre      | Arnaiz, Paloma |                                  |                             |    |                       |     |    |    |                         |
|                                                     | Grupo pers. | 1<br>Mensual   |                                  | 004<br>Cat.                 |    |                       |     |    |    |                         |
| E4<br>Vicegerente<br>20002<br>Area pers.<br>Un.org. |             |                | Vicegerente Carlos III de Madrid |                             |    |                       |     |    |    |                         |
| 31.12.9999<br>[01.01.1800]<br>Selección<br>42<br>a  |             |                |                                  |                             |    |                       |     |    |    |                         |
|                                                     |             |                |                                  |                             |    |                       |     |    |    |                         |
|                                                     | Desde       | Hasta          |                                  | Med. Denom.clase med        |    | MtMed Den.motivo medi | In. | IО | St |                         |
|                                                     | 01.05.2005  | 31.12.9999     | E3                               | Cambio organizativo         | 01 | Voluntario            |     | 3  |    | ۸                       |
|                                                     | 01.03.2005  | 30.04.2005     | E3                               | Cambio organizativo         | 01 | Voluntario            |     | 3  |    | $\overline{\mathbf{v}}$ |
|                                                     | 01.01.2005  | 28.02.2005     | E <sub>1</sub>                   | Contratación de personal 01 |    | Nuevo empleado        |     | 3  |    |                         |
|                                                     |             |                |                                  |                             |    |                       |     |    |    |                         |
|                                                     |             |                |                                  |                             |    |                       |     |    |    |                         |
|                                                     |             |                |                                  |                             |    |                       |     |    |    |                         |
|                                                     |             |                |                                  |                             |    |                       |     |    |    |                         |

Figure 21 Resumen Infotipo 0000

## **3.9.2.2 Infotipo 0001, Asignación Organizativa**

En este Infotipo se registrará la información correspondiente a la ubicación del empleado en la empresa a tres niveles: estructura de personal, estructura de empresa y estructura organizativa. A partir de esta información se realizan las diferentes agrupaciones para los cálculos de nómina.

También se almacenará aquí el concepto de *Caja de pago* asociada al empleado.

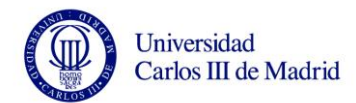

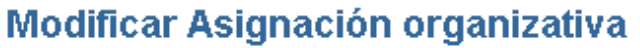

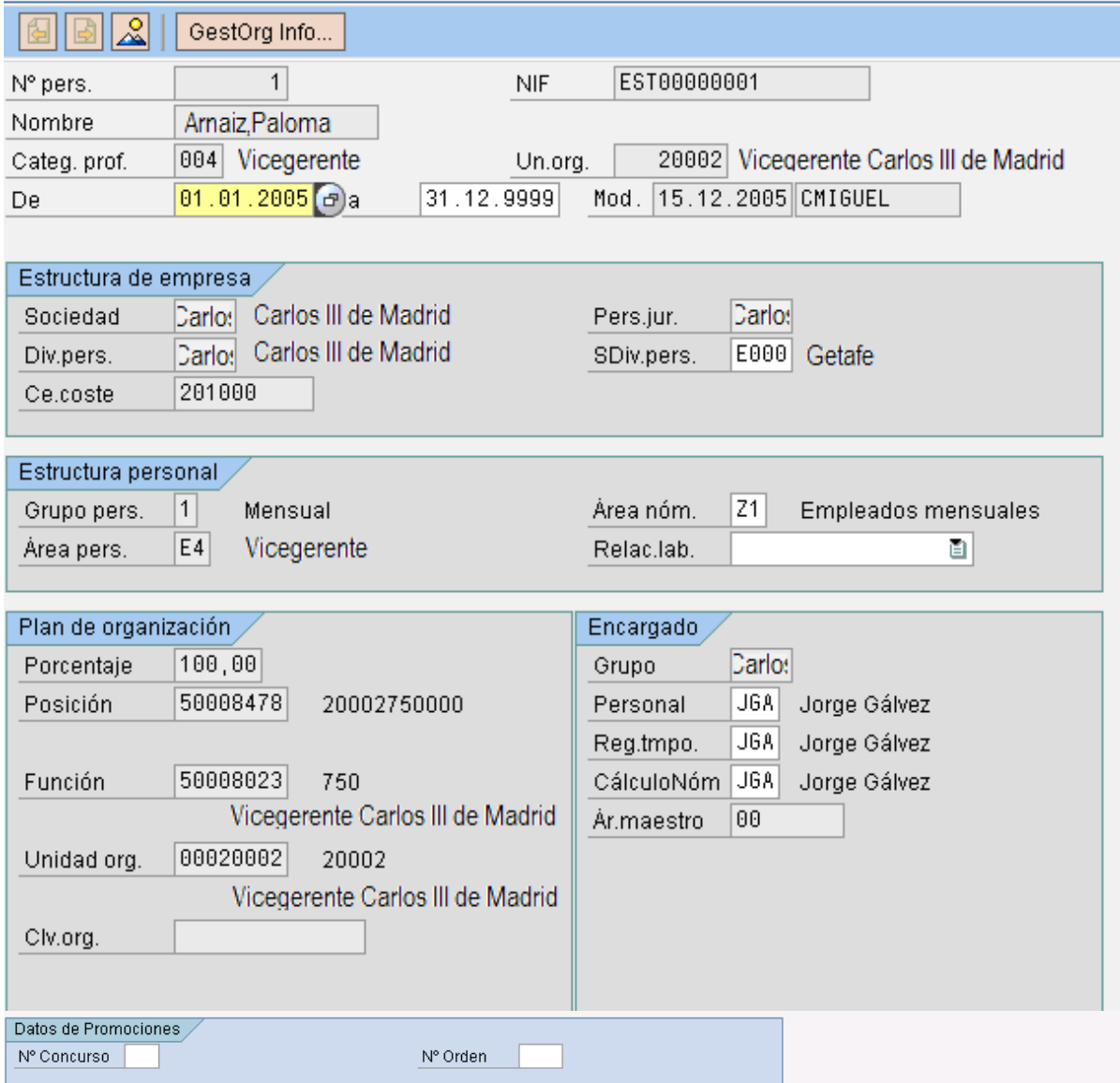

Figure 22 Infotipo 0001

*Fecha de inicio:* fecha de inicio de la validez. El sistema la propondrá automáticamente. Campo alfanumérico de longitud 10. *Fecha de fin:* fecha de fin de la validez. El sistema la propondrá automáticamente. Campo alfanumérico de longitud 10.

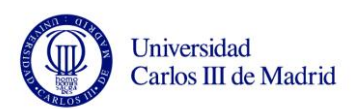

*Sociedad:* representa el nivel mas alto de la estructura de la empresa y viene definido por el modulo de Finanzas. Está relacionado directamente con la división de personal.

Se corresponderá con el concepto de *Empresa*. Campo alfanumérico de longitud 4.

*División de personal:* es una unidad de organización que representa un área empresarial limitada desde el punto de vista de la gestión de personal, de la gestión de tiempos y la organización del cálculo de la nómina. Una división de personal se divide en varias subdivisiones de personal. Se corresponderá con el concepto de *Central*. Campo alfanumérico de longitud 4.

*Subdivisión de personal*: es una subdivisión de la división de personal, y representa las localidades o ubicaciones físicas donde se encuentra la empresa. Se corresponderá con el concepto de *Dependencia*. Campo alfanumérico de longitud 4.

*Centro de coste:* campo alfanumérico de longitud 10 que corresponde al definido en Finanzas.

*Persona jurídica*: viene definido en el modulo de Finanzas. Campo alfanumérico de longitud 4.

*Grupo de Personal:* es una unidad de organización para la cual pueden fijarse reglamentaciones de personal (por ejemplo si el empleado está activo, jubilado...). Un grupo de personal se divide en varias áreas de personal. Campo alfanumérico de longitud 1.

*Área de personal***:** es una unidad de organización dentro de un grupo de personal para la cual se han fijado reglamentaciones de personal. Campo alfanumérico de longitud 2.

*Área de nómina:* define la periodicidad o frecuencia de pago de la nómina, Ej. semanal, mensual. Campo alfanumérico de longitud 2.

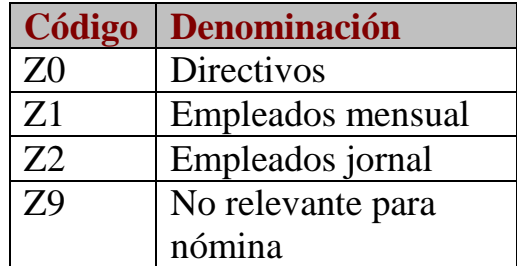

Table 6 Función del Personal

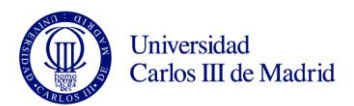

*Relación laboral:* se utiliza para evaluaciones estadísticas y permite agrupar empleados en grupos de entrada de datos. Se emplearía para definir los empleados**.** Campo alfanumérico de longitud 2.

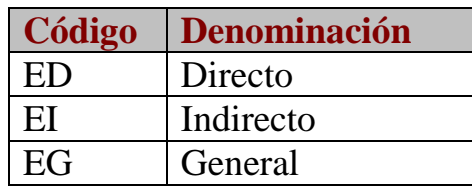

Table 7 Relación laboral

*Clave de posición:* se identifica con lo que habitualmente se entiende por puesto de trabajo (administrativo, secretaria...). Coincidirá aproximadamente con el concepto de *Posición*. Campo numérico de longitud 8.

*Porcentaje de ocupación:* indica el porcentaje de horario de trabajo de la posición que ocupa el empleado. Campo numérico de longitud 6 con 2 decimales.

*Función:* constituye la descripción de un grupo de tareas, competencias y responsabilidades de las posiciones. Campo numérico de longitud 8. El sistema recuperará automáticamente la función vinculada a la posición que ocupa el empleado.

*Unidad Organizativa:* describe las distintas unidades empresariales de la empresa. Coincide con el concepto de *Campus*. Campo numérico de longitud 8. El sistema recuperará automáticamente la unidad organizativa vinculada a la posición que ocupa el empleado.

*Clave organizativa:* la clave de organización permite definir la asignación organizacional con más exactitud. La clave de organización puede estar constituida por elementos de la estructura de la empresa y de la estructura de personal. Este campo se va a utilizar para recoger las *Áreas funcionales* que existen actualmente en la Universidad. Campo alfanumérico de longitud 14.

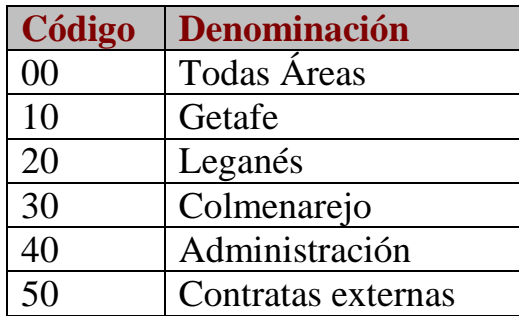

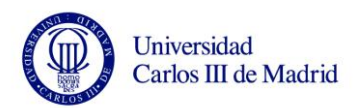

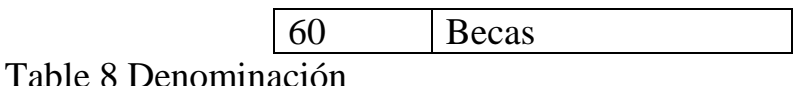

*Grupo:* en un grupo de encargados se reúnen todos los encargados responsables de una de las áreas organizativas de la Gestión de personal. *Personal:* el encargado responsable de la administración de personal ejecuta las tareas administrativas dentro del Departamento de personal, se incluirían los responsables de Administración de Personal. Este campo puede utilizarse para la verificación de autorización. Para cada encargado, podrá indicarse su nombre, tratamiento (Sr. / Sra.), teléfono y usuario SAP. Campo alfanumérico de longitud 4.

*Área maestro:* describe la asignación de un empleado a una unidad de organización. Se utilizará este campo para almacenar la *Caja de pago* asociada al empleado. Campo alfanumérico de longitud 8.

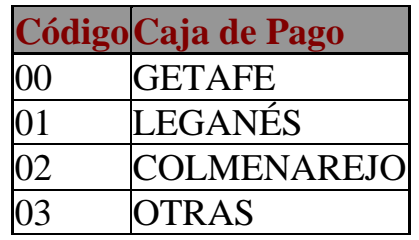

Table 9 Caja de pago

*Nº concurso:* número de concurso de la promoción. Campo alfanumérico de longitud 4. Este campo se añadirá de forma adicional al infotipo estándar 0001 y solamente se rellenará en el caso de que la medida sea "Promoción". *Nº orden:* número de orden para la promoción. Campo alfanumérico de longitud 2. Este campo se añadirá de forma adicional al infotipo estándar 0001 y solamente se rellenará en el caso de que la medida sea "Promoción".

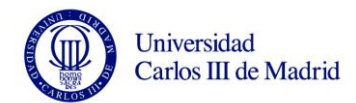

## **3.9.2.3 Infotipo 0002, Datos personales**

En este Infotipo se registra la información correspondiente a los datos personales del empleado.

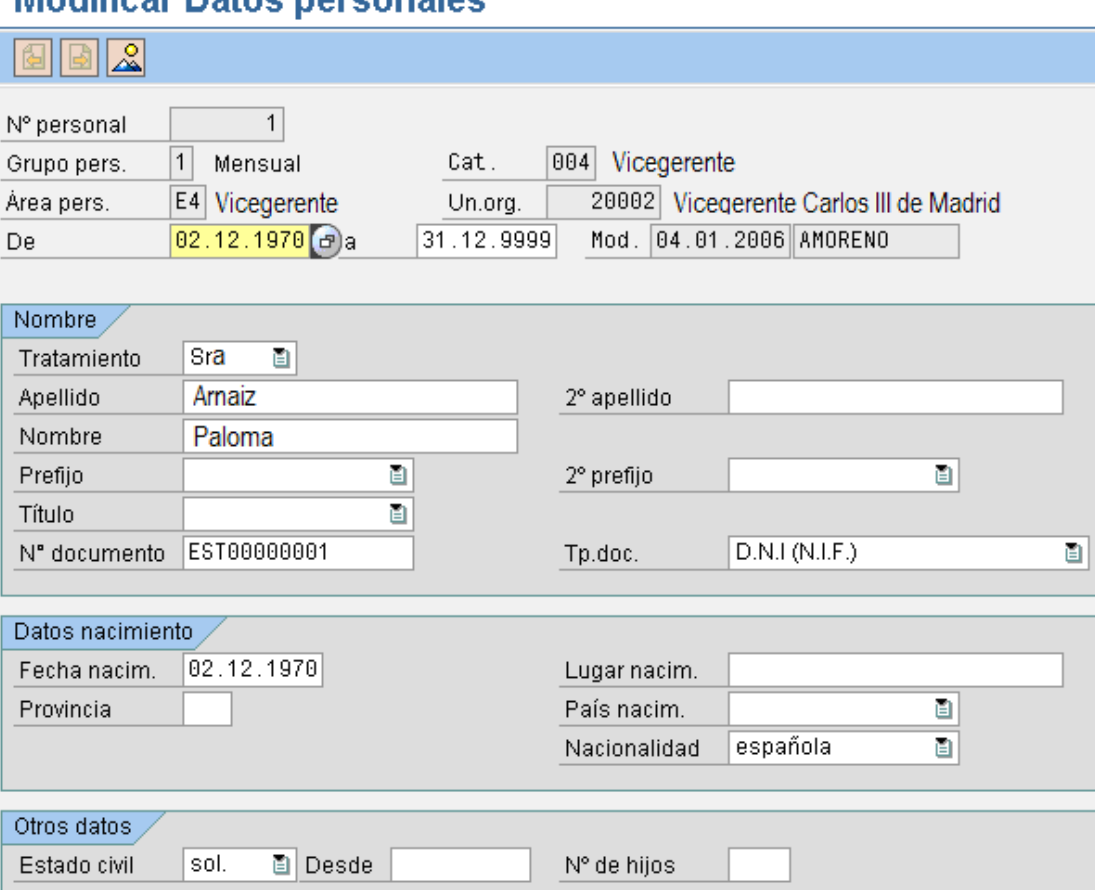

# **Modificar Datos nersonales**

Figure 23 Infotipo 0002

*Válido (Fecha de inicio):* campo numérico de longitud 10, con el formato DD.MM.AAAA (Día Mes Año). Esta fecha coincidirá con la fecha de nacimiento del empleado*.*

*A (Fecha de fin):* esta fecha para empleados activos, tendrá por definición estándar el valor fijo 31.12.9999.

*Tratamiento:* código del sexo del empleado. campo alfanumérico de longitud 1, los valores posibles son:

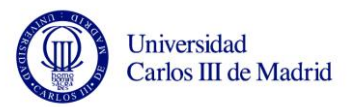

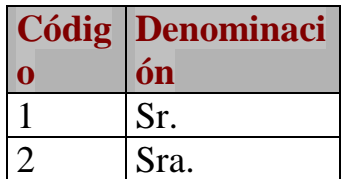

Table 10 Tratamiento

*Apellidos:* primer apellido del empleado. Campo alfanumérico de longitud 40. *Segundo apellido:* corresponde al segundo apellido del empleado. Campo alfanumérico de longitud 40.

*Nombre de pila:* corresponde al nombre de pila del empleado. Campo alfanumérico de longitud 40.

*Prefijo:* ilativo del primer apellido. Campo alfanumérico de longitud 15. *2º prefijo:* ilativo del segundo apellido. Campo alfanumérico de longitud 15. *Indicador para edición de nombre:* este indicador, permite editar el nombre en dependencia de la persona. Se ha creado el formato "90" para una edición especial del nombre en caso de que existan ilativos. Campo alfanumérico de longitud 2.

*Título académico:* título académico del empleado. Campo alfanumérico de longitud 15.

*Nº de documento:* campo alfanumérico de longitud 20. El formato de este campo es EsnnnnnnnnL, donde ES es el indicador del NIF para España, los ocho siguientes dígitos forman el nº del DNI y al final hay que indicar la letra. Por ejemplo: el DNI 11111111H en SAP tendrá el formato ES11111111H. *Tipo de documento:* es el tipo de documento que presenta el empleado. Es un campo alfanumérico de longitud 1. En la mayoría de los casos tendrá valor 1 (D.N.I.).

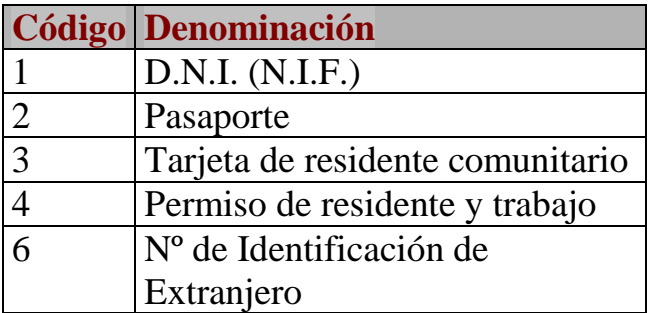

Table 11 Tipo de Documento

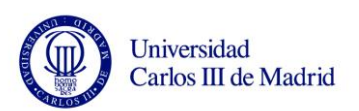

*Fecha de nacimiento:* fecha de nacimiento del empleado. El formato de la fecha es DD.MM.AAAA (Día. Mes. Año). Campo numérico de longitud 10. *Lugar de nacimiento:* lugar de nacimiento del empleado. Campo alfanumérico de longitud 40.

*Provincia:* provincia de nacimiento. Existe una tabla de valores que incluye todos los códigos de provincia. Campo alfanumérico de longitud 3.

*País de nacimiento:* campo alfanumérico de longitud 3. Existe una tabla de valores que incluye todos los códigos de país.

*Nacionalidad:* campo alfanumérico de longitud 3. Las tres primeras letras que componen la nacionalidad del empleado.

*Estado civil:* este campo alimenta al Infotipo de IRPF 0062, tomando en cuenta el mínimo correspondiente en caso de ser soltero. De lo contrario ejecuta una medida dinámica que permite llamar al Infotipo Datos Familia/personas de referencia 0021 para cargar los datos correspondientes, Ej. Datos del cónyuge, hijos y/o familiares. Es un campo de 1 carácter. Los valores posibles son:

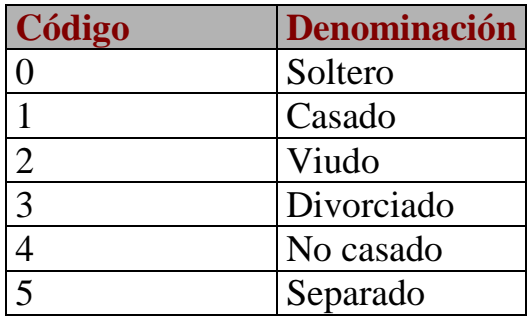

Table 12 Estado Civil

*Nº de hijos:* este campo alimenta al Infotipo de IRPF 0062, tomando en cuenta el mínimo correspondiente. Se crearan tantos registros como número de hijos tenga el empleado. Campo numérico de longitud 3.

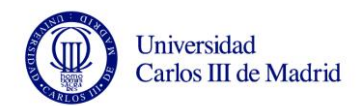

## **3.9.2.4 Infotipo 0004, Invalidez**

En este infotipo se almacenará los datos relativos a la posible invalidez de un empleado.

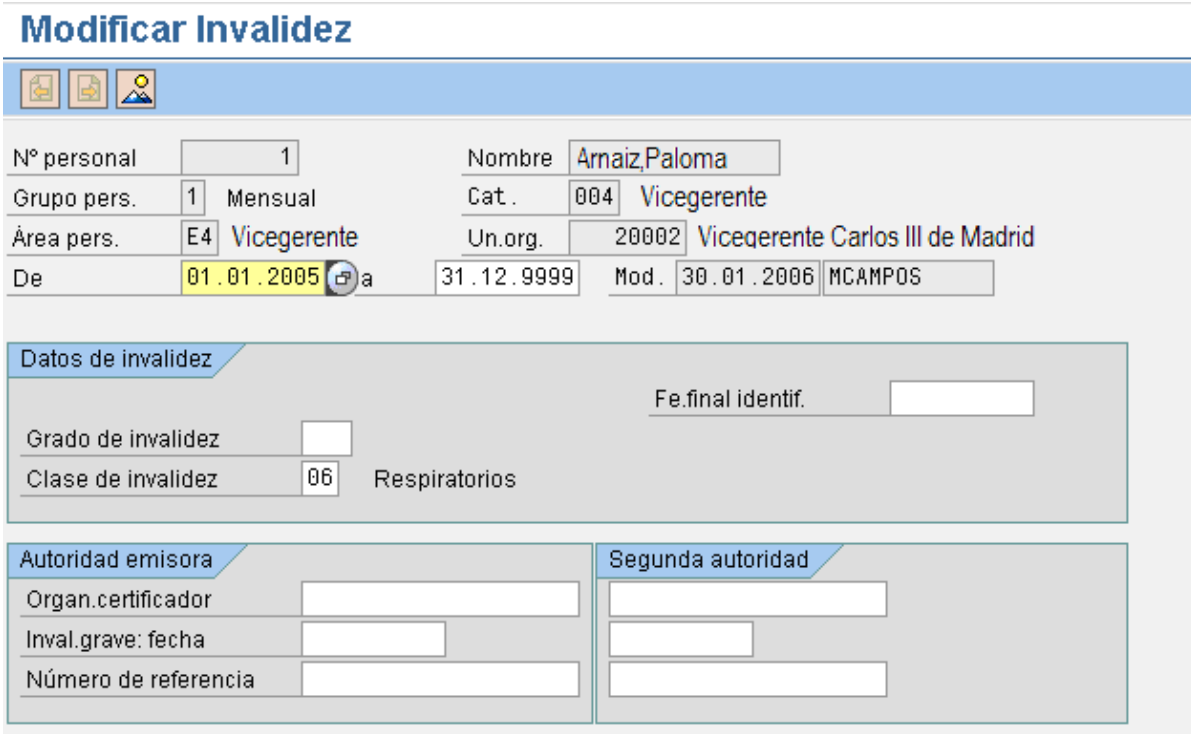

Figure 24 Infotipo 0004

*Válido (Fecha de inicio):* campo numérico de longitud 10, con el formato DD.MM.AAAA (Día Mes Año).

*A (Fecha de fin):* esta fecha para empleados activos, tendrá como definición estándar el valor fijo 31.12.9999.

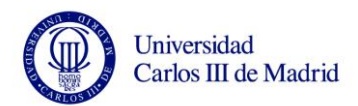

*Clase de la invalidez:* campo de dos caracteres. Clase de invalidez o bien reducción del rendimiento.

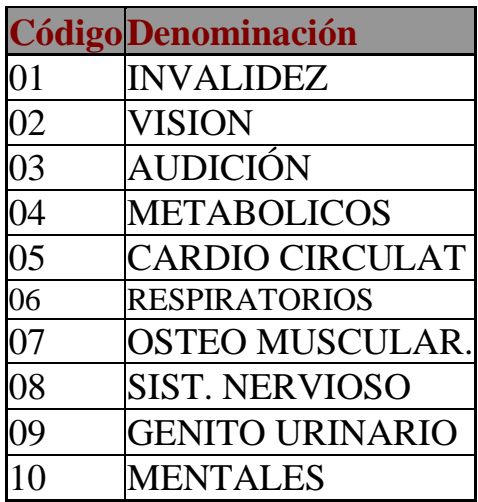

Table 13 Clase de invalidez

*Fecha de identificación:* En este campo se indica la fecha del comprobante de invalidez grave hasta la que se ha certificado la invalidez.

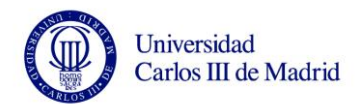

## **3.9.2.5 Infotipo 0006, Direcciones**

Este Infotipo contiene la o las direcciones del empleado relevantes a efectos de nómina.

## **Modificar Direcciones**

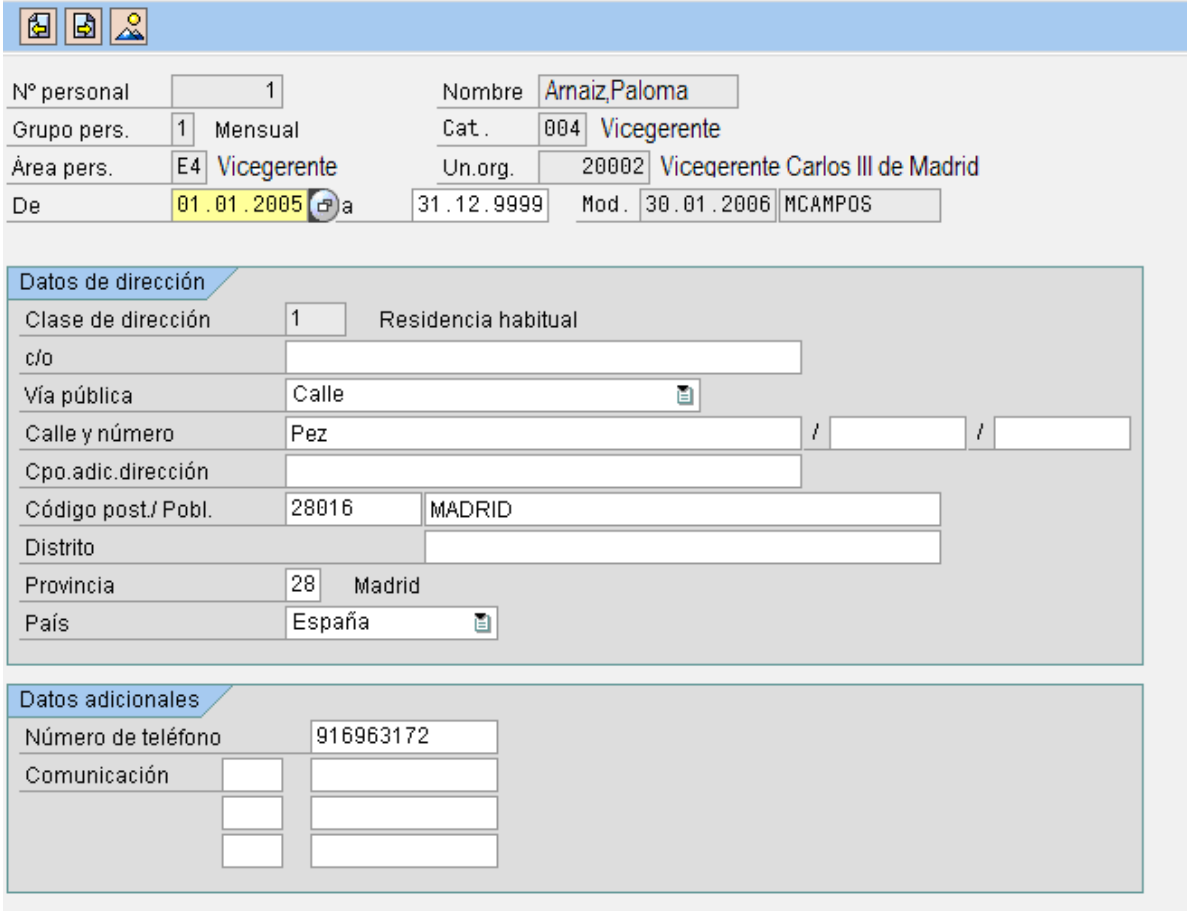

Figure 25 Infotipo 0006

*Válido (Fecha de inicio):* campo numérico de longitud 10, con el formato DD.MM.AAAA (Día Mes Año).

*A (Fecha de fin):* esta fecha para empleados activos, tendrá por definición estándar el **valor fijo 31.12.9999**.
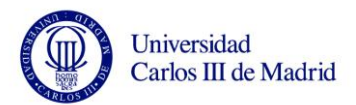

*Subtipo (clase de dirección):* pueden crearse varias categorías de direcciones por ejemplo domicilio habitual, dirección en el extranjero, etc. Campo alfanumérico de longitud 4.

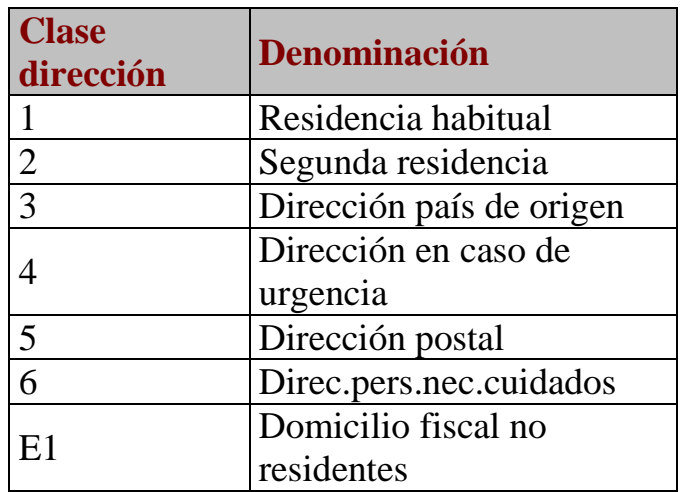

Table 14 Clase de Dirección

*Sigla de vía pública:* sigla utilizada por Hacienda para identificar las distintas vías públicas (calle, barrio...). Campo alfanumérico de longitud 2.

*Calle:* calle del domicilio de la persona. Es un campo alfanumérico de longitud 60.

*Nº edificio:* número del edificio. Campo alfanumérico de longitud 10. *Identificación de una vivienda:* campo para el dato del piso, p.e. 4º B. Campo alfanumérico de longitud 10.

*Campo adicional de dirección:* campo que permite introducir datos adicionales de una dirección. Campo alfanumérico de longitud 40.

*Código postal:* campo alfanumérico de longitud 10.

*Población:* campo alfanumérico de longitud 40.

*Provincia:* código de provincia. Campo alfanumérico de longitud 3.

*País:* código de país. Campo alfanumérico de longitud 3.

*Número de teléfono:* campo alfanumérico de longitud 14.

*Comunicación:* otro medio de contacto con el empleado (Teléfono, Fax...). Campo alfanumérico de longitud 4.

*Nº comunicación:* número del medio de contacto, pueden almacenarse hasta tres números distintos. Campo alfanumérico de longitud 20.

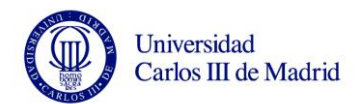

### **3.9.2.6 Infotipo 0007, Horario de trabajo teórico**

En esta pantalla no es necesario introducir ningún campo. Al pulsar ENTER recoge los datos automáticamente mediante una característica. Los datos propuestos estarán definidos por cada subdivisión de personal, sin embargo puede ser modificado.

# Modificar Horario de trabajo teórico

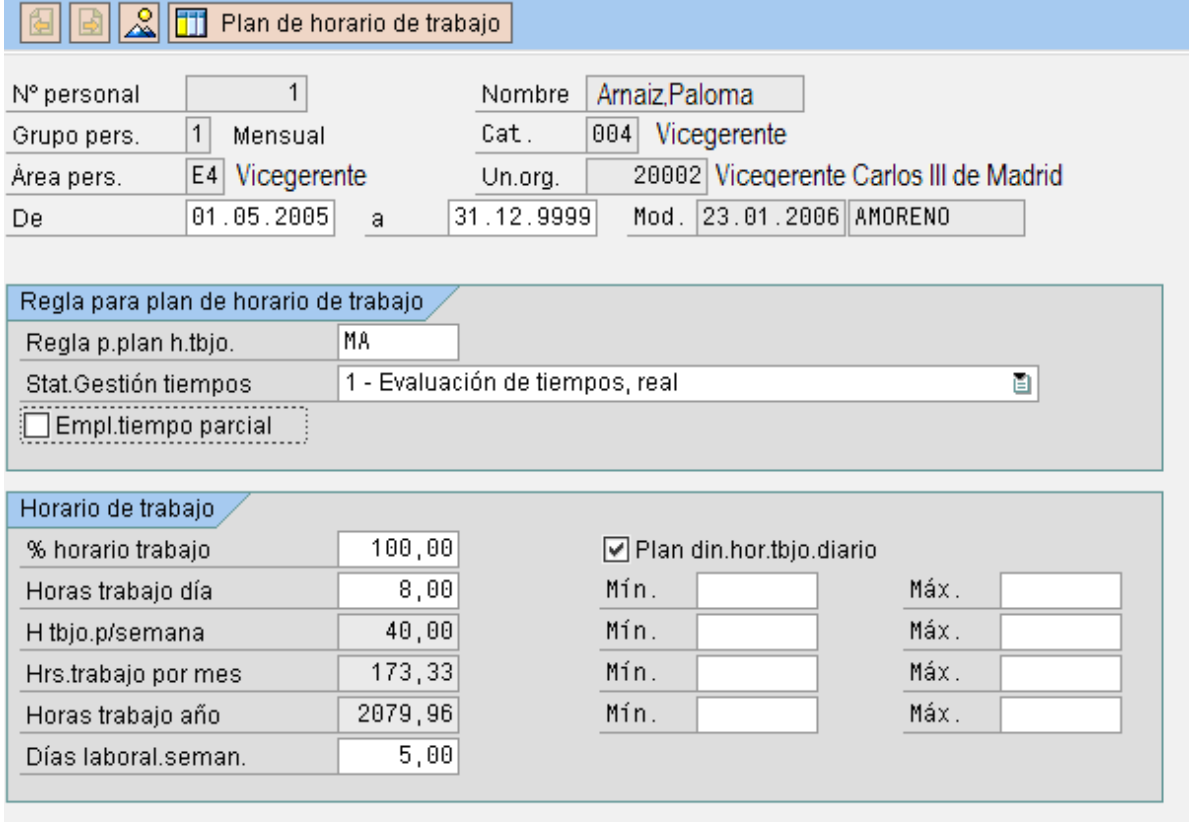

Figure 26 Infotipo 0007

*Válido (Fecha de inicio):* campo numérico de longitud 10, con el formato DD.MM.AAAA (Día Mes Año).

*A (Fecha de fin):* esta fecha para empleados activos, tendrá por definición estándar el **valor fijo 31.12.9999**.

*Regla Plan de horario de trabajo:* define el calendario al que esta asociado el empleado. Campo alfanumérico de longitud 8.

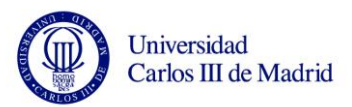

*Status gestión de tiempos:* nos indica si el empleado debe o no marcar entrada de tiempos. Campo numérico de longitud 1. El valor de retorno para la Evaluación de tiempos será:

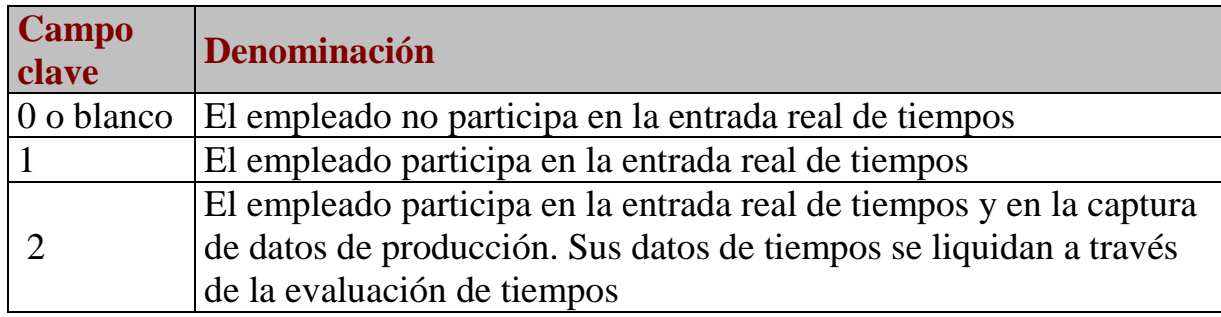

Table 15 Gestión de Tiempos

*Empleado a tiempo parcial:* indicador de que es un empleado a tiempo parcial. Campo alfanumérico de longitud 1.

*Porcentaje del horario de trabajo:* indica el porcentaje de las horas a trabajar según el plan de horario de trabajo. Campo numérico con 2 decimales de longitud 6.

*Horas trabajo día:* horas de trabajo por día que debe realizar el empleado. Campo numérico con 2 decimales de longitud 6.

*Horas trabajo semana:* horas de trabajo por semana que debe cumplir el empleado. Campo numérico con 2 decimales de longitud 6.

*Horas trabajo mes:* horas de trabajo mensuales que debe realizar el empleado. Campo numérico con 2 decimales de longitud 6.

*Horas trabajo año:* horario de trabajo anual promedio expresado en horas. Campo numérico con 2 decimales de longitud 9.

*Días laborables semanales:* almacena cuántos días a la semana debe trabajar normalmente el empleado. Campo numérico con 2 decimales de longitud 5.

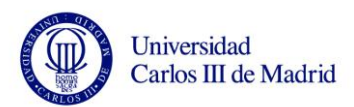

# **3.9.2.7 Infotipo 0008, Emolumentos básicos**

En este infotipo se registran los datos salariales del empleado.

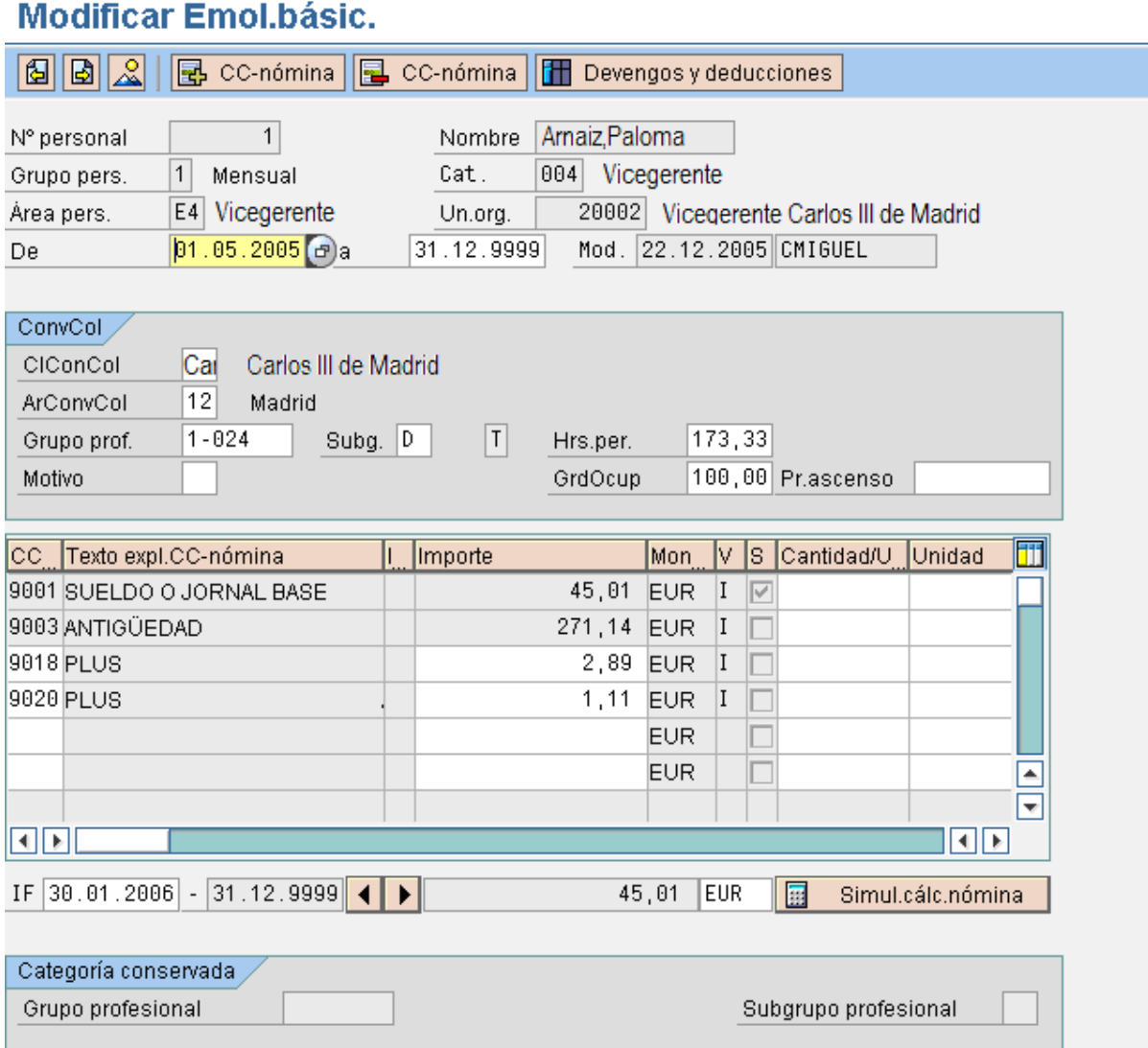

# Figure 27 Infotipo 0008

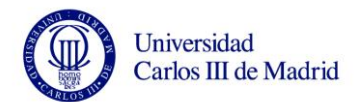

*Válido (Fecha de inicio):* campo numérico de longitud 10 con el formato DD.MM.AAAA (Día Mes Año). Esta fecha coincidirá con la fecha de reconocimiento del salario.

*A (Fecha de fin):* esta fecha para empleados activos, tendrá por definición estándar el valor fijo **31.12.9999**.

*Clase de Convenio Colectivo:* indica el convenio al que está sujeto el empleado. Es un campo alfanumérico de longitud 3.

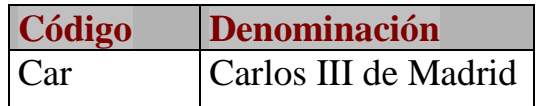

Table 16 Convenio

*Área de Convenio Colectivo:* en muchos casos los salarios de los empleados se regulan no sólo de acuerdo al convenio, sino también de acuerdo al área geográfica. Es un campo alfanumérico de longitud 2.

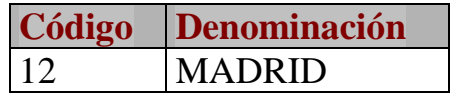

Table 17 Área geográfica

*Grupo profesional:* se puede establecer una tabla salarial en función del convenio, el área geográfica y el grupo profesional al que pertenezcan los empleados. Campo alfanumérico de longitud 8.

*Subgrupo profesional:* campo alfanumérico de longitud 2. Este campo existe sólo en algunos casos y permite diferenciar el nivel retributivo.

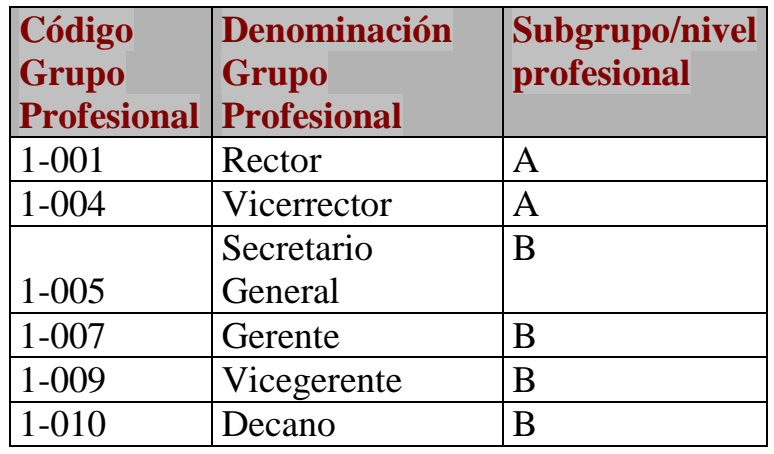

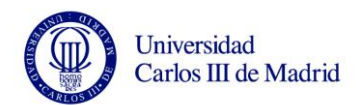

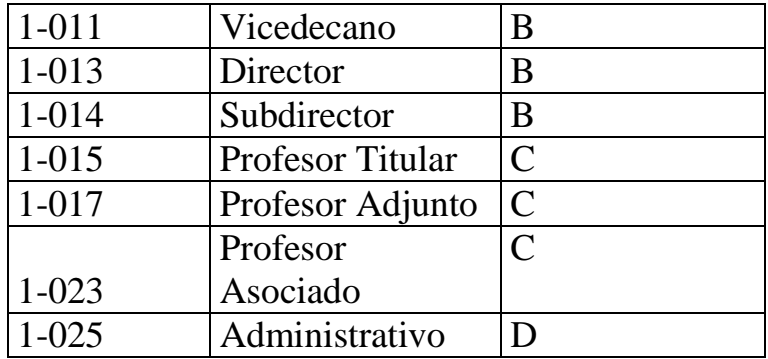

Table 18 Grupo Profeisonal

*Motivo:* motivo de la modificación de los datos en el infotipo 8. Campo alfanumérico de longitud 2. Se utilizará este campo para el concepto de *Conservar Categoría*.

*Sueldo/año:* sueldo anual a partir de los emolumentos básicos de un empleado. Campo numérico de longitud 21 con dos decimales.

*Moneda:* clave de moneda en la que se indican los importes para el sueldo anual. Campo alfanumérico de longitud 5.

*Sueldo/mes:* indica la cantidad que el empleado gana cada mes. Campo numérico de longitud 18 con dos decimales.

*Número de pagas:* contiene el número de pagas que ha de percibir anualmente el empleado y se utiliza conjuntamente con el campo "Salario anual" como base de cálculo para el salario bruto pactado con el empleado. Campo numérico de longitud 5 con 2 decimales.

*Horas de trabajo por periodo de nómina:* indica las horas que trabaja el empleado en un periodo de cálculo de nómina. Campo numérico de longitud 6 con 2 decimales.

*Grado de ocupación:* indica el porcentaje del horario de trabajo por convenio que trabaja el empleado. Campo numérico de longitud 6 con 2 decimales.

*Fecha del próximo ascenso:* indicación de la fecha para un próximo ascenso al grupo/subgrupo profesional. Campo fecha de 10 caracteres.

*CC-nóminas:* se puede cargar hasta un máximo de veinte conceptos. Campo alfanumérico de longitud 4.

*Importe:* campo numérico de longitud 13 con 2 decimales. Los conceptos definidos en este infotipo tendrán en el campo importe el valor proveniente de la tabla de tarifas o nivel retributivo estipulado en convenio, sin embargo puede ser modificado. Campo numérico de longitud 18 con 2 decimales.

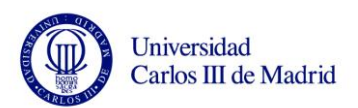

*Grupo profesional para categoría conservada:* tabla salarial en función del convenio, el área geográfica y el grupo profesional al que pertenezcan los empleados. Campo alfanumérico de longitud 8.

*Subgrupo profesional para categoría conservada:* campo alfanumérico de longitud 2. Este campo existe sólo en algunos casos y permite diferenciar el nivel retributivo.

# **3.9.2.8 Infotipo 0009, Relación bancaria**

En este infotipo se introduce el receptor del pago para la remuneración neto o los gastos por desplazamiento a partir de los datos bancarios y de cálculo de nómina

# **Modificar Relación bancaria**

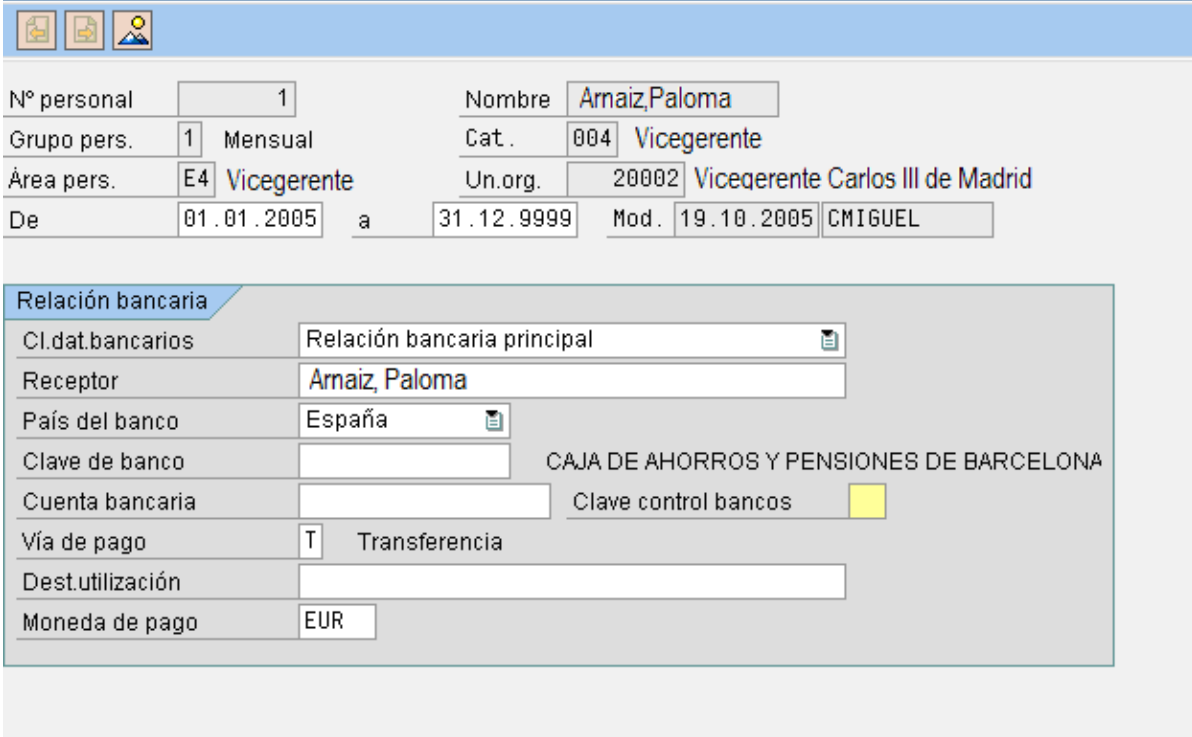

Figure 28 Infotipo 0009

*Válido (Fecha de inicio):* campo numérico de 10 con el formato DD.MM.AAAA (Día Mes Año).

*A (Fecha de fin):* esta fecha para empleados activos, tendrá por definición estándar el **valor fijo 31.12.9999**.

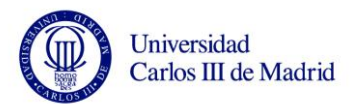

*Clase de relación bancaria:* es la clase de relación bancaria. Campo alfanumérico de longitud 4.

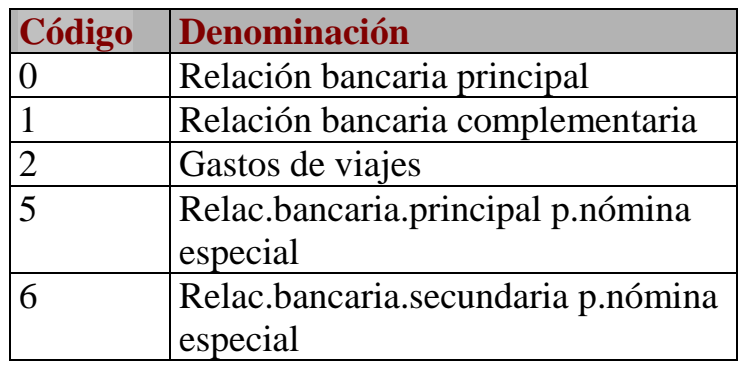

Table 19 Relación bancaria

*Receptor del pago:* el sistema propone como receptor del pago al empleado. Campo alfanumérico de longitud 40.

*Código postal:* campo alfanumérico de longitud 10.

*Población:* campo alfanumérico de longitud 25.

*País del banco:* clave que identifica el país en el cual tiene su sede el banco. Campo alfanumérico de longitud 3.

*Clave de banco:* campo alfanumérico de longitud 15. El archivo de bancos con los códigos proviene del maestro de finanzas.

*Cuenta bancaria:* número bajo el cual se lleva la cuenta en el banco. Campo alfanumérico de longitud 18.

*Dígito de control:* campo alfanumérico de longitud 2.

*Vía de pago*: procedimiento que debe utilizarse para efectuar los pagos (transferencia, pago en efectivo, etc…). Campo alfanumérico de longitud 1. *Moneda de pago*: moneda que se debe utilizar para efectuar el pago. Campo alfanumérico de longitud 5.

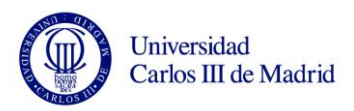

## **3.9.2.9 Infotipo 0016, Elementos de contrato**

En el infotipo Elementos de contrato (0016) pueden almacenarse datos referidos al contrato de trabajo del empleado.

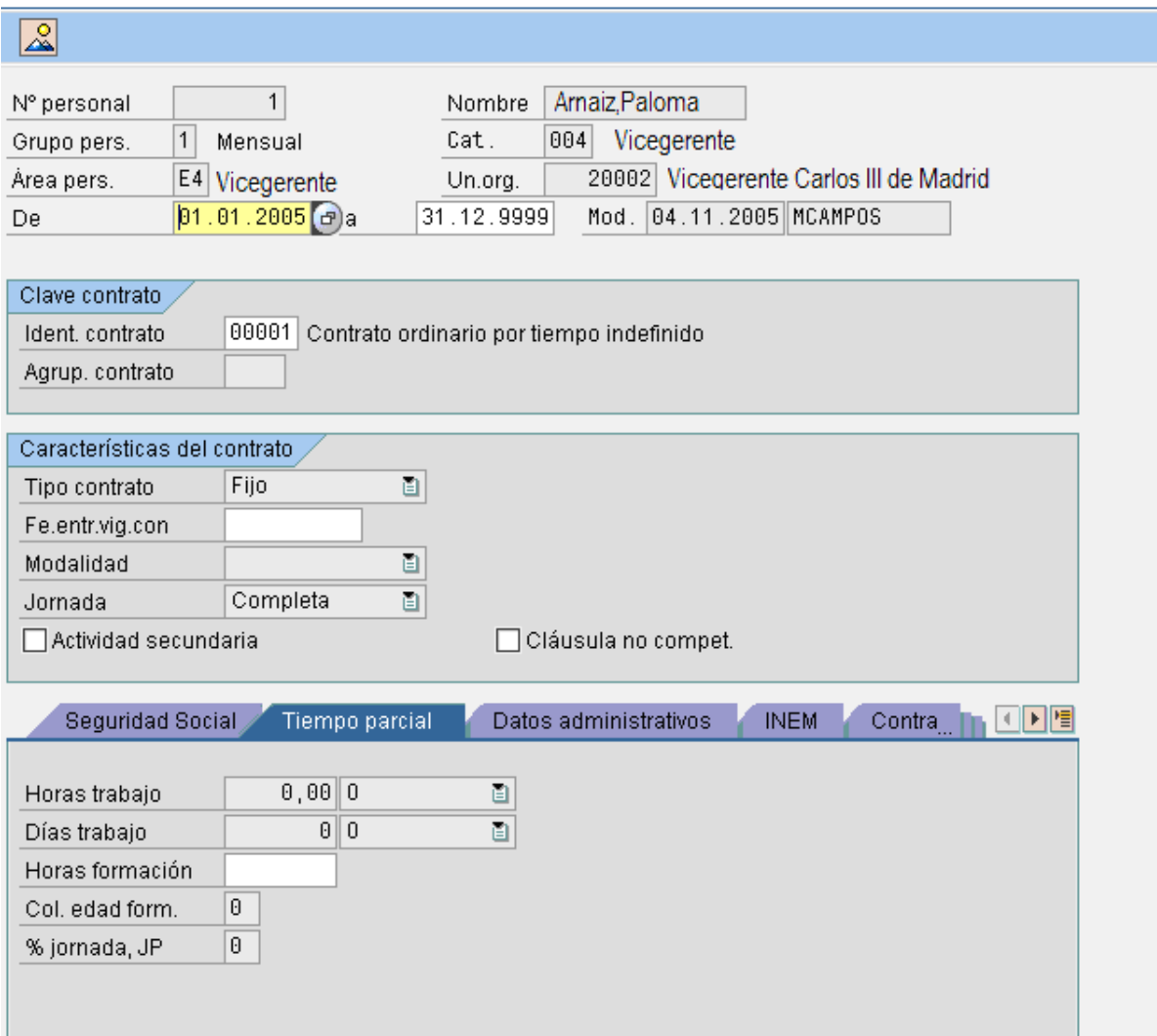

### **Modificar Elementos contrato**

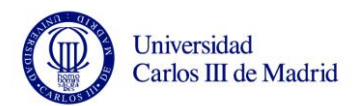

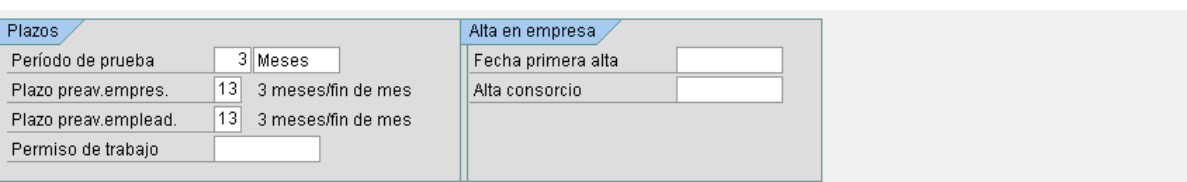

# Figure 29 Infotipo 0016

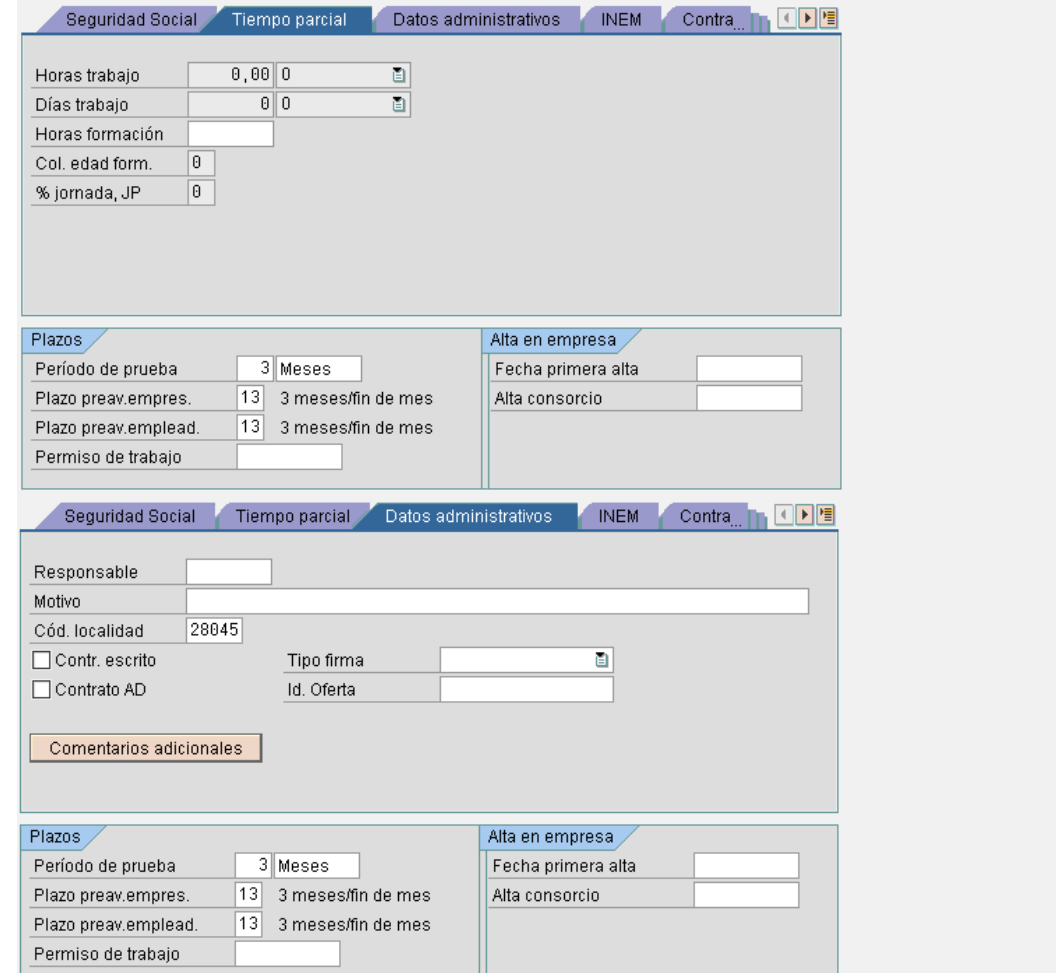

Figure 30 Infotipo 0016.2

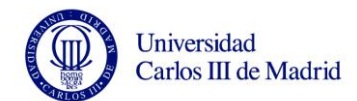

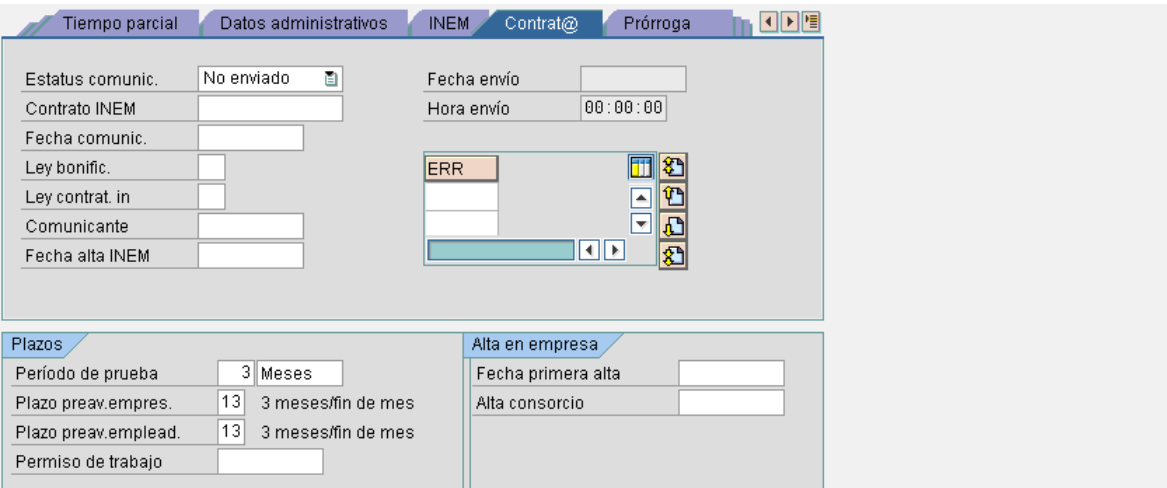

# Figure 31 Infotipo 0016.3

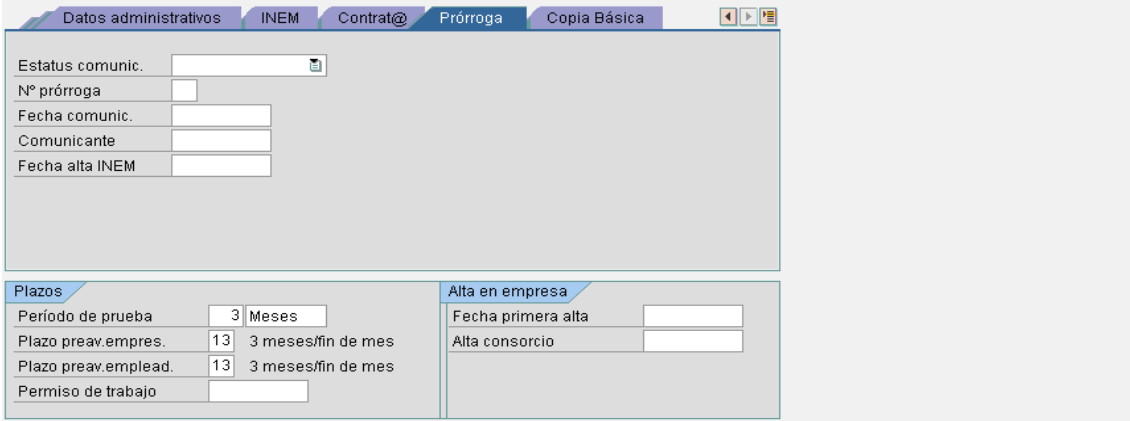

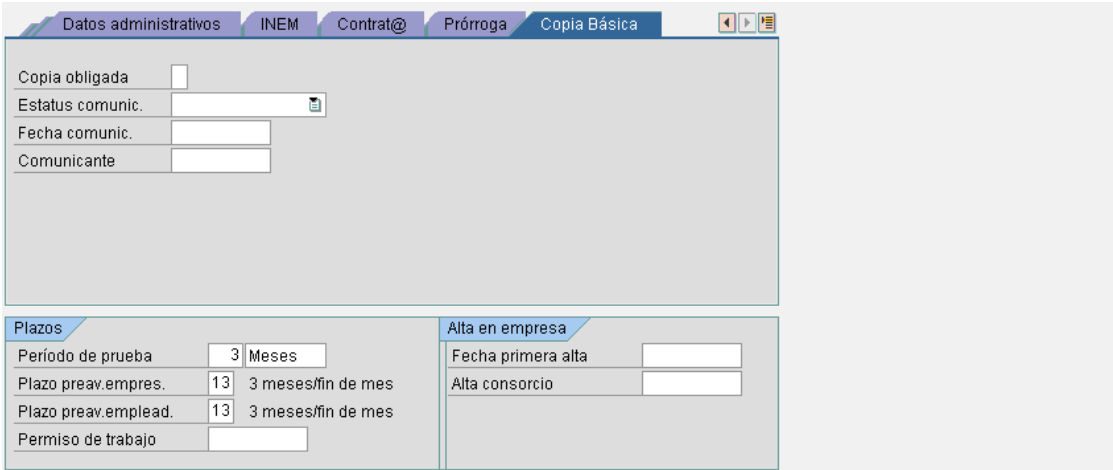

Figure 32 Infotipo 0016.4

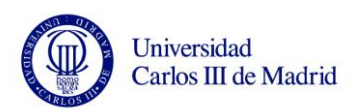

*Válido (Fecha de inicio):* campo numérico de longitud 10, con el formato DD.MM.AAAA (Día Mes Año).

*A (Fecha de fin):* esta fecha para empleados activos, tendrá por definición estándar el **valor fijo 31.12.9999**.

*Tipo Contrato*: campo relacionado directamente con la duración del contrato. Campo alfanumérico de longitud 2.

*Fecha de expiración del contrato:* fecha de fin del contrato. Campo numérico de longitud 10, con el formato DD.MM.AAAA (Día Mes Año).

*Fecha de inicio del contrato:* campo numérico de longitud 10, con el formato DD.MM.AAAA (Día Mes Año).

*Modalidad:* la modalidad del contrato identifica si el contrato es de **formación** o de **prácticas**. Campo alfanumérico de longitud 2.

*Jornada*: identifica el tipo de jornada de trabajo asociado al contrato según la Seguridad Social. Puede ser **Jornada completa**, cuando abarca el total del número de horas de trabajo establecido al efecto, o **Jornada parcial**, cuando sólo abarca una parte. Campo alfanumérico de longitud 1.

Además se incluyen datos para la seguridad social y el INEM.

### **3.9.2.10 Infotipo 0019, Seguimiento de fechas**

Puede especificarse la supervisión de tareas automática para todas las actividades de HR con operaciones subsiguientes en el infotipo Supervisión de tareas (0019). Según la clase de tarea seleccionada, el Sistema R/3 propone una fecha en la cual se recordará al usuario la tarea archivada. Periódicamente se deberá ejecutar un informe llamado Resumen de Fechas (transacción S\_PH0\_48000450) que informa de los empleados y sus fechas de aviso. Se utilizará este infotipo para controlar las fechas de cumplimiento de las excedencias (aunque estas se tratarán como un tipo de baja).

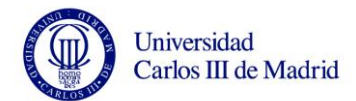

# **Modificar Seguimiento de tareas**

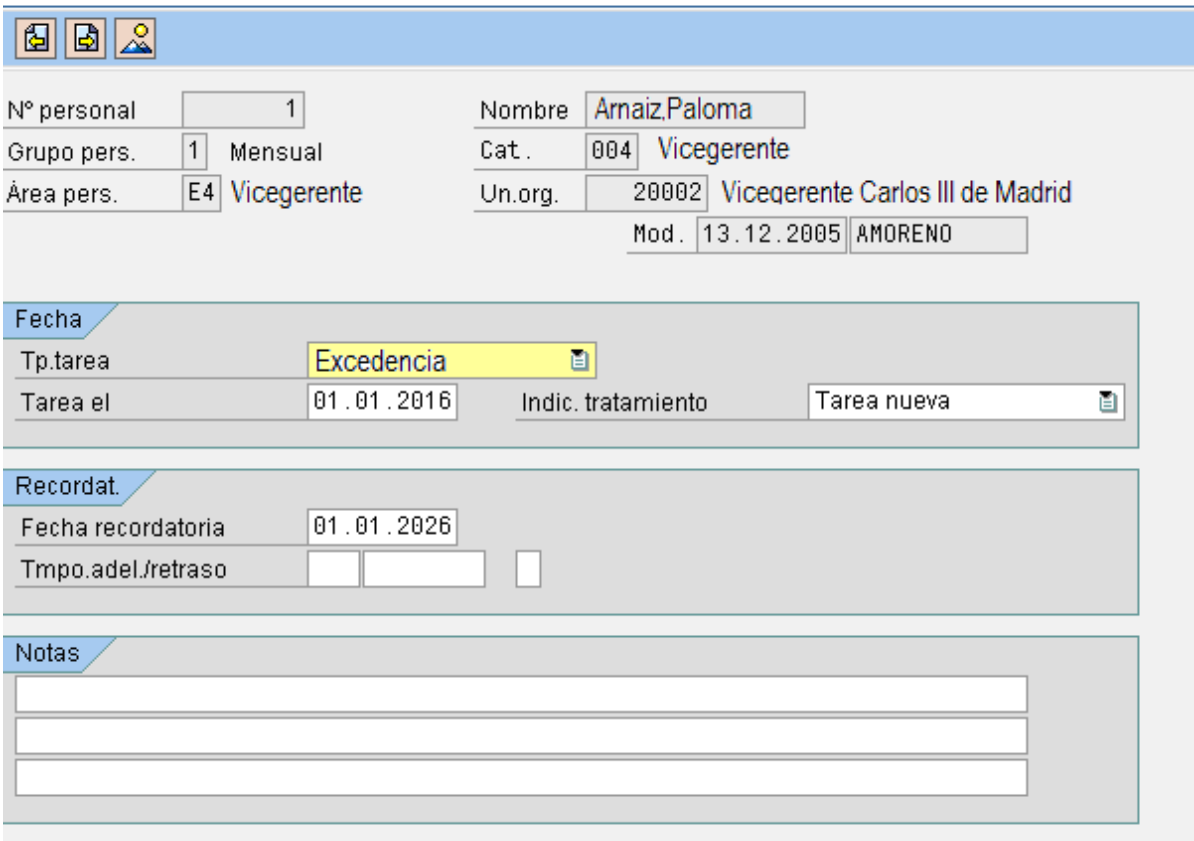

Figure 33 Infotipo 0019

*Tipo de tarea:* distribución de tareas que son relevantes para la empresa en relación con los empleados. La distribución se efectúa en función de los requisitos de la empresa. Campo alfanumérico de longitud 2. Posibles valores para este campo son:

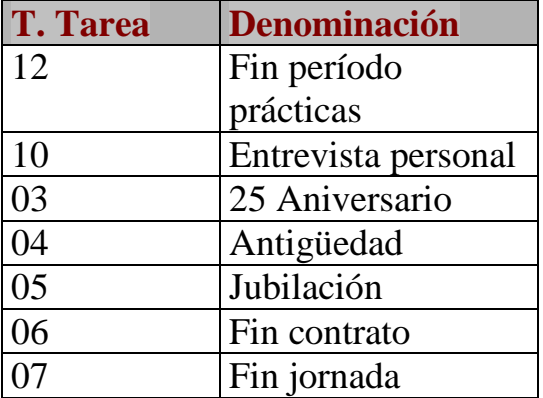

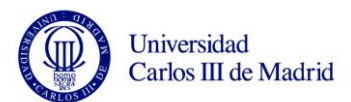

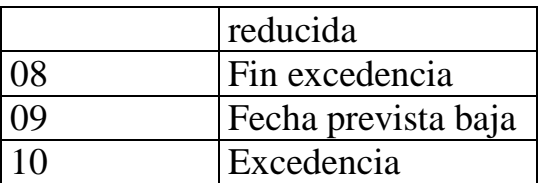

Table 20 Tipo de Tarea

*Tarea el:* fecha correspondiente al plazo. Campo numérico de longitud 10, con el formato DD.MM.AAAA (Día Mes Año).

*Indicador de tratamiento:* es el status del tratamiento. Campo alfanumérico de longitud 1.

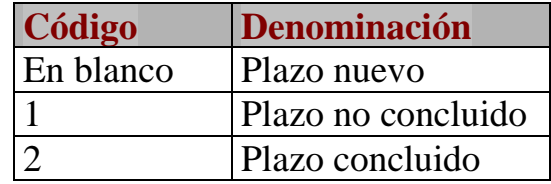

Table 21 Plazo de la tarea

*Fecha recordatoria:* fecha en que el sistema debe recordar al usuario una fecha tope. Campo numérico de longitud 10, con el formato DD.MM.AAAA (Día Mes Año).

*Tiempo adelanto / atraso:* campo numérico para la entrada de la cantidad de unidades de tiempo. Mediante el tiempo de adelanto / atraso se determina el periodo durante el cual el sistema ha de recordar al usuario un determinado plazo. Campo numérico de longitud 3.

*Texto unidades / tiempo / medidas:* este campo indica la unidad que sirve de base para cada cálculo de nómina. Campo alfanumérico de longitud 20.

*Operador para tipos de plazo:* El operador para los tipos de tareas indica si el recordatorio de tarea se debe realizar antes o después de la tarea. Campo alfanumérico de longitud 1.

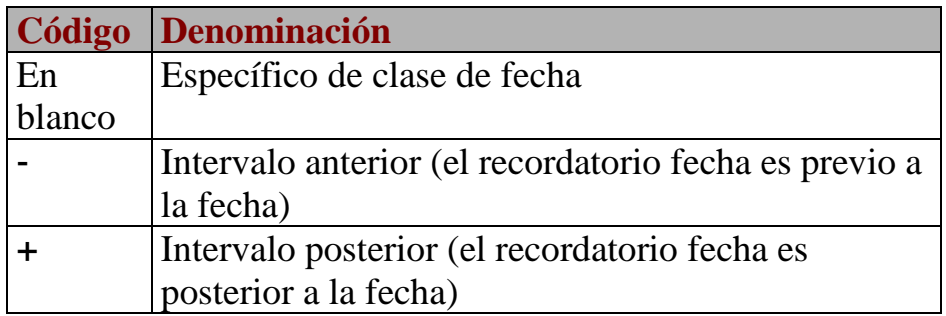

Table 22 Operador Tipos de Plazo

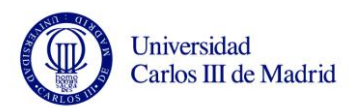

*Notas:* en este campo se puede introducir un texto de comentario opcional. Campo alfanumérico de longitud 216.

### **3.9.2.11 Infotipo 0021, Crear Familia/Persona de referencia**

En este infotipo se registran los miembros de la familia del empleado, así como otras personas de referencia.

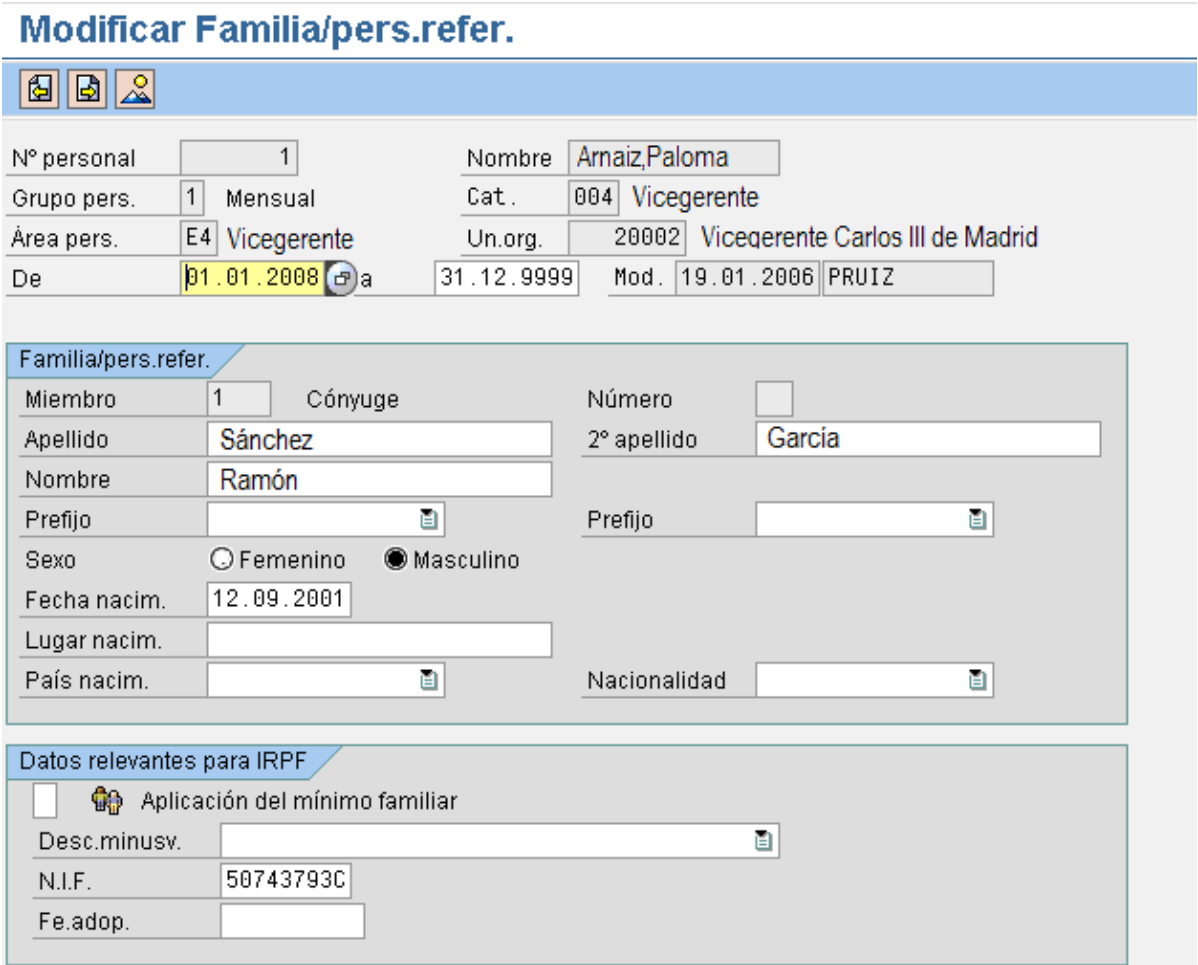

Figure 34 Infotipo 0021

*Válido (Fecha de inicio):* campo numérico de longitud 10, con el formato DD.MM.AAAA (Día Mes Año). Esta fecha coincidirá con la fecha de

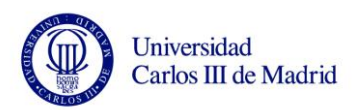

nacimiento del hijo, si se trata de un hijo, o con la fecha de matrimonio en el caso del cónyuge.

*A (Fecha de fin):* esta fecha para empleados activos, tendrá como definición estándar el **valor fijo 31.12.9999**, en cualquiera de los casos anteriores (hijo o cónyuge), salvo en el caso en que alguno de ellos haya fallecido, que será la fecha de defunción.

*Miembro*: miembro de la familia al que se desea almacenar los datos. Campo alfanumérico de longitud 4. Valores posibles para este campo son:

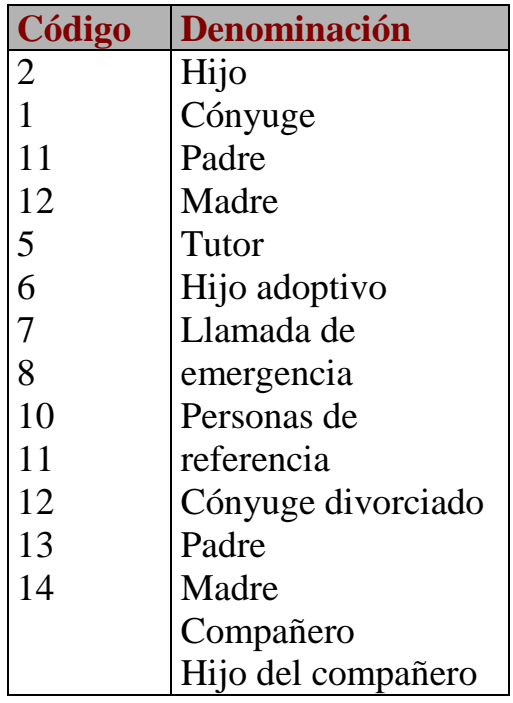

Table 23 Parentesco familiar

*Número de hijo:* en el caso de que se trate de un hijo. Campo alfanumérico de longitud 2.

*Prefijo:* ilativo del primer apellido del familiar. Campo alfanumérico de longitud 15.

*2º prefijo:* ilativo del segundo apellido del familiar. Campo alfanumérico de longitud 15.

*Primer apellido:* corresponde al primer apellido del familiar. Campo alfanumérico de longitud 40.

*Segundo apellido:* corresponde al segundo apellido del familiar. Campo alfanumérico de longitud 40.

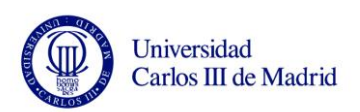

*Nombre de pila:* nombre de pila del familiar. Campo alfanumérico de longitud 40.

*Sexo:* código del sexo del familiar. Campo alfanumérico de longitud 1. *Fecha de nacimiento:* campo numérico de longitud 10. El formato de la fecha es DD.MM.AAAA (Día Mes Año).

*Factor de aplicación del mínimo familiar:* este campo se va a utilizar para indicar el número de convivencia y el cómputo por entero. Campo alfanumérico de longitud 1.

*Descendiente minusválido:* grado de minusvalía del familiar. Campo numérico de longitud 3. Los valores posibles son:

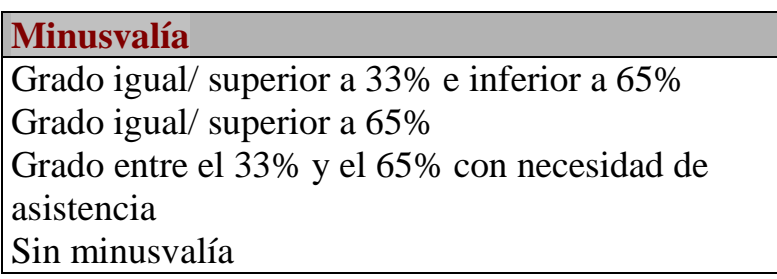

Table 24 Grado de Minusvalía

*NIF:* campo alfanumérico de longitud 9. El formato de este campo es nnnnnnnnL, ocho primeros dígitos forman el Nº del DNI y al final hay que indicar la letra. El sistema chequeará que la letra sea correcta.

### **Modificaciones en el campo 'Estado civil' del infotipo 0002**

Las modificaciones que se hagan en el campo "Estado civil" del infotipo de Datos personales (0002), nos llevarán automáticamente a rellenar el infotipo de Datos familiares (0021). A continuación se detalla un ejemplo concreto.

Se supone que se tiene un empleado con estado civil "Soltero". En el infotipo de Datos personales (0002) se verá lo siguiente:

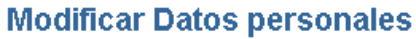

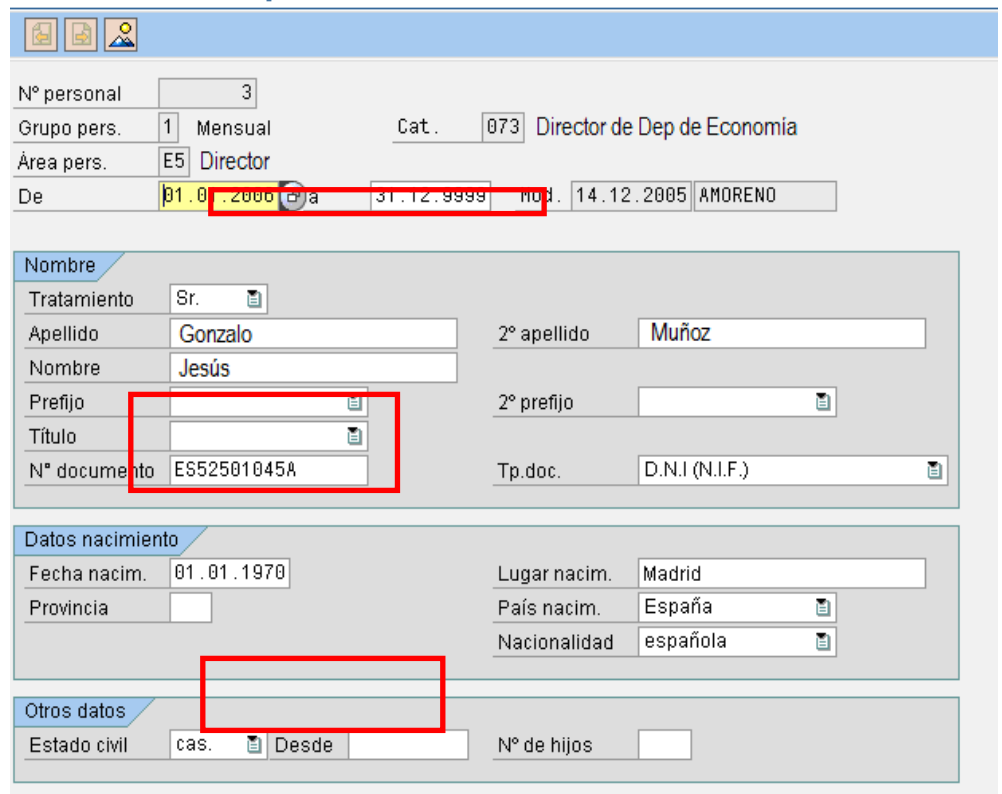

Figure 35 Modificar Datos personales

Si se crea un nuevo registro para modificar el estado civil del empleado de 'Soltero' a 'Casado':

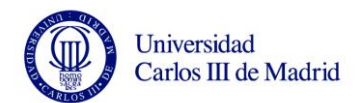

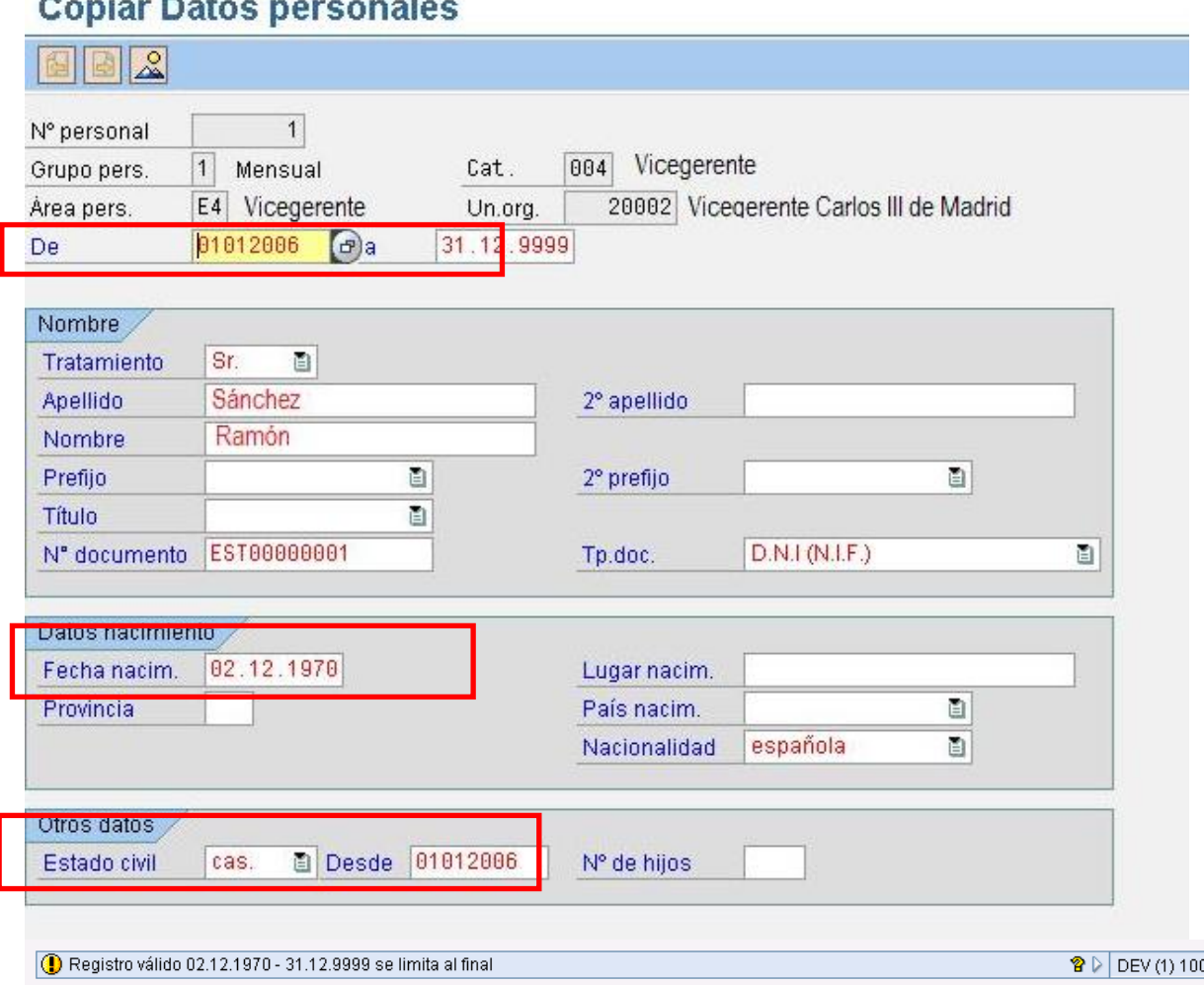

# **The Committee of Committee**

Figure 36 Modificar Datos Personales 2

El sistema limitará el registro anterior con la fecha de inicio del nuevo registro:

Además cuando se grabe, el sistema llevará automáticamente a rellenar el infotipo de Datos familiares (0021), proponiéndo el campo de "clase de miembro" con el valor "Cónyuge" y las fechas de inicio y de fin del registro:

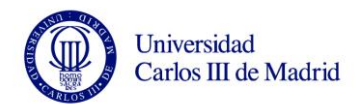

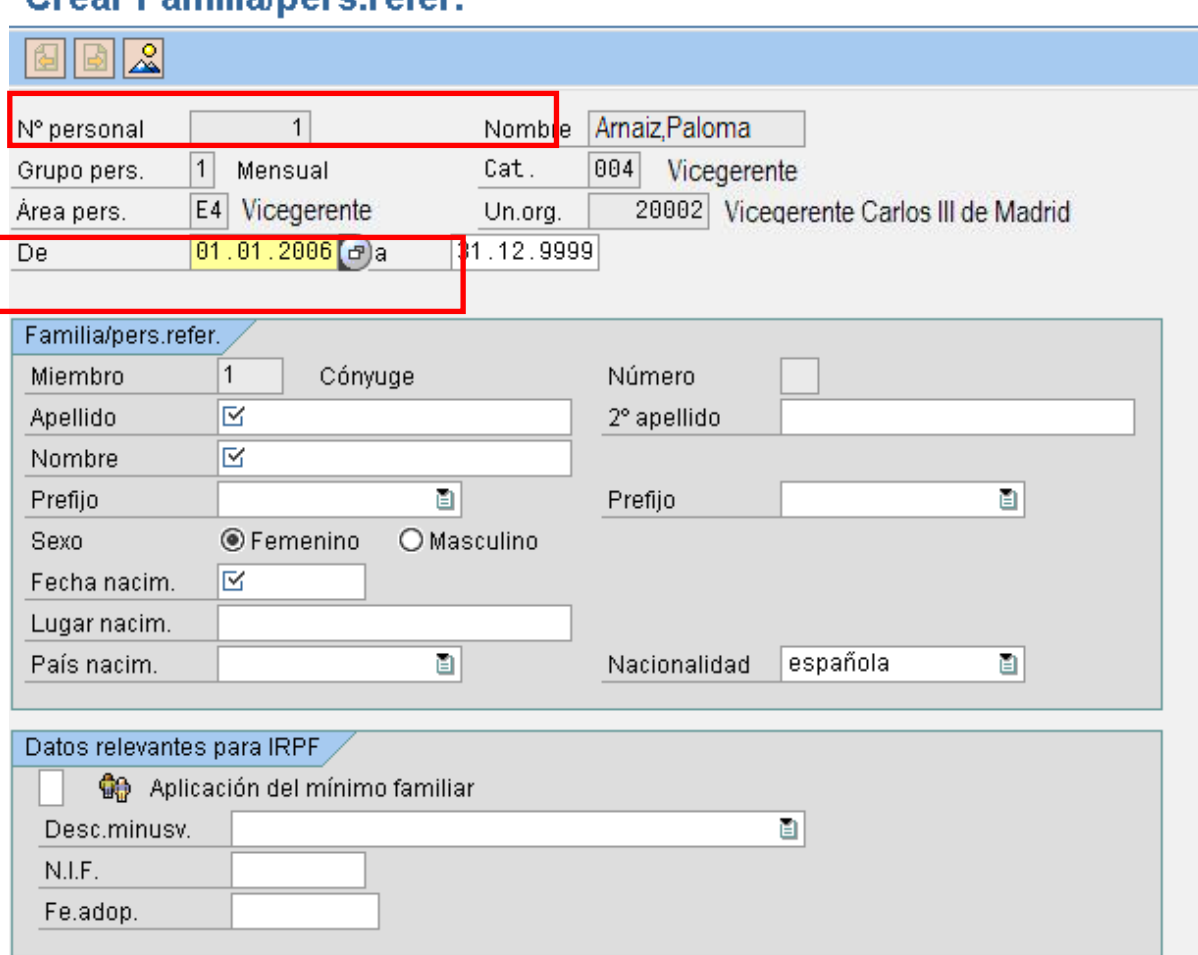

# **Crear Familia/ners refer**

Figure 37 Modificar Datos Personales 3

Se vuelve a crear otro registro en el infotipo de Datos personales para cambiar el estado civil de 'Casado' a 'Divorciado':

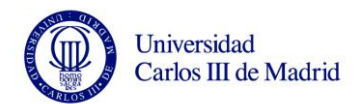

# **Copiar Datos personales**

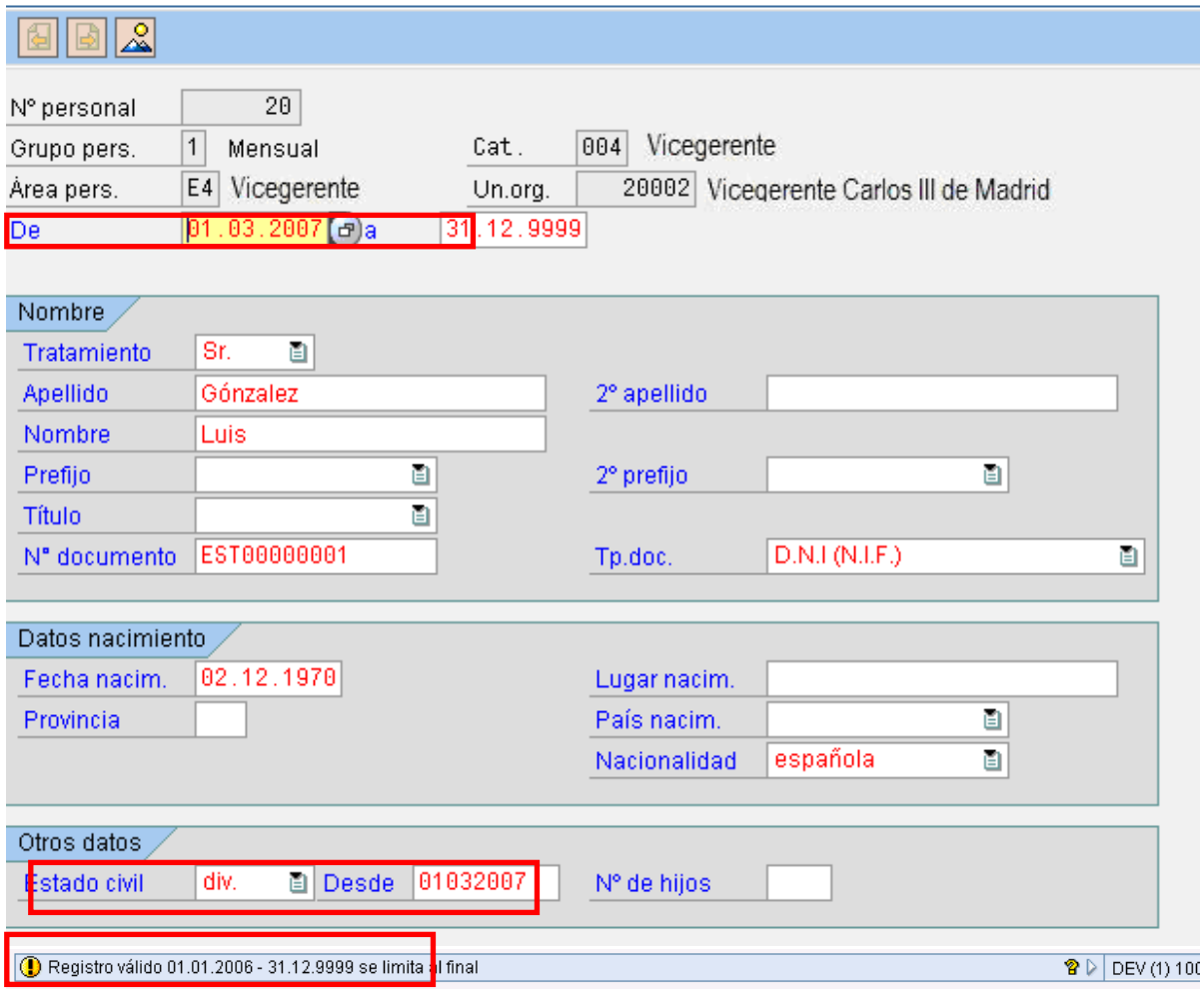

Figure 38 Modificar Datos Personales 4

El sistema vuelve a limitarnos el registro anterior con la fecha de inicio del nuevo registro:

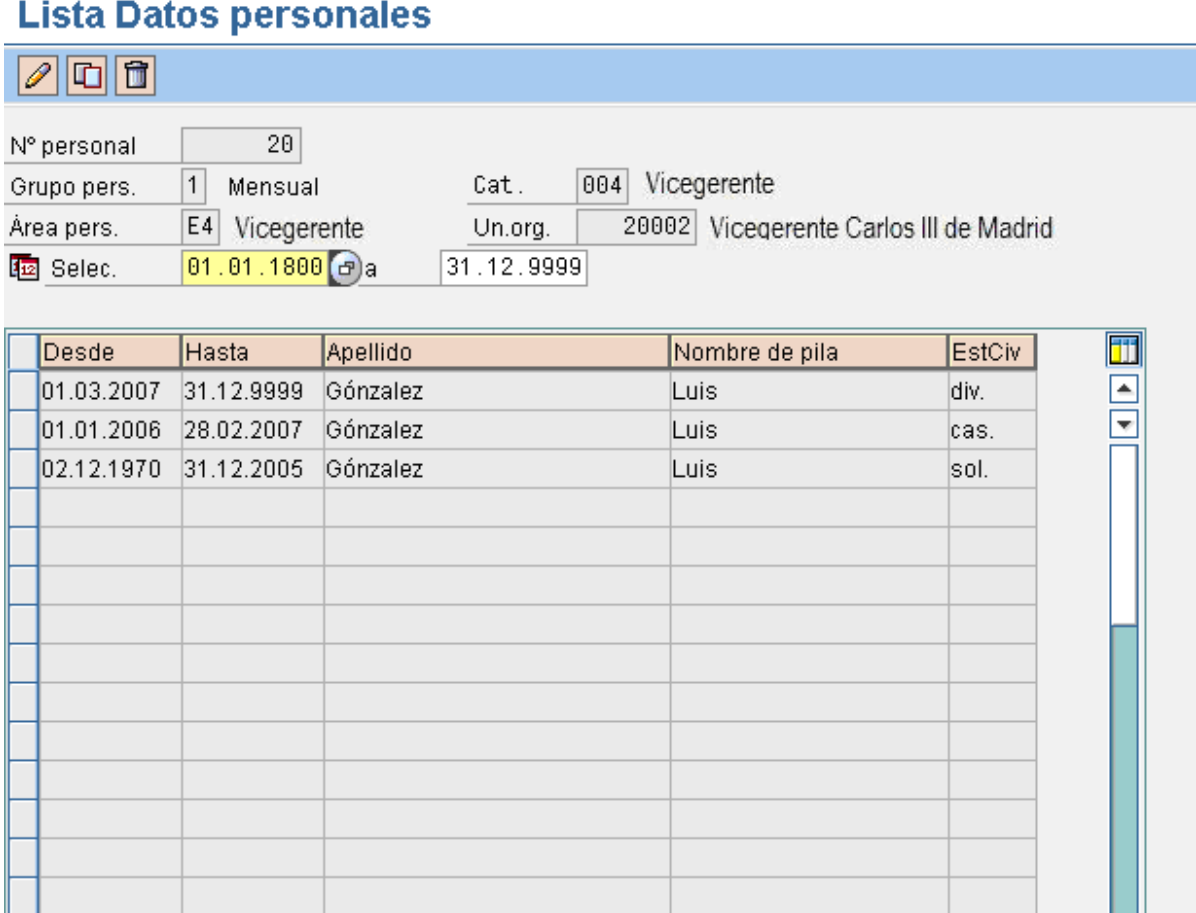

Figure 39 Resumen Datos Personales

Además nos lleva a rellenar el infotipo de Datos familiares (0021) proponiendo el valor "Cónyuge divorciado" en el campo "Clase de miembro" y las fechas de inicio y fin del registro:

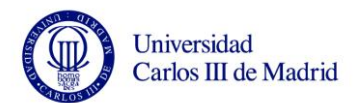

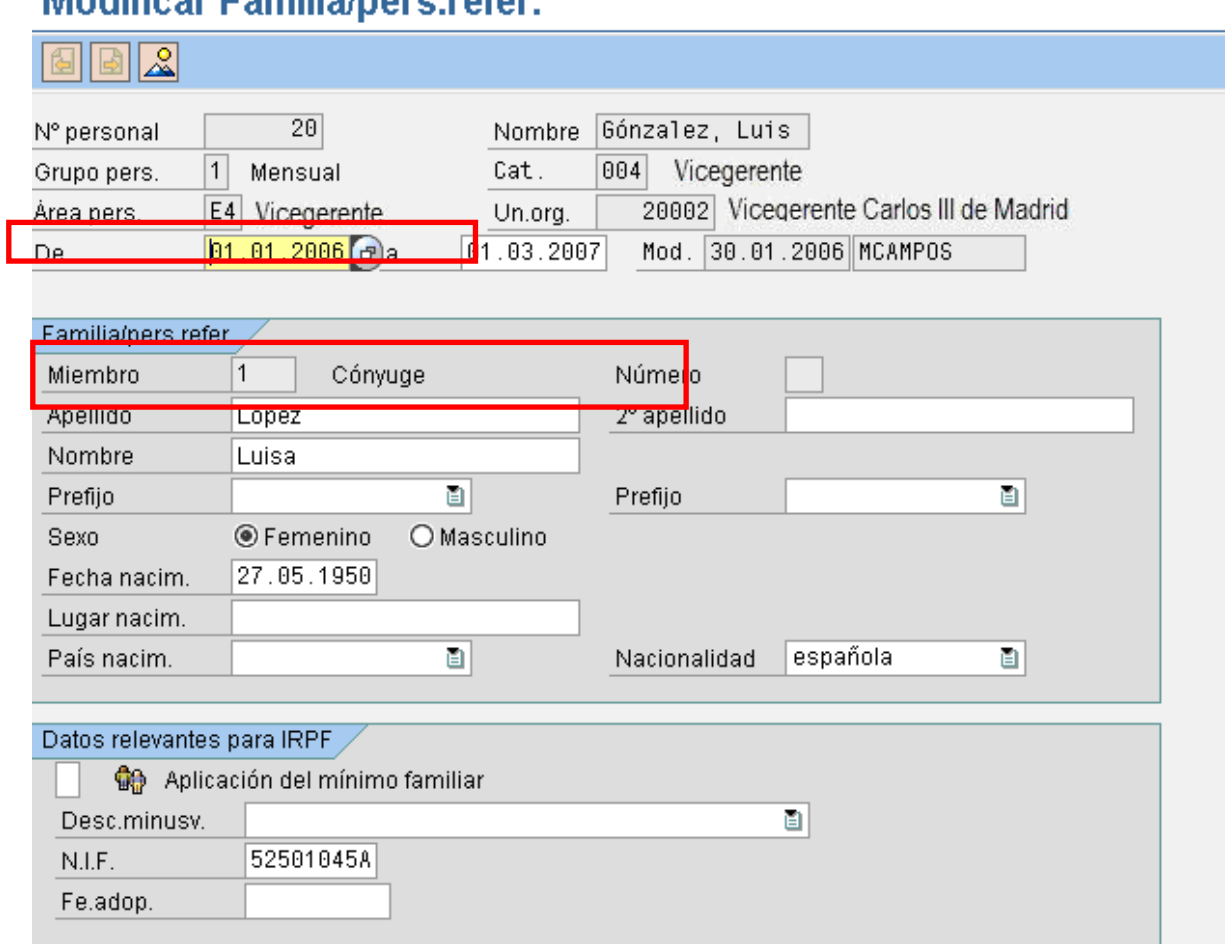

# **Modificar Familia/nore refer**

# Figure 40 Infotipo 0021

Nos propone también limitar el registro anterior con la nueva fecha:

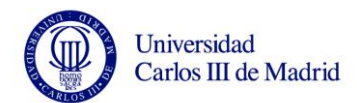

# **Lista Datos personales**

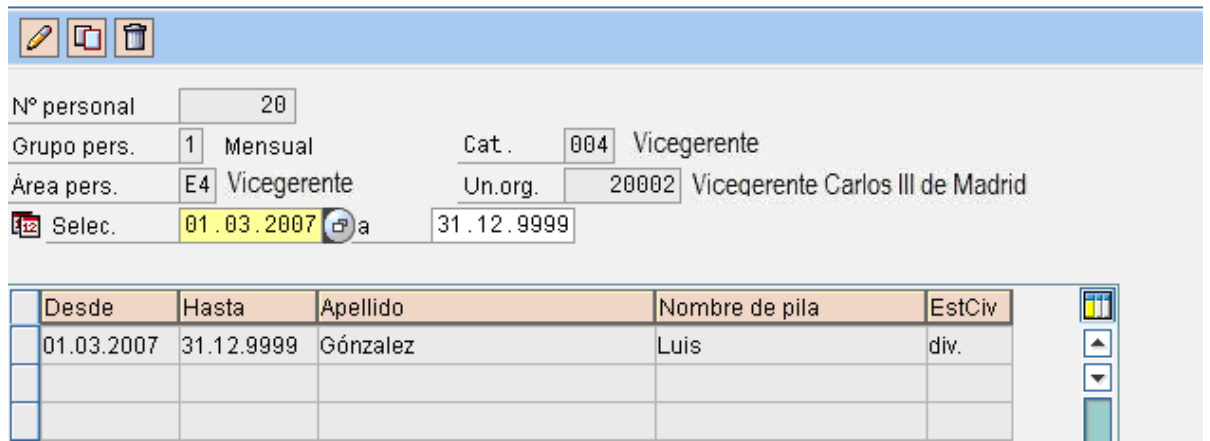

Figure 41 Modifiación Datos Personales 5

De forma que el histórico de Datos familiares para ese empleado sería el siguiente:

### Lista Familia/pers.refer.

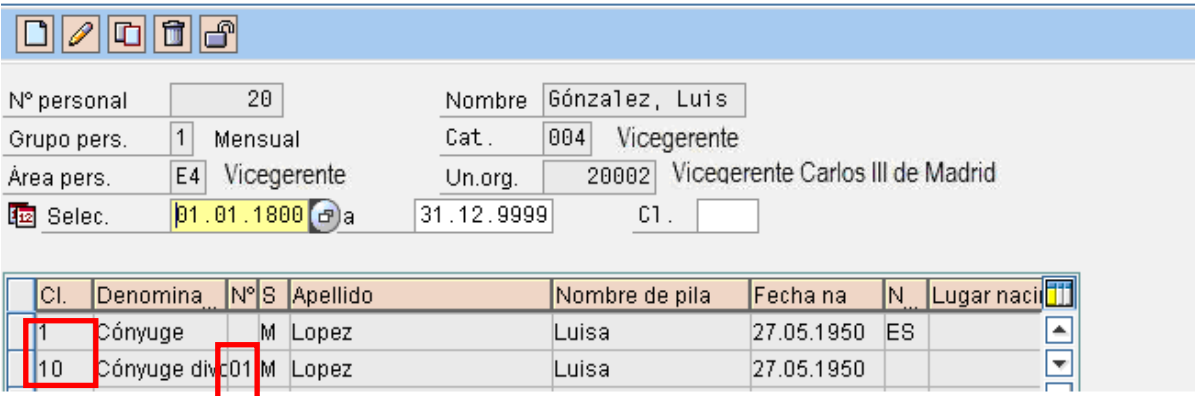

Figure 42 Modifiación Datos Personales 6

Se encuentra el resumen de datos personales:

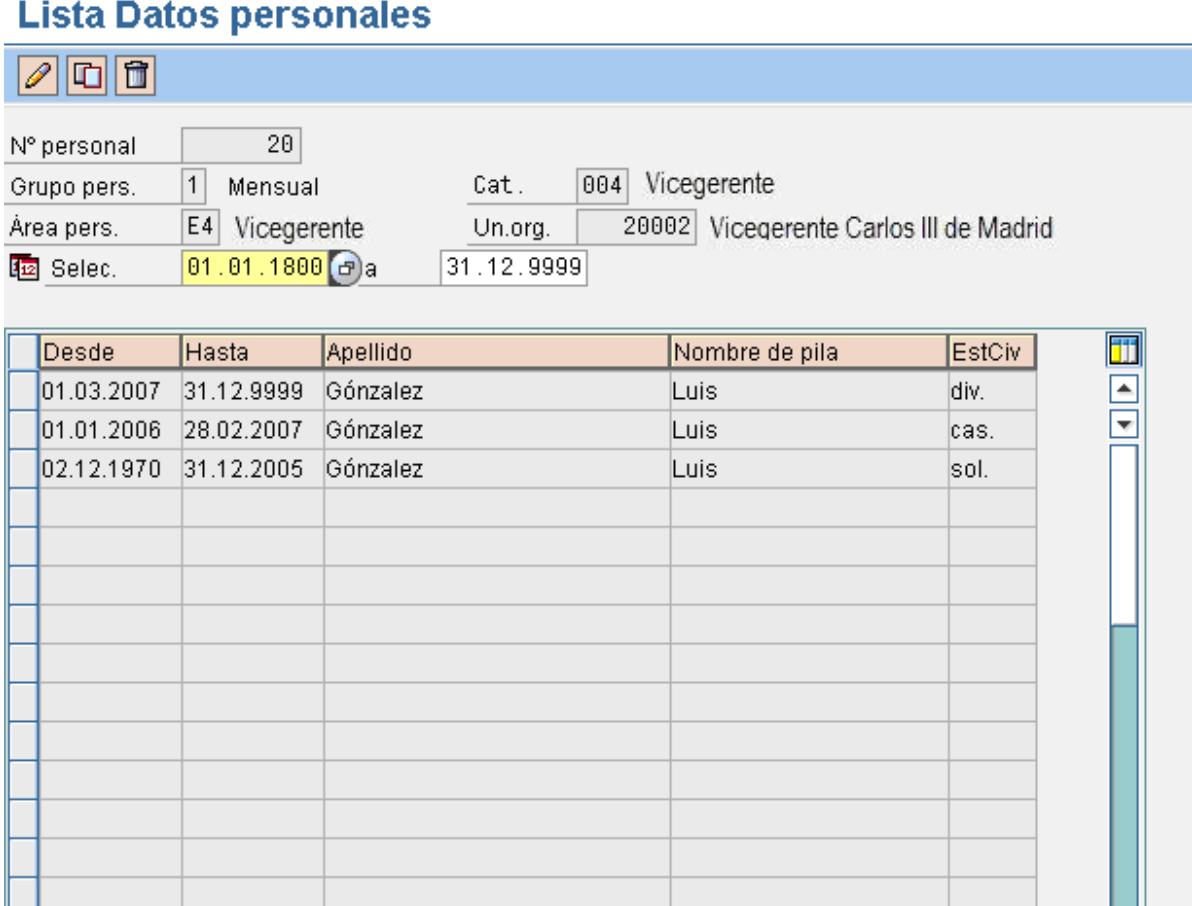

# Figure 43 Resumen Final Datos Personales

Se vuelve a crear un nuevo registro en el infotipo de Datos personales para cambiar de nuevo el estado civil del empleado de 'Divorciado' a 'Casado':

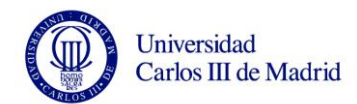

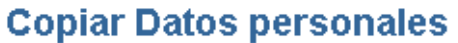

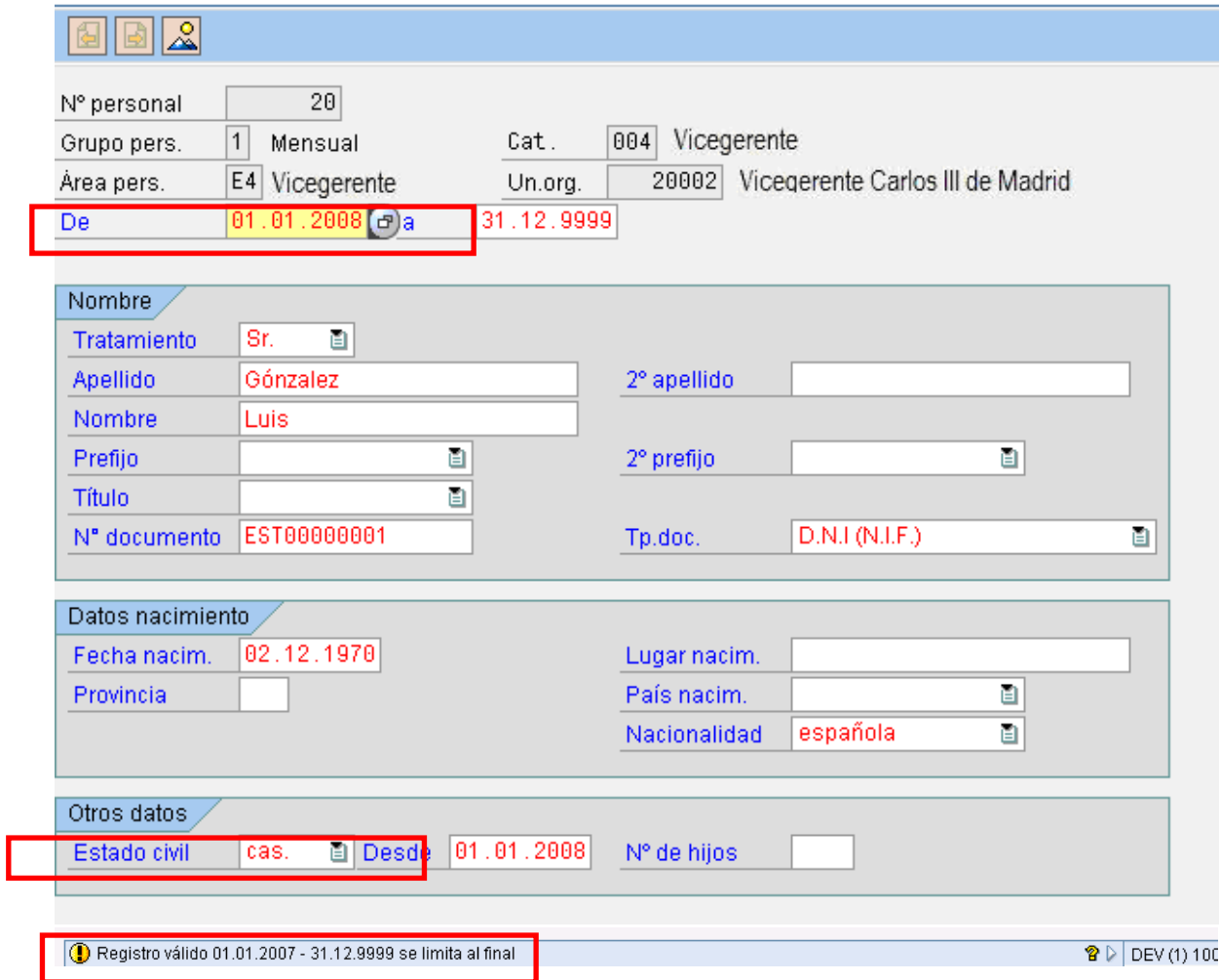

Figure 44 Estado Civil

El sistema nos lleva al infotipo de Datos familiares (0021) proponiéndonos el valor 'Cónyuge' en el campo 'Clase de miembro' y las fechas de inicio y fin del registro:

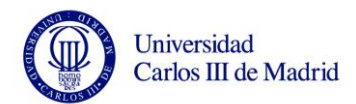

# **Crear Familia/pers.refer.**

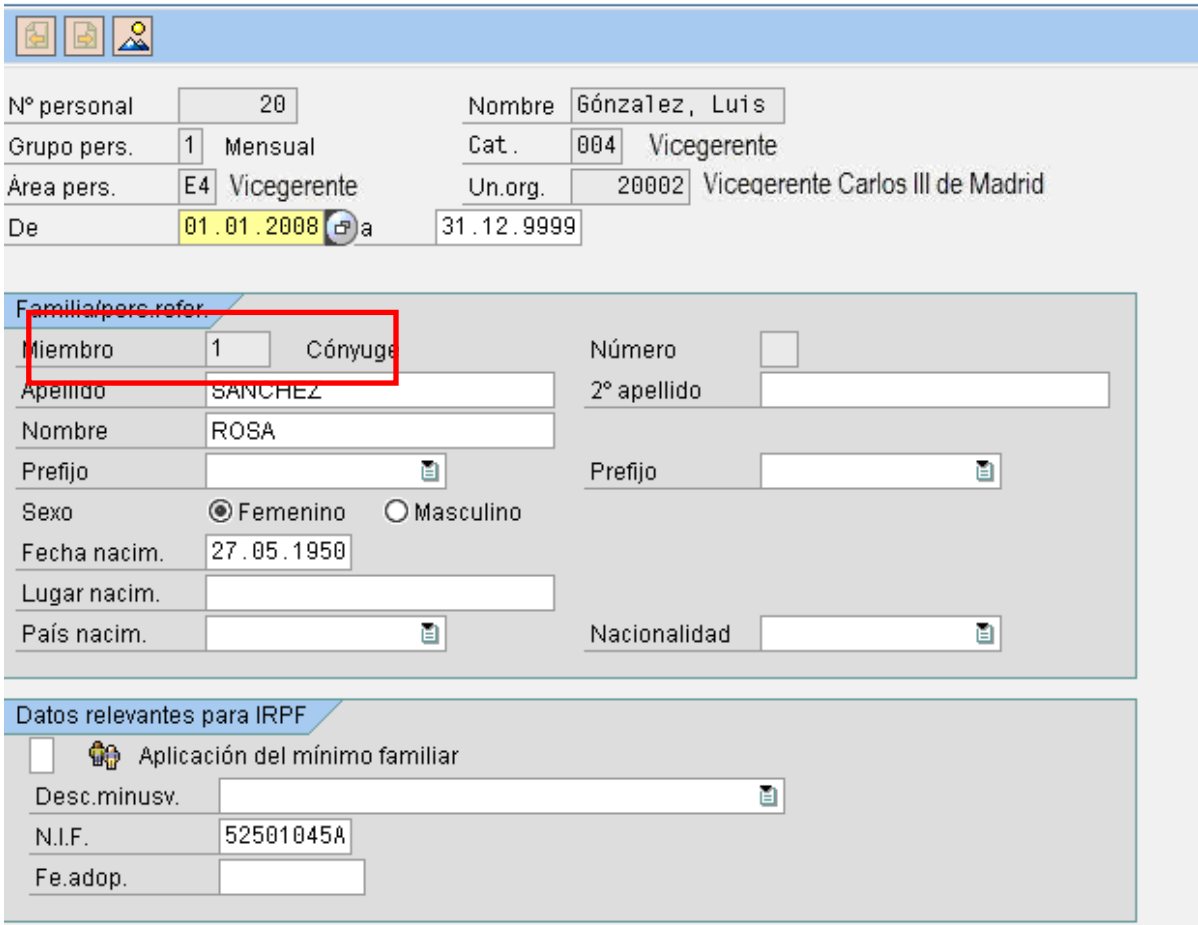

Figure 45 Parentesco Familiar

Al grabar, nos propondrá el valor "02" para el campo "Número" De forma que en el histórico de Datos familiares para este empleado se vería lo siguiente:

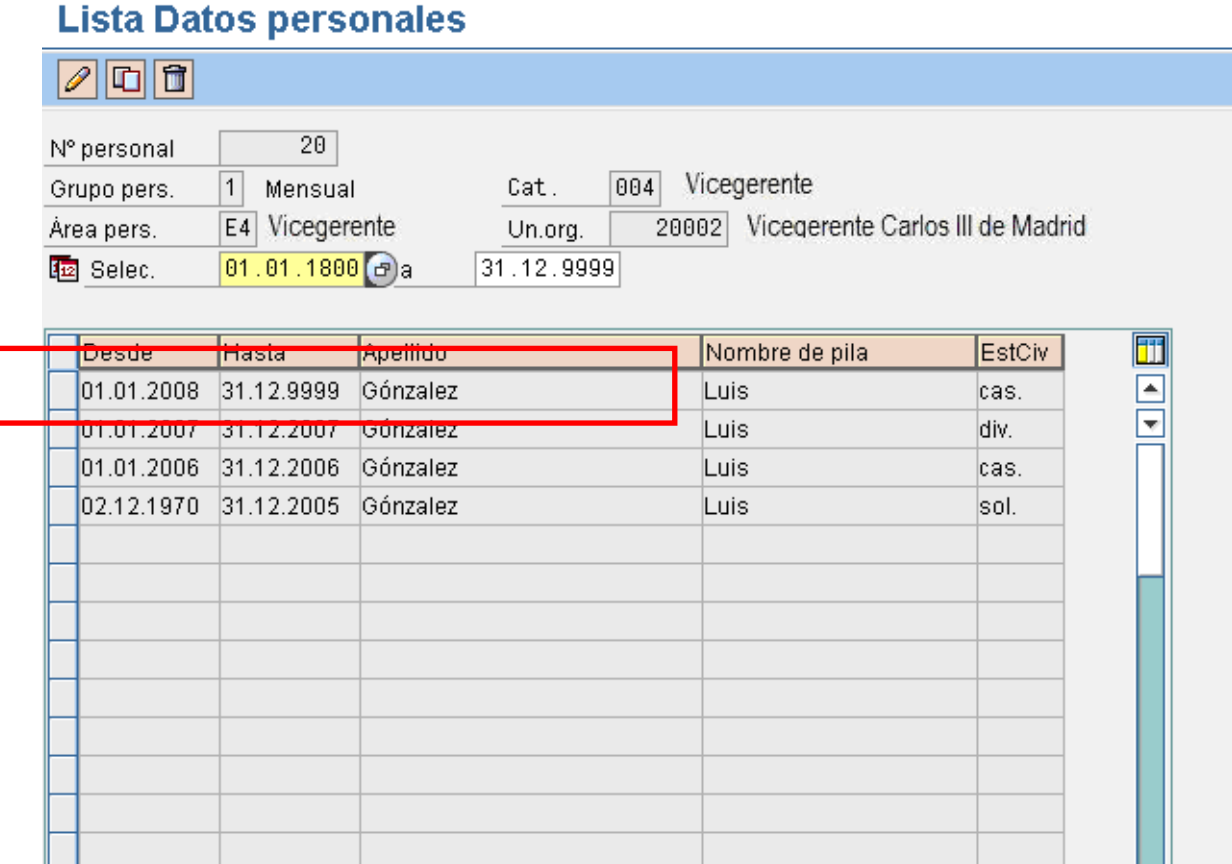

Figure 46 Lista Datos familiares

### **Modificaciones en el campo 'Nº de hijos' del infotipo 0002**

Las modificaciones que se hagan en el campo 'N° de hijos' del infotipo de Datos personales (0002), nos llevarán automáticamente a rellenar el infotipo de Datos familiares (0021). A continuación se detalla un ejemplo concreto. Si se supone que se tiene un empleado con estado civil "Casado" y número de hijos '0'. En el infotipo de Datos personales (0002) se verá lo siguiente:

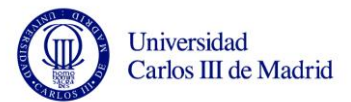

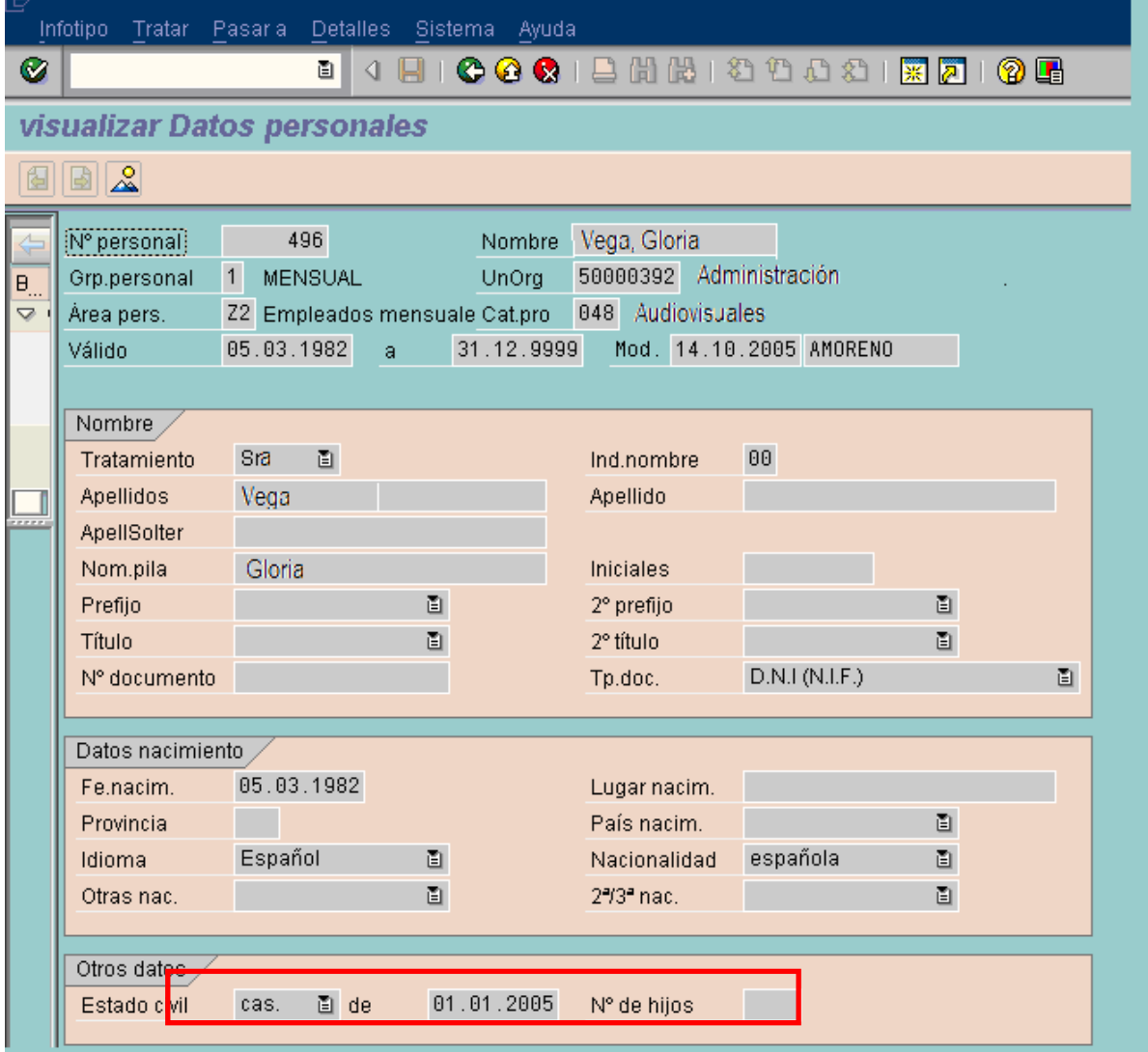

Figure 47 Modificación Estado Civil

Si se modifica el registro para cambiar a '1' el número de hijos:

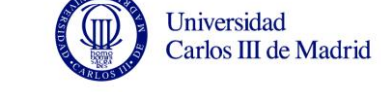

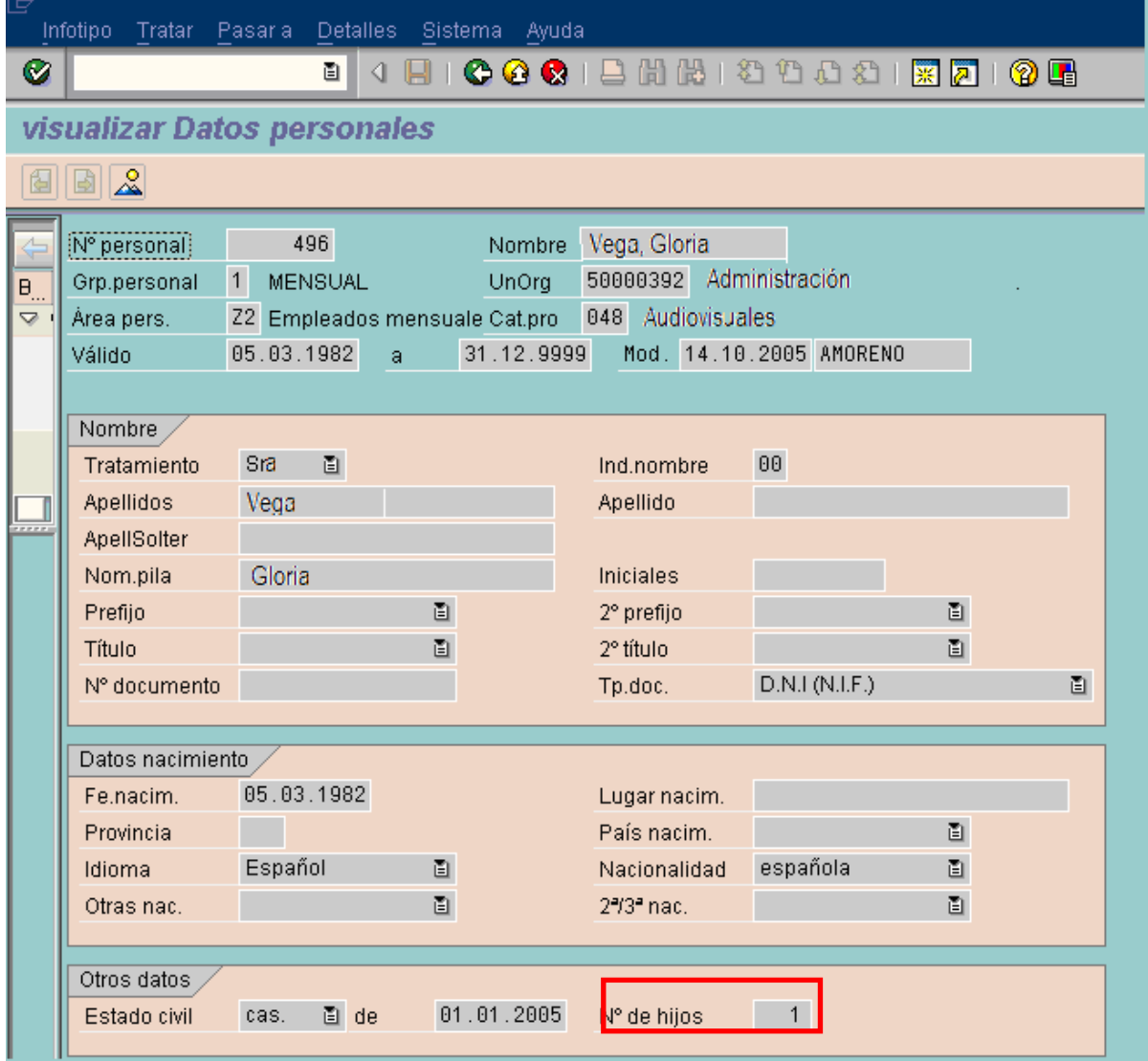

Figure 48 Modificación Número de Hijos

Al grabar el sistema nos llevará a actualizar el infotipo de Datos familiares (0021), proponiendo el valor "Hijo" en el campo "Clase de miembro", el primer apellido y las fechas de inicio y de fin del registro:

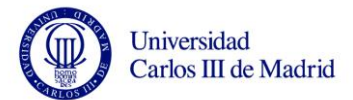

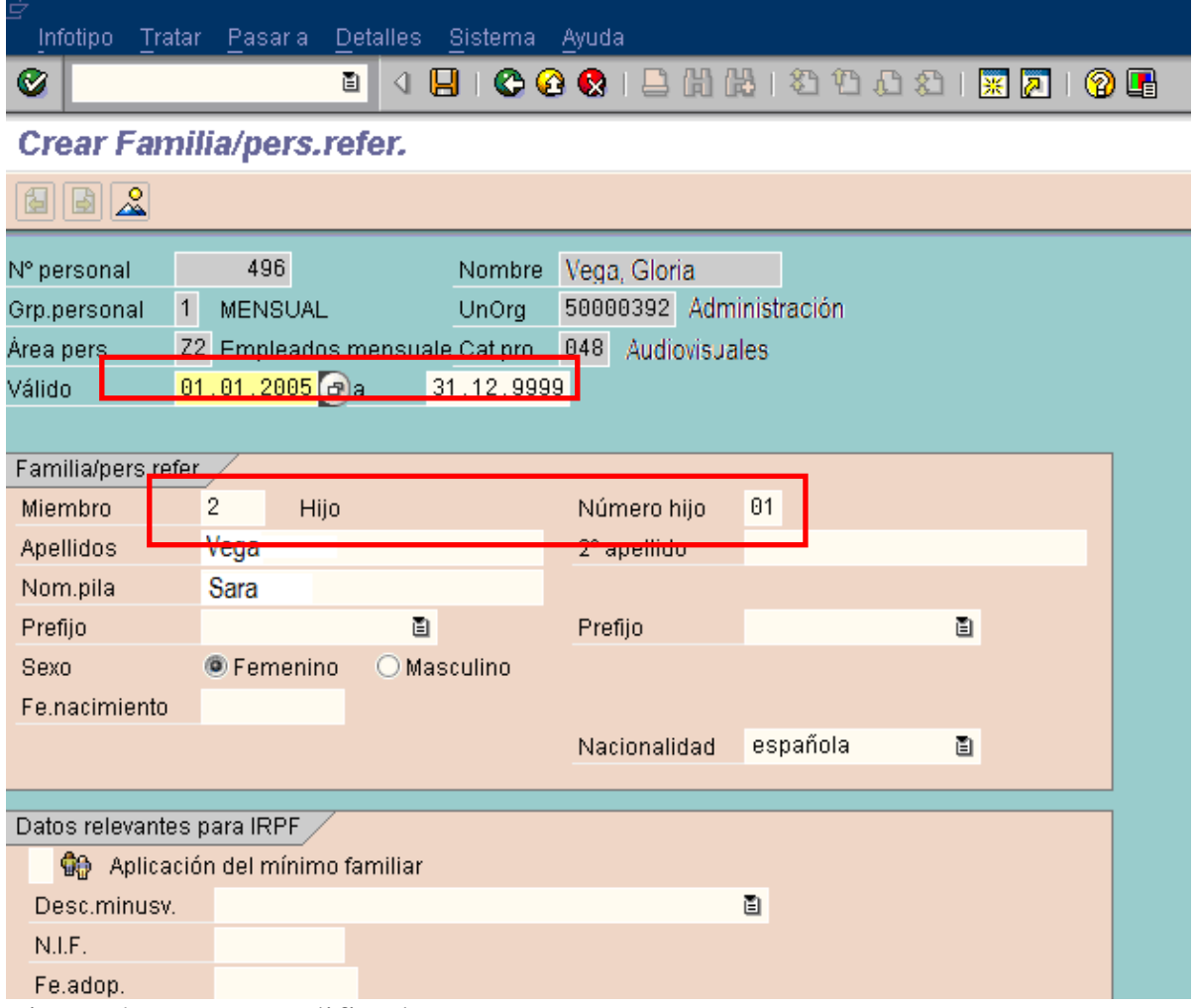

Figure 49 Datos Modificados

Al grabar, nos propondrá el valor "01" para el campo número de hijo

Si se vuelve a modificar el infotipo de Datos personales (0002) para cambiar a '2' el número de hijos

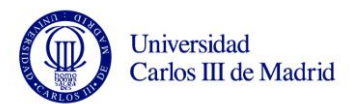

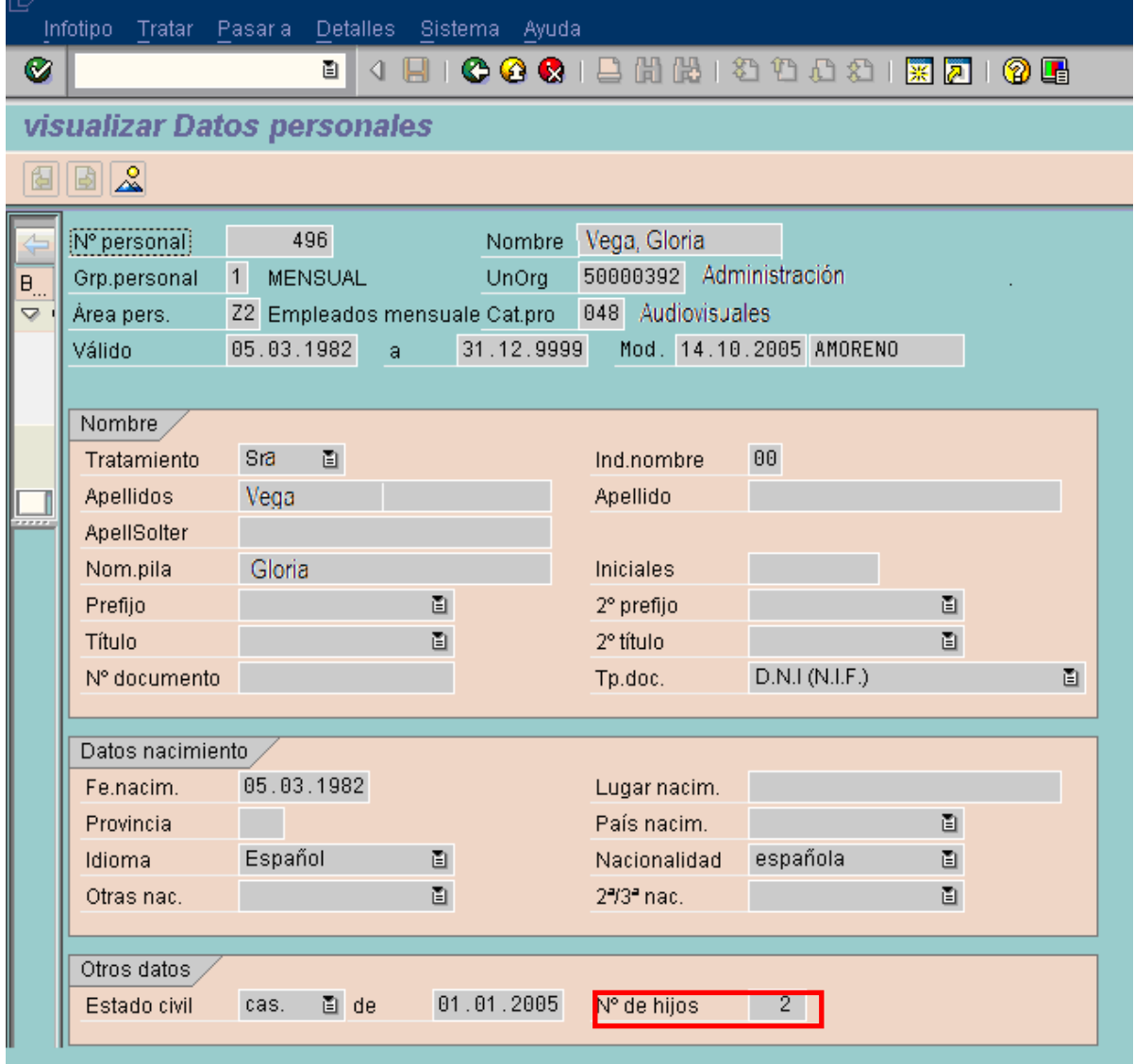

Figure 50 Datos Personales, Número de hijos

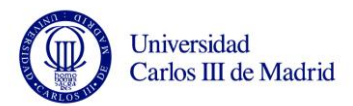

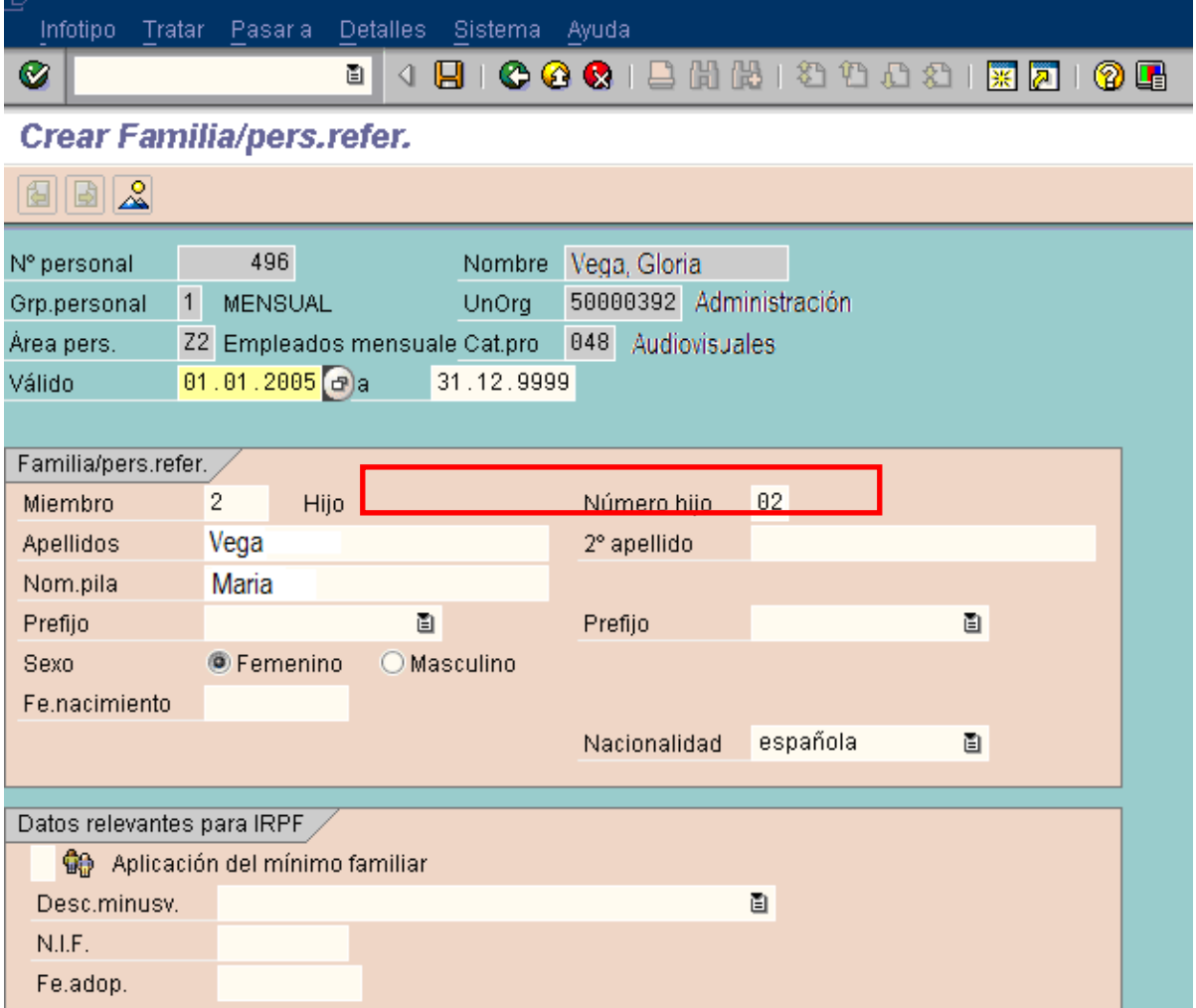

Figure 51 Modificación Datos personales 6

El sistema vuelve a llevarnos a actualizar el infotipo de Datos familiares (0021), proponiendo el valor "Hijo" para el campo clase de miembro, el primer apellido y las fechas de inicio y de fin del registro:

Al grabar el sistema propondrá el valor "02" para el campo número de hijo De esta forma en el histórico del infotipo de Datos familiares (0021) se verá lo siguiente:

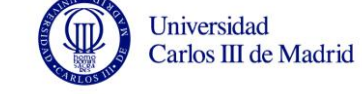

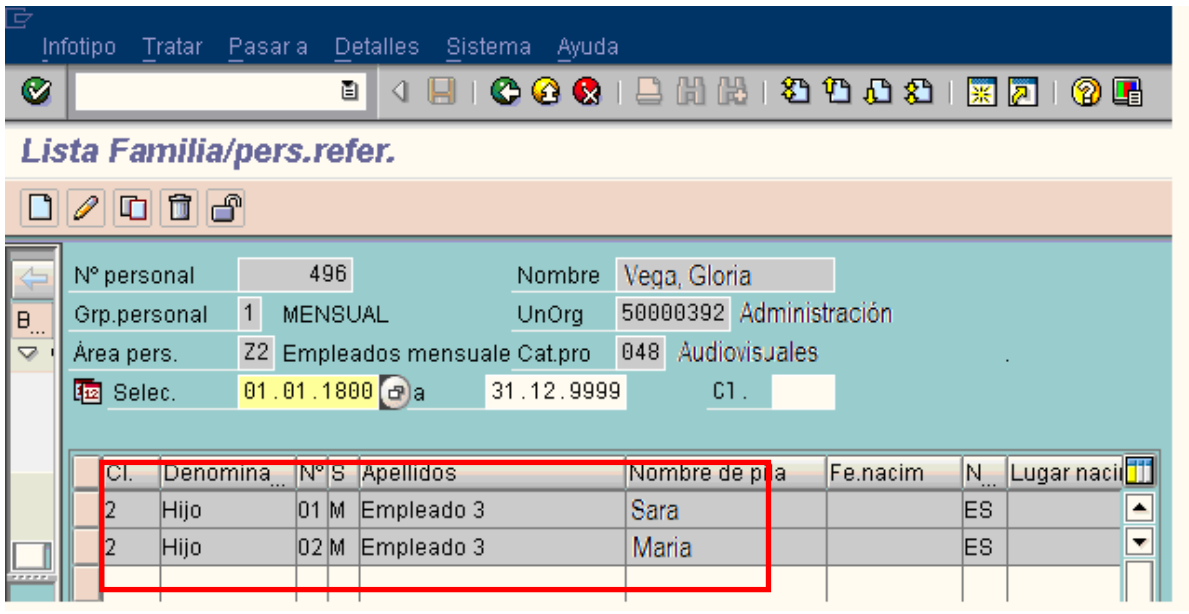

Figure 52 Resumen Datos personales

### **3.9.2.12 Infotipo 0023, Empresa anterior**

En el infotipo Empresa anterior (0023) se introduce la información referente al lugar en el que trabaja un empleado o ha trabajado antes de trabajar con la empresa.

Para guardar información sobre varias de las empresas de un empleado, deben crearse varios registros de datos en este infotipo, cada uno con su período de validez respectivo.

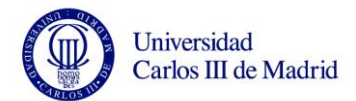

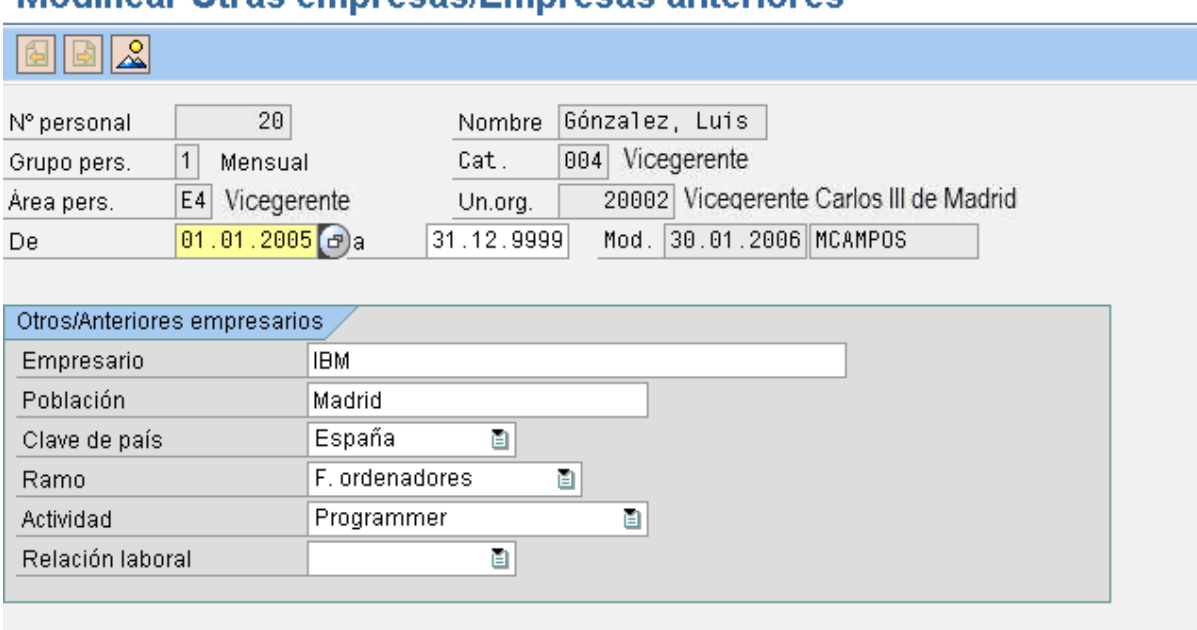

#### Modificar Otrae empresse/Empresse apteriores

Figure 53 Infotipo 0023

*Válido (Fecha de inicio):* campo numérico de longitud 10, con el formato DD.MM.AAAA (Día Mes Año).

*A (Fecha de fin):* esta fecha reflejará la fecha fin de relación, con el formato DD.MM.AAAA (Día Mes Año).

*Empresario:* nombre de la empresa en la cual el empleado se encontraba activo antes de realizarse el alta en la empresa actual, campo carácter de longitud 60.

*Población:* localidad de la empresa, campo carácter de longitud 25.

*Clave de país:* clave de país. Campo alfanumérico de longitud 3.

*Ramo:* código del ramo en el que desarrolla su actividad el empresario, campo carácter de longitud 25.

*Actividad:* actividad que ha ejercido el empleado en la empresa anterior, campo carácter de longitud 8.

*Relación laboral:* relación laboral con la empresa anterior, campo carácter de longitud 2.

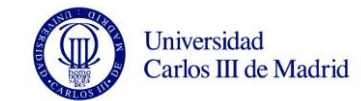

# **3.9.2.13 Infotipo 0024, Cualificaciones**

En el infotipo Cualificaciones (0024) se almacenan las cualificaciones de los empleados. En este infotipo se recogerán las cualificaciones relativas a las prácticas realizadas con diferentes tipos de vehículos.

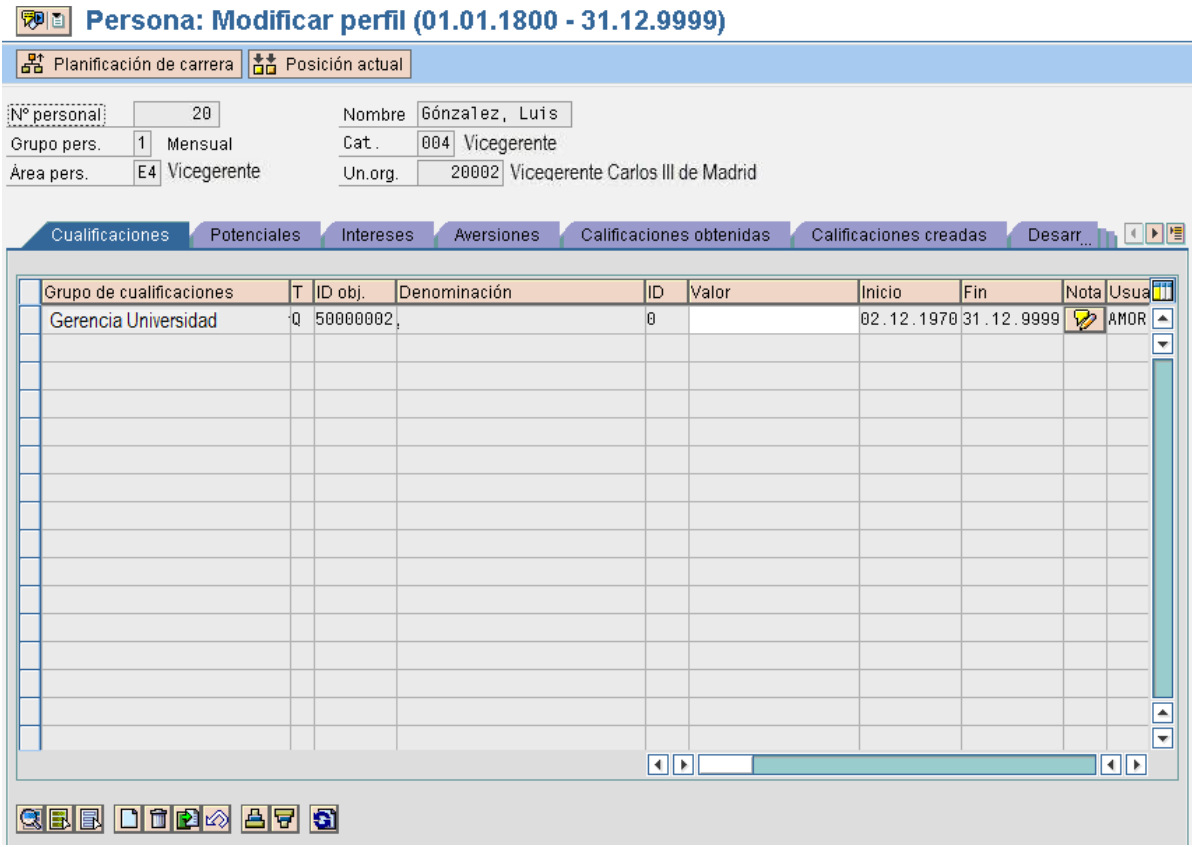

Figure 54 Infotipo 0024

*Grupo de Cualificaciones:* se van a crear un grupo de cualificaciones para las prácticas en laboratorio realizadas por un empleado. Campo alfanumérico de longitud 8.

*Tipo, ID y descripción de objeto vinculado:* en el grupo de cualificaciones mencionado anteriormente, se crearán cualificaciones que identifiquen cada una de las prácticas que se pueden realizar según el departamento al que se pertenece. De esta forma, en el campo tipo quedará almacenado el valor Q, que indicará que el objeto que se ha vinculado al grupo de cualificaciones es una cualificación. En el campo ID aparecerá el ID que corresponda a la
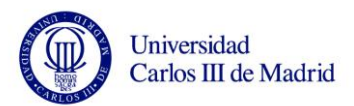

cualificación y en el campo descripción, la denominación de la práctica que ha realizado el empleado. Los grupos de cualificaciones y sus cualificaciones correspondientes podrían quedar relacionados de la siguiente manera:

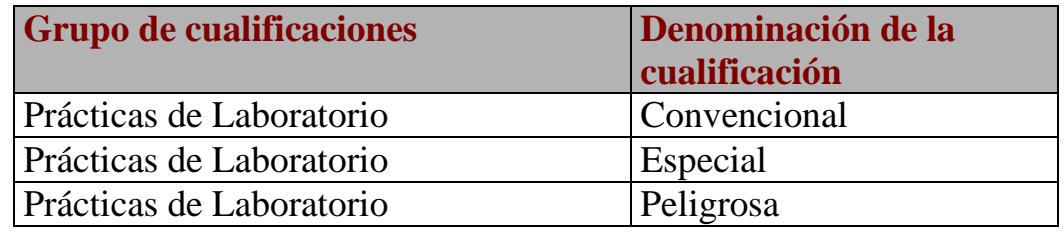

Table 25 Cualificaciones

*Valor*: valor de la cualificación. Campo alfanumérico de longitud 4. *Válido (Fecha de inicio):* campo numérico de longitud 10, con el formato DD.MM.AAAA (Día Mes Año). Corresponderá con la fecha de inicio de la realización de las prácticas.

*A (Fecha de fin):* campo numérico de longitud 10, con el formato DD.MM.AAAA (Día Mes Año). Corresponderá con la fecha fin de la realización de las prácticas.

*Nota:* posibilidad de escribir notas adicionales.

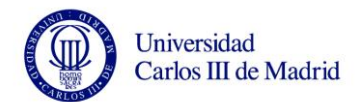

### **3.9.2.14 Infotipo 0034, Función interna**

En el infotipo Función interna (0034) pueden introducirse las funciones internas de un empleado. Este infotipo se va a utilizar para los datos de *Comités de empresa* y *funciones sindicales*.

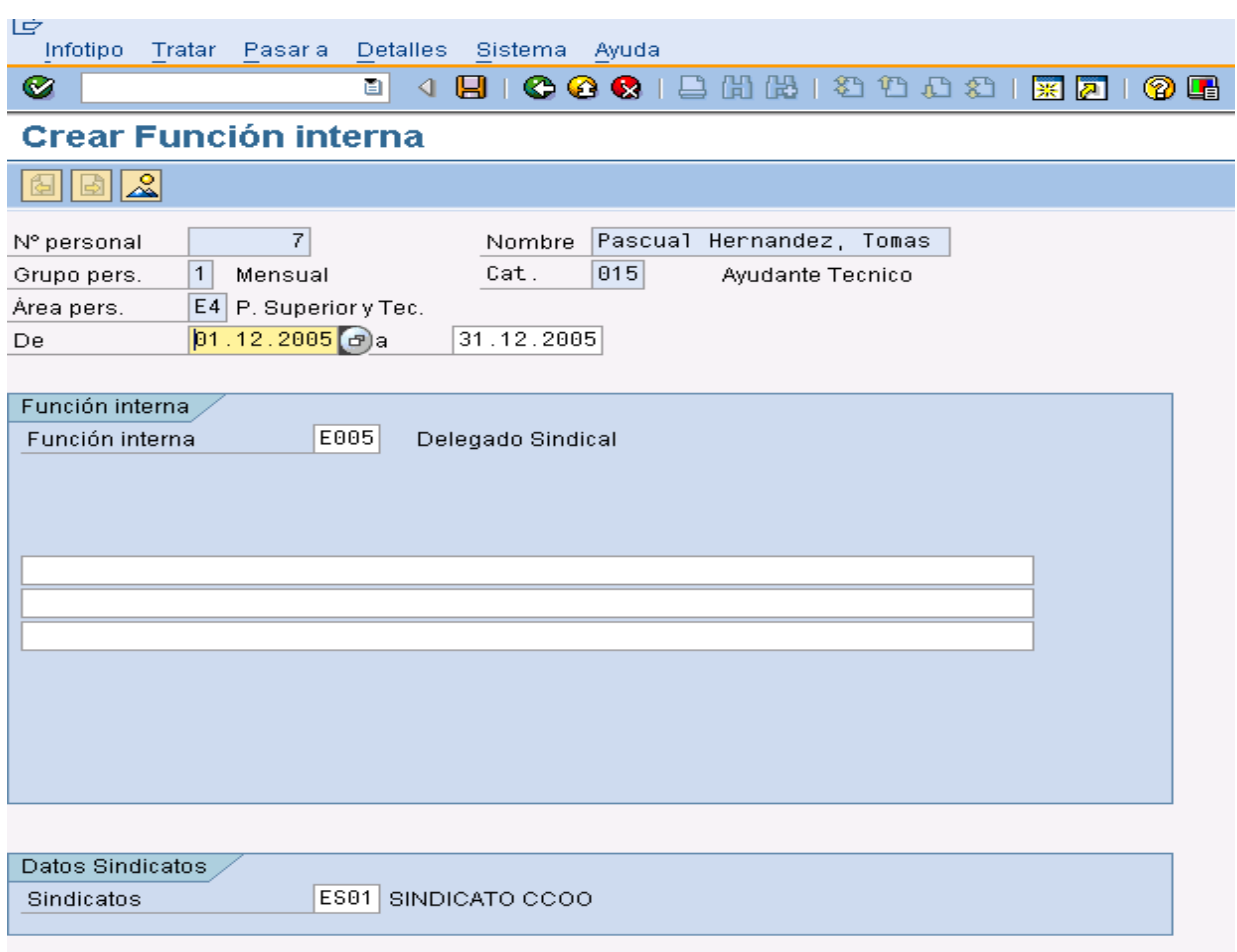

Figure 55 Infotipo 0034

*Válido (Fecha de inicio):* campo numérico de longitud 10 con el formato DD.MM.AAAA (Día Mes Año).

*A (Fecha de fin):* esta fecha para empleados activos, tendrá por definición estándar el **valor fijo 31.12.9999**.

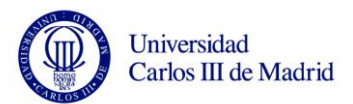

*Función interna:* pueden crearse varias categorías de función interna que indiquen la función empresarial. Campo alfanumérico de longitud 4.

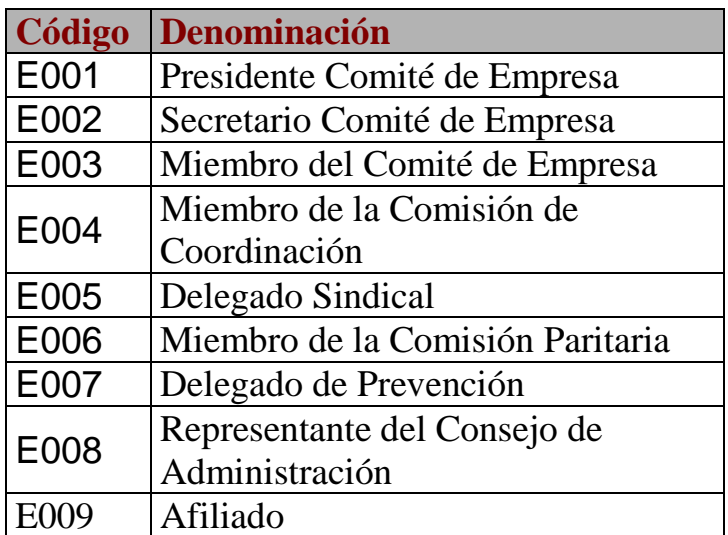

Table 26 Función Interna

*Código de sindicato:* código del sindicato al que pertenece el empleado. Campo alfanumérico de longitud 2. Este campo se añadirá adicionalmente al infotipo.

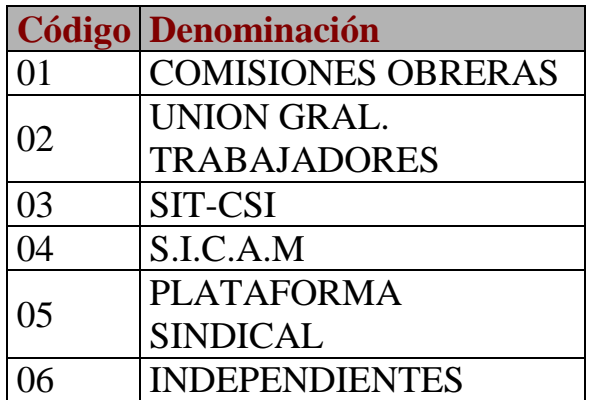

Table 27 Código de Sindicato

*Realizada el:* campo numérico de longitud 10, con el formato DD.MM.AAAA (Día Mes Año). Indica la fecha de inicio de la función interna.

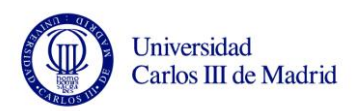

*Líneas de comentario:* permite introducir un texto de comentario opcional de 216 caracteres.

### **3.9.2.15 Infotipo 0035, Instrucciones de empresa**

En el infotipo Instrucción de empresa (0035) puede introducirse lo que se supone que debe hacer el empleado. Los subtipos se utilizan para distinguir entre instrucciones de empresa. Este infotipo se utilizará también para recoger las menciones y hechos meritorios.

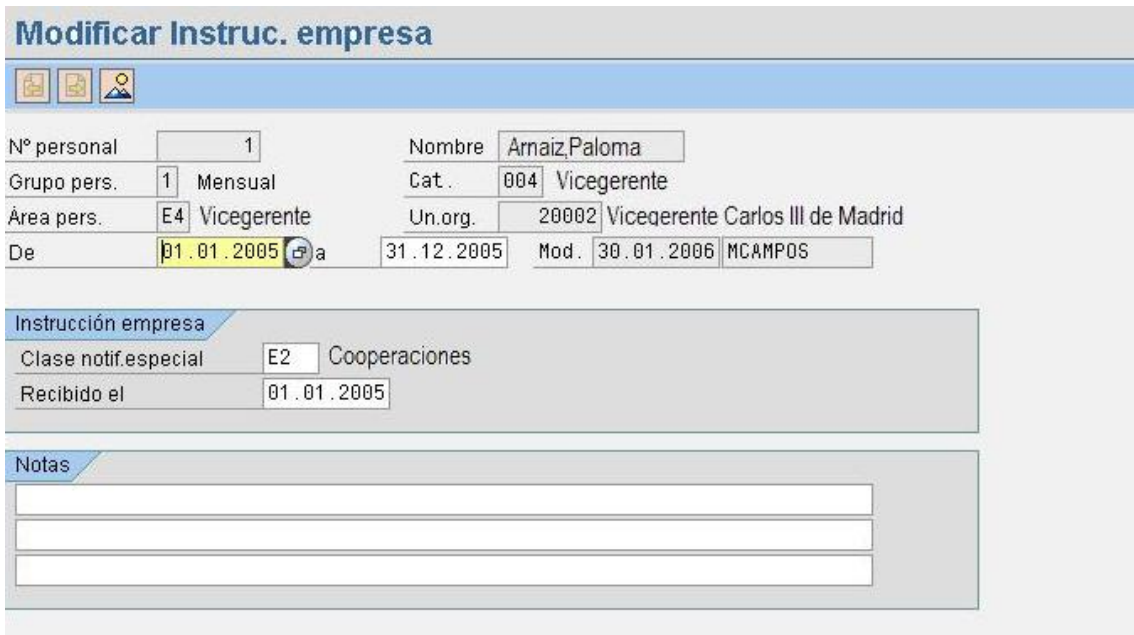

Figure 56 Infotipo 0035

*Válido (Fecha de inicio):* campo numérico de longitud 10 con el formato DD.MM.AAAA (Día Mes Año). Es la fecha en la que recibió la mención el empleado.

*A (Fecha de fin):* esta fecha para empleados activos, tendrá por definición estándar el **valor fijo 31.12.9999**.

*Clase de notificación especial:* clase de notificación especial marcada por una sigla de dos posiciones. Campo alfanumérico de longitud 4. Aquí se almacenará el tipo de mención o hecho meritorio.

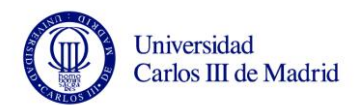

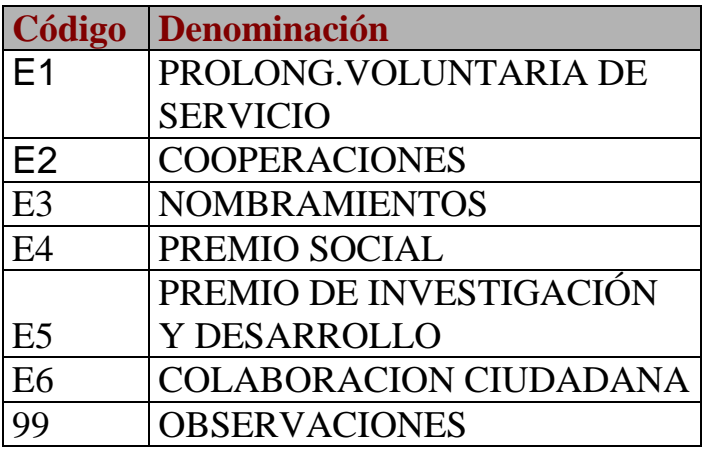

Table 28 Notificaciones especiales

*Recibido el:* fecha en la que se ha dado la instrucción. Campo numérico de longitud 10 con el formato DD.MM.AAAA (Día Mes Año). Este campo recoge la fecha en la que se le notifica al empleado que se le ha otorgado una mención.

*Notas:* En este campo puede introducir un texto de comentario opcional. Información adicional acerca de la mención o hecho meritorio.

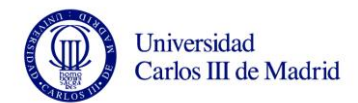

#### **3.9.2.16 Infotipo 0037, Seguros**

En el infotipo Seguro (0037) se almacenan los datos del seguro del empleado. Los subtipos se utilizan para distinguir entre diferentes clases de seguro.

### **Modificar Seguros**

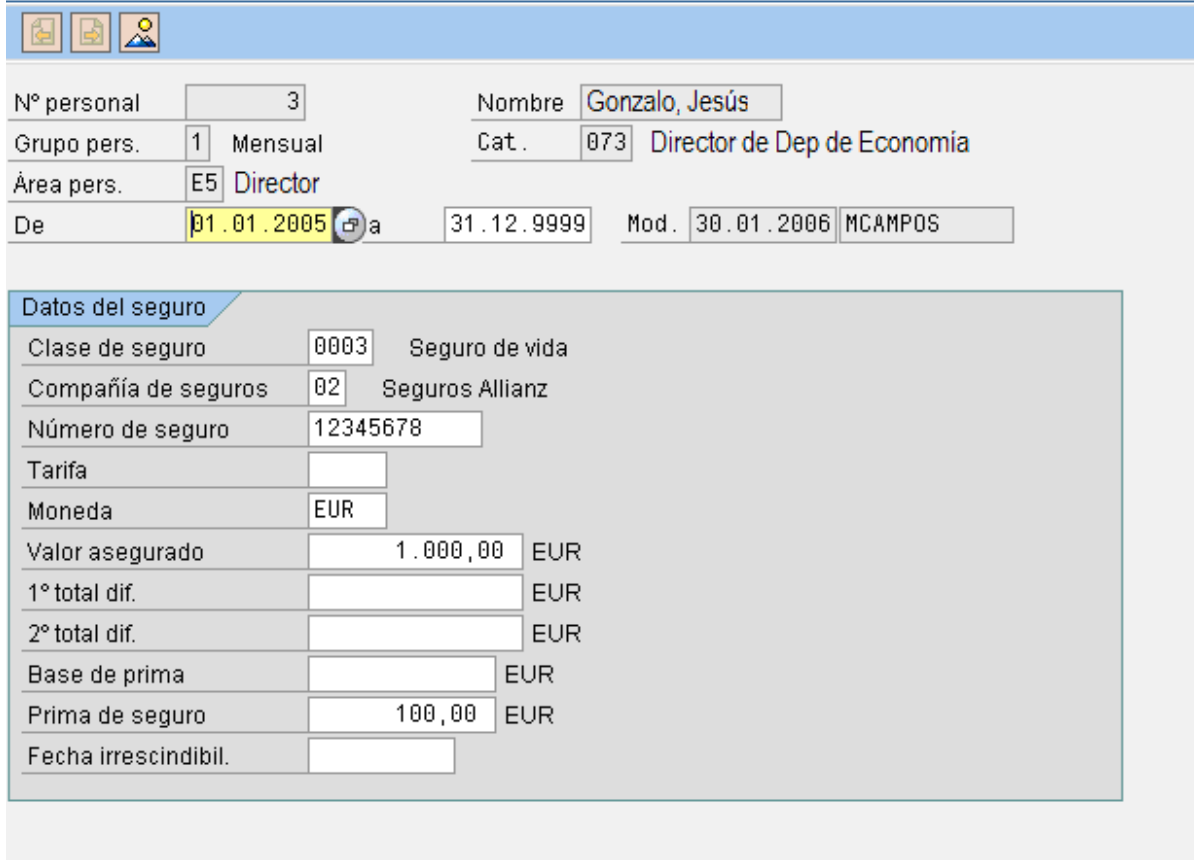

Figure 57 Infotipo 0037

*Válido (Fecha de inicio):* campo numérico de longitud 10 con el formato DD.MM.AAAA (Día Mes Año). Se utilizará para almacenar la fecha de inicio de la vigencia del seguro.

*A (Fecha de fin):* campo numérico de longitud 10 con el formato DD.MM.AAAA (Día Mes Año). Se utilizará para almacenar la fecha de fin de la vigencia del seguro.

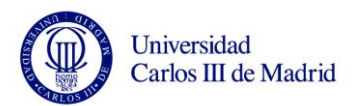

*Clase de seguro:* una clase de seguro constituye una división de seguros según la clase de riesgo asegurado. En EMT se creará una clase para el seguro de vida y otra para el de accidentes. Posibles valores para este campo son:

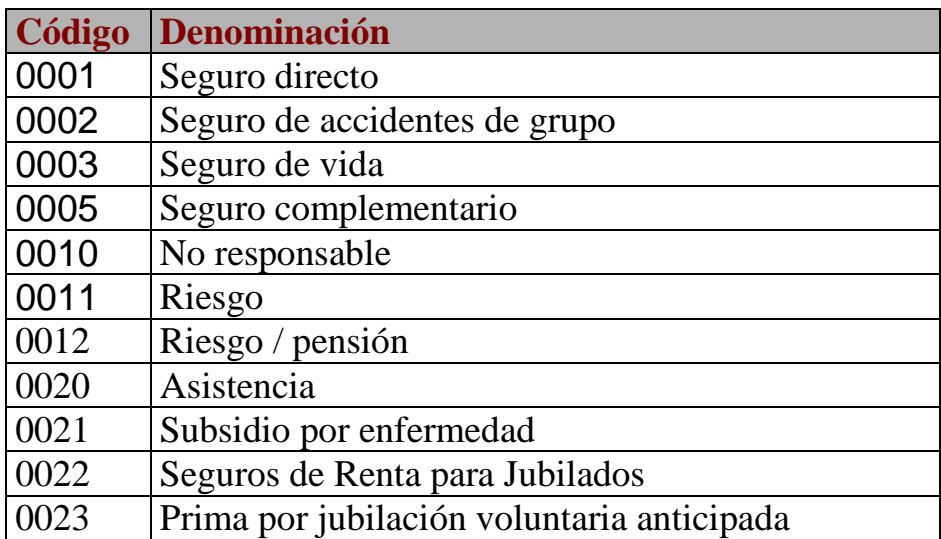

Table 29 Clase de Seguro

*Compañía de seguro:* clave de la compañía de seguros. Campo alfanumérico de longitud 2.

*Número de seguro:* el número del asegurado identifica al empleado dentro de los diferentes ramos de seguro. Campo alfanumérico de longitud 12.

*Tarifa de seguro:* indicación del convenio correspondiente al seguro convenido. Campo numérico de longitud 5.

*Moneda:* clave de moneda en la que se gestionan los importes en el sistema. Campo alfanumérico de longitud 3.

*Valor asegurado:* valor asegurado si es diferente de la obligatoriedad de prima.

Comprobante de seguro. Campo numérico de longitud 16 con 2 decimales.

*1º total dif.*: valor asegurado. Campo numérico de longitud 16 con 2 decimales.

*2º total dif.*: valor asegurado. Campo numérico de longitud 16 con 2 decimales.

*Base prima*: base para un cálculo porcentual de la prima de seguro. Campo numérico de longitud 13 con 2 decimales.

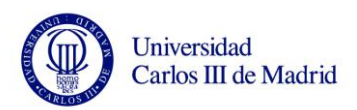

*Prima de seguro:* se trata en este campo de la prima de seguro a deducir para el

empleado. Campo numérico de longitud 13 con 2 decimales.

*Año del ejercicio:* este campo se añadirá adicionalmente al infotipo.

## **3.9.2.17 Infotipo 0041, Datos de Fecha**

En el infotipo Datos de fecha (0041) puede introducirse la clase de información a través de la clase de fecha.

En una serie de informes se utiliza una Clase de fecha concreta (especificada por el usuario), por ejemplo para evaluar una fecha de entrada que no se puede deducir del historial de asignación organizacional pero que se guarda en el infotipo Datos de fecha (0041).

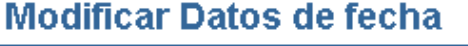

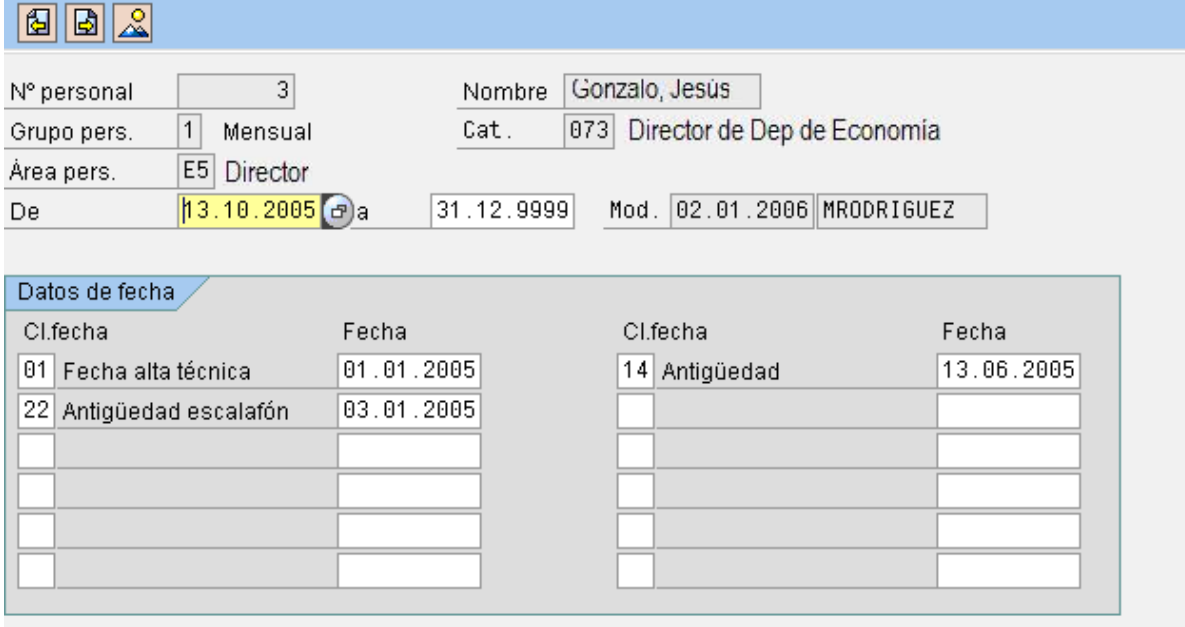

Figure 58 Infotipo 0041

*Válido (Fecha de inicio):* campo numérico de longitud 10, con el formato DD.MM.AAAA (Día Mes Año).

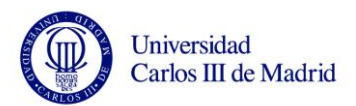

*A (Fecha de fin):* esta fecha para empleados activos, tendrá por definición estándar el **valor fijo 31.12.9999**

*Clase de fecha:* la clase de fecha define el significado de la fecha, por ejemplo la fecha de alta en la Seguridad Social. Campo alfanumérico de longitud 2. Es posible introducir hasta 12 clases de fecha, por ejemplo:

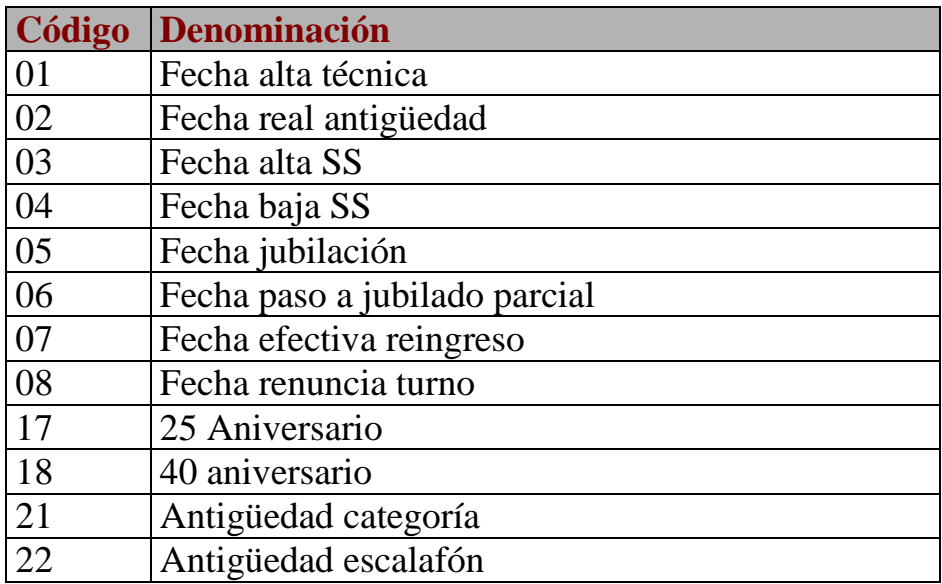

Table 30 Clases de Fechas

### **3.9.2.18 Infotipo 0105, Comunicación**

Las ID de comunicación de los empleados se guardan en el infotipo Comunicación (0105). Se utilizará este infotipo para almacenar el número de escalafón.

Se desarrollará un programa que una vez a principio de mes, calcule el número de escalafón para cada empleado, con la normativa característica de cada grupo laboral y posteriormente actualice este infotipo con el número y fechas que correspondan.

Cada vez que se modifica el número de escalafón para un empleado, se crea un nuevo registro con las fechas correspondientes en el infotipo, de forma que es posible tener un histórico.

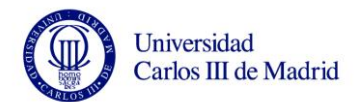

## **Modificar Comunicación**

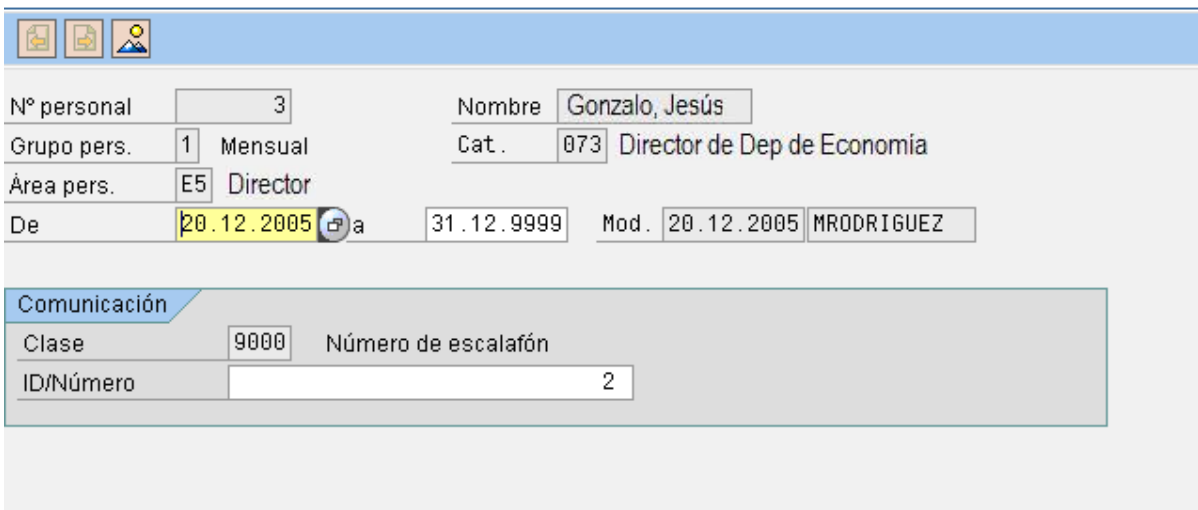

Figure 59 Infotipo 0105

*Válido (Fecha de inicio):* fecha de inicio de la validez. Campo numérico de longitud 10, con el formato DD.MM.AAAA (Día Mes Año).

*A (Fecha de fin):* fecha de fin de la validez. Campo numérico de longitud 10, con el formato DD.MM.AAAA (Día Mes Año).

*Clase:* indica la clase de comunicación requerida (dirección de mail, telefax...). Se crearán tantos infotipos como subtipos o clases existan por empleado. Se definirá una clase para el número de escalafón. Campo alfanumérico de longitud 4.

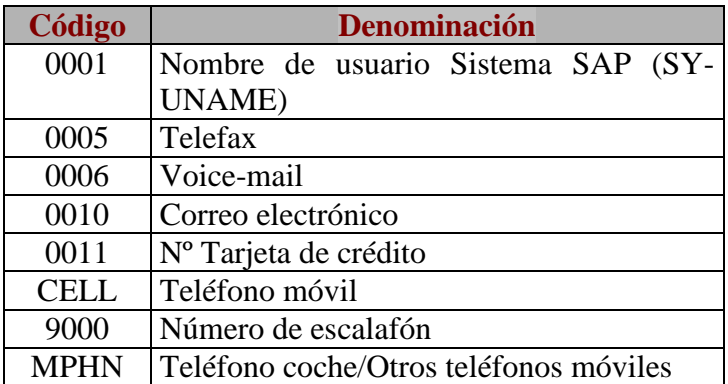

Table 31 Tipo de Comunicación

ID Número: nombre de usuario del empleado o en este caso número de escalafón. Campo alfanumérico de longitud 30.

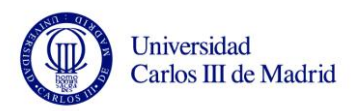

## 3.9.3 **Ejemplo de Infotipos propios de la Universidad**

#### **3.9.3.1 Infotipo 9000, Carne Universitario**

Se desarrollará un nuevo infotipo para la gestión del Carné Universitario, que contendrá datos tales como su nombre, fechas de validez, la situación del beneficiaro y el banco asociado (1).

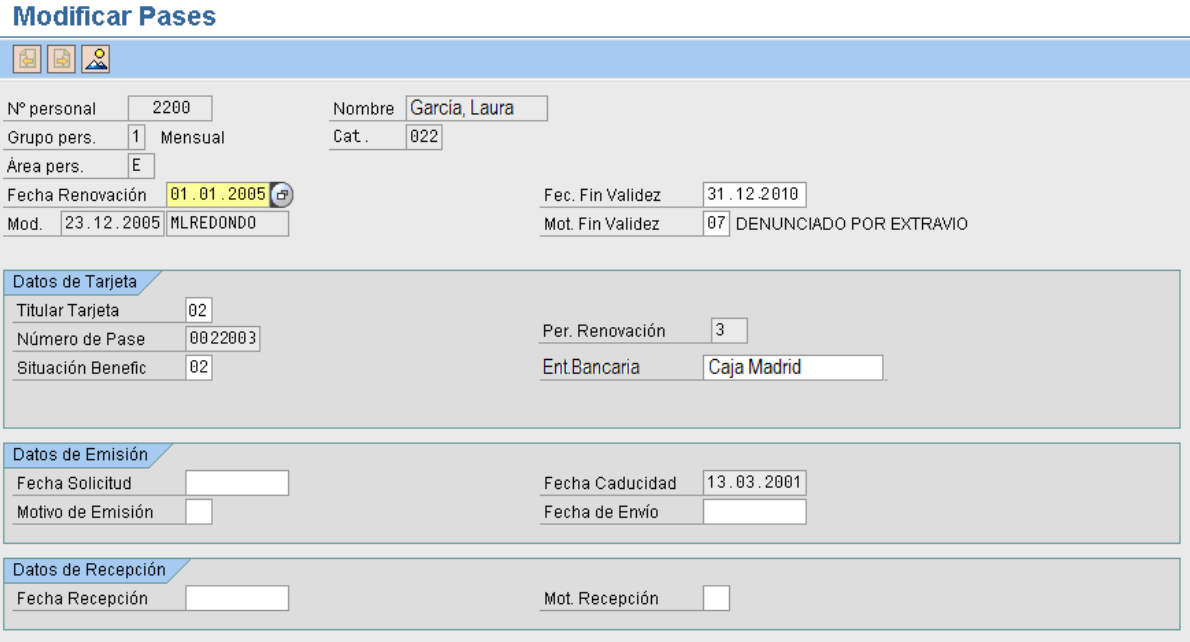

Figure 60 Infotipo 9000

Los campos del infotipo de Pases estarán distribuidos en tres bloques de información:

**Datos de tarjeta:** Donde se guardarán datos como el número de la tarjeta (Número de Pase) o la entidad bancaria con la que está asociado el carné. **Datos de emisión:** Permitirá llevar un control temporal de la tarjeta y saber cuándo el carné está expirado.

**Datos de recepción:** Deberá tenerse en cuanta siempre y cuando el carné sea entregado a la Universidad por pérdida, fin de estudios…

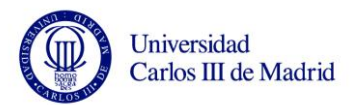

**Titular tarjeta:** Será el subtipo del infotipo, de esta forma podrán consultarse el histórico de los pases por tipo de titular. Los tipos de titular serán los siguientes:

Profesor Estudiante Empleado

**Número de Pase**: El número de pase lo propondrá automáticamente el sistema de la siguiente forma:

Número de Pase = Nº de personal (5 dígitos) + Número Correlativo (2 dígitos).

**Fecha de Caducidad**: La fecha de caducidad de los pases se rellenará de forma automática y tendrán validez de 5 años.

**Fecha de Fin de Validez**: Esta fecha será la de final de validez del infotipo teniendo en cuenta que la máxima fecha permitida será la fecha de caducidad, será un campo de introducción manual.

**Motivo de Fin de Validez:** Tendrá los siguientes valores:

- $\bullet$  Fin de estudio
- Baja en la Universidad
- Cambio de situación laboral
- Suspendido por el empleado
- Destruido por el empleado
- Fallecimiento del beneficiario
- Denunciado por extravío
- Otros

**Periodo de renovación:** Será un dato informativo que indicará las veces que se ha renovado el carné.

**Motivo de emisión:** Tendrá los siguientes valores:

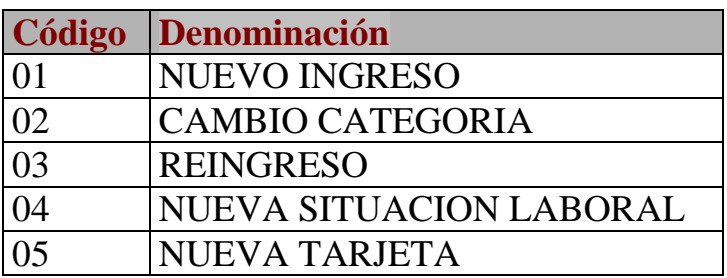

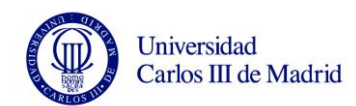

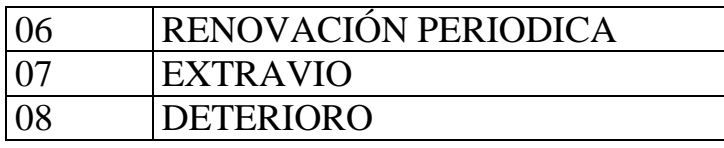

Table 32 Motivo emission tarjeta

**Motivo de recepción:** Tendrá los siguientes valores:

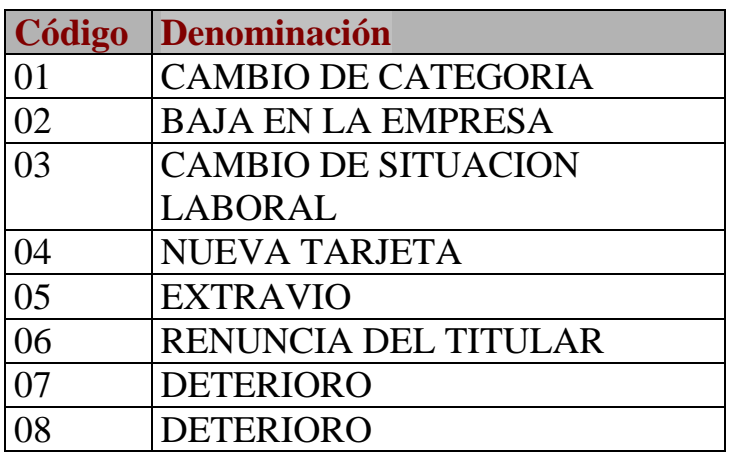

Table 33 Motivo recepción de Tarjeta

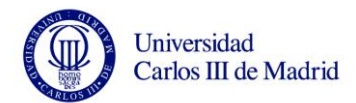

#### **3.9.3.2 Infotipo 9001, Incidencias**

Se desarrollará un nuevo infotipo para recoger las incidencias que se produzcan durante la jornada laboral del empleado.

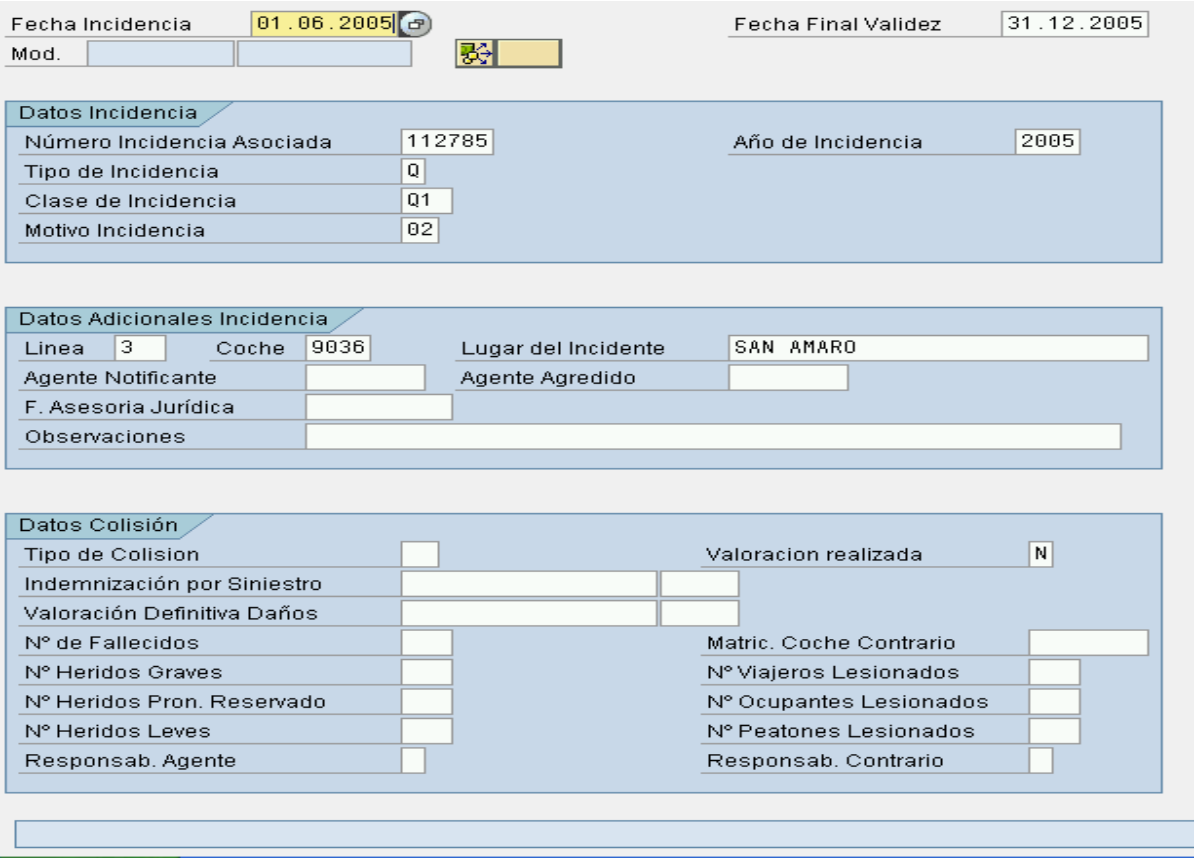

Figure 61 Infotipo 9001

*Fecha de Incidencia (Fecha de inicio):* Es la fecha en la que se produce la incidencia.

Fecha Final Validez (Fecha de fin): por defecto 31.12.9999.

*Número de Incidencia:* es el número que identifica a la incidencia.

*Clase de Incidencia:* es un campo que indica la clase de incidencia que se ha producido

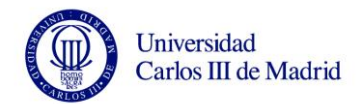

## **3.9.3.3 Infotipo 9003, Ayuda de Estudios**

Se desarrollará un nuevo infotipo para recoger la información acerca de las solicitudes de ayuda de estudios.

## **Crear Ayuda de Estudios**

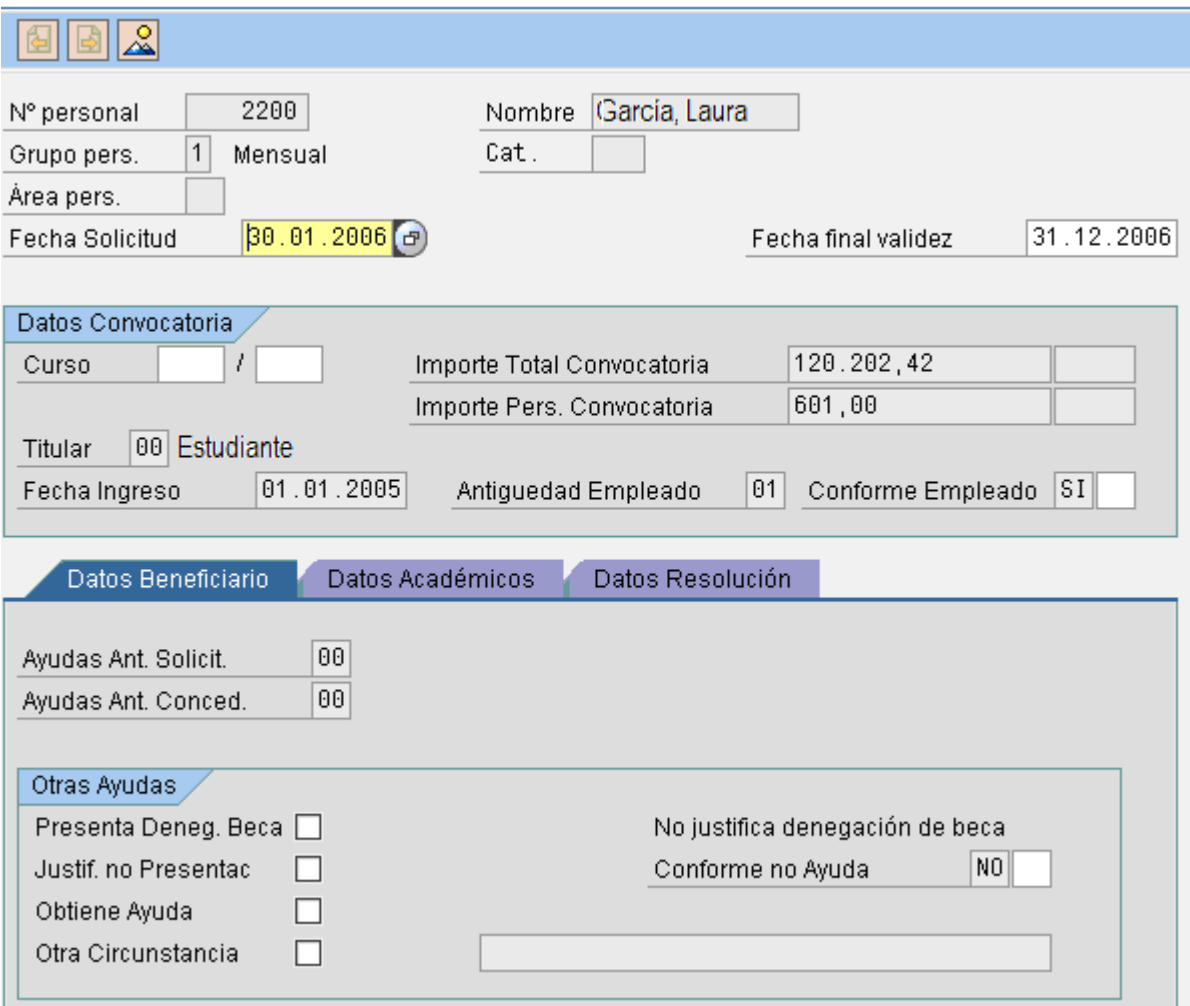

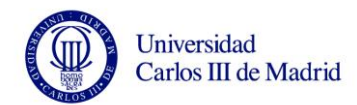

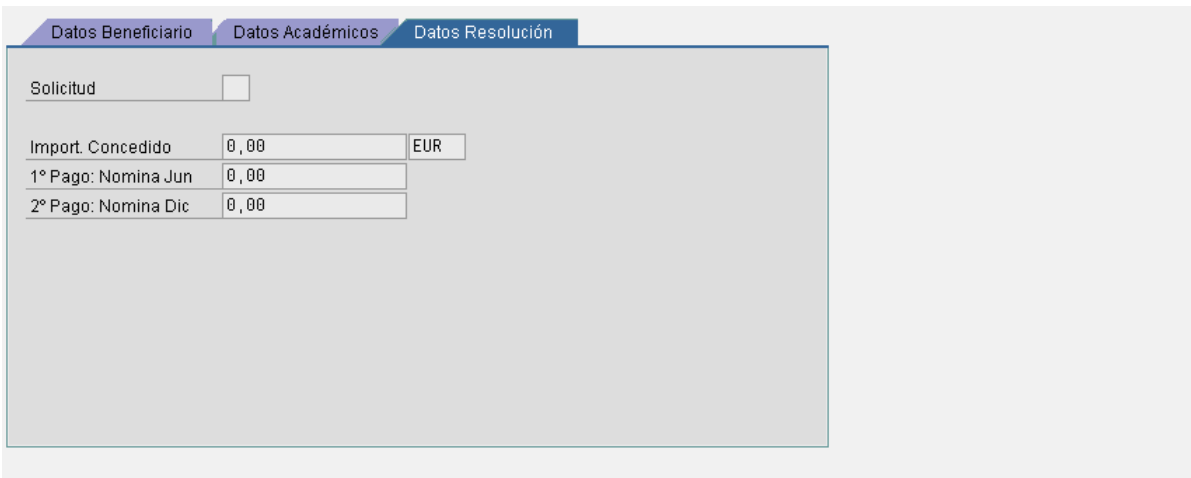

Figure 62 Infotipo 9003

*Fecha Solicitud (fecha inicio validez):* fecha de solicitud de la ayuda de estudios.

*Fecha final validez:* por defecto 31.12.9999.

*Beneficiario:* Es la persona para la que se solicita la ayuda.

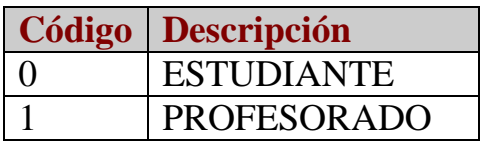

Table 34 Beneficiario de ayuda

Nº ayudas concedidas: ayudas concedidas.

*Nº curso:* número de curso.

*Nº convocatoria:* número de convocatoria.

*Tipo de estudios:* estudios para los que se pide la ayuda.

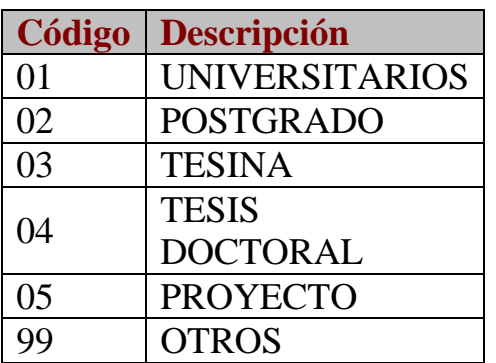

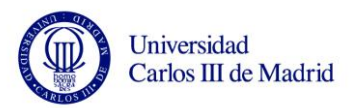

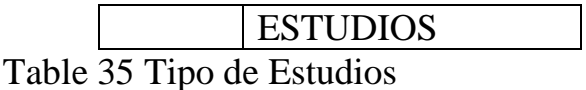

*Ind. Curso completo:* indicador de solicitud de curso completo. Especialidad estudios: especialidad.

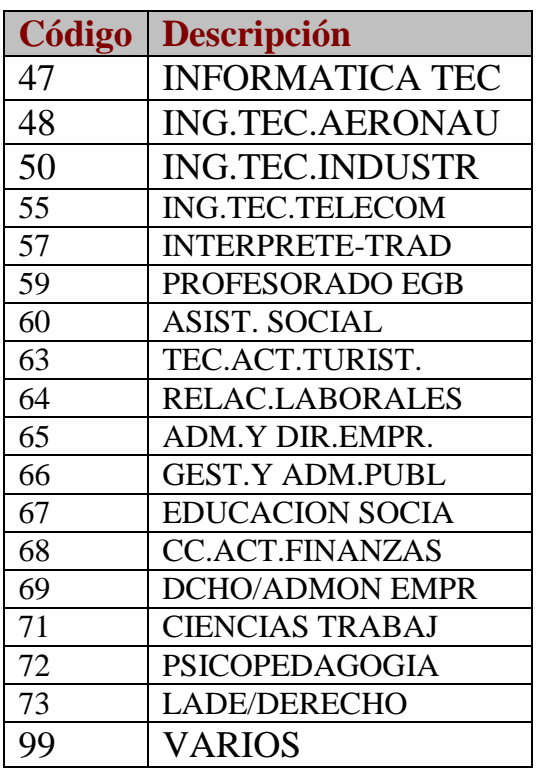

Table 36 Especialidad de Estudios

*Importe matrícula:* importe de la matrícula.

*Moneda:* moneda en la que se gestionan los importes en el sistema. *Importe solicitado:* importe solicitado para la ayuda.

*Moneda:* moneda en la que se gestionan los importes en el sistema. *Estado:* estado de los requisitos del curso.

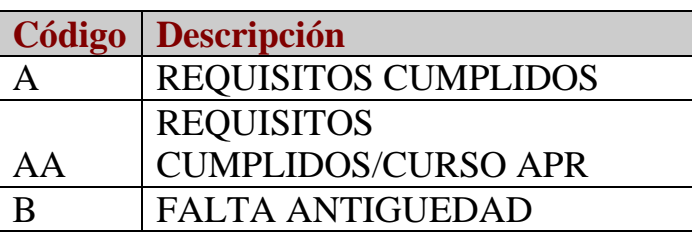

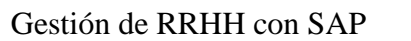

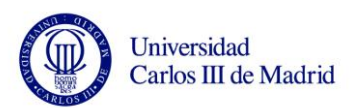

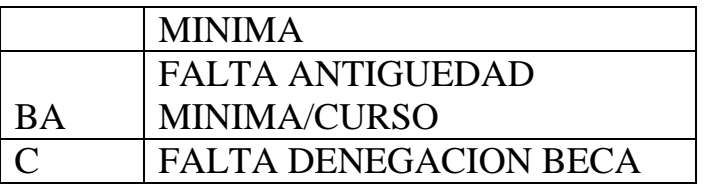

Table 37 Requisitos del curso

Observaciones: observaciones.

*Resolución:* resolución (S/N).

Fecha resolución: fecha resolución.

*Responsable:* responsable de la resolución.

Importe concedido: importe concedido.

*Moneda:* moneda en la que se gestionan los importes en el sistema.

*Dcho pago completo:* indicador del derecho a pago completo (S/N).

*Periodo de Nomina del 1º Pago:* es el periodo de nómina del primer pago.

*Periodo de Nomina del 2º Pago:* es el periodo de nómina del segundo pago.

*Importe del 1º Pago:* es el importe correspondiente al primer pago.

*Moneda:* moneda en la que se gestionan los importes en el sistema.

*Importe del 2<sup>°</sup> Pago:* es el importe correspondiente al segundo pago.

*Moneda:* moneda en la que se gestionan los importes en el sistema.

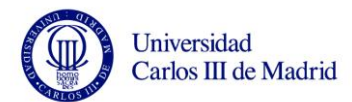

#### **3.9.3.4 Infotipo 9006, Solicitudes**

Se desarrollará un nuevo infotipo para las Solicitudes de movimientos internos, cambios de categoría, reingresos y bajas.

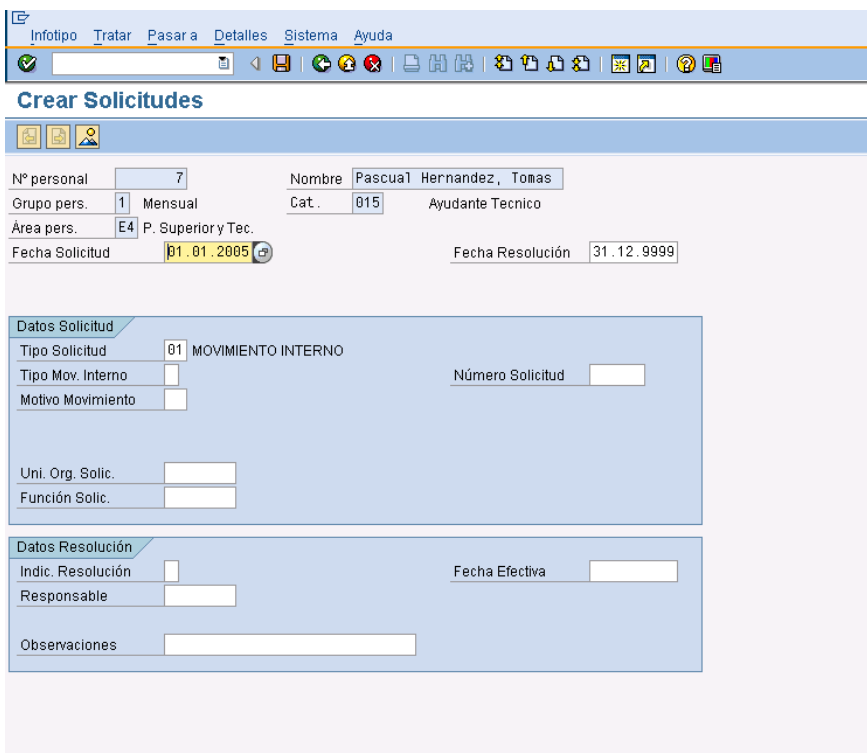

Figure 63 Infotipo 9006

*Número de Solicitud*: Este campo almacena el número que identifica a la solicitud.

*Fecha de Solicitud:* Aquí se almacena la fecha en la que se produce la solicitud.

*Fecha Efectiva:* Este campo indica la fecha a partir de la cual se hace efectiva la decisión tomada sobre la solicitud

*Tipo de Solicitud:* En este campo se indica el tipo de solicitud que realiza el empleado.

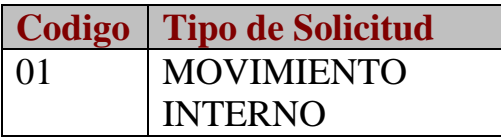

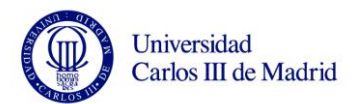

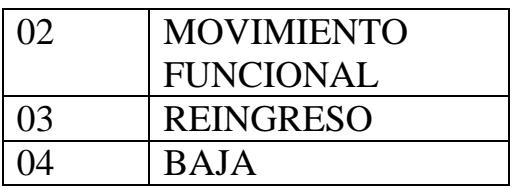

Table 38 Tipo de Solicitud

*Posición Actual***:** El campo indica la posición actual del empleado. Este campo se obtiene del infotipo 0001.

*Posición Solicitada:* El campo indica la posición que ha solicitado el empleado.

*Categoría Solicitada:* Es el campo que indica la categoría que ha solicitado el empleado.

*Responsable:* En este campo se identifica al responsable de la resolución de la solicitud.

*Resolución:* Este campo indica si se ha concedido o no la solicitud del empleado.

*Fecha de Resolución:* Aquí se almacena la fecha en la que se ha resuelto la solicitud.

*Observaciones*: En este campo se almacenan las observaciones a las que se ha llegado tras la resolución de la solicitud.

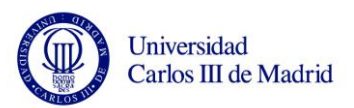

# **4. QUERIES Y FORMULARIOS**

## **4.1** *QUERIES*

En SAP existen diversas alternativas para generar estos informes, como son la creación de Reports o la creación de Queries.

La creación de una Query consiste en la generación de un informe de forma rápida y sencilla dentro del estándar, sin necesidad de programación. Esta herramienta ofrece tres tipos de Queries: Lista básica, Estadísticas y Lista ranking.

Mediante una Lista básica se obtendrá un listado de forma lineal.

Con la opción de Estadísticas se podrá operar con los campos numéricos de los grupos funcionales. Normalmente podrán obtenerse varios, y se sacarán después del listado básico.

También se podrán introducir hasta 10 Listas ranking, que no son otra cosa que listados ordenados por un campo numérico.

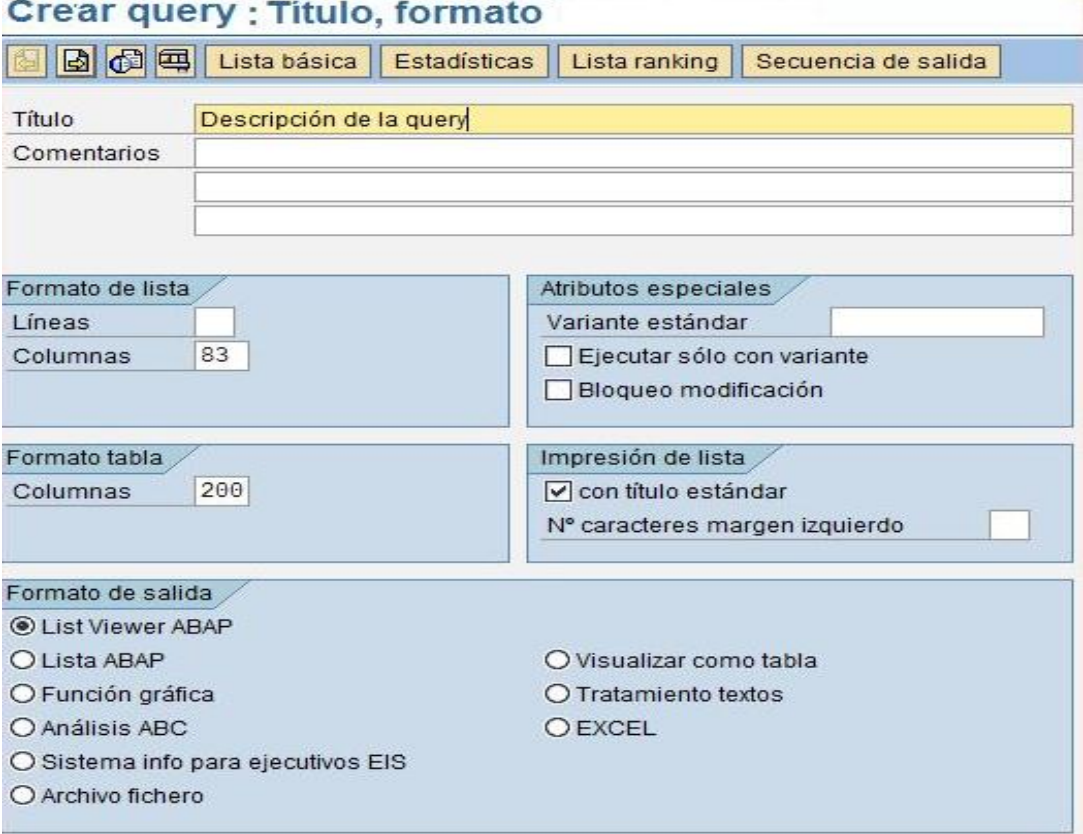

### Figure 64 Query

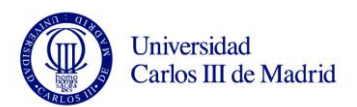

También es posible hacer una combinación de estos tipos de informes, obteniendo un listado de los tres al mismo tiempo y por lo tanto un resultado mucho más profesional y completo.

Antes de llegar a este paso en el que se ejecuta la query, durante el proceso de instalación se deberá haber creado y configurado correctamente las relaciones y campos para el Grupo de Usuarios y el Área Funcional, campos claves de los infotipos y que permiten recopilar toda la información relevante de los usuarios.

El Área funcional trabaja sobre una base de datos lógica con los datos de los usuarios. Es decir, contiene las tablas o infotipos y los campos de éstas que intervendrán en nuestra Query. Luego, mediante los Grupos de Usuarios se especifican qué campos de las tablas implicadas en el Área funcional se quieren utilizar.

En la imagen se ve también que se puede elegir el formato de salida (número de filas y columnas) y si se quiere volcar el resultado a otro sistema, como podría ser una Excel o un fichero de texto.

La salida estándar, será una pantalla muy parecida a una hoja Excel en la que se verán reflejados los datos deseados y sus características más importantes.

| Descripción de la query          |          |                                            |           |         |             |                    |                    |
|----------------------------------|----------|--------------------------------------------|-----------|---------|-------------|--------------------|--------------------|
|                                  |          |                                            |           |         |             |                    |                    |
| 8700027002020000000000000<br>$8$ |          |                                            |           |         |             |                    |                    |
| Descripción de la query          |          |                                            |           |         |             |                    |                    |
| Solic.                           |          | Doc.venta E Cantidad de pedido UM Material |           |         | Solicitante | Número de material | Rechazo            |
| 229036                           | 20000238 | $\Omega$                                   |           | UN GEN  | Hotel       | Material           | Posición rechazada |
| 229036                           | 20000238 | $\Omega$                                   |           | UN GEN1 | Hotel Don   | Material           | Posición rechazada |
|                                  |          | $\bf{0}$                                   | <b>UN</b> |         |             |                    |                    |

Figure 65 Descripción de una Query

Y en ambos casos se podrán hacer filtros, sumas, modificaciones (puesto que con una Query se obtiene también de forma automática el código fuente del programa)…

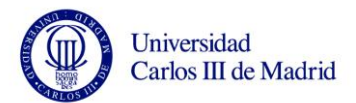

Por otro lado, este documento analiza los informes del sistema actual de la Universidad Carlos III en Administración de Personal y como se podrían convertir dichos informes al nuevo sistema SAP.

La creación de un Report consiste en realizar un desarrollo que genere un informe lo más parecido posible al existente. Esta opción es más recomendable usarla en los casos en los que un informe no se puede ajustar bien a una Query.

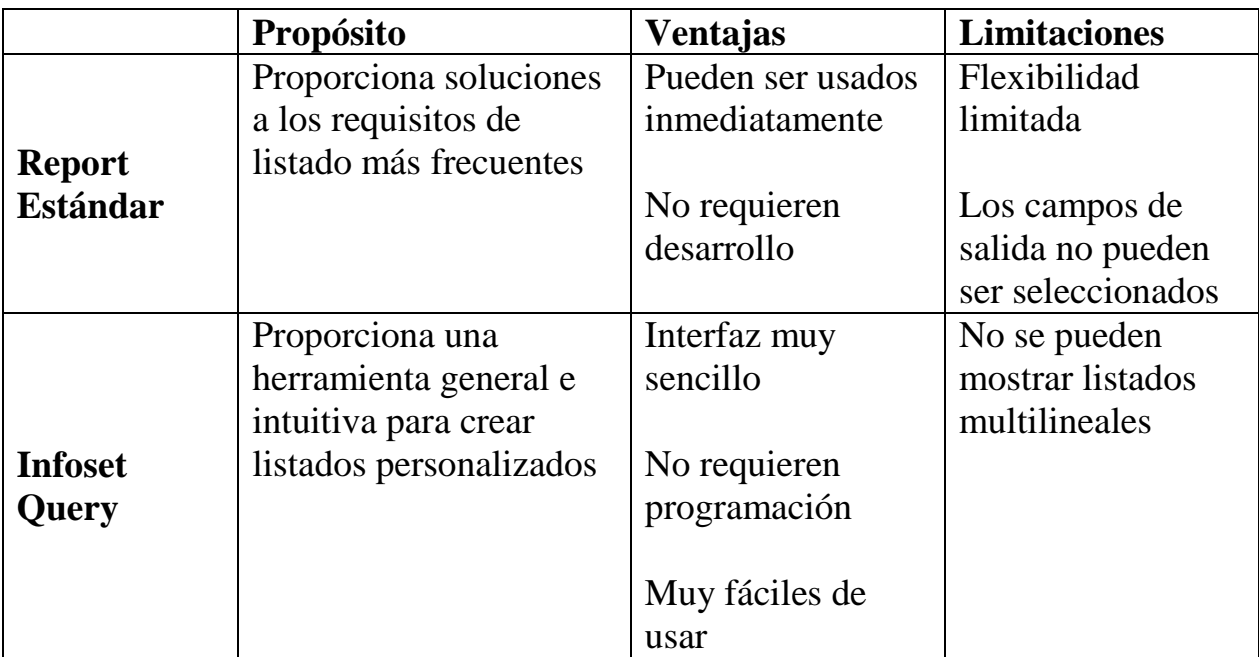

Table 39 Diferencias entre Report y Query

La primera conclusión acerca de este análisis es que más de la mitad de los informes existentes se pueden pasar a SAP mediante Queries, lo cual es beneficioso ya que implica que se realizará menos programación por lo que se agilizará el proceso y se ajustará más al estándar evitándonos futuras complicaciones en las actualizaciones que vayan saliendo.

También se puede observar que sólo tres listados se pueden ajustar totalmente a Reports estándar ya hechos en SAP.

Aunque en realidad SAP solo dispone de tres listados diferentes tipo "estándar", de manera que muchos de los informes que hay en esta tabla son iguales, lo único que varía son las fechas en las que se ejecutan o los criterios por el que se ordenan los datos. Esto nos indica que el número de Reports y de

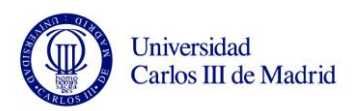

Queries que se tendrán que crear será inferior a lo que se podría pensar a partir de esta tabla.

## **4.2** *FORMULARIOS*

Los formularios en SAP se utilizan para crear documentos que necesitan ser impresos o enviados por correo electrónico, como por ejemplo facturas, recibos…

SAP permite tres tipos diferentes de formularios: Sapscripts, Smartforms y Adobe Forms.

Los Sapscripts fue el primer tipo de formulario que se desarrolló en SAP y tiene el inconveniente de que no es muy flexible ni amigable al uso.

Estos fueron reemplazados por los Smartforms en la versión 4.7 de SAP, puesto que además de ser más flexibles y manejables sino que además también podían mandarse por correo electrónico.

Por último, los Adobe Forms son mucho más interactivos, de manera que el usuario puede crear sus propios campos.

Se puede ver un ejemplo de codificación de estos formularios en el anexo.

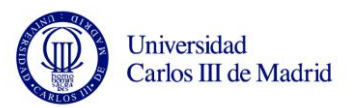

# **5. ARRANQUE DEL SISTEMA Y MANTENIMIENTO**

## **5.1** *ARRANQUE DEL SISTEMA*

El objetivo principal de un proyecto de estas características es la entrega de un sistema a sus usuarios y que este lo pueda dominar y gestionar de manera autónoma, y no realizar mantenimiento permanente de un aplicativo instalado. Es decir, que sea capaz de trabajar sin incidencias desde el primer día y al máximo rendimiento.

La idea sería incluir en la metodología del proyecto de instalación una fase de soporte al arranque, en el que se aportasen suficientes recursos para garantizar el correcto funcionamiento de los sistemas en productivo y el apoyo a los usuarios que en él trabajan.

Se trataría de una tarea a realizar in-situ ya que la mayoría de las incidencias se deben a problemas de usuarios finales sin suficiente experiencia adquirida para tener confianza y, a veces conocimiento consolidado, como para resolver las incidencias por cuenta propia y continuar buscando soluciones alternativas, algo que solamente la experiencia de uso diario puede dar.

Aunque el tiempo dedicado y la carga de trabajo estimado para este período de soporte al arranque podría variar dependiendo de la complejidad final que se haya alcanzado, convendría estimular la formación continua con apoyo de actividades de Gestión del Cambio desde el principio y de manera continua.

Cada uno de los sub-proyectos a arrancar tendrá en cuenta los posibles impactos que pueda haber en los módulos ó funcionalidades que hayan arrancado con anterioridad, así como el impacto en los sistemas actuales cuando parte o partes de él dejarán de ser utilizados.

La idea es ir arrancando el sistema total por partes, siendo las siguientes las principales áreas a tener en cuenta:

### 5.1.1 **Soporte al Arranque del Área de Recursos Humanos**

Se tendrá el apoyo mínimo de una dedicación del 100% de un Consultor Tecnológico SAP durante esta fase del proyecto para garantizar el correcto funcionamiento y rendimiento de los sistemas.

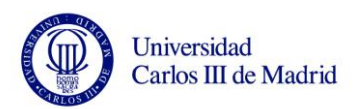

En la que, además, hará falta formar a los que vayan a ser encargados del Área de Nómina y del Área de Desarrollo de Personal.

El único requisito solicitado al usuario será el de tener un mínimo conocimiento de informática. En ningún caso será necesario saber sobre bases de datos o programación. Así, la formación consistirá en la enseñanza de la aplicación a nivel usuario. Manejarse por las pantallas, crear formularios, imprimir tablas y resúmenes, etc.

## 5.1.2 **Soporte al Área EAI**

La implantación de la herramienta EAI viene acompañado por varios arranques ya que presta el servicio de integrador entre las distintas áreas a implantar.

Allí el proceso de la Verificación del Servicio (VSR) es el más crítico ya que es el periodo donde se asegura la calidad de los desarrollos que han entrado en el entorno de producción.

Aunque los desarrollos habrán sido aprobados durante las pruebas de integración/ preproducción y su posterior pase al entorno de producción, es muy importante un seguimiento muy cercano para garantizar la estabilidad y calidad del sistema.

Por estos motivos es importante prestar una atención mayor a las estadísticas de uso de los sistemas EAI con el fin de identificar cualquier posible problema futuro relacionado con el rendimiento o estabilidad del sistema.

Una vez que hubiese terminado el período de formación y adaptación, el mantenimiento no requeriría de personal en el lugar para solución de incidencias, ya que éstas podrían reportarse a una oficina central.

## **5.2** *MANTENIMIENTO*

Un proyecto no puede darse por finalizado hasta que éste no se encuentra correctamente implantado y libre de fallos. Por tanto, se necesita un período de tiempo desde que se termina la implantación hasta que realmente se pueda afirmar que funciona correctamente.

En principio se podrían elaborar una lista de prioridades según las incidencias a resolver siguiendo, por ejemplo el siguiente patrón:

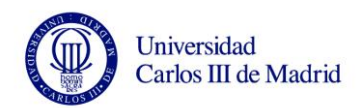

- Incidencias de 1 nivel: No existe fallo funcional del proyecto. Generalmente consisten en dudas a cerca del correcto empleo de la aplicación.
- Incidencias de 2 nivel: No existe fallo funcional del proyecto, pero la ejecución de la aplicación se ve comprometida.
- Incidencias de 3 nivel: Existe fallo funcional del proyecto.

La metodología a aplicar para la resolución de las incidencias será:

- Análisis de los errores
- Investigación y análisis de las causas
- Redacción del diagnóstico y de las soluciones
- Valoración del trabajo y de los plazos de las correcciones
- Información al comité técnico y a la Universidad
- Realización de las correcciones
- Ejecución de las correcciones sobre los elementos necesarios
- Ejecución de la prueba unitaria de cada elemento
- Ejecución de los tests completos del módulo o aplicación
- Control de la corrección por parte del Jefe de Mantenimiento de la Universidad
- Disponibilidad en el momento de la puesta en servicio
- Cierre de la anomalía
- Redacción de la documentación

Toda la documentación producida con ocasión de una intervención de mantenimiento estará conforme al Plan de Calidad definido. Generalmente se compone de:

- Documentación de la solución técnica adoptada
- Documentación de las intervenciones sobre los elemento
- Modificaciones del manual del usuario y de la guía de la gestión operativa
- Difusión de la documentación
- Cierre de la intervención simple
- Redacción de las actas
- Modificación de los índices de calidad y del plan de mantenimiento
- Actualización y difusión de la documentación

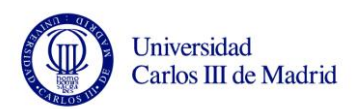

# **6. VENTAJAS Y DESVENTAJAS DE SAP**

Uno de los principales problemas que tiene SAP a la hora de la implantación de software es la resistencia a la ingeniería inversa, además de la inversión económica que requiere el paquete y la inversión de tiempo y esfuerzo que tiene que hacer la empresa para cambiar la forma de trabajar de sus empleados.

Otra desventaja es que muchas veces la empresa se enfoca mucho en la capacitación técnica pero descuida todas las demás variables, lo que al final se tiene la percepción de que el software no funciona cuando no se obtienen los resultados esperados.

Cuando el sistema no se adecua por completo a las necesidades de la empresa o no se alimenta con la información adecuada puede arrojar resultados erróneos que lleven a tomar decisiones equivocadas.

También sería importante hablar de algunos otros requisitos que es importante tener en cuenta y que a veces es complicado cumplir:

- El costo de la implementación, en algunos casos supera ampliamente los 6 ceros.
- Será difícil que una sola persona conozca y esté especializado en todos los módulos que ofrece SAP, por lo tanto para instalar un sistema completo será necesario contar con más de un especialista.
- Cada vez hay más documentación, pero hasta el día de hoy aún es difícil de encontrar de manera "abierta".
- La formación también supone un gran costo para las empresas, a no ser que consiga que la misma consultora que implanta la aplicación forme a sus empleados.

Sin embargo, son muchas las variables y factores a tener en cuenta. Se puede destacar a SAP como una solución que combina el software más completo, escalable y eficaz para la planificación de recursos empresariales (ERP) con una plataforma flexible y de tecnología abierta (19).

Es una opción arriesgada pero que garantiza una modernización tecnológica, permitiendo aumentar la productividad y optimizar la cadena de trabajo, evitando la duplicación de esfuerzos y proporcionando visibilidad en tiempo real de toda la empresa. Factores que permiten crear un producto seguro y fiable y que cumple los requisitos deseados.

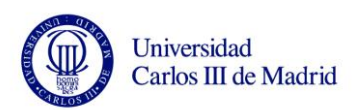

Las características más importantes de estos beneficios por lo que se refiere a la parte de administración de personal son:

- Sistema de información abierto y adaptable a las necesidades puntuales con el fin de mecanizar procesos manuales.
- Histórico completo de todos los datos, el sistema ofrece la posibilidad de comprobar las distintas situaciones por las que le empleado ha ido pasando desde el momento en que se incorporó a la Universidad.
- Datos de base para cálculo de nóminas, mantenimiento en un maestro de personal único, los datos que se utilizarán en el cálculo de nómina.
- Reducción de picos de trabajo manteniendo datos de futuro.
- Entrada rápida de incidencias / información masiva, evitando realizar tareas repetitivas con el consiguiente ahorro de esfuerzo y tiempo.
- Amplio concepto de autorizaciones Control, posibilidad de restringir el acceso a datos confidenciales de manera exhaustiva.
- Pistas de auditoría. Registro de movimientos efectuados en el sistema.
- Posibilidad de configuración de informes adaptables a las necesidades del usuario
- Configuraciones de pantalla por usuario / tipo empleado, posibilidad de adaptación de la herramienta a la operativa diaria del usuario.

En cuanto a la parte de nómina cabe destacar:

- Retroactividad ilimitada. En lo que se refiere al recálculo del proceso de nómina
- Diseño libre de recibo de salarios.
- Integración directa con FINANZAS / COSTES de SAP, con todos los beneficios que supone una integración
- Contabilización automática de los resultados de nómina

Hablando de manera más general, muchas son las ventajas que presenta SAP y que también cabría destacar:

• Puede ser montado sobre cualquier base de datos, Oracle, SQL Server hasta Mysql, y el sistema operativo puede ser UNIX, Linux, Windows, y muchos más (nombro solo esos porque son los más usados).

Nos otorga una mayor seguridad porque no permite que se borren documentos y no se puedan hacer ese tipo de trampas que se hacen en las grandes empresas para obtener mayores ganancias.

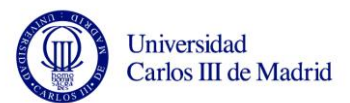

• Pueden estar conectadas varias sucursales al mismo programa y resolver todos sus problemas ONLINE con los beneficios que eso implica, o sea cualquiera puede ver en cualquier momento los datos que necesita de transacciones realizadas, ventas, compras movimientos de mercadería y muchas cosas más con solo conectarse a su computadora. Es más, en las últimas versiones se puede hacer que determinados acontecimientos sean enviados directamente a los teléfonos móviles e inclusive conectarse desde una palm y modificar lo que se crea necesario.

• Al tener la mayor parte del mercado en este tipo de software, es muy amplia las oportunidades de trabajo que hay para quienes sepan de este sistema.

• Por último, se puede decir, que la aplicación SAP sigue creciendo y desarrollándose, y ahora ya hay portales JAVA/ABAP.

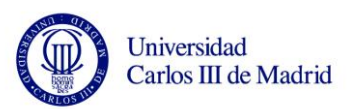

# **7. CONCLUSIONES FINALES**

Las principales motivaciones para desarrollar una herramienta de este tipo han sido, por un lado, la de suministrar al personal un conjunto de recursos que les ayuden en el desarrollo de su trabajo y, por otro, la de proporcionar a dichos trabajadores no necesariamente expertos en materias informáticas, un sistema que les aporte medios adicionales de gestión con el fin último de mejorar la calidad del trabajo.

SAP es una aplicación concebida para facilitar mediante un entorno amigable y sencillo de utilizar, tareas tales como la inserción de datos personales, de datos académicos, datos de nómina y de tiempos, etc.

Además, otras de las ventajas que presenta SAP, aparte de su sencillez, es la posibilidad de aprovechar las nuevas tecnologías aplicables a Internet permitiendo el acceso a las actividades anteriormente descritas desde cualquier otro ordenador con acceso a Internet, sin más que realizar un acceso remoto.

Se puede por lo tanto hablar de SAP como una solución líder en el mercado, con una gran reputación pero cuya instalación resulta a día de hoy algo costosa y un poco difícil de implantar.

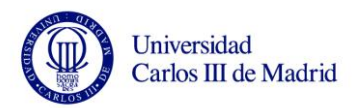

# **8. ANEXOS**

## **8.1** *DATOS*

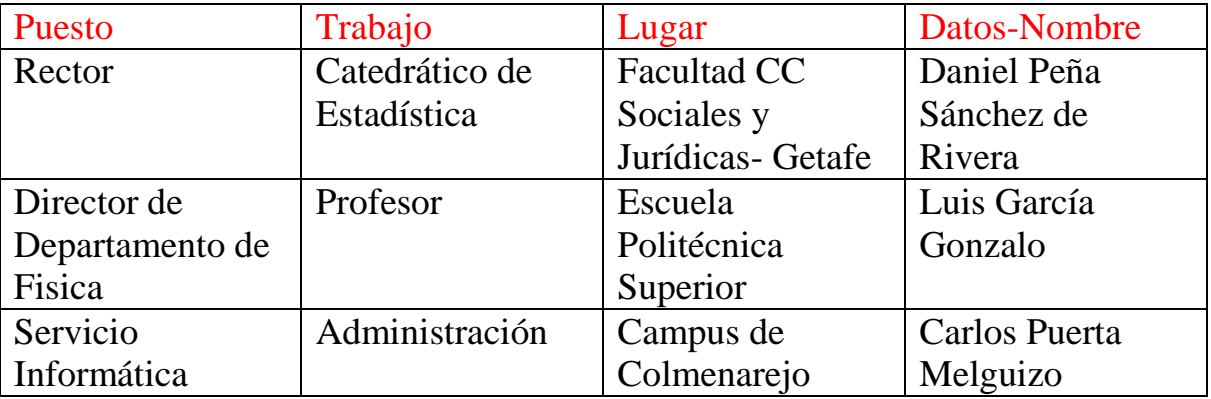

Table 40 Ejemplo de Datos personales utilizados

Para ver el resto de datos utilizados, por favor, abrir el fichero excel adjunto a la memoria.

## **8.2** *CARGA DATOS DNI*

```
*&-----------------------------------------------------------
----------*
*& Report ZPABI002_REP_DNI
*&
*&-----------------------------------------------------------
----------*
*& Con este programa vamos a arreglar los DNI de algunas 
personas
*& recogidas en un documento de excely cuyo valor está bien 
en una
*& tabla txt y modificar su valor en el infotipo 0002.
*_{\delta}*_{\delta}*&-----------------------------------------------------------
----------*
```
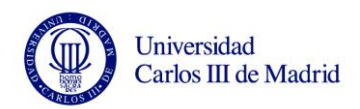

255. \* \* \* \* \* \* \* \* \* \* \* \* \* \* \* \* \* \* \* \* \* \* \* \* \* \* \* \* \* \* \*  $\star$ \* \* \* B A T C H I N P U T \* \* \* \* \* \* \* \* \* \* \* \* \* <ZPABI002 REP DNI> \* \* \* \* \* \* \* \* \* \* \* \* \* \* \* \* \* \* Creado por Atos Origin Z.Z 13.10.06 \* \* \* \* \* \* \* \* \* \* \* \* \* \* \* \* \* \* \* \* \* \* \* \* \* \* \* \* \* \* \* \* \* \* \* \* \* \* \* \* Autor: Carmen Lopez \* Descripción: Batch-Input Infotipo 0002 \*\*\*\*\*\*\*\*\*\*\*\*\*\*\*\*\*\*\*\*\*\*\*\*\*\*\*\*\*\*\*\*\*\*\*\*\*\*\*\*\*\*\*\*\*\*\*\*\*\*\*\*\*\*\*\*\*\*\*\*\* \*\*\*\*\*\*\*\*\*\*\* AREA DE DEFINICIÓN DE DATOS \* \*\*\*\*\*\*\*\*\*\*\*\*\*\*\*\*\*\*\*\*\*\*\*\*\*\*\*\*\*\*\*\*\*\*\*\*\*\*\*\*\*\*\*\*\*\*\*\*\*\*\*\*\*\*\*\*\*\*\*\*\* \*\*\*\*\*\*\*\*\*\*\* \*\*\*\*\*\*\*\*\*\*\*\*\*\*\*\*\*\*\*\*\*\*\*\*\*\*\*\*\*\*\*\*\*\*\*\*\*\*\*\*\*\*\*\*\*\*\*\*\*\*\*\*\*\*\*\*\*\*\*\*\* \*\*\*\*\*\*\*\*\*\*\* \* Declaración tablas/estructuras sistema \* \*\*\*\*\*\*\*\*\*\*\*\*\*\*\*\*\*\*\*\*\*\*\*\*\*\*\*\*\*\*\*\*\*\*\*\*\*\*\*\*\*\*\*\*\*\*\*\*\*\*\*\*\*\*\*\*\*\*\*\*\* \*\*\*\*\*\*\*\*\*\*\* infotypes: 0002. "Datos personales \* TABLES:

REPORT ZPABI002\_REP\_DNI NO STANDARD PAGE HEADING LINE-SIZE

DATA: BDCDATA LIKE BDCDATA OCCURS 0 WITH HEADER LINE.

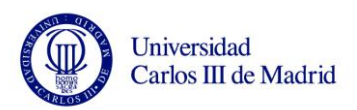

```
*************************************************************
***********
** Declaración de tablas internas 
**
*************************************************************
***********
*Tabla principal para el fichero de excel
data: begin of itab excel occurs 0.
   include structure alsmex_tabline.
data: end of itab excel.
*Tabla principal para el fichero de texto.
data: begin of itab texto occurs 0,
    pernr like p0002-pernr,
    dni like p0002-perid,
 end of itab texto.
*Tabla auxiliar para guardar el num_pers del excel.
data: begin of itab aux excel occurs 0,
     pers(8),
 end of itab_aux_excel.
*Tabla auxiliar para guardar el dni y el num_pers
data: begin of itab aux occurs 0,
      pernr like p0002-pernr,
     dni like p0002-perid,
end of itab_aux.
*************************************************************
***********
                         Declaración variables globales
*
*************************************************************
***********
DATA: a TYPE P, \overline{ } \overline{ }old row type alsmex tabline-row.
DATA: file texto type string.
file texto = 'D:\datos tgp11 v2.txt'.
*************************************************************
***********
```
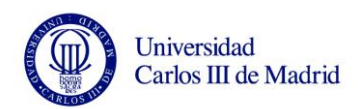

```
** Parámetros de entrada 
**
*************************************************************
***********
selection-screen begin of block b1 with frame title text-000.
parameters:
     jue dat like apqi-groupid, "nombre del juego que
se genera
     file exc like rlgrap-filename obligatory, "Busco
Fichero excel.
      desde type i, " Primera linea hoja excel
      hasta type i. " Ultima linea hoja excel
selection-screen end of block b1.
*************************************************************
**
* AT SELECTION SCREEN
*************************************************************
**
at selection-screen on value-request for file exc.
* Obtener el fichero
   call function 'WS_FILENAME_GET'
    exporting
     mask = \cdot, \cdot, \cdot, \cdot.xls.'
     \begin{array}{ccc} \text{mode} & = & ' \, \text{O}^{\, \text{t}} \end{array} importing
     filename = file exc exceptions
      inv winsys = 1no batch = 2
      selection cancel = 3
      selection error = 4
      \text{others} = 5.
*************************************************************
***********
** CUERPO DEL PROGRAMA 
**
```
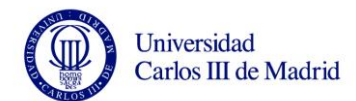

```
*************************************************************
***********
start-of-selection.
 perform cargar fichero excel.
 perform cargar fichero texto.
  perform open_group.
    perform recup_dni.
   clear itab_aux.
  loop at itab aux.
     perform tratamiento_principal.
    a = a + '1'. endloop.
  perform close_group.
  write: 'Número de registros cargados: ', a left-justified.
*************************************************************
***********
                          SUBRUTINAS
*
*************************************************************
***********
*------------------------------------------------------------
----------*
        Start new screen
*
*------------------------------------------------------------
----------*
form bdc_dynpro using program dynpro.
  clear bdcdata.
  bdcdata-program = program.
  bdcdata-dynpro = dynpro.
  bdcdata-dynbegin = 'X'.
   append bdcdata.
endform. "BDC DYNPRO
```
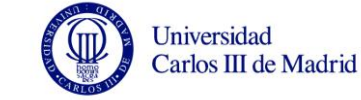

```
*------------------------------------------------------------
----------*
        Insert field
*
*------------------------------------------------------------
----------*
form bdc_field using fnam fval.
  clear bdcdata.
  bdcdata-fnam = fnam.
  bdcdata-fval = fval.
   append bdcdata.
endform. "BDC_FIELD
*------------------------------------------------------------
---------*
* FORM OPEN_GROUP 
*
*------------------------------------------------------------
---------*
        * ........ 
*
*------------------------------------------------------------
---------*
form open_group.
   skip.
* open batchinput group
  call function 'BDC_OPEN_GROUP'
    EXPORTING
      client = sy-mandtgroup = jue dat
      user = sy-uname.
* keep = keep
                     holdate = holdate.* WRITE: /(30) 'BDC_OPEN_GROUP'(I02),
          (12) 'returncode:'(I05),
               SY-SUBRC.
endform. The set of the set of the set of the set of the set of the set of the set of the set of the set of th
*------------------------------------------------------------
----------*
   end batchinput session
*
* (call transaction using...: error session) 
*
```
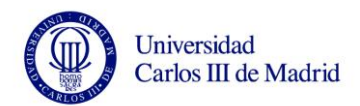

\*------------------------------------------------------------ ----------\* form close\_group. call function 'BDC CLOSE GROUP'. endform. The set of the set of the set of the set of the set of the set of the set of the set of the set of th \*&----------------------------------------------------------- ----------\* \*& Form BDC\_TRANSACTION \*&----------------------------------------------------------- ----------\* \* text \*------------------------------------------------------------ ----------\* \*------------------------------------------------------------ ----------\* form bdc transaction using tcode. call function 'BDC\_INSERT' EXPORTING tcode = tcode TABLES dynprotab = bdcdata. endform.  $\blacksquare$  BDC\_TRANSACTION . \*&----------------------------------------------------------- ----------\* \*& Form cargar\_fichero\_excel \*&----------------------------------------------------------- ----------\* Recuperamos el fichero excel y lo guardamos en una tabla interna \*------------------------------------------------------------ ----------\* \* --> p1 text \* <-- p2 text \*------------------------------------------------------------ ----------\* FORM cargar fichero excel .

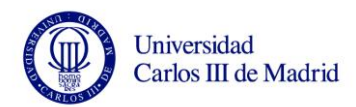

```
call function 'ALSM_EXCEL_TO_INTERNAL_TABLE'
    exporting
     filename = file exc
     i begin col = 1
     i begin row = desde
     i end col = 28
     i end row = hasta
    tables
     intern = itab excel
    exceptions
      inconsistent_parameters = 1
     upload ole = 2\text{others} = 3.
loop at itab excel.
   if itab excel-row ne old row and not old row is initial.
      if not itab_aux_excel-pers is initial.
       append itab aux excel.
        clear itab_aux_excel.
      else.
        clear itab_aux_excel.
        continue.
      endif.
     old row = itab excel-row.
    elseif old_row is initial.
     old row = itab excel-row.
    endif.
    case itab_excel-col.
      when '1'.
       itab aux excel-pers = itab excel-value.
    endcase.
  endloop.
 append itab aux excel. clear itab aux excel.
ENDFORM. The cargar fichero excel
*&-----------------------------------------------------------
----------*
*& Form cargar_fichero_texto
```
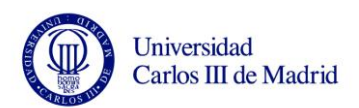

\*&----------------------------------------------------------- ----------\* Recuperamos el fichero de texto en una tabla interna \*------------------------------------------------------------ ----------\* \* --> p1 text \* <-- p2 text \*------------------------------------------------------------ ----------\* FORM cargar\_fichero\_texto . CALL FUNCTION 'GUI\_UPLOAD' EXPORTING FILENAME = file\_texto \* FILETYPE = 'ASC' HAS FIELD SEPARATOR = '#'  $*$  HEADER LENGTH  $= 0$ \* READ BY LINE  $= 'X'$  $\star$  DAT MODE  $=$  ' '  $*$  CODEPAGE  $=$  ' \* IGNORE\_CERR = ABAP\_TRUE \* REPLACEMENT  $=$  '#'  $*$  CHECK BOM  $=$  ' ' \* VIRUS SCAN PROFILE  $=$ \* IMPORTING  $*$  FILELENGTH  $=$  $*$  HEADER  $=$  TABLES DATA TAB  $=$  itab texto EXCEPTIONS FILE OPEN ERROR = 1 FILE READ ERROR  $= 2$  $NO$  BATCH  $= 3$ GUI REFUSE FILETRANSFER = 4 INVALID TYPE  $= 5$ NO AUTHORITY = 6 UNKNOWN\_ERROR = 7  $BAD$  DATA FORMAT  $= 8$ HEADER NOT ALLOWED  $= 9$  $SEPARATOR_NOT_ALLOWED$  = 10 HEADER TOO LONG  $= 11$ UNKNOWN DP ERROR  $= 12$  $ACCESS$  DENIED  $= 13$ 

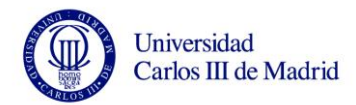

```
DP OUT OF MEMORY = 14
    DISK FULL = 15DP TIMEOUT = 16
    OTHERS = 17
 .
  IF SY-SUBRC <> 0.
* MESSAGE ID SY-MSGID TYPE SY-MSGTY NUMBER SY-MSGNO
 WITH SY-MSGV1 SY-MSGV2 SY-MSGV3 SY-MSGV4.
  ENDIF.
ENDFORM. The cargar_fichero_texto
*&-----------------------------------------------------------
----------*
*& Form tratamiento_principal
*&-----------------------------------------------------------
----------*
* Batch-Input del infotipo 0002, para recuperar el numero de 
DNI.
*------------------------------------------------------------
----------*
* \rightarrow pl text
* <- p2 text
*------------------------------------------------------------
----------*
FORM tratamiento principal .
clear BDCDATA.
refresh BDCDATA.
perform bdc dynpro using 'SAPMP50A' '1000'.
perform bdc field using 'BDC OKCODE'
                         '/00'.
perform bdc_field using 'RP50G-PERNR'
                          itab_aux-pernr.
perform bdc field using 'RP50G-TIMR6'
                         'X'.
perform bdc_field using 'BDC_CURSOR'
                          'RP50G-CHOIC'.
perform bdc_field using 'RP50G-CHOIC'
 '2'.
*perform bdc_dynpro using 'SAPMP50A' '1000'.
*perform bdc_field using 'BDC_CURSOR'
```
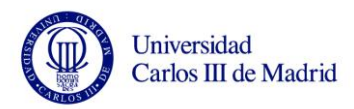

\* 'RP50G-PERNR'. perform bdc field  $' = \text{MOD}$ '. \*perform bdc field  $\star$  '15'.  $*$ perform bdc field  $\star$  'X'.  $*$ perform bdc\_field \* 'Datos personales'. perform bdc\_dynpro perform bdc field 'P0002-BEGDA'. perform bdc field  $' = \text{UPD}$  $'.$  $*$ perform bdc\_field  $*$   $'15.09.2005'$ . \*perform bdc field  $*$   $'31.12.9999'$ . \*perform bdc field \* 'Sra.'. \*perform bdc field \* 'APELLIDO1'. \*perform bdc field \* 'APELLIDO2'. \*perform bdc field  $\star$   $\hfill$   $\blacksquare$  $*$ perform bdc field  $\star$  'DE'. \*perform bdc field  $\star$  'DE'.  $*$ perform bdc field \* 'PRIMARIOS'. perform bdc field itab aux-dni. \*perform bdc field  $\star$  '1'.  $*$ perform bdc field  $*$   $'12.02.1970'$ .  $*$ perform bdc\_field \* 'SEGOVIA'.  $*$ perform bdc\_field  $\star$  '40'. \*perform bdc field  $\star$  'ES'.

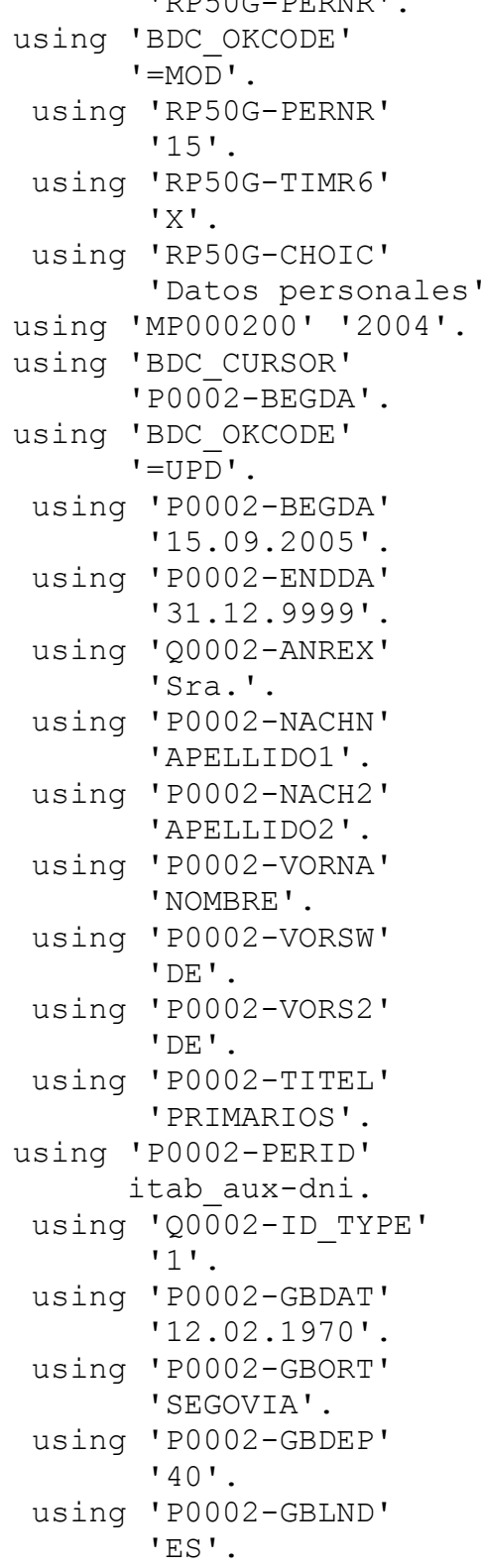

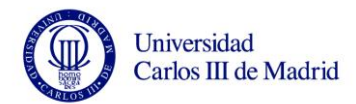

```
*perform bdc_field using 'P0002-NATIO'
                              'ES' .
*perform bdc_field using 'Q0002-FATXT'
                             * 'sol.'.
perform bdc_transaction using 'PA30'.
ENDFORM. The contract with tratamiento principal
*&-----------------------------------------------------------
----------*
*& Form recup_dni
*&-----------------------------------------------------------
----------*
* Recorro la tabla de excel y busco cada valor en la 
tabla interna
* de texto. (Siempre encontraré el valor)Miro el DNI, si 
existe lo
   guardo tal cual, y si no existe guardo el valor
12345678z
*------------------------------------------------------------
----------*
* --> p1 text
* <- p2 text
*------------------------------------------------------------
----------*
FORM recup dni .
   loop at itab aux excel.
     loop at itab texto where pernr = itab aux excel-pers.
       clear itab_aux.
        itab aux-pernr = itab texto-pernr.
        if itab texto-dni is initial.
          itab aux-dni = '12345678z'.
          else.
          itab aux-dni = itab texto-dni.
          endif.
         append itab_aux.
      endloop.
   endloop.
```
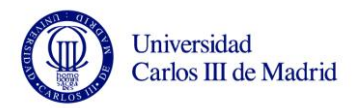

ENDFORM. " recup dni

## **8.3** *CÓDIGO CARGA DATOS PADRES*

```
*&-----------------------------------------------------------
----------*
*& Report ZPABI0021_PADRES
*_{\delta}*&-----------------------------------------------------------
----------*
*& Para comprobar si en el infotipo 21 existen los registros
*& para padre y madre del empleado
*&-----------------------------------------------------------
----------*
REPORT ZPABI0021_PADRES NO STANDARD PAGE HEADING LINE-SIZE 
255.
* * * * * * * * * * * * * * * * * * * * * * * * * * * * * * * 
* * * * *
* * * B A T C H I N P U T 
* * *
* * * 
  \star \star* * * * <ZPABI0021 PADRES>
* * *
* * * 
* * *
+ + +* * *
* * * Creado por Atos Origin Z.Z 22.09.06 
* * *
* * * * * * * * * * * * * * * * * * * * * * * * * * * * * * * 
* * * * *
* Autor: Carmen Lopez
* Descripción: Batch-Input Infotipo 0021
*************************************************************
***********
```
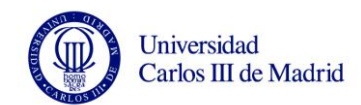

```
\starAREA DE DEFINICIÓN DE DATOS
***********
***********
             Declaración tablas/estructuras sistema
***********
infotypes: 0021, "Datos familiares
       0000. "medidas
* TABLES:
DATA: BDCDATA LIKE BDCDATA OCCURS 0 WITH HEADER LINE.
***********
\star \starDeclaración de tablas internas
\star \star***********
*Tabla principal
data: begin of itab occurs 0,
     num pers like p0000-pernr,
                              "Número de
personal
                    "Nombre madre
     nombre madre(15),
                    "Nombre padre
     nombre padre(15),
end of itab.
*Tabla auxiliar para grabar los datos
DATA: begin of tab aux occurs 0,
    pernr like p0000-PERNR,
    num miembro like p0021-FAMSA,
    nombre like p0021-FAVOR,
    fecha(8),
end of tab aux.
```
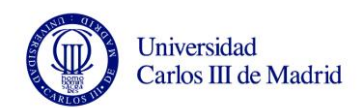

\*\*\*\*\*\*\*\*\*\*\* Declaración variables globales  $\ddot{\phantom{0}}$ \*\*\*\*\*\*\*\*\*\*\* DATA: a TYPE P. "contador de registros DATA: file type string. \*file = 'Y:\AtosOrigin\Proyecto EMT PESI1\EMT Carpeta de \*Proyecto\Varios\Query\datos padres.txt'. file = 'D:\datos padres.txt'. \*Variables para saber si esa persona tiene ya quardados datos para \*el padre y la madre DATA: nom padre(1). DATA: nom madre(1). \*Variable dónde recuperamos la fecha de alta del trabajador. DATA: fecha(8). \*\*\*\*\*\*\*\*\*\*\*  $\star \star$ Parámetros de entrada  $\star$   $\star$ \*\*\*\*\*\*\*\*\*\*\* selection-screen begin of block b1 with frame title text-000. PARAMETERS: JUE DAT LIKE APQI-GROUPID. "nombre del juego que se genera \*PARAMETERS: DATASET(132) LOWER CASE. "camino del fichero (opcional) selection-screen end of block b1. \*\*\*\*\*\*\*\*\*\*\*  $\star \star$ CUERPO DEL PROGRAMA

 $*$ 

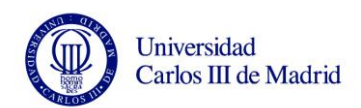

```
*************************************************************
***********
start-of-selection.
   PERFORM CARGAR_FICHERO.
* BREAK-POINT. "comprobar que la tabla ti está correcta y 
continuar
 perform comprobar.
  perform OPEN_GROUP.
   clear tab_aux.
   loop at tab_aux.
    PERFORM TRATAMIENTO_PRINCIPAL.
    a = a + '1'. endloop.
  PERFORM CLOSE GROUP.
  WRITE: 'Número de registros cargados: ', a LEFT-JUSTIFIED.
*************************************************************
***********
                          SUBRUTINAS
*
*************************************************************
***********
*------------------------------------------------------------
----------*
        Start new screen
*
*------------------------------------------------------------
----------*
FORM BDC_DYNPRO USING PROGRAM DYNPRO.
  CLEAR BDCDATA.
  BDCDATA-PROGRAM = PROGRAM.
  BDCDATA-DYNPRO = DYNPRO.
  BDCDATA-DYNBEGIN = 'X'.
  APPEND BDCDATA.
ENDFORM. "BDC DYNPRO
```
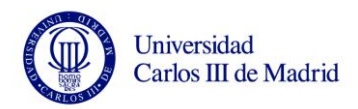

```
*------------------------------------------------------------
----------*
       Insert field
*
*------------------------------------------------------------
----------*
FORM BDC_FIELD USING FNAM FVAL.
  CLEAR BDCDATA.
  BDCDATA-FNAM = FNAM.
  BDCDATA-FVAL = FVAL.
  APPEND BDCDATA.
ENDFORM. "BDC_FIELD
*------------------------------------------------------------
---------*
* FORM OPEN_GROUP 
*
*------------------------------------------------------------
---------*
       * ........ 
*
*------------------------------------------------------------
---------*
FORM OPEN_GROUP.
   SKIP.
  open batchinput group
  CALL FUNCTION 'BDC_OPEN_GROUP'
    EXPORTING
      CLIENT = SY-MANDT
      GROUP = JUE_DAT
      USER = SY-UNAME.
* keep = keep
* holddate = holddate.
* WRITE: /(30) 'BDC_OPEN_GROUP'(I02),
         (12) 'returncode:'(I05),
              SY-SUBRC.
ENDFORM. "OPEN GROUP
*------------------------------------------------------------
----------*
  end batchinput session
*
* (call transaction using...: error session) 
*
```
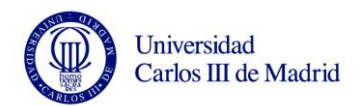

\*------------------------------------------------------------ ----------\* FORM CLOSE GROUP. CALL FUNCTION 'BDC\_CLOSE\_GROUP'. ENDFORM. THE SERVICE OR SERVICE OF SERVICE OR SERVICE OF SERVICE OF SERVICE OF SERVICE OF SERVICE OF SERVICE O \*&----------------------------------------------------------- ----------\* \*& Form BDC\_TRANSACTION \*&----------------------------------------------------------- ----------\* \* text \*------------------------------------------------------------ ----------\* \*------------------------------------------------------------ ----------\* FORM BDC TRANSACTION USING TCODE. CALL FUNCTION 'BDC\_INSERT' EXPORTING TCODE = TCODE TABLES DYNPROTAB = BDCDATA. ENDFORM. THE RESERVE OF STRANSACTION SERVER AND TRANSACTION \*&----------------------------------------------------------- ----------\* \*& Form TRATAMIENTO\_PRINCIPAL \*&----------------------------------------------------------- ----------\* Batch-Input 0021 \* Comprobaremos si es para el padre (11) o para la madre (12) \*------------------------------------------------------------ ----------\* \*  $\leftarrow$  ->  $p1$  text  $*$   $< p2$  text \*------------------------------------------------------------ ----------\* FORM TRATAMIENTO\_PRINCIPAL. CLEAR BDCDATA. "después de llamar a la transacción, limpiar la REFRESH BDCDATA. "tabla bdcdata

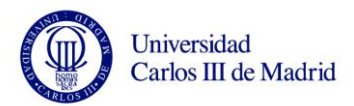

```
 if tab_aux-num_miembro = '11'.
    perform bdc_dynpro using 'SAPMP50A' '1000'.
    perform bdc_field using 'BDC_OKCODE'
                            ' = INS'.
    perform bdc_field using 'RP50G-PERNR'
                             tab_aux-pernr.
    perform bdc_field using 'RP50G-TIMR6'
 'X'.
    perform bdc_field using 'BDC_CURSOR'
                             'RP50G-SUBTY'.
    perform bdc_field using 'RP50G-CHOIC'
                             '0021'.
    perform bdc_field using 'RP50G-SUBTY'
 '11'.
    perform bdc_dynpro using 'MP002100' '2004'.
    perform bdc_field using 'BDC_CURSOR'
                             'P0021-BEGDA'.
    perform bdc_field using 'BDC_OKCODE'
                            ' = UPD'.
  perform bdc_field using 'P0021-BEGDA'
                             tab_aux-fecha.
 perform bdc field using 'P0021-ENDDA'
                            * '31.12.9999'.
 perform bdc field using 'P0021-FANAM'
                           itab-apellidos.
    perform bdc_field using 'P0021-FAVOR'
                             tab_aux-nombre.
    perform bdc_field using 'Q0021-GESC1'
 'X'.
    perform bdc_transaction using 'PA30'.
  elseif tab_aux-num_miembro = '12'.
    perform bdc_dynpro using 'SAPMP50A' '1000'.
   perform bdc field using 'BDC OKCODE'
                            ' =INS'.
    perform bdc_field using 'RP50G-PERNR'
                             tab_aux-pernr.
    perform bdc_field using 'RP50G-TIMR6'
 'X'.
    perform bdc_field using 'BDC_CURSOR'
```
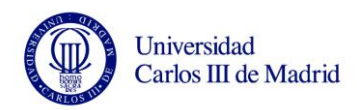

```
 'RP50G-SUBTY'.
    perform bdc_field using 'RP50G-CHOIC'
                            '0021'.
    perform bdc_field using 'RP50G-SUBTY'
 '12'.
 perform bdc_dynpro using 'MP002100' '2004'.
 perform bdc_field using 'BDC_CURSOR'
                            'P0021-BEGDA'.
    perform bdc_field using 'BDC_OKCODE'
                           '=UPD'.
  perform bdc_field using 'P0021-BEGDA'
                            tab_aux-fecha.
 perform bdc_field using 'P0021-ENDDA'
                          * '31.12.9999'.
* perform bdc_field using 'P0021-FANAM'
                          itab-apellidos.
   perform bdc_field using 'P0021-FAVOR'
                           tab aux-nombre.
  perform bdc field using 'Q0021-GESC2'
 'X'.
    perform bdc_transaction using 'PA30'.
```
endif.

ENDFORM. TRATAMIENTO\_PRINCIPAL

```
*&-----------------------------------------------------------
----------*
*& Form CARGAR_FICHERO
*&-----------------------------------------------------------
----------*
     Cargamos el fichero desde un .txt
*------------------------------------------------------------
----------*
* --> p1 text
* <-- p2 text
*------------------------------------------------------------
----------*
FORM CARGAR_FICHERO.
```
CALL FUNCTION 'GUI\_UPLOAD'

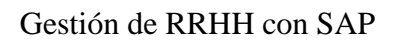

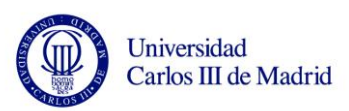

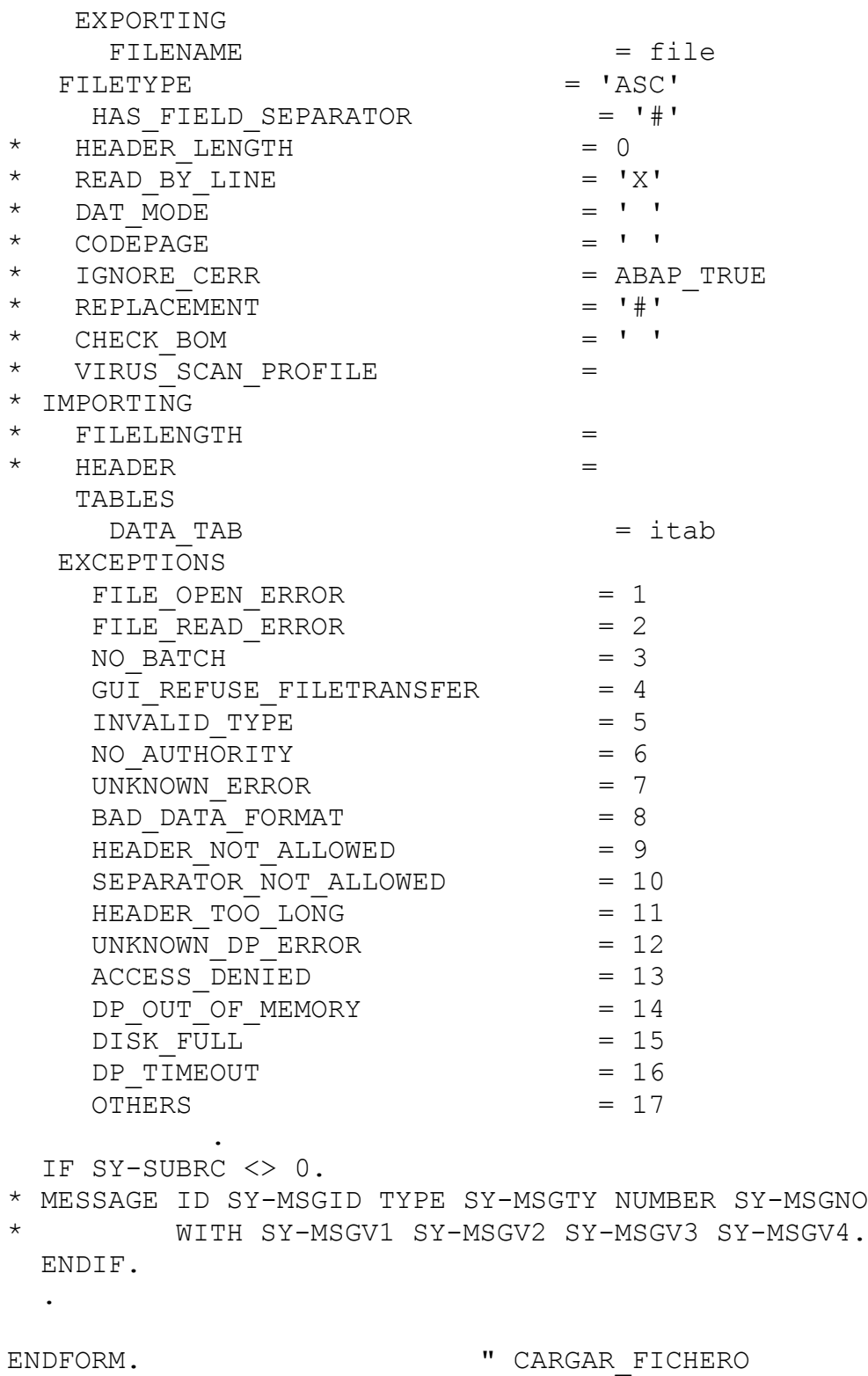

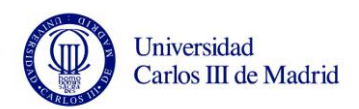

```
*&-----------------------------------------------------------
----------*
*& Form comprobar
*&-----------------------------------------------------------
----------*
* 1º compruebo que hay datos de nombres en la tabla 
padres/madres(itab)
* 2º obtengo los datos del infotipo
* 3º si en el infotipo faltan los datos de los nombres de los
* progenitores, los relleno con los que tenga la tabla.
* Además desde aquí hacemos un perform para obtener la fecha 
de alta
*------------------------------------------------------------
----------*
* --> p1 text
* <-- p2 text
*------------------------------------------------------------
----------*
FORM comprobar .
  loop at itab.
    clear p0021.
    refresh p0021.
   nom padre = ' '.
   nom madre = ' '.
*Compruebo que los campos de la tabla con los nombres de los 
padres
*y las madres para el num de personal estan rellenos.
if itab-nombre madre is not initial AND itab-nombre padre is
not initial
.
      CALL FUNCTION 'HR_READ_INFOTYPE'
        EXPORTING
\star TCLAS = 'A'
         PERNR = itab-num pers
         INFTY = '0021'* BEGDA = '18000101'
   ENDDA = '99991231'
  \begin{array}{ccc} \text{BYPASS} & \text{BUFFER} & = & \cdot & \cdot \\ \text{Simplify} & = & \cdot & \cdot \\ \end{array}* LEGACY MODE = ' '
* IMPORTING
   \texttt{SUBRC} =
```
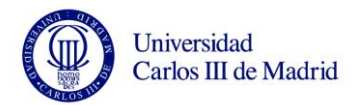

 TABLES INFTY TAB  $=$   $p0021$  EXCEPTIONS INFTY NOT FOUND = 1  $OTHERS$  = 2 . IF SY-SUBRC <> 0. \* MESSAGE ID SY-MSGID TYPE SY-MSGTY NUMBER SY-MSGNO \* WITH SY-MSGV1 SY-MSGV2 SY-MSGV3 SY-MSGV4. ENDIF. loop at p0021. if P0021-FAMSA = '11'. "CASO DEL PADRE nom padre =  $'X'$ . elseif  $p0021$ -FAMSA =  $'12'$ . "CASO DE LA MADRE nom madre =  $'X'$ . endif. endloop. perform fecha\_inicio. if not nom padre =  $'X'$ .  $tab$  aux-nombre = itab-nombre padre. "nombre padre  $tab$  aux-pernr = itab-num pers. tab aux-num miembro =  $'11'$ . tab\_aux-fecha = fecha. append tab\_aux. endif. if not nom madre =  $'X'$ . tab\_aux-nombre = itab-nombre\_madre. "nombre madre tab  $aux-pernr = itab-numpers.$ tab\_aux-num\_miembro =  $'12'$ .

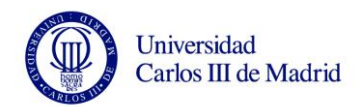

 $tab$  aux-fecha = fecha. append tab\_aux. endif. endif. "fin de si hay nombre de padre/madre endloop. ENDFORM. "Comprobar \*&----------------------------------------------------------- ----------\* \*& Form fecha\_inicio \*&----------------------------------------------------------- ----------\* \* Obtengo la fecha inicial para crear un progenitor. \* Pondremos la fecha de alta del trabajador. \*------------------------------------------------------------ ----------\*  $\begin{array}{ccc}\n\star & -\rightarrow & p1 & \text{text} \\
\downarrow & \downarrow & \downarrow & \text{text}\n\end{array}$  $*$   $<-$  p2 text \*------------------------------------------------------------ ----------\* FORM fecha inicio . clear p0000. refresh p0000. clear fecha. CALL FUNCTION 'HR\_READ\_INFOTYPE' EXPORTING  $\star$  TCLAS  $= 'A'$ PERNR = itab-num pers INFTY = '0000' \* BEGDA = '18000101' \* ENDDA = '99991231' \* BYPASS BUFFER  $= ' '$  $*$  LEGACY MODE  $=$  ' ' \* IMPORTING  $*$  SUBRC  $=$  TABLES INFTY TAB  $= p0000$ 

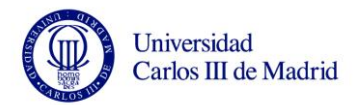

**EXCEPTIONS** INFTY NOT FOUND = 1  $= 2$ **OTHERS** IF SY-SUBRC  $\langle > 0.$ \* MESSAGE ID SY-MSGID TYPE SY-MSGTY NUMBER SY-MSGNO  $\star$ WITH SY-MSGV1 SY-MSGV2 SY-MSGV3 SY-MSGV4. ENDIF. loop at p0000. \*Para colocar en formato de salida concatenate  $p0000-BEGDA+6(2) p0000-BEGDA+4(2) p0000-BEGDA(4)$ into fecha. exit. endloop.

" fecha inicio ENDFORM.

#### **CÓDIGO PROGRAMA PRINCIPAL CON OPCIONES**  $8.4$

\*Tabla para recoger los datos del infotipo DATA: begin of ti datosL occurs 0. include structure ZPA9001DL. DATA: end of ti datosL. DATA: begin of ti datosR occurs 0. include structure ZPA9001DR. DATA: end of ti datosR. data: begin of ti num pers occurs 0, num pers like p0002-pernr, end of ti num pers. \*\*\*\*\*\*\*\*\*\*\*\* \*\* Rutinas y tablas para el grafico ALV

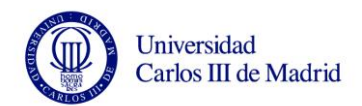

\*\*\*\*\*\*\*\*\*\*\*\* \*INCLUDE ZPAPR9001ALV2. \*Alv utilizando el ejemplo de internet. INCLUDE ZPALVEJEM. \*\*\*\*\*\*\*\*\*\*\*  $\star \star$ CUERPO DEL PROGRAMA  $\star \star$ \*\*\*\*\*\*\*\*\*\*\* \*\*\*\*\*\*\*\*\*\*\*  $\star \star$ **INITIALIZATION**  $***$ \*\*\*\*\*\*\*\*\*\*\* \*\*\*\*\*\*\*\*\*\*\*  $\star \star$ AT SELECTION SCREEN  $***$ \*\*\*\*\*\*\*\*\*\*\* AT SELECTION-SCREEN. if nombre is initial and apel is initial and ape2 is initial. message text-000 type 'E'. endif. \*\*\*\*\*\*\*\*\*\*\* \* START OF SELECTION \*\*\*\*\*\*\*\*\*\*\* START-OF-SELECTION.

clear ti lesionados.

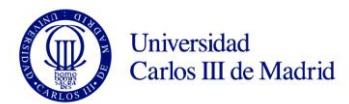

```
refresh ti lesionados.
 clear ti reclamaciones.
 refresh ti reclamaciones.
 clear ti num pers.
 refresh ti num pers.
 clear ti datosR.
 refresh ti datosR.
 clear ti datosL.
 refresh ti datosL.
 perform obtener personas.
 if not ti datosR is initial.
   perform obtener incidenciasR.
   loop at ti datosR.
     loop at p9001 where pernr = ti datosR-pernr
                  and zznumincid = ti datosR-zznumincid.
       perform rellenar reclamaciones.
     endloop.
   endloop.
 endif.
 if not ti datosL is initial.
   perform obtener incidenciasL.
   loop at ti datosL.
     loop at p9001 where pernr = ti datosL-pernr
                  and zznumincid = ti datosL-zznumincid.
       perform rellenar lesionados.
     endloop.
   endloop.
 endif.
***********
* END OF SELECTION
***********
END-OF-SELECTION.
 sort ti reclamaciones by num inc.
 DELETE ADJACENT DUPLICATES FROM ti reclamaciones.
 sort ti lesionados by num inc.
 DELETE ADJACENT DUPLICATES FROM ti lesionados.
```
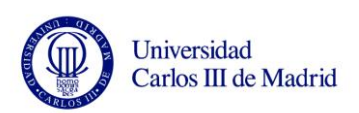

\*\*\*\*\*\*\*\*\*\*\*\*\*\*\*\*\*\*\*\*\*\*\*\*\*\*\*\*\*\*\*\*\*\*\*\*\*\*\*\*\*\*\*\*\*\*\*\*\*\*\*\*\*\*\*\*\*\*\*\*\* \*\*\*\*\*\*\*\*\*\* \*\*\*\*\*\*\*\*\*\*\*\*\*\*\*\*\*\*\*\*\*\*\*\*\*\*\*\*\*\*\*\*\*\*\*\*\*\*\*\*\*\*\*\*\*\*\*\*\*\*\*\*\*\*\*\*\*\*\*\*\* \*\*\*\*\*\*\*\*\*\* \*\* Introducimos el formato del listado ALV. En este caso lo usamos \*\* basicamente para ajustar el ancho de las columnas \* perform layout. \* if ti reclamaciones is initial. \* else. \*\* Capturamos la estructura de la tabla perform fieldcatalog using 'TI RECLAMACIONES' 'ZPAPR\_LISTADO\_9001'. \*\* Representamos la tabla SALE 1 TABLA Y DESPUES LA OTRA, NO JUNTAS \*\* perform lista tables ti reclamaciones using 'ZPAPR\_LISTADO\_9001'. \*endif. if ti lesionados is initial. \* else. \*\* Capturamos la estructura de la tabla \* perform fieldcatalog using 'TI\_LESIONADOS' 'ZPAPR\_LISTADO\_9001'. \*\* Representamos la tabla SALE 1 TABLA Y DESPUES LA OTRA, NO JUNTAS \*\* perform lista tables ti\_lesionados using 'ZPAPR\_LISTADO\_9001'. \* endif. \*\* \*\*DEL TUTORIAL DE MIGUEL \*\*Los performs que nos faltan \*\*Para construir el bloque de tablas del alv \*perform block\_list. \*\*DE LAS SIGUIENTES LLAMADAS SE HACEN TANTA COMO TABLAS **TENGAMOS** \*\*Llamada a la tabla de lesionados. \*perform block\_list\_append\_lesionados. \*\*Llamada a la tabla de reclamaciones. \*perform block list append\_reclamantes. \*\*Mostramos el listado \*perform BLOCK\_LIST\_DISPLAY. \*\*\*\*\*\*\*\*\*\*\*\*\*\*\*\*\*\*\*\*\*\*\*\*\*\*\*\*\*\*\*\*\*\*\*\*\*\*\*\*\*\*\*\*\*\*\*\*\*\*\*\*\*\*\*\*\*\*\*\*\* \*\*\*\*\*\*\*

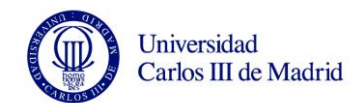

```
******
********
****
       prueba
********
PERFORM block init.
PERFORM list append TABLES ti lesionados
USING '1'
'TI LESIONADOS'.
PERFORM list append TABLES ti reclamaciones
USING '2'
'TI RECLAMACIONES'.
PERFORM f list display.
********
********
***********
         SUBRUTINAS
***********
----------*
* \deltaForm obtener incidencias
----------*
  text
----------*
* --> p1
      text
* \leftarrow - p2text
- - - - - - - - - +
```
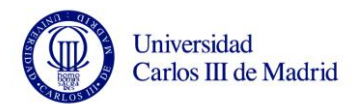

```
FORM obtener incidenciasR .
   clear p9001.
   refresh p9001.
  loop at ti datosR.
*Obtenemos los registros de las personas que tienen 
incidencias.
    CALL FUNCTION 'HR_READ_INFOTYPE'
      EXPORTING
\star TCLAS = 'A'
      PERNR = ti datosR-pernr
      INFTY = \sqrt{9001}* BEGDA = '18000101'
* ENDDA = '99991231'
* BYPASS BUFFER = ' '* LEGACY MODE = ' '
* IMPORTING
* SUBRC = TABLES
       INFTY_TAB = p9001
* EXCEPTIONS
* INFTY_NOT_FOUND = 1
\star OTHERS = 2
 .
    IF SY-SUBRC <> 0.
* MESSAGE ID SY-MSGID TYPE SY-MSGTY NUMBER SY-MSGNO
   WITH SY-MSGV1 SY-MSGV2 SY-MSGV3 SY-MSGV4.
    ENDIF.
  endloop.
ENDFORM. The contraction of the contraction of the contraction of the contraction of the contraction of the contraction of the contraction of the contraction of the contraction of the contraction of the contraction of the 
*&-----------------------------------------------------------
----------*
*& Form calcular_num_pers
*&-----------------------------------------------------------
----------*<br>* Calcu
      Calculamos el numero de personal a partir de la
concatenación
* del nombre y los apellidos.
*------------------------------------------------------------
----------*
```
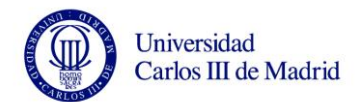

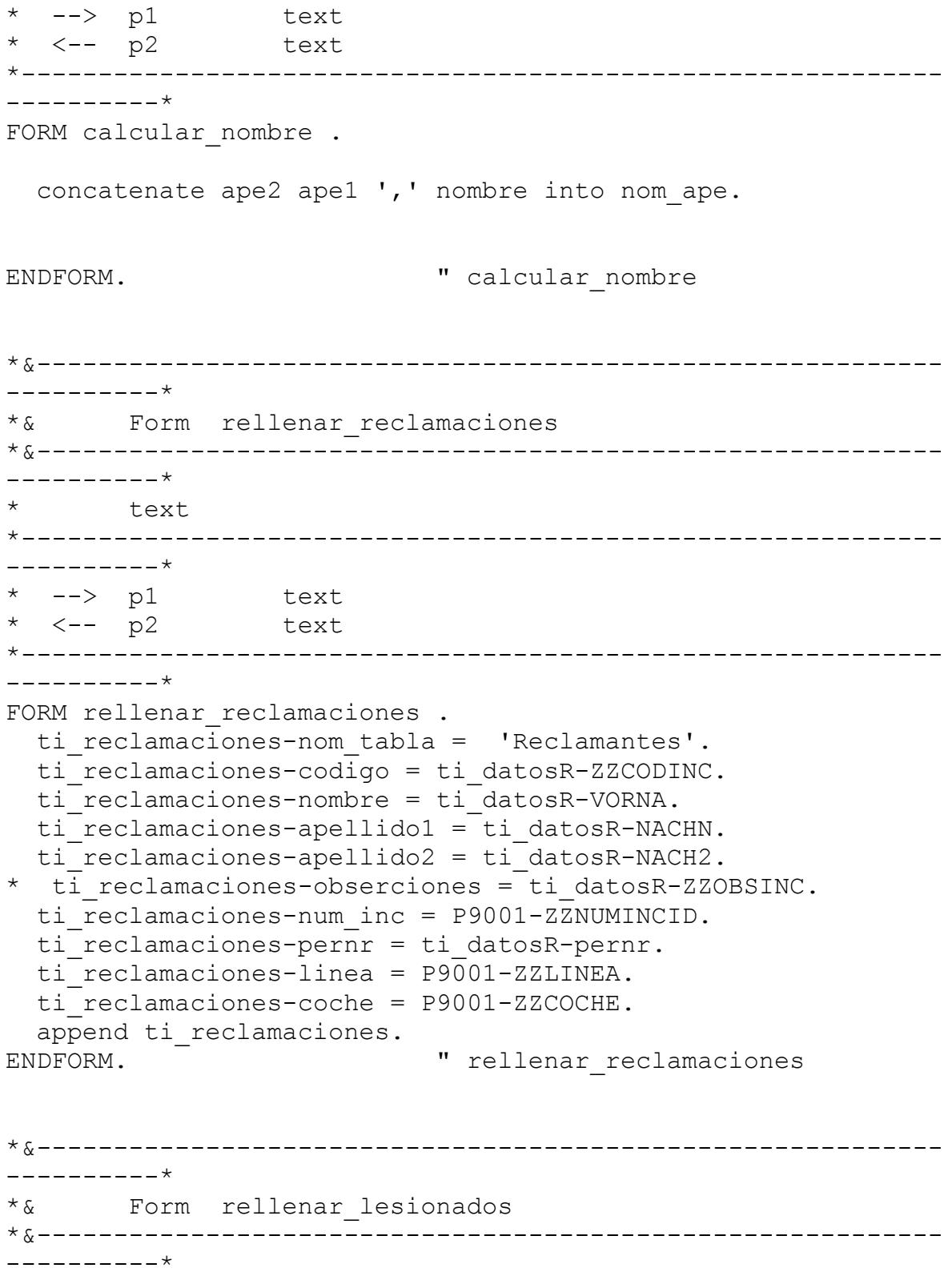

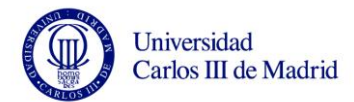

\* text \*------------------------------------------------------------ ----------\* --> p1 text  $*$   $< p2$  text \*------------------------------------------------------------ ----------\* FORM rellenar lesionados . ti lesionados-nom tabla = 'Lesionados'. ti\_lesionados-codigo = ti\_datosL-ZZCODINC.  $\overline{t}$  lesionados-nombre =  $\overline{t}$  datosL-VORNa. ti lesionados-apellido1 = ti datosL-NACHN. ti lesionados-apellido2 = ti datosL-NACH2. \* ti\_lesionados-obserciones = ti\_datosL-ZZOBSINC. ti\_lesionados-num\_inc = P9001-ZZNUMINCID. ti lesionados-pernr = ti datosL-pernr. ti\_lesionados-linea = P9001-ZZLINEA. ti\_lesionados-coche = P9001-ZZCOCHE. append ti\_lesionados. ENDFORM. The contract with the contract of the contract of the contract of the contract of the contract of the contract of the contract of the contract of the contract of the contract of the contract of the contract of the \*&----------------------------------------------------------- ----------\* \*& Form obtener personas \*&----------------------------------------------------------- ----------\* \* Obtengo los numeros de personal a partir del nombre o los apellidos de la persona. \*------------------------------------------------------------ ----------\*  $* \rightarrow pl$  text  $*$   $<-$  p2 text \*------------------------------------------------------------ ----------\* FORM obtener personas . \* if nombre is initial. if apel is initial. \* if ape2 is initial.

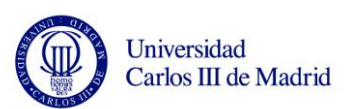

```
* else.
* select pernr from pa0002 into ti num pers where
NACH2 = ape2.
* append ti num pers.
* endselect.
* endif.
* else.
* select pernr from pa0002 into ti num pers where
NACHN = ape1.* append ti_num_pers.
* endselect.
* endif.
* else.
* select pernr from pa0002 into ti num pers where
VORNA = nombre.
* append ti num pers.
* endselect.
* endif.
  if ape2 is initial.
    if ape1 is initial.
     select * from ZPA9001DL into ti datosL where VORNA =
nombre.
       append ti_datosL.
      endselect.
* if sy-subrc \langle > '0'.
      select * from ZPA9001DR into ti datosR where VORNA =
nombre.
         append ti_datosR.
        endselect.
* endif.
    endif.
   if nombre is initial and apel \langle \rangle ' '.
     select * from ZPA9001DL into ti datosL where NACHN =
ape1.
       append ti_datosL.
      endselect.
* if sy-subrc \langle \rangle '0'.
      select * from ZPA9001DR into ti datosR where NACHN =
ape1.
         append ti_datosR.
       endselect.
* endif.
```
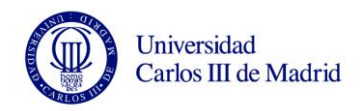

```
 endif.
    if nombre \langle \rangle ' ' and apel \langle \rangle ' '.
      select * from ZPA9001DL into ti datosL where VORNA =
nombre and NACHN = ape1.
         append ti_datosL.
       endselect.
* if sy-subrc \langle > '0'.
        select * from ZPA9001DR into ti datosR where VORNA =
nombre and NACHN = ape1.
         append ti datosR.
        endselect.
* endif.
     endif.
  endif.
   if ape2 <> ' ' and nombre is initial and ape1 is initial.
    select * from ZPA9001DL into ti datosL where NACH2 =
ape2.
       append ti_datosL.
    endselect.
    if sy-subrc \langle \rangle '0'.
     select * from ZPA9001DR into ti datosR where NACH2 =
ape2.
        append ti_datosR.
       endselect.
* endif.
   endif.
  if ape2 \langle> ' ' and ape1 \langle> ' ' and nombre is initial.
    select * from ZPA9001DL into ti datosL where NACHN = ape1
and NACH2 = ape2.
       append ti_datosL.
    endselect.
     if sy-subrc \langle \rangle '0'.
      select * from ZPA9001DR into ti datosR where NACHN =
ape1 and NACH2 = ape2.
       append ti datosR.
       endselect.
* endif.
  endif.
   if ape2 <> ' ' and nombre <> ' ' and ape1 is initial.
    select * from ZPA9001DL into ti datosL where VORNA =
nombre and NACH2 = ape2.
      append ti datosL.
    endselect.
* if sy-subrc \langle> '0'.
```
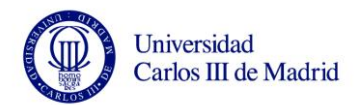

```
select * from ZPA9001DR into ti datosR where VORNA =
nombre and NACH2 = ape2.
         append ti_datosR.
      endselect.
* endif.
  endif.
  if ape2 \langle> ' ' and nombre \langle> ' ' and ape1 \langle> ' '.
    select * from ZPA9001DL into ti datosL where VORNA =
nombre and NACHN = ape1 and NACH2 = ape2.
       append ti_datosL.
    endselect.
* if sy-subrc \iff '0'.select * from ZPA9001DR into ti datosR where VORNA =
nombre and NACHN = ape1 and NACH2 = ape2.
        append ti_datosR.
      endselect.
* endif.
  endif.
ENDFORM. " obtener personas
*&-----------------------------------------------------------
----------*
*& Form obtener_incidenciasL
*&-----------------------------------------------------------
----------*
* text
*------------------------------------------------------------
----------*
* --> p1 text
\star <-- p2 text
*------------------------------------------------------------
----------*
FORM obtener incidenciasL .
   clear p9001.
  refresh p9001.
  loop at ti datosL.
*Obtenemos los registros de las personas que tienen 
incidencias.
```
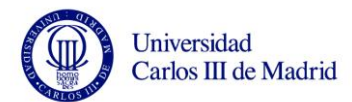

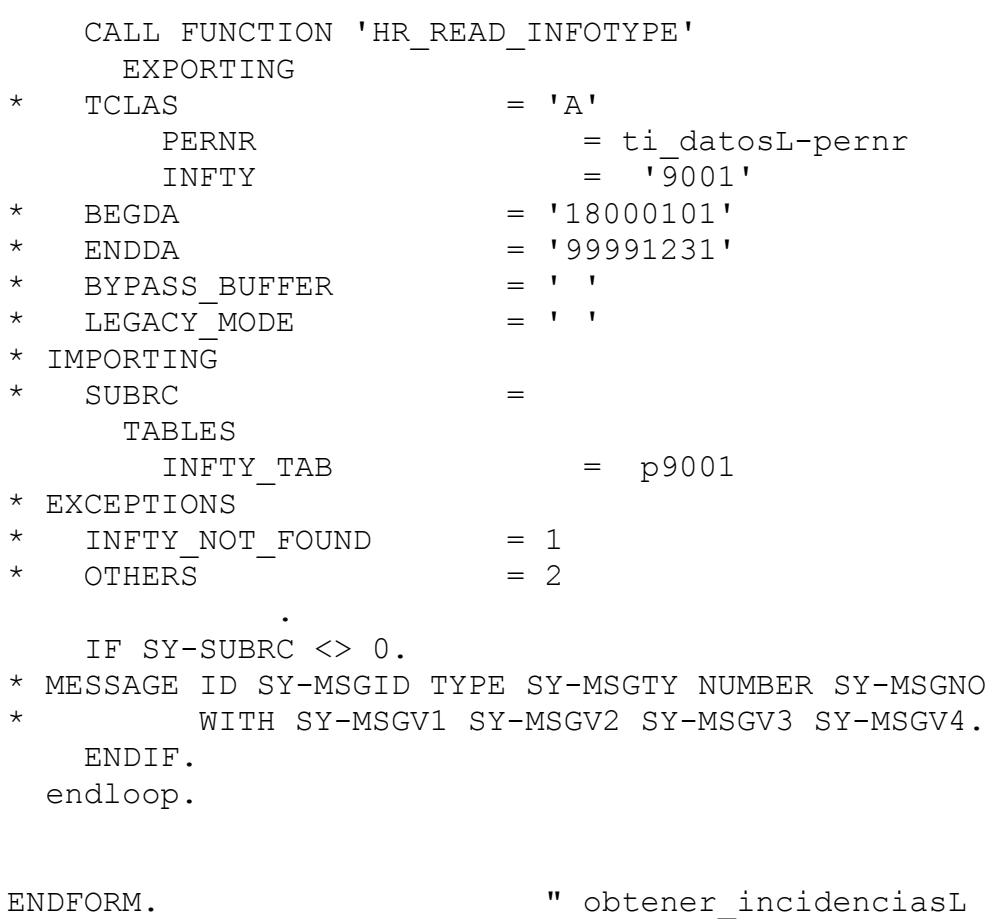

# **8.5** *CÓDIGO FORMULARIO*

```
*&-----------------------------------------------------------
----------*
*& Report Z_CAR_FORMULARIO 
*
*& 
*
*&-----------------------------------------------------------
----------*
*_{\delta}*
\star \upalpha*
```
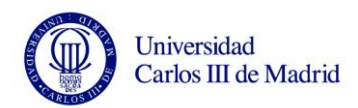

```
*&-----------------------------------------------------------
----------*
REPORT Z CAR FORMULARIO.
*************************************************************
****************
        DECLARACION DE TABLAS Y VARIABLES
*************************************************************
****************
*Declaración de las tablas que usamos
**************************************
TABLES pernr.
* Infotipos
**************
infotypes: 0000,
            0001,
            0002,
            0006,
            0008,
            0009,
            0021,
            0061,
            0062 mode n.
* Tabla interna con el resultado de la consulta
***********************************************
data: begin of ti resultado occurs 0,
                  num_per like p0001-pernr,
                  nombre like p0001-ename,
                  fecha nac(10)edad(8) and \mathbf{r}fecha alta(10)
                  fecha baja(10)
                  direccion like p0006-stras,
                  sociedad(35) , which is a sociedad (35) , and \lambdadivision(35) \blacksquaresubdivision (35)
                  grupo prof like p0008-trfgr,
                  subgrupo prof like p0008-trfst,
```
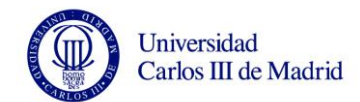

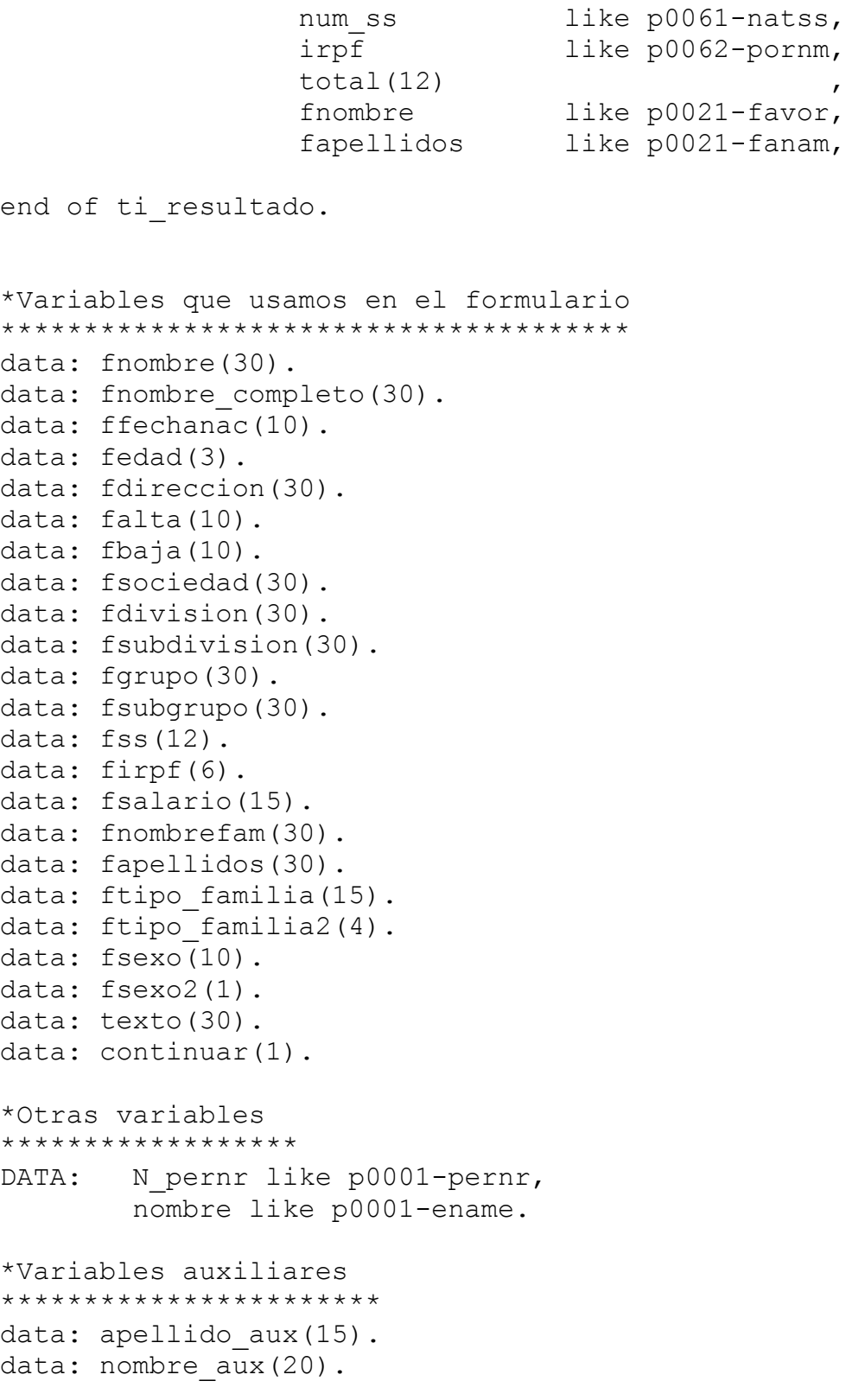

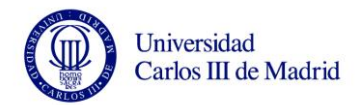

```
data: nombre completo (40).
data: begin of DATOS occurs 0,
                  like p0001-pernr,
          pernr
end of datos.
***********
                  EVENTOS
\ddot{\phantom{1}}***********
START-OF-SELECTION.
**********************
GET PERNR.
 N pernr = pernr-pernr.
 nombre = pernr-ename.END-OF-SELECTION.
*********************
 perform abrir formulario.
 perform escribir formulario.
 perform cerrar formulario.
***********
               SUBRRUTINAS
***********
----------*
* &
  Form abrir formulario
- - - - - - - - - - \star
```
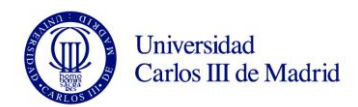

\* text \*------------------------------------------------------------ ----------\*  $*$  --> p1 text  $\star$   $\leftarrow$   $\frac{1}{p^2}$  text \*------------------------------------------------------------ ----------\* FORM abrir formulario . CALL FUNCTION 'OPEN\_FORM' EXPORTING \* APPLICATION = 'TX' \* ARCHIVE INDEX = \* ARCHIVE PARAMS = \* DEVICE  $\qquad \qquad = \qquad \text{PRINTER'}$  $\star$  DIALOG  $= 'X'$ FORM  $= 'Z_F$ ORMUL\_CARMEN'  $\begin{array}{lcl} \texttt{LANGUAGE} & = & \texttt{SY-LANGU} \end{array}$ \* OPTIONS = \* MAIL SENDER = \* MAIL RECIPIENT = \* MAIL APPL OBJECT = = \* RAW DATA INTERFACE  $=$  '\*' \* SPONUMIV = \* IMPORTING  $\star$  LANGUAGE  $=$ \* NEW ARCHIVE PARAMS =  $*$  RESULT  $=$ EXCEPTIONS  $CANCELED$  = 1  $DEVICE$   $= 2$  $FORM = 3$  $OPTIONS$  = 4  $UNCLOSED$  = 5 \* MAIL\_OPTIONS = 6 \* ARCHIVE ERROR = 7 \* INVALID FAX NUMBER  $= 8$ \* MORE PARAMS NEEDED IN BATCH = 9 \* SPOOL ERROR = 10  $*$  CODEPAGE  $= 11$  $OTHERS$  = 12 .

IF SY-SUBRC <> 0.

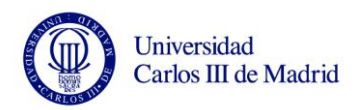

```
 write:/ 'Error al abrir formulario'.
    STOP. The stolen with the stolen with the stolen with the stolen with the stolen with the stolen with the stolen with the stolen with the stolen with the stolen with the stolen with the stolen with the stolen with the stol
conseguimos que se pare la ejecución del programa.
   ENDIF.
  loop at ti resultado.
fnombre = ti resultado-nombre.
ffechanac = ti resultado-fecha nac.
fedad = ti resultado-edad.
fdireccion = ti resultado-direccion.
falta = ti resultado-fecha baja.
fbaja = ti resultado-fecha alta.
fsociedad = ti resultado-sociedad.
fdivision = ti resultado-division.
     fsubdivision = ti_resultado-subdivision.
fgrupo = ti\text{ resultant}a-qrupo\text{ prof.} fsubgrupo = ti_resultado-subgrupo_prof.
fsalario = ti resultado-total.
    fss = ti resultado-num ss.
    firpf = ti\text{ resultant} endloop.
ENDFORM. " abrir formulario
*&-----------------------------------------------------------
----------*
*& Form escribir_formulario
*&-----------------------------------------------------------
----------*
       text
*------------------------------------------------------------
----------*
* --> p1 text
* <-- p2 text
*------------------------------------------------------------
----------*
FORM escribir formulario .
*Tenemos que escribir las diferentes ventanas de forma 
independiente.
```
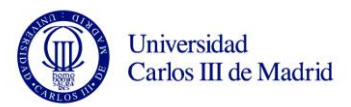

```
*
***** EMPEZAR FORMULARIO *****
   PERFORM START_FORM.
*Imprimimos la ventana del título
*********************************
  CALL FUNCTION 'WRITE_FORM'
     exporting
             window = 'TITULO'
* element = 'HEADER'
        exceptions
            others = 1.
 .
   IF SY-SUBRC <> 0.
    WRITE:/ 'Error al escribir el título del formulario'.
  ENDIF.
*Imprimimos la ventana de datos personales
******************************************
  CALL FUNCTION 'WRITE_FORM'
     exporting
             window = 'D_PERS'
* element = 'HEADER'
        exceptions
            others = 1.
  fnombre = p0001-ename.
   ffechanac = P0002-GBDAT.
   fdireccion = P0006-STRAS.
 .
   IF SY-SUBRC <> 0.
    write:/ 'Error al escribir los datos personales del 
formulario'.
  ENDIF.
*Imprimimos la ventana de otros datos
**************************************
  CALL FUNCTION 'WRITE_FORM'
    exporting
             window = 'OTROS'
* element = 'HEADER'
        exceptions
```
Universidad Carlos III de Madrid

```
 others = 1.
   fdivision = P0001-WERKS.
   fsubdivision = P0001-BTRTL.
  fqrupo = p0008-TRFGR. fsubgrupo = p0008-TRFST.
  fss = p0061-NATSS..
   fsalario = P0062-SBRUT.
   IF SY-SUBRC <> 0.
     write:/ 'Error al escribir otros datos del formulario'.
   ENDIF.
*Imprimimos la ventana principal (main)
***************************************
   CALL FUNCTION 'WRITE_FORM'
     exporting
             window = 'MAIN'
* element = 'HEADER'
        exceptions
             others = 1.
*Esto es para añadir más hijos a la hoja de impresión del 
formulario
read table p0021 index 1.
p0021-favor = '111'.
p0021-fanam = '1111'.
 append p0021.
 p0021 - favor = '222'.p0021 - fann = '2222'.append p0021.
  p0021-favor = '333'.
p0021-fanam = '33333'.
 append p0021.
*Hacemos un loop para recoger los datos de la familia de la 
persona.
   loop at p0021.
    fnombrefam = p0021-favor.
    fapellidos = p0021-fanan. concatenate fnombrefam fapellidos into fnombre_completo 
separated by
   space.
```
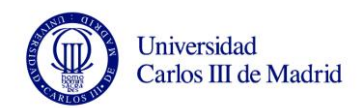

```
ftipo familia2 = p0021-famsa.
    select single stext from t591s into ftipo familia
                                      where subty =ftipo_familia2
                                          and sprsl = sy-languand \text{infty} = '0021'.fsexo2 = p0021-fasex.
    if fsexo2 = 1.
       fsexo = 'Masculino'.
     else.
       fsexo = 'Femenino'.
     endif.
     call function 'WRITE_FORM'
       EXPORTING
         window = 'MAIN'
         element = 'ITEM'
       EXCEPTIONS
         others = 1.
   endloop.
   IF SY-SUBRC <> 0.
     write:/ 'Error al escribir el main del formulario'.
   ENDIF.
****FIN FORMULARIO*******
   PERFORM END_FORM.
ENDFORM. The contraction of the secribir formulario
*&-----------------------------------------------------------
----------*
*& Form cerrar_formulario
*&-----------------------------------------------------------
----------*
* text
```
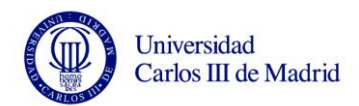

\*------------------------------------------------------------ ----------\*  $* \rightarrow pl$  text  $\star$   $\leftarrow$  - p2 text \*------------------------------------------------------------ ----------\* FORM cerrar formulario . CALL FUNCTION 'CLOSE\_FORM' \* IMPORTING  $*$  RESULT  $=$ \* RDI\_RESULT = \* TABLES  $*$  OTFDATA  $=$  EXCEPTIONS  $UNOPENED$  = 1 \* BAD PAGEFORMAT FOR PRINT = 2  $*$  SEND ERROR  $= 3$  $*$  SPOOL ERROR  $= 4$  $*$  CODEPAGE  $= 5$  $\text{OTHERS}$  = 6 . IF SY-SUBRC <> 0. write:/ 'Error al cerrar el formulario'. ENDIF. ENDFORM. The cerrar formulario \*&----------------------------------------------------------- ----------\* \*& Form START\_FORM \*&----------------------------------------------------------- ----------\* \* text \*------------------------------------------------------------ ----------\* \* --> p1 text  $*$   $<-$  p2 text \*------------------------------------------------------------ ----------\*

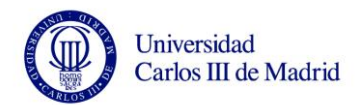

FORM START FORM . CALL FUNCTION 'START\_FORM' EXPORTING FORM = 'Z\_FORMUL\_CARMEN' "NOMBRE DEL FORMULARIO LANGUAGE = 'S' EXCEPTIONS  $FORM = 1$  $FORMAT = 2$  $UNENDED = 3$  UNOPENED = 4  $UNUSED = 5$  $OTHERS = 6.$  IF SY-SUBRC <> 0. write:/ 'Error al empezar el formulario'. ENDIF. ENDFORM. " START FORM \*&----------------------------------------------------------- ----------\* \*& Form END\_FORM \*&----------------------------------------------------------- ----------\* text \*------------------------------------------------------------ ----------\* \* --> p1 text \* <-- p2 text \*------------------------------------------------------------ ----------\* FORM END\_FORM . CALL FUNCTION 'END\_FORM' EXCEPTIONS  $UNOPENED$  = 1 BAD\_PAGEFORMAT\_FOR\_PRINT = 2

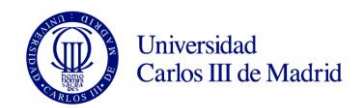

SPOOL ERROR  $= 3.$  IF SY-SUBRC <> 0. write:/ 'Error al terminar el formulario'. ENDIF.

ENDFORM. " END FORM

## **8.6** *CÓDIGO REPORT*

\*&----------------------------------------------------------- ----------\* \*& Report Z\_CARMEN \*  $*_{\delta}$ \* \*&----------------------------------------------------------- ----------\*  $*_{\delta}$ \*  $*_{\delta}$ \* \*&----------------------------------------------------------- ----------\* REPORT Z\_CARMEN MESSAGE-ID rp NO STANDARD PAGE HEADING LINE-SIZE 80 LINE-count 8(2). \* Definición de variable TABLES: pa0001, t501. DATA: nombre(10) type c, apellido(40) type c, numero type i. DATA: apellido2 like apellido, ename like pa0001-ename. constants: con1 type i value '56'. "ejemplo \* Pantalla de selección.

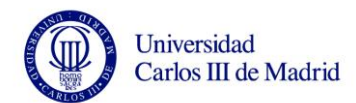

parameters: s fecha like sy-datum obligatory, s hola(10) type c obligatory.

\*Declaracion de checkbox parameters: p ejem as checkbox.

\*Declaración de botones parameter blanco radiobutton group g1. parameter negro radiobutton group g1.

\*\*Fijarse en que pertenecen a un grupo

parameter uno radiobutton group g2. parameter dos radiobutton group g2 default 'X'.

\*Uso del select option, permite introducir más de un valor con la misma definicion select-options: s pern for pa0001-pernr no intervals.

\*Selection screen divide la info en bloques y/o los recuadra SELECTION-SCREEN SKIP 5.

\*Se puede encuadrar el bloque y ponerle título selection-screen begin of block b1 with frame title text-002.

\*Introducimos los parametros que van a ir en el bloque parameter rojo type c.

\*Podemos tratar solo una línea selection-screen begin of line.

\*Con comment sale escrito un comentario en la columna que le indicamos \*Y de la dimension que le indicamos con el texto que indica text-003 selection-screen comment 5(5) text-003. selection-screen position 10. parameter tres type c. selection-screen comment 30(5) text-003. selection-screen position 40. parameter cuatro type c. selection-screen end of line. selection-screen end of block b1.

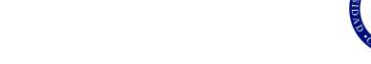

Universidad Carlos III de Madrid

```
*Así creamos tablas internas. Definición básica
*Occurs indica que lleva cabecera
DATA: begin of ti tabla occurs 0,
      nombre(40) type c,
      numero type i,
 end of ti tabla.
*Definimos una tabla interna incluyendo los campos de una 
estructura
*En este caso se pueden introducir más parametros campo
DATA begin of ti tabla2 occurs 0.
   include structure ti_tabla.
DATA: hola type c,
 end of ti tabla2.
*Otra definición de tabla interna, usando también una 
estructura
DATA: ti tabla3 like ti tabla occurs 0 with header line.
data: linea type i.
***************************************************Eventos
*Initialization, para dar valores e inicializar variables
********************
INItialization.
********************
   s hola = 'hhhh'.
*este sirve para chequear los valores introducidos, si son 
incorrectos, mensaje de error
********************
at selection-screen.
********************
  if s hola = 'JESUS'.
   message e027(bctrain).
    message e016 with text-002 'hola'..
  ENDIF.
```
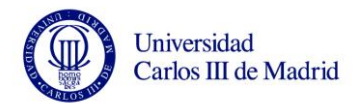

```
*Aquí se codifica el cuerpo del programa
********************
start-of-selection.
********************
  write:/ 'hola'.
  SKIP 5.
  write:/ 'Hola'.
*Perform sirve para llamar a la subrutina
 linea = 26.
  perform anadir_datos tables ti_tabla
                        using 'juan'
                                linea.
  linea = 25.perform anadir datos tables ti tabla
                        using 'jesus'
                                linea.
  linea = 24. perform anadir_datos tables ti_tabla
                        using 'juan'
                                linea.
  linea = 16.perform anadir datos tables ti tabla3
                        using 'james'
                                linea.
  linea = 15. perform anadir_datos tables ti_tabla3
                        using 'carmen'
                                linea.
  linea = 14.
 perform anadir datos tables ti tabla3
                        using 'juan'
                                linea.
```
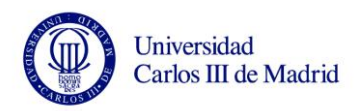

```
*Sort:para ordenar tablas, por defecto lo hace de menor a 
mayor
* sort ti tabla by numero .
*Loop, para recorrer las tablas, similar a for de java
  LOOP AT ti tabla.
    write:/ ti tabla-nombre,
           50 ti_tabla-numero .
   ENDLOOP.
** LOOP AT ti tabla where nombre = 'Jesus'.
** linea = sy-tabix.
** DELETE ti tabla INDEX linea.
** ENDLOOP.
* read table ti_tabla WITH TABLE KEY nombre = 'Jesus'.
* write:/ ti tabla-nombre,
* 50 ti tabla-numero .
*
* clear ti tabla2.
* ti_tabla2-nombre = 'Juan'.
* ti tabla2-numero = '26'.
* ti tabla2-hola = '1'.* collect ti tabla2.
*
* ti tabla2-nombre = 'Jesus'.
* ti tabla2-numero = '25'.
* ti tabla2-hola = '2'.* collect ti tabla2.
*
* ti tabla2-nombre = 'Jesus'.
* ti tabla2-numero = '24'.
* ti tabla2-hola = 'v'.* collect ti tabla2.
*Aquí ponemos la parte final del programa, por ejemplo las 
listas
********************
END-of-selection..
```
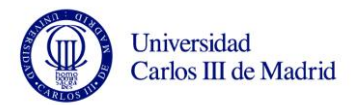

```
********************
 LOOP AT ti tabla2.
   write:/ ti tabla2-nombre,
          50 ti tabla2-numero .
   ENDLOOP.
 LOOP AT ti tabla3.
    write:/ ti tabla3-nombre,
          50 ti tabla3-numero .
   ENDLOOP.
TOP-OF-PAGE.
  WRITE: 'HOLLLLLLLLA'.
END-oF-PAGE.
    WRITE: sy-pagno.
*************************************************************
************
******Subrrutinas
*************************************************************
***********
*&-----------------------------------------------------------
----------*
*& Form anadir_datos
*&-----------------------------------------------------------
----------*
      text
*------------------------------------------------------------
----------*
* -->P_TI_TABLA text
* -->P_V1 text
* -->P_V2 text
*------------------------------------------------------------
----------*
*Con Form creamos la subrutina
FORM anadir datos TABLES t tab STRUCTURE ti tabla
                   USING P_V1
                           P_V2.
  clear t tab.
  t tab-nombre = P v1.
  t tab-numero = P v2.
```
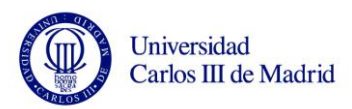

append t\_tab.

ENDFORM. " anadir\_datos

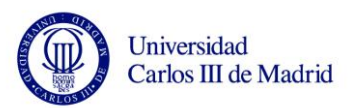

# **9. PRESUPUESTO POSIBLE**

El presupuesto que a continuación se describe no es en ningún caso oficial, puesto que dependerá del paquete que la Universidad desee instalar y de la gente que esté previsto que trabaje en él.

En este caso, y para que quede acorde con las partes abordadas en este proyecto, se supondrá que el software de SAP comprenderá únicamente la parte de administración correspondiente al módulo de Recursos Humanos, sin incluirse Nóminas, Planificación de Proyectos ni otros componentes de SAP.

Así pues, las siguientes tablas muestran como sería el presupuesto según las diferentes fases del proyecto con la duración de cada una de ellas y el número de personas que deberían estar asignadas en cada momento para optimizar la fecha de entrega final.

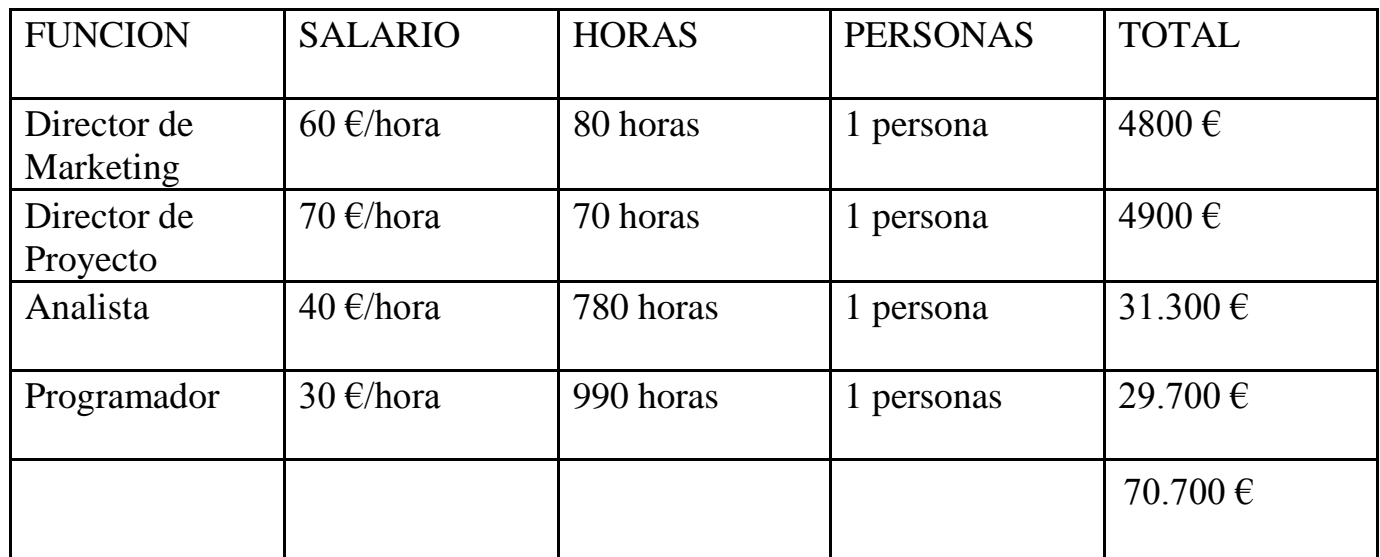

Table 41 Fase de Proyecto y Personal asignado

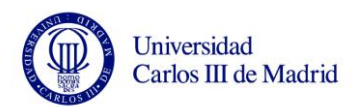

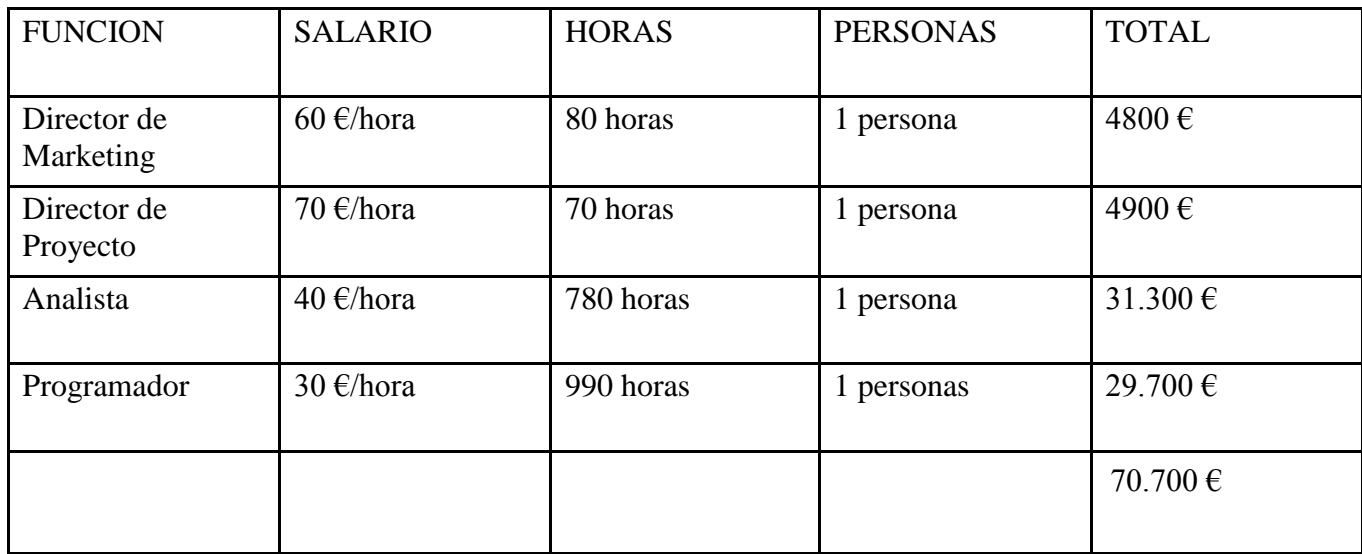

## Table 42 Coste del Personal según funciones

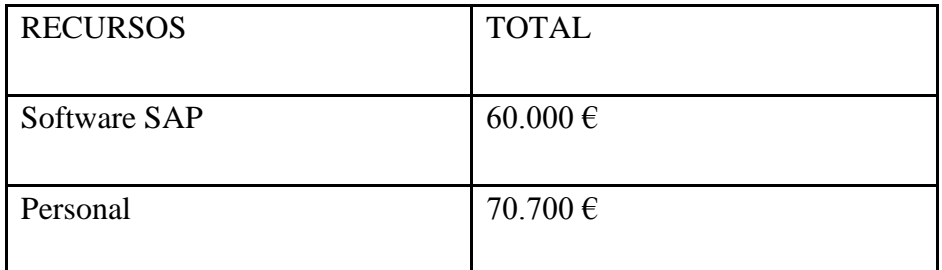

Table 43 Presupuesto total aproximado

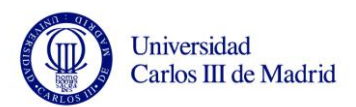

# **10. BIBLIOGRAFÍA**

1. **Raghu Ramkrisshnan, J Gehrke.** *Database Management System (3rd Edition).* s.l. : McGraw Hill, 2003.

2. **Carrera, Proyecto Fin de.** *Gestión de Red en Bases de Datos Distribuidas.* 

3. **García-Beltrán, Ángel y Martínez Fernández, Raquel.** Experiencia docente con

AulaWeb en la asignatura de. *http://www.um.es/ead/red/11/REDAula.PDF.* [En línea] 2004.

4. http://es.wikipedia.org/wiki/Sistemas\_gestores\_de\_bases\_de\_datos. [En línea]

5. **Elmasri R. y Navathe, S. B.** *Fundamentos de Sistemas de Bases de Datos.* s.l. : Pearson Addison Wesleyl, 2007.

6. **Date, C.J.** *Introducción a los sistemas de bases de datos, 7ª Edición,.* s.l. : Prentice Hall, 2000.

7. **Baron Schwarttz, Petter Zaiittsev, Vadiim Tkachenko, Jeremy Zawodny, Arjjen Lenttz, Derek J Balling, O' Reilly.** *High Performance MySQL (Optimization, Backups, Replication & More) (2ª Edición).* 

8. http://es.wikipedia.org/wiki/SAP\_AG. [En línea]

9. http://es.wikipedia.org/wiki/Planificaci%C3%B3n\_de\_recursos\_empresariales. [En línea]

10. http://www.versvs.net/anotacion/que-es-un-erp-enterprise-resource-planning-linux. [En línea]

11. **Prince.** *"Fundamentos de SAP R3".* s.l. : Anaya Multimedia S.A. 12.

http://help.sap.com/saphelp\_47x200/helpdata/EN/fc/eb2e97358411d1829f0000e829fbfe/co ntent.htm. [En línea]

13. **J.A., Hernández.** *Así es SAP R/3.* s.l. : McGraw-Hill, 1999.

14. **S., Sharpe.** *"Guía en 10 minutos SAP R/3 para usuarios".* s.l. : Prentice Hall, 1998.

15. **Hoffman.** *"Writing SAP ABAP/4 Programs".* s.l. : McGraw-Hill, 1998.

16. **Lucas, José Luis Herreros.** *"Programación en ABAP/4 para SAP R/3".* s.l. : McGraw-Hill.

17.

http://help.sap.com/saphelp\_470/helpdata/es/4f/d5268a575e11d189270000e8322f96/frame set.htm. [En línea]

18. http://www.sapwiki.cl/wiki/index.php?title=HR. [En línea]

19. http://www.sap.com/spain/index.epx. [En línea]

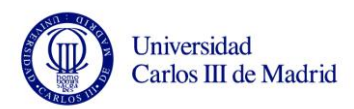